**Forschungszentrum Karlsruhe**  in der Helmholtz-Gemeinschaft **Wissenschaftliche Berichte** 

FZKA 6950

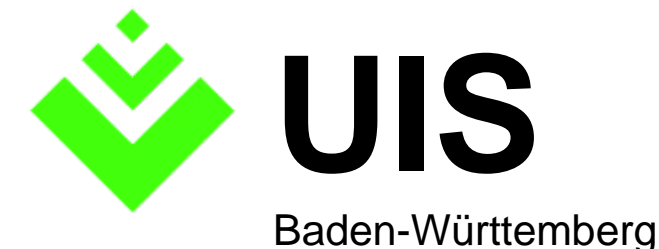

## **Projekt AJA**

**Anwendung JAVA-basierter und anderer leistungsfähiger Lösungen in den Bereichen Umwelt, Verkehr und Verwaltung** 

**Phase IV - 2003** 

### **R. Mayer-Föll, A. Keitel, W. Geiger (Hrsg.)**

**Ministerium für Umwelt und Verkehr Baden-Württemberg Landesanstalt für Umweltschutz Baden-Württemberg** 

**Forschungszentrum Karlsruhe Institut für Angewandte Informatik** 

 **Dezember 2003** 

# **Forschungszentrum Karlsruhe**

#### **in der Helmholtz-Gemeinschaft**

**Wissenschaftliche Berichte**  FZKA 6950

### **Projekt AJA**

**Anwendung JAVA-basierter und anderer leistungsfähiger Lösungen in den Bereichen Umwelt, Verkehr und Verwaltung Phase IV 2003** 

R. Mayer-Föll, A. Keitel, W. Geiger (Hrsg.)

Ministerium für Umwelt und Verkehr Baden-Württemberg

Landesanstalt für Umweltschutz Baden-Württemberg

Forschungszentrum Karlsruhe - Institut für Angewandte Informatik -

Forschungszentrum Karlsruhe GmbH, Karlsruhe 2003

#### Hinweis:

Leider lässt die deutsche Sprache eine gefällige geschlechtsneutrale Formulierung oft nicht zu. Die im Folgenden verwendeten Personenbezeichnungen sind daher sinngemäß auch in ihrer weiblichen Form anzuwenden.

Für diesen Bericht behalten sich das Ministerium für Umwelt und Verkehr Baden-Württemberg Postfach 103439, 70029 Stuttgart und das Forschungszentrum Karlsruhe GmbH Postfach 3640, 76021 Karlsruhe

alle Rechte vor.

Druck und Vertrieb

Forschungszentrum Karlsruhe GmbH Postfach 3640, 76021 Karlsruhe

ISSN 0947-8620

# **Projekt AJA**

### **Anwendung JAVA-basierter und anderer leistungsfähiger Lösungen in den Bereichen Umwelt, Verkehr und Verwaltung**

# **Phase IV - 2003**

#### **Projektträger:**

Ministerium für Umwelt und Verkehr Baden-Württemberg (UVM) mit Landesanstalt für Umweltschutz Baden-Württemberg (LfU) und Landesstelle für Straßentechnik Baden-Württemberg (LST)

#### **Weitere Partner und Auftraggeber:**

Bayerisches Staatsministerium für Umwelt, Gesundheit und Verbraucherschutz (StMUGV) Bundesanstalt für Wasserbau (BAW) Bundesministerium für Umwelt, Naturschutz und Reaktorsicherheit (BMU) Hessisches Ministerium für Umwelt, ländlichen Raum und Verbraucherschutz (MULV) Ministerium für Ernährung und Ländlichen Raum Baden-Württemberg (MLR) Ministerium für Landwirtschaft und Umwelt des Landes Sachsen-Anhalt (MLU) Ministerium für Umwelt, Naturschutz und Landwirtschaft des Landes Schleswig-Holstein (MUNL) Ministerium für Umwelt und Forsten Rheinland-Pfalz (MUF) Niedersächsisches Umweltministerium (MU NI) Sächsisches Staatsministerium für Umwelt und Landwirtschaft (SMUL) Senatsverwaltung für Stadtentwicklung Berlin (SenStadt) Stabsstelle für Verwaltungsreform im Innenministerium Baden-Württemberg (StaV/IM) Thüringer Ministerium für Landwirtschaft, Naturschutz und Umwelt (TMLNU)

#### **Entwicklungspartner:**

Forschungszentrum Karlsruhe, Institut für Angewandte Informatik (FZK/IAI – Federführung) Forschungsinstitut für anwendungsorientierte Wissensverarbeitung an der Universität Ulm (FAW) Forschungszentrum Informatik an der Universität Karlsruhe (FZI) Fraunhofer-Institut für Informations- und Datenverarbeitung Karlsruhe (FhG/IITB) Institut für Kernenergetik und Energiesysteme der Universität Stuttgart (IKE) Institut für Photogrammetrie und Fernerkundung der Universität Karlsruhe (IPF) Institut für Straßen- und Verkehrswesen der Universität Stuttgart (ISV) Condat Informationssysteme AG (Condat) Datenzentrale Baden-Württemberg (DZ) disy Informationssysteme GmbH (disy) Dr. Eisele Ingenieurgesellschaft für Umwelttechnik und Bauwesen mbH (Dr. Eisele) Institut für Softwareentwicklung und EDV-Beratung AG (ISB) T-Systems - debis Systemhaus GEI GmbH (T-Systems)

## **Vorwort**

In den Bereichen Umwelt, Verkehr und Verwaltung sind die Bereitstellung und Auswertung von Daten und Informationen für die Aufgabenerledigung unverzichtbar. Mit den in den AJA-Projekten eingesetzten Internet-Techniken sind sowohl Webapplikationsentwicklungen als auch Website-Erstellung und -Pflege möglich. Auf beiden Wegen wurden in den letzten Jahren umfangreiche Informationspools bereitgestellt und intensiv genutzt. Solche Informationsinhalte verschiedenster Art miteinander zu verknüpfen, ist die Aufgabe von Portalen, die als zentrale Navigationsdrehscheiben für Informationen aller Art zunehmend an Bedeutung gewinnen.

Die aktuelle Herausforderung ist, Webapplikationen und Websites der Verwaltung enger als bisher in Portalen miteinander zu vernetzen. Eine wichtige Rolle wird dabei der Softwarestandard XML spielen.

Um neue technologische Entwicklungen in Informationssystemen einsetzen zu können, führte Baden-Württemberg das 2000 begonnene F+E-Projekt AJA "Anwendung JAVA-basierter und anderer leistungsfähiger Lösungen" gemeinsam mit den anderen Auftraggebern beim Bund und bei den Ländern Bayern, Berlin, Hessen, Niedersachsen, Rheinland-Pfalz, Sachsen, Sachsen-Anhalt, Schleswig-Holstein und Thüringen im Jahr 2003 fort.

Mit der Phase IV wurde in 2003 das Konsortium folgender Institute beauftragt:

- Forschungszentrum Karlsruhe, Institut für Angewandte Informatik (Federführung),
- Forschungsinstitut für anwendungsorientierte Wissensverarbeitung Ulm,
- Forschungszentrum Informatik an der Universität Karlsruhe,
- Fraunhofer-Institut für Informations- und Datenverarbeitung Karlsruhe,
- Institut für Kernenergetik und Energiesysteme der Universität Stuttgart,
- Institut für Photogrammetrie und Fernerkundung der Universität Karlsruhe,
- Institut für Straßen- und Verkehrswesen der Universität Stuttgart.

Beteiligt waren insbesondere auch

- Condat Informationssysteme AG, Berlin,
- Datenzentrale Baden-Württemberg,
- disy Informationssysteme GmbH, Karlsruhe,
- Dr. Eisele Ingenieurgesellschaft für Umwelttechnik und Bauwesen, Kirchzarten,
- ISB Institut für Softwareentwicklung und EDV-Beratung AG, Karlsruhe,
- T-Systems GEI GmbH, Geschäftsstelle Ulm.

An dieser Stelle möchte ich auch im Namen der anderen Auftraggeber den am Projekt beteiligten Entwicklern für ihr hohes Engagement und die ausgezeichneten Leistungen danken.

Die fachlichen Ergebnisse von AJA IV, die zur Wirtschaftlichkeit der Verwaltung wesentlich beitragen, werden mit dem vorliegenden Bericht veröffentlicht.

*Ministerialdirigent Klaus Röscheisen Ministerium für Umwelt und Verkehr Baden-Württemberg* 

## **Inhaltsverzeichnis**

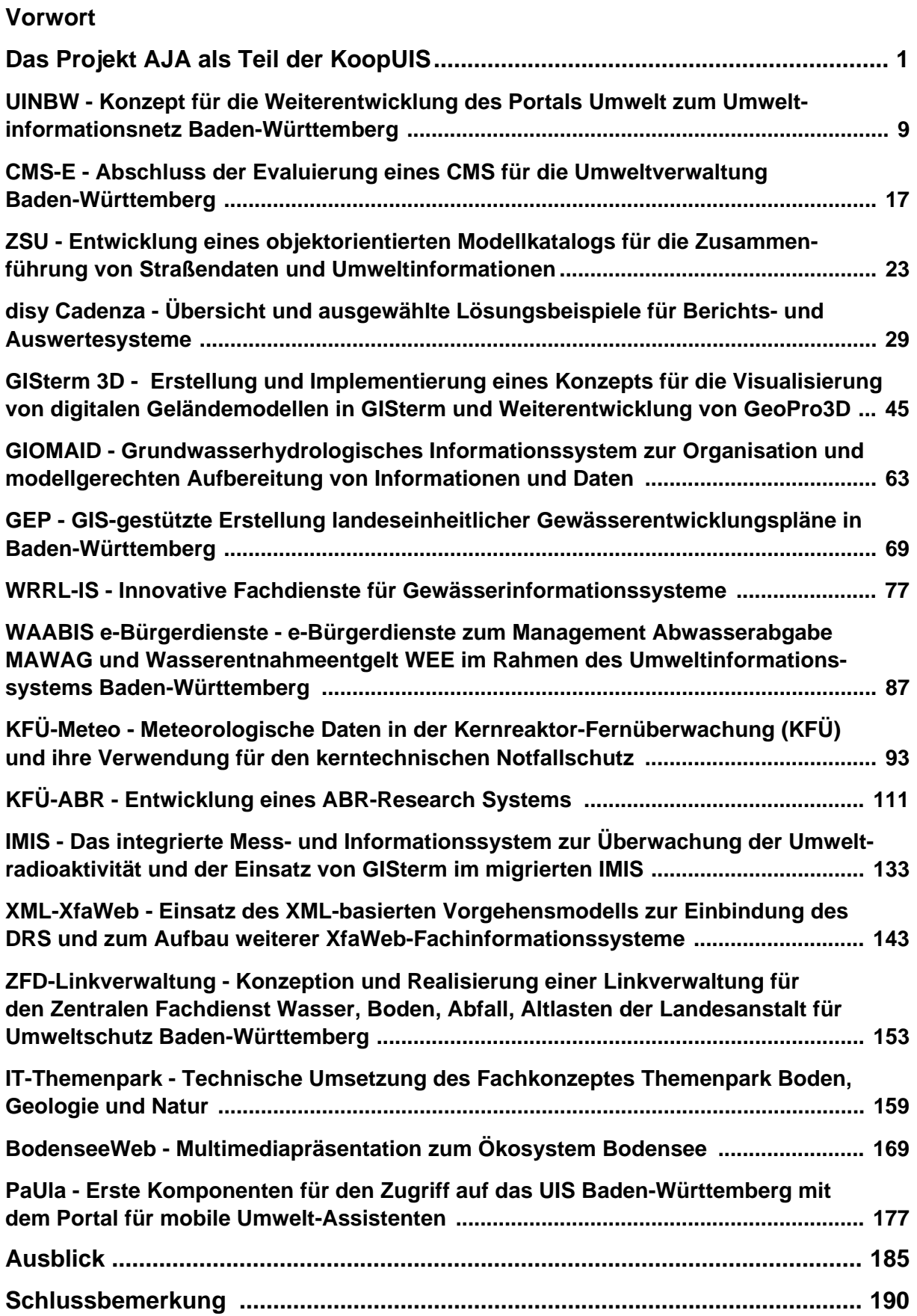

# **Das Projekt AJA als Teil der KoopUIS**

Die Anforderungen in den Bereichen Umwelt, Verkehr und Verwaltung beim Bund und bei den Ländern sind aufgrund vergleichbarer Verpflichtungen zur Informationsbereitstellung in großen Teilen ähnlich. Dadurch sind auch die Anforderungen an die Informationssysteme und die Informationstechnik in diesen Einrichtungen vergleichbar. Ziel des F+E-Projekts AJA sowie der Kooperation UIS ist es, durch Zusammenarbeit eine Bündelung der Ressourcen und einen Effizienzgewinn beim Mitteleinsatz für die Informationssysteme zu erreichen und zu innovativen, wirtschaftlichen und leistungsfähigen Lösungen zu gelangen.

Das F+E-Projekt AJA (Anwendung JAVA-basierter und anderer leistungsfähiger Lösungen in den Bereichen Umwelt, Verkehr und Verwaltung) /1, 2, 3/ wurde 1999/2000 vom UVM initiiert und im Jahr 2003 in seiner vierten Phase durchgeführt. Das Projekt baut auf den Ergebnissen des F+E-Projekts GLOBUS (Globale Umweltsachdaten) /4/ auf. Im Rahmen von AJA wurden mehrere Konzepte, Komponenten und Systeme entwickelt und in einigen Bundesund Landeseinrichtungen eingesetzt. Genannt seien hier beispielhaft die in Stufen realisierten Frameworks GISterm zur Geodaten-Visualisierung, disy Cadenza für UIS-Berichts- und - Auswertesysteme und XfaWeb für dokumentenorientierte Fachinformationssysteme, die auf WAABIS aufbauenden Konzepte und Fachdienste für Gewässerinformationssysteme sowie die Untersuchungen zum Einsatz von WAP-basierten Diensten WAP-UIS.

Die AJA-Kooperation ist auch deshalb über Jahre erfolgreich, weil sie auf klaren Absprachen zwischen den Partnern basiert /3/. Zentrales Ziel der Kooperation gemäß diesen Absprachen ist es, dass die Partner längerfristig bei der Konzeption sowie bei der Entwicklung und Pflege von Software für Informationssysteme zusammenarbeiten. Es wird angestrebt, dass die Partner der Kooperation Projekte gemeinsam durchführen, sich gegenseitig Rechte an erstellten Konzeptionen und entwickelter Software überlassen und die Weiterentwicklung und Pflege bereits erstellter Konzeptionen und eingesetzter Software gemeinsam betreiben. Dabei wird von einer Gegenseitigkeit der Leistungen ausgegangen. Mitglieder der AJA-Kooperation können auf Antrag sowohl Auftraggeber als auch Auftragnehmer werden, soweit sie leistungsfähige innovative Lösungen in den Bereichen Umwelt, Verkehr und Verwaltung entwickeln, betreiben oder einsetzen. Über die Aufnahme entscheidet das UVM

Die AJA-Kooperation hat am Ende der Phase IV folgende Struktur und Partner:

Träger des Projekts AJA sind das Ministerium für Umwelt und Verkehr Baden-Württemberg (UVM) mit der Landesanstalt für Umweltschutz Baden-Württemberg (LfU) und der Landesstelle für Straßentechnik (LST). Die anderen Partner auf Auftraggeberseite beteiligen sich fachlich und finanziell an einzelnen oder mehreren Projekten, teilweise wurden von ihnen Aufträge im Rahmen der AJA-Kooperation selbst vergeben. Die AJA-Kooperation umfasst auf Auftraggeberseite die Partner (mit besonders involvierten Dienststellen aus dem jeweiligen Geschäftsbereich):

- Bayerisches Staatsministerium für Umwelt, Gesundheit und Verbraucherschutz (StMUGV)
	- Bayerisches Landesamt für Umweltschutz (LfU)
	- Bayerisches Landesamt für Wasserwirtschaft (LfW)
- Bundesanstalt für Wasserbau (BAW)
- Bundesministerium für Umwelt, Naturschutz und Reaktorsicherheit (BMU)
	- Bundesamt für Naturschutz (BfN)
	- Bundesamt für Strahlenschutz (BfS)
	- Umweltbundesamt (UBA)
- Hessisches Ministerium für Umwelt, ländlichen Raum und Verbraucherschutz
	- Hessisches Landesamt für Umwelt und Geologie (HLUG)
- Ministerium für Ernährung und Ländlichen Raum Baden-Württemberg (MLR)
- Ministerium für Landwirtschaft und Umwelt des Landes Sachsen-Anhalt (MLU)
- Ministerium für Umwelt, Naturschutz und Landwirtschaft des Landes Schleswig-Holstein (MUNL)
	- Landesamt für Natur und Umwelt Schleswig-Holstein (LANU)
- Ministerium für Umwelt und Forsten Rheinland-Pfalz (MUF)
- Niedersächsisches Umweltministerium (MU)
	- Niedersächsisches Landesamt für Ökologie (NLÖ)
- Sächsisches Staatsministerium für Umwelt und Landwirtschaft (SMUL)
	- Sächsisches Landesamt für Umwelt und Geologie (LfUG)
- Stabsstelle für Verwaltungsreform im Innenministerium Baden-Württemberg (StaV/IM)
- Thüringer Ministerium für Landwirtschaft, Naturschutz und Umwelt (TMLNU)
	- Thüringer Landesanstalt für Umwelt und Geologie (TLUG)

Die Forschungs- und Entwicklungsarbeiten in AJA IV wurden insbesondere von folgenden Einrichtungen ausgeführt:

- Forschungszentrum Karlsruhe, Institut für Angewandte Informatik (FZK/IAI), das auf Entwicklerseite federführend ist
- Forschungsinstitut für anwendungsorientierte Wissensverarbeitung an der Universität Ulm (FAW)
- Forschungszentrum Informatik an der Universität Karlsruhe (FZI)
- Fraunhofer-Institut für Informations- und Datenverarbeitung Karlsruhe (FhG/IITB)
- Institut für Kernenergetik und Energiesysteme der Universität Stuttgart (IKE)
- Institut für Photogrammetrie und Fernerkundung der Universität Karlsruhe (IPF)
- Institut für Straßen- und Verkehrswesen der Universität Stuttgart (ISV)
- Datenzentrale Baden-Württemberg (DZ)
- Condat Informationssysteme AG (Condat)
- disy Informationssysteme GmbH (disy)
- Dr. Eisele Ingenieurgesellschaft für Umwelttechnik und Bauwesen mbH (Dr. Eisele)
- Institut für Softwareentwicklung und EDV-Beratung AG (ISB)
- T-Systems debis Systemhaus GEI GmbH (debis SH)

Für die fachliche und organisatorische Abstimmung der Arbeiten im Projekt AJA stehen verschiedene Instrumente bereit:

Ein Koordinierungsausschuss "F+E-Vorhaben im Bereich Informations- und Kommunikationstechnik/Umweltinformationssysteme" (Leitung UVM, Stellvertretung LfU, Geschäftsführung FZK/IAI) begleitet die verschiedenen FuE-Aktivitäten der AJA-Kooperation und dient der Abstimmung der Aktivitäten auf oberer Ebene. In diesem KA FuE IuK/UIS sind alle Partner auf Auftraggeber- und Entwicklerseite durch ihre verantwortlichen Personen vertreten. Auf den Sitzungen präsentieren die Entwickler den Stand der laufenden F+E-Arbeiten; das UVM sowie andere Auftraggeber berichten über die AJA-Kooperationen und die Kooperation UIS. Daneben informieren sich die Partner gegenseitig über weitere F+E-Aktivitäten außerhalb der AJA-Kooperation mit Relevanz für den KA F+E IuK/UIS sowie über bedeutsame Tagungen, Symposien und Workshops. Der Koordinierungsausschuss tagt abwechselnd bei den verschiedenen Entwicklungsinstituten. In der Regel finden vier Sitzungen pro Jahr statt.

Auf der maßnahmenbezogenen Ebene werden für die Abstimmung je nach Bedarf einzelne Arbeits- und Projektgruppen eingerichtet. Für grundlegende thematische Diskussionen werden auch Workshops durchgeführt, in der Regel in Zusammenarbeit mit externen Partnern. Im Jahr 2003 wurden u.a. die Wokshops "Nutzung von XML/EML für den Datenaustausch im Wasserbereich und dem Bereich des Landschafts- und Naturschutzes" an der Universität Ulm /5/ sowie "GPS für GIS im Umweltbereich und Naturschutz" an der Fachhochschule Stuttgart /6/ mitveranstaltet.

Für die Kommunikation in der AJA-Kooperation wurde ein strukturierter E-Mail-Verteiler beim Forschungszentrum Karlsruhe eingerichtet. Über diesen werden auf effiziente Weise Einladungen, Protokolle und Folien sowie fachliche und organisatorische Hinweise unter den Beteiligten der AJA-Kooperation verbreitet. Der Mail-Gesamt-Verteiler umfasst inzwischen ca. 120 Personen unterteilt in drei verschiedenen Kategorien der Mitwirkung bei den Projekten.

Als weitere Maßnahme, um die Ressourcen und das vorhandene Wissen gemeinsam effektiver einzusetzen, wurde im Jahr 2001 zwischen dem Bundesministerium für Umwelt, Naturschutz und Reaktorsicherheit (BMU) und dem Ministerium für Umwelt und Verkehr Baden-Württemberg (UVM) eine Vereinbarung über Kooperation bei Konzeptionen und Entwicklungen von Software für Umweltinformationssysteme (VKoopUIS) getroffen. Im Unterschied zur AJA-Kooperation, die bilateral zwischen dem UVM und den Partnern besteht, sieht die VKoopUIS eine Zusammenarbeit von allen mit allen vor, bei der die Beteiligung an den einzelnen Projekten freiwillig ist. Der KoopUIS von BMU und UVM sind inzwischen weitere acht Länder beigetreten.

Für die Umsetzung der Ziele wurde ein Lenkungsausschuss VKoopUIS eingerichtet. In diesem sind im Unterschied zum Koordinierungsausschuss KA F+E IuK/UIS der AJA-Kooperation nur die Auftraggeber vertreten. Derzeit ist das UVM Vorsitzender des Lenkungsausschusses KoopUIS.; Vorsitz und Geschäftsführung wechseln i.d.R. jährlich.

Die Unterzeichner der Vereinbarung VKoopUIS sind bis auf die Freie Hansestadt Hamburg auch Mitglieder der AJA-Kooperation. Der Koordinierungsausschuss des AJA-Projekts (KA F+E IuK/UIS) berichtet dem Lenkungsausschuss der VKoopUIS und umgekehrt wird informiert. Damit wird eine Kopplung zwischen der KoopUIS und AJA gewährleistet.

Da die meisten AJA-Auftraggeber bereits Partner der KoopUIS sind, wird die AJA-Kooperation als Teil der KoopUIS weitergeführt. Darüber hinaus sind insbesondere die Mitglieder des BLAK UIS eingeladen, der Kooperation UIS beizutreten.

Die Projektdurchführung wird jeweils durch besondere Arbeitsgremien begleitet. Die übergreifende Steuerung erfolgt durch den LA KoopUIS bzw. den KA F+E IuK/UIS.

Ein wichtiges Anliegen in der Phase IV war dem UVM die Übereinstimmung von AJA mit den Zielen und Standards des Landessystemkonzepts, das zum e-Government-Konzept Baden-Württemberg weiterentwickelt wird, sowie mit den Vorgaben der betroffenen Fachministerkonferenzen für Umwelt und Verkehr.

## **Überblick über den Abschlussbericht von AJA IV**

Der vorliegende Bericht ist die Projektdokumentation der Phase IV von AJA im Jahr 2003. Er gibt die Aufgabenstellungen und die Ergebnisse der FuE-Arbeiten unter technischen, aber auch wirtschaftlichen Gesichtspunkten wieder.

Das im ersten Beitrag **"UINBW - Konzept für die Weiterentwicklung des Portals Umwelt zum Umweltinformationsnetz Baden-Württemberg"** beschriebene Konzept soll die Weiterentwicklung des Portals Umwelt vorbereiten. Mit dieser Weiterentwicklung soll eine bessere Vernetzung der verteilten umweltrelevanten Webangebote des Landes erreicht werden, insbesondere mit Hilfe von komfortablen übergreifenden Suchfunktionen. Neben dem Konzept für das UINBW werden die Ergebnisse der Anbieter-Analyse und die ersten Schritte zur Implementierung eines Prototyps erläutert.

In "CMS-E - Abschluss der Evaluierung eines CMS für die Umweltverwaltung Baden-**Württemberg"** werden die Vorteile des Content Management Systems WebGenesis gegenüber anderen Produkten dargelegt, für dessen Einsatz sich das UVM auf der Basis der vergleichenden Studie verschiedener CMS entschieden hat. Daneben wird auf das technische und organisatorische Betriebskonzept eingegangen, und es werden die zukünftigen Auswirkungen und die Veränderungen in den Arbeitsweisen auf Mitarbeiter-, Behörden- und Bürgerebene analysiert.

Ziel der im Beitrag **"ZSU - Entwicklung eines objektorientierten Modellkatalogs für die Zusammenführung von Straßendaten und Umweltinformationen"** vorgestellten FuE-Arbeiten ist die Zusammenführung von vorhandenen Datenkatalogen im Umweltbereich und im Straßenwesen, der vereinfachte Datentransfer und -austausch sowie die Zusammenführung und Vereinheitlichung der Datengrundlagen.

Im Beitrag **"disy Cadenza - Übersicht und ausgewählte Lösungsbeispiele für Berichtsund Auswertesysteme"** wird zunächst die allgemeine Plattform für die Erstellung von Berichts- und Auswertesystemen beschrieben. Anschließend wird auf den Einsatz von Cadenza im Berichtssystem des Landes Baden-Württemberg, in dem geplanten Data Warehouse Wasser der bayerischen Wasserwirtschaftsverwaltung, im Fachinformationssystem für Wasserwirtschaft des Landes Niedersachsen sowie im Landschaftsinformationssystem für den Naturschutz in Thüringen eingegangen.

Die Weiterentwicklungen von GISterm werden im Kapitel "GISterm 3D - Erstellung und **Implementierung eines Konzepts für die Visualisierung von digitalen Geländemodellen in GISterm und Weiterentwicklung von GeoPro3D"** veranschaulicht. Dabei werden insbesondere die Entwicklung des DEM-Generators, welcher der Erzeugung der 3D-Objekt-Geometrie für das Gelände dient, sowie der GIS-Anwendung DEM-Viewer, mit welcher der Nutzer das Gelände dreidimensional visualisieren kann, behandelt. Außerdem wird über die Integration des digitalen Geländemodells in GeoPro<sup>3D</sup> berichtet.

In **"GIOMAID - Grundwasserhydrologisches Informationssystem zur Organisation und modellgerechten Aufbereitung von Informationen und Daten"** werden die Ergebnisse einer Voruntersuchung beschrieben, in der die Anforderungen an den Ausbau des bestehenden GIOMAID-Systems analysiert und daraus resultierende Umsetzungsvorschläge ausgearbeitet wurden. Ziel der Voruntersuchung war es vor allem, die für eine Entscheidungsfindung hinsichtlich der Konzeption und Realisierung von GIOMAID II notwendigen Informationen zu ermitteln und strukturiert darzustellen.

Der Beitrag **"GEP - GIS-gestützte Erstellung landeseinheitlicher Gewässerentwicklungspläne in Baden-Württemberg"** erläutert die im GEP-Modul von WAABIS realisierten Funktionen. Diese umfassen die Initialisierung eines GEP (Gewässerentwicklungsplan), die Datenerfassung auf Basis eines stationierten Gewässernetzes, die Aggregierung und Bewertung der erfassten Parameter entsprechend den Vorgaben der LAWA, die Generierung von Linien- und Bandgrafiken sowie die Erstellung thematischer Karten.

Im Beitrag **"WRRL-IS - Innovative Fachdienste für Gewässerinformationssysteme"** wird eine Übersicht über den Stand der Gewässerinformationssysteme WAABIS-Grundwasser (Baden-Württemberg) und FIS Gewässer (Thüringen) gegeben. Die Entwicklung bzw. Weiterentwicklung dieser Systeme im Jahr 2003 war zum Einen durch die Erfordernisse zur Umsetzung der Europäischen Wasserrahmenrichtlinie bestimmt. Zum Anderen wurden zusätzliche Fachdienste implementiert, z.B. Zeitreihentests zur Qualitätssicherung der Grundwasserbeschaffenheitswerte, und die Benutzeroberfläche im Hinblick auf Flexibilität und Personalisierbarkeit weiterentwickelt.

Die **"WAABIS e-Bürgerdienste - e-Bürgerdienste zum Management Abwasserabgabe MAWAG und Wasserentnahmeentgelt WEE im Rahmen des Umweltinformationssystems Baden-Württemberg"** werden im folgenden Beitrag behandelt. Es wird über die Ergebnisse der Pilotphase der e-Antragsdienste MAWAG und WEE und die Folgerungen daraus berichtet. Daneben wird auf den Ablauf der Antragstellung, auf die elektronische Signatur der Anträge und auf die Verschlüsselung der Daten eingegangen. Außerdem werden die Vorbereitungen zum geplanten Echtbetrieb Anfang 2004 beschrieben.

In **"KFÜ-Meteo - Meteorologische Daten in der Kernreaktor-Fernüberwachung (KFÜ) und ihre Verwendung für den kerntechnischen Notfallschutz"** wird zunächst die zentrale Bedeutung von Wetterdaten (aktuellen Daten und Vorhersagedaten) und insbesondere von Niederschlagsdaten für den Notfallschutz erläutert. Anschließend wird auf technische Aspekte der Integration der Daten wie Datentransfer, Semantik der ausgetauschten Daten, Datenhaltung und Datenaufbereitung eingegangen und über den Vergleich von prognostizierten mit gemessenen Wetterdaten berichtet.

Im Beitrag **"KFÜ-ABR - Entwicklung eines ABR-Research Systems"** wird das Konzept und die Implementierung des java-basierten Systems SIMPLAT vorgestellt, das sowohl die Aufgabe einer Plattform als auch die eines Entwicklungsframeworks für Simulationsrechnungen erfüllt. Außerdem wird die Anwendung ABR-Research beschrieben, welche den Anwendern die Simulation der Ausbreitung von radioaktiven Spurenstoffen in der Atmosphäre zu Forschungszwecken ermöglicht. Mit dem System können Ausbreitungsrechnungen mit verschiedenen Modellen für Kernkraftwerke in und um Baden-Württemberg durchgeführt werden.

Thema des Kapitels "IMIS - Das integrierte Mess- und Informationssystem zur Überwa**chung der Umweltradioaktivität und der Einsatz von GISterm im migrierten IMIS"** ist die Migration des inzwischen seit mehr als zehn Jahren betriebenen bisherigen IMIS-Systems auf eine neue technische Plattform. Nach einer Beschreibung des derzeitigen Verfahrens der Überwachung der Umweltradioaktivität in Deutschland werden die Gründe für die Migration dargelegt. Für die Kartendarstellungen im neuen IMIS sowie für die Diagrammdarstellungen und Dokumentenerzeugung wird disy Cadenza eingesetzt.

Auf die Weiterentwicklung der XfaWeb-Fachinformationssysteme wird im Beitrag "XML-**XfaWeb - Einsatz des XML-basierten Vorgehensmodells zur Einbindung des DRS und zum Aufbau weiterer XfaWeb-Fachinformationssysteme"** eingegangen. Für die Verlinkung mit Rechtsvorschriften aus den Anwendungsgebieten wurden die XfaWeb-Systeme mit dem Document Retrieval System (DRS) der LfU/ZFD gekoppelt. Die XfaWeb-Systemfamilie wurde im Jahr 2003 in Baden-Württemberg um die neuen Fachinformationssysteme Fofa-Web für Umweltforschung, ChemfaWeb für das behördliche Chemikalienmanagement und AbfaWeb für Abfall- und Kreislaufwirtschaft erweitert.

Im Beitrag **"ZFD-Linkverwaltung - Konzeption und Realisierung einer Linkverwaltung für den Zentralen Fachdienst Wasser, Boden, Abfall, Altlasten der Landesanstalt für Umweltschutz Baden-Württemberg"** wird eine Komponente vorgestellt, die dazu dient, den Arbeitsaufwand für die Nachführung von Links von Fachsystemen auf ZFD-Dokumente zu minimieren. Neben der Vorgehensweise zur Erfassung von Verweisen wird die Benachrichtigung der Benutzer bei Veränderungen der Dokumente beschrieben.

Im Kapitel "IT Themenpark - Technische Umsetzung des Fachkonzeptes Themenpark **Boden, Geologie und Natur"** wird das Realisierungskonzept dieses für die Zielgruppe Öffentlichkeit bestimmten Informationssystems erläutert. Als Implementierungsplattform für den Themenpark wurde das Content-Management-System WebGenesis ausgewählt. Im Beitrag wird auf die Trennung von Autorenebene und Präsentationsebene, auf den Aufbau des Datenmodells und auf die Templatestruktur im Themenpark eingegangen.

Ziel des im folgenden Beitrag **"BodenseeWeb - Multimediapräsentation zum Ökosystem Bodensee"** beschriebenen Systems ist es, eine umfassende Darstellung der Umweltsituation im Bodenseeraum zielgruppenorientiert und in ansprechender Weise für die Öffentlichkeit verfügbar zu machen. Das BodenseeWeb beinhaltet zwei Komponenten: die BodenseeWebsite als frei zugängliche Internetversion und die standortgebundene Präsentation an zwei Multimediaterminals in Konstanz und Langenargen. In den Ausführungen wird vor allem das Konzept für die technische Umsetzung des BodenseeWeb vorgestellt.

Im Beitrag "PaUla - Erste Komponenten für den Zugriff auf das UIS Baden-Württemberg **mit dem Portal für mobile Umwelt-Assistenten"** wird zunächst das Ziel des Projekts PaUla - die Unterstützung von Sachbearbeitern der Umweltverwaltung im Außendienst durch ein mobiles, im Feld verwendbares Datenendgerät - beschrieben. Auf der Grundlage der Anforderungen und der geplanten Systemarchitektur werden dann die ersten Schritte zur Realisierung von PaUla behandelt. Diese bestanden i.W. in der Konfiguration und im Test mobiler Endgeräte, in der Schaffung geeigneter Schnittstellen zu den XfaWeb-Systemen und in der Erprobung einer Portalsoftware.

Abschließend werden in einem **Ausblick** die für das Jahr 2004 geplanten Arbeitspunkte im Rahmen der KoopUIS von Bund und 10 Ländern dargestellt.

### **Literatur**

- /1/ Mayer-Föll, R., Keitel, A., Jaeschke, A. (Hrsg.) Projekt AJA – Anwendung JAVA-basierter Lösungen in den Bereichen Umwelt, Verkehr und Verwaltung Phase I 2000 Forschungszentrum Karlsruhe, Wissenschaftliche Berichte, FZKA 6565 /2/ Mayer-Föll, R., Keitel, A., Geiger, W. (Hrsg.) Projekt AJA – Anwendung JAVA-basierter Lösungen in den Bereichen Umwelt, Verkehr und Verwaltung Phase II 2001 Forschungszentrum Karlsruhe, Wissenschaftliche Berichte, FZKA 6700
- /3/ Mayer-Föll, R., Keitel, A., Geiger, W. (Hrsg.) Projekt AJA – Anwendung JAVA-basierter und anderer leistungsfähiger Lösungen in den Bereichen Umwelt, Verkehr und Verwaltung Phase III 2002 Forschungszentrum Karlsruhe, Wissenschaftliche Berichte, FZKA 6777
- /4/ Mayer-Föll, R., Jaeschke, A. (Hrsg.) Projekt GLOBUS - Von Komponenten zu vernetzten Systemen für die Nutzung globaler Umweltsachdaten im Umweltinformationssystem Baden-Württemberg und anderen fachübergreifenden Anwendungen Phase VI 1999 Forschungszentrum Karlsruhe, Wissenschaftliche Berichte, FZKA 6410
- /5/ Koeppel, H.W., Mayer-Föll, R., Haase, M. (Hrsg.) Nutzung von XML/EML für den Datenaustausch im Wasserbereich und dem Bereich des Landschafts- und Naturschutzes Dokumentation des Workshops am Forschungsinstitut für anwendungsorientierte Wissensverarbeitung an der Universität Ulm am 16.01.2003 in Ulm Ministerium für Umwelt und Verkehr Baden-Württemberg, Stuttgart, 2003
- /6/ Fachhochschule Stuttgart Hochschule für Technik, Landesanstalt für Umweltschutz Baden-Württemberg (Hrsg.) GPS für GIS im Umweltbereich und Naturschutz Seminardokumentation, Veröffentlichungen der Fachhochschule Stuttgart – Hochschule für Technik, Band 62 (2003), Stuttgart, 2003
- /7/ Landesanstalt für Umweltschutz und Ministerium für Umwelt und Verkehr Baden-Württemberg (Hrsg.), Umweltdaten 2003 Baden-Württemberg, Karlsruhe, 2003

/8/ Vereinbarung zwischen dem Bundesministerium für Umwelt, Naturschutz und Reaktorsicherheit und dem Ministerium für Umwelt und Verkehr Baden-Württemberg über die Kooperation bei Konzeptionen und Entwicklungen von Software für Umweltinformationssysteme (VKoopUIS) vom 19.12.2001, Bonn, Stuttgart.

# **UINBW**

## **Konzept für die Weiterentwicklung des Portals Umwelt zum Umweltinformationsnetz Baden-Württemberg**

*T. Schlachter; W. Geiger; R. Weidemann; G. Zilly Forschungszentrum Karlsruhe GmbH Institut für Angewandte Informatik Postfach 3640 76021 Karlsruhe* 

*R. Ebel; M. Tauber Landesanstalt für Umweltschutz Baden-Württemberg Griesbachstr. 1 76185 Karlsruhe* 

*A. Sawade Ministerium für Umwelt und Verkehr Baden-Württemberg Postfach 103439 70029 Stuttgart* 

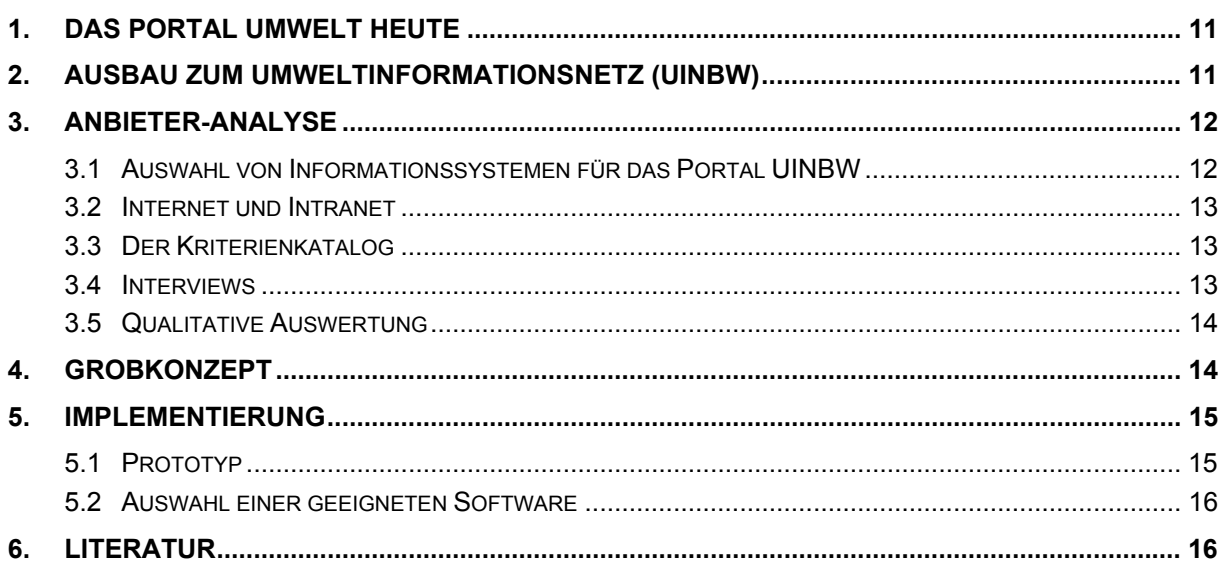

## <span id="page-20-0"></span>**1. Das Portal Umwelt heute**

Das Portal Umwelt stellt unter der Adresse [http://www.umwelt-bw.de](http://www.umwelt-bw.de/) (bzw. [http://www.lfu.baden-wuerttemberg.de/uis\)](http://www.lfu.baden-wuerttemberg.de/uis) einen zentralen Zugang zu behördlichen Informationen des Landes Baden-Württemberg aus dem Bereich Umweltschutz bereit. Es gliedert sich in Linklisten zu verschiedenen Umweltthemen wie z.B. "Abfall", "Boden/Altlasten" oder "Chemikalien". Zu jedem Angebot sind jeweils der Titel des Angebots, die Internet-Adresse sowie eine Kurzbeschreibung vorhanden. Auf diese Art und Weise sind derzeit rund 70 Informationsangebote erschlossen.

Über diese Verweise hinaus bietet die Portalseite eine Volltextsuche sowie eine Suche nach Objekten, die im Umwelt-Datenkatalog (UDK) abgelegt sind (s. [Abbildung 1\)](#page-20-1). Des Weiteren verweisen spezielle Links auf aktuelle Messwerte, Fachinformationen sowie auf bestimmte Projekte (KLIWA, PLENUM, AJA etc.)

<span id="page-20-1"></span>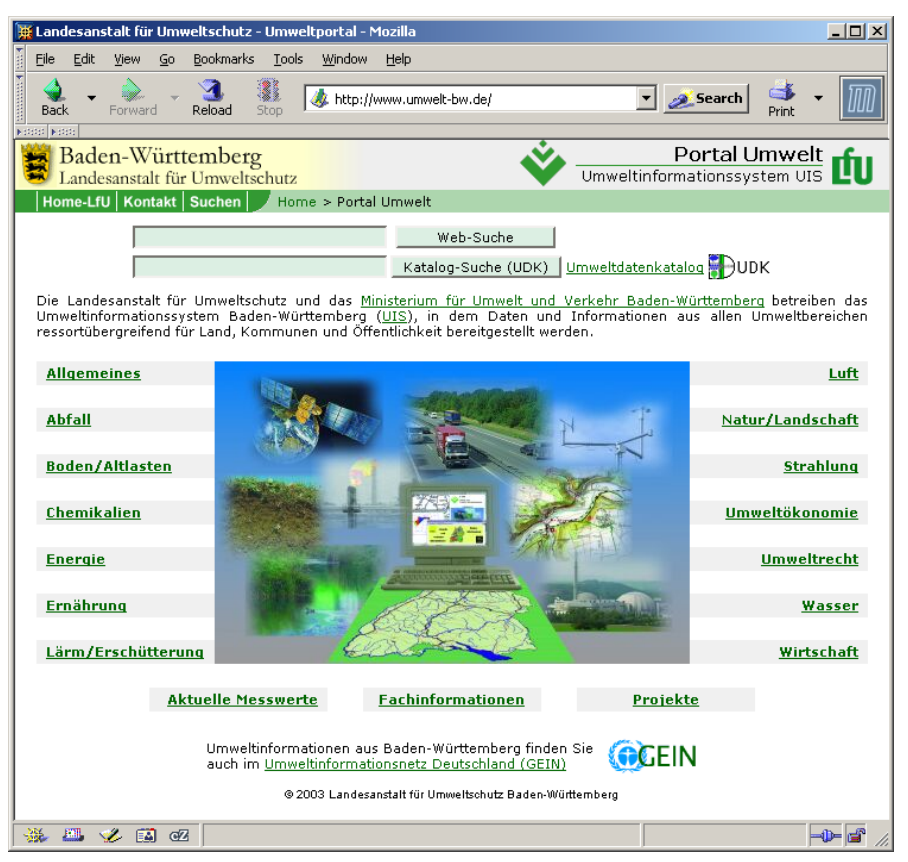

Abbildung 1: Eingangsseite des "Portal Umwelt", Stand Oktober 2003

Die Volltextsuche erschließt jedoch nur diejenigen Informationen, die auf den WWW-Servern der Landesanstalt für Umweltschutz (LfU) und des Ministeriums für Umwelt und Verkehr (UVM) Baden Württemberg abgelegt sind.

## **2. Ausbau zum Umweltinformationsnetz (UINBW)**

Die Weiterentwicklung des Portals Umwelt im UIS Baden-Württemberg zu einem Umweltinformationsnetz Baden-Württemberg soll eine bessere Vernetzung der verteilten umweltrele<span id="page-21-0"></span>vanten Webangebote des Landes ermöglichen. Wichtigstes Mittel hierzu sind komfortable Suchfunktionen, welche übergreifend das gesamte Informationsangebot erschließen, z.B. über eine konsistente Eingruppierung der Angebote in eine Auswahl von Umweltthemen oder über eine Volltextsuche für alle Angebote.

Die Wartung der Informationen über die in das UINBW integrierten Websites soll komfortabel und möglichst online über die Pflege einer Datenbank geschehen, aus der alle wesentlichen Zugänge und Abfragen automatisch generiert werden können. Auch die Pflege eines Volltext- oder Schlagwortindex soll weitgehend automatisiert und für den Betreiber transparent möglich sein.

Ebenso wie die Wartung soll auch die Präsentation des Portals im Internet bzw. im Intranet mit Hilfe der Datenbank automatisiert ablaufen, d.h. die Navigation und die weiteren Zugänge sollen entsprechend dynamisch generiert werden.

Die Arbeitsschritte im Jahr 2003 waren im Wesentlichen

- das Aufstellen eines Kriterienkatalogs für die Anbieter-Analyse,
- die Anbieter-Analyse und deren Auswertung sowie
- die Planung und Implementierung eines Prototyps.

## **3. Anbieter-Analyse**

Um einen Überblick über die derzeitigen Angebote aus der Verwaltung im Umweltbereich zu bekommen, die einen Bezug zu Baden-Württemberg haben, wurde eine Bestandsaufnahme durchgeführt. Ausgangspunkt war eine vom ITZ erstellte Liste der Informationsangebote vorrangig im Umweltressort des Landes, aber auch in den anderen Geschäftsbereichen. Zusätzlich wurden die Seiten von Behörden auf weitere relevante Inhalte hin untersucht. Weiterhin wurde gezielt per Volltext-Suchmaschine im Internet nach entsprechenden Angeboten aus dem Umweltbereich gesucht.

Wegen der Fülle meist relativ kleiner Angebote aus dem kommunalen Bereich wurde beschlossen, solche Angebote zunächst exemplarisch mittels zweier Angebote, nämlich die der Stadt Karlsruhe und der Stadt Stuttgart, aufzunehmen und die Entscheidung über die Integration weiterer kommunaler Angebote auf die Zeit des Regelbetriebs zu verschieben. Informationsangebote von Anbietern außerhalb der Verwaltung wurden ganz ausgeschlossen, da hier die Bedenken bzgl. möglicher rechtlicher Probleme und des zusätzlichen Aufwands überwogen.

Das Ergebnis war schließlich eine Liste von ca. 90 Informationsangeboten aus dem Internet sowie rund 70 Angeboten aus dem Intranet.

### **3.1 Auswahl von Informationssystemen für das Portal UINBW**

Die in der Liste enthaltenen Informationsangebote wurden in drei Untergruppen klassifiziert:

- Informationsangebote erster Priorität: Diese Angebote sollen auf jeden Fall in eine erste Version des UINBW integriert werden.
- Informationsangebote zweiter Priorität: Diese Angebote können auch zu einem späteren Zeitpunkt in das UINBW integriert werden.

<span id="page-22-0"></span>• Informationsangebote, zu denen lediglich ein Verweis eingefügt werden soll.

Ausgeschieden sind Informationsangebote, die nicht in das UINBW integriert werden sollen, z.B. weil sie nach näherer Überprüfung der Inhalte nicht in das Profil des UINBW passen oder nur ein kleines Teilangebot an umweltrelevanten Informationen zu bieten haben.

### **3.2 Internet und Intranet**

Auf Grund der unerwartet hohen Zahl von Anbietern wurde im März 2003 festgelegt, dass das Augenmerk zunächst auf die Entwicklung einer Version für das Internet gelegt werden soll.

Technisch sollte die konzipierte Lösung jedoch auch für die Verwendung im Intranet geeignet sein, um eine Doppelentwicklung zu vermeiden. Die Implementierung einer technisch äquivalenten Lösung für das Intranet wurde auf das Folgejahr verschoben. So wurden auch keine Interviews speziell für Angebote aus dem Bereich des Intranet geführt. Viele der Intranet-Angebote entsprechen jedoch technisch den Internet-Angeboten, so dass diese automatisch mit abgedeckt sind.

### **3.3 Der Kriterienkatalog**

Als ein erster Schritt für die Auswahl von Informationssystemen und als Grundlage für einen Fragebogen wurde in /1/ ein Kriterienkatalog für die Auswahl von relevanten Angeboten für das UINBW erstellt.

Die erfassten Kriterien gliedern sich in 6 Hauptbereiche mit jeweils mehreren Unterpunkten:

- 1. Übersicht: Kurzcharakteristik, Name des Systems, Typ des Systems, Verfügbarkeit (Internet/Intranet), Anbieter, Ansprechpartner/Verantwortliche, Zielgruppe
- 2. Inhalte: Themen und Fachgebiete, Art der Information, Umfang, Sprache, Raumund Zeitbezug
- 3. Systemstruktur: Systemaufbau, Entwicklungs- und Produktionsumgebung, Hardware/OS, Software-Werkzeuge, Programmiersprachen, Datenhaltung/-verwaltung, Content-Management-System (CMS), Portal-Management-Software, Datenbank, Dateisystem
- 4. Schnittstellen: Benutzerschnittstellen, Darstellung, barrierefreie Nutzung, Funktionen, Volltextsuche, Schlagwortsuche, weitere Zugänge, Programmschnittstellen
- 5. Einbindung in übergeordnete Suche: Externer Crawler, Nutzung vorhandener Schnittstellen, Bereitstellung spezieller Schnittstellen für UINBW
- 6. Sonstige Kriterien: Rechtliche Fragen, Copyright, Attraktivität/Nutzerzahlen, Pflege/Redaktion, absehbare Änderungen

### **3.4 Interviews**

Von Juni bis September 2003 fanden mit vielen der ausgewählten Anbieter Interviews auf Basis des Fragebogens statt. Die daraus gewonnen Informationen waren Grundlage für die zu treffenden Entwurfsentscheidungen. Es wurde eine Datenbank erstellt, die entsprechend der getroffenen Auswahl alle Angebote erster Priorität, bereits einige zweiter Priorität sowie alle Links umfasst und Basis für die Implementierung ist.

### <span id="page-23-0"></span>**3.5 Qualitative Auswertung**

Die Auswertung der Interviews hat ergeben, dass bei den meisten Websites derzeit keine Content-Management-Systeme (CMS) im Einsatz sind. Bei den übrigen kommen verschiedene CMS-Produkte zum Einsatz. Nur das Produkt "Pirobase" ist mehrfach in Verwendung bzw. der Einsatz ist in Vorbereitung. Für einige Websites gibt es Eigenentwicklungen von CMS-Systemen.

Die meisten Systeme verfügen über eine eigene Volltextsuche. Hier ist das Bild der verwendeten Produkte uneinheitlich, die Verwendung von ht://Dig auf den Seiten der LfU führt natürlich hier zu einer starken Häufung. Die Verwendung von existierenden Index-Dateien der Suchmaschinen einzelner Websites für eine übergeordnete Suche scheint in den meisten Fällen, mit Ausnahme der LfU, aus technischen und Sicherheitsgründen nicht möglich oder zumindest schwierig. Gegen die Verwendung einer Suchmaschine mit Spider/Crawler spricht in praktisch keinem Fall etwas. Nahezu alle Befragten haben einer solchen Indizierung zugestimmt. Auch technisch scheint es nur in einzelnen Ausnahmefällen Probleme zu geben, bei denen HTML-Seiten dynamisch erzeugt werden.

Eine Schlagwortsuche in einem wie bei den XfaWeb-Systemen gebräuchlichen Sinne scheint in der Breite nicht möglich, da die wenigsten Systeme mit entsprechenden Metadaten angereichert werden.

Bei der Eingruppierung ihrer Inhalte in die an die GEIN-Gliederung angelehnte thematische Gliederung taten sich einige Betreiber schwer. Hier scheint eine streng hierarchische Gliederung oder eine Eingruppierung unter nur ein Thema schwierig zu sein, da die Informationsangebote oft viele Themen "am Rande" mit behandeln.

Praktisch keines der Systeme ist derzeit barrierefrei. Bei wenigen Systemen gibt es entsprechende Überlegungen für kommende Updates, meist verbunden mit dem geplanten Einsatz eines CMS.

Bei einigen Systemen stehen in absehbarer Zeit, d.h. innerhalb eines Jahres, größere Änderungen ins Haus. Dabei handelt es sich zum einen um die Einführung von Content Management Systemen, zum anderen um organisatorische Änderungen im Rahmen der Verwaltungsreform, deren Auswirkungen von den betroffenen Stellen bisher nicht eingeschätzt werden können.

## **4. Grobkonzept**

Die Ergebnisse der Analyse gingen in die folgenden Vorschläge zur Implementierung ein.

#### **Thematischer Zugang/Gliederung**

Die Erfahrung aus dem GEIN-Portal zeigt, dass eine schlanke und flache Struktur beim thematischen Zugang dem Benutzer entgegen kommt. So wurde beschlossen, auch im UINBW die erste Gliederungsebene von GEIN zur thematischen Eingruppierung zu wählen.

Jede der in das UINBW integrierten Websites soll zunächst wenigen (maximal drei) Themen mit erster Priorität zugeordnet werden, welche die Website am besten charakterisieren. Zusätzlich kann die Website auch weiteren Themen mit zweiter Priorität zugeordnet werden. Diese Zuordnung spiegelt sich dann zum Beispiel in der Reihenfolge der Präsentation bei <span id="page-24-0"></span>der Auswahl eines Umweltthemas wider, d.h. die Angebote, die einem Thema mit erster Priorität zugeordnet sind, stehen weiter oben.

Eine spätere Verfeinerung dieser Klassifizierung, zum Beispiel durch eine zweite Gliederungsebene, sollte grundsätzlich möglich sein.

#### **Volltextsuche**

Dass die Fusion der auf verschiedenen Softwaresystemen basierenden Volltextindizes nicht praktikabel erscheint, führte zu der Entwurfsentscheidung, für das UINBW eine eigene Volltextsuche aufzusetzen. Die Indizierung soll dabei mittels eines sog. "Crawlers" geschehen, der, ausgehend von einem Startpunkt, anhand der enthaltenen Verweise eine komplette Website automatisch indiziert.

#### **Schlagwortsuche**

Mangels Verfügbarkeit und Vergleichbarkeit von Schlagworten auf den verschiedenen Websites wird zunächst auf eine Schlagwortsuche verzichtet. Es ist aber zu prüfen, ob der Semantic Network Service von GEIN für eine automatische Schlagwortgenerierung genutzt werden kann.

#### **Behördenliste**

Als weiterer Zugang zu den Inhalten soll eine Liste der Anbieter (Behörden) erstellt werden. Hierzu sollen die in der Datenbasis gesammelten Angaben verwendet werden.

#### **Aktuelles**

Als Besonderheit soll der Zugang zu tagesaktuellen Angeboten möglich sein. Zu dieser Kategorie gehören zum Beispiel aktuelle Messwerte, aber auch zeitlich begrenzt interessante Angebote wie Hochwasserinformationen.

#### **Neu in…**

Letztlich soll auch ein eigener Zugang zu erst jüngst in das UINBW integrierten Angeboten möglich sein. So kann jeweils von der Titelseite auf die zuletzt in die Datenbank eingetragenen Websites zugegriffen werden.

### **5. Implementierung**

Auf Grund der gegenüber der ursprünglichen Planung deutlich langwierigeren Anbieter-Analyse konnte mit der Implementierung des Prototyps erst spät, nämlich Ende September 2003, begonnen werden.

Hierbei wurde festgelegt, die Volltextsuche als entscheidenden Zugriffmechanismus versuchsweise auf einem Server des Forschungszentrums zu implementieren. Zusätzlich sollte prototypisch ein Datenbankschema entwickelt und die gesammelten Daten in dieses eingearbeitet werden.

### **5.1 Prototyp**

Ende Oktober 2003 wurde ein Linux-Server im Forschungszentrum Karlsruhe installiert, auf dem die Indizierung der meisten für das Portal ausgewählten Websites bereits läuft. Die dazu benötigten Konfigurationsdateien für die ausgewählte Suchmaschine ht://Dig werden aus

<span id="page-25-0"></span>der Datenbank automatisch erstellt. Die Indizierung der Websites erfolgt anhand dieser Konfigurationsdateien automatisch.

Es wurde ein erster Layoutentwurf für den Prototyp erstellt (s. [Abbildung 2\)](#page-25-1). Dieser wird auf Grund neuer Layoutvorgaben der LfU noch überarbeitet werden.

<span id="page-25-1"></span>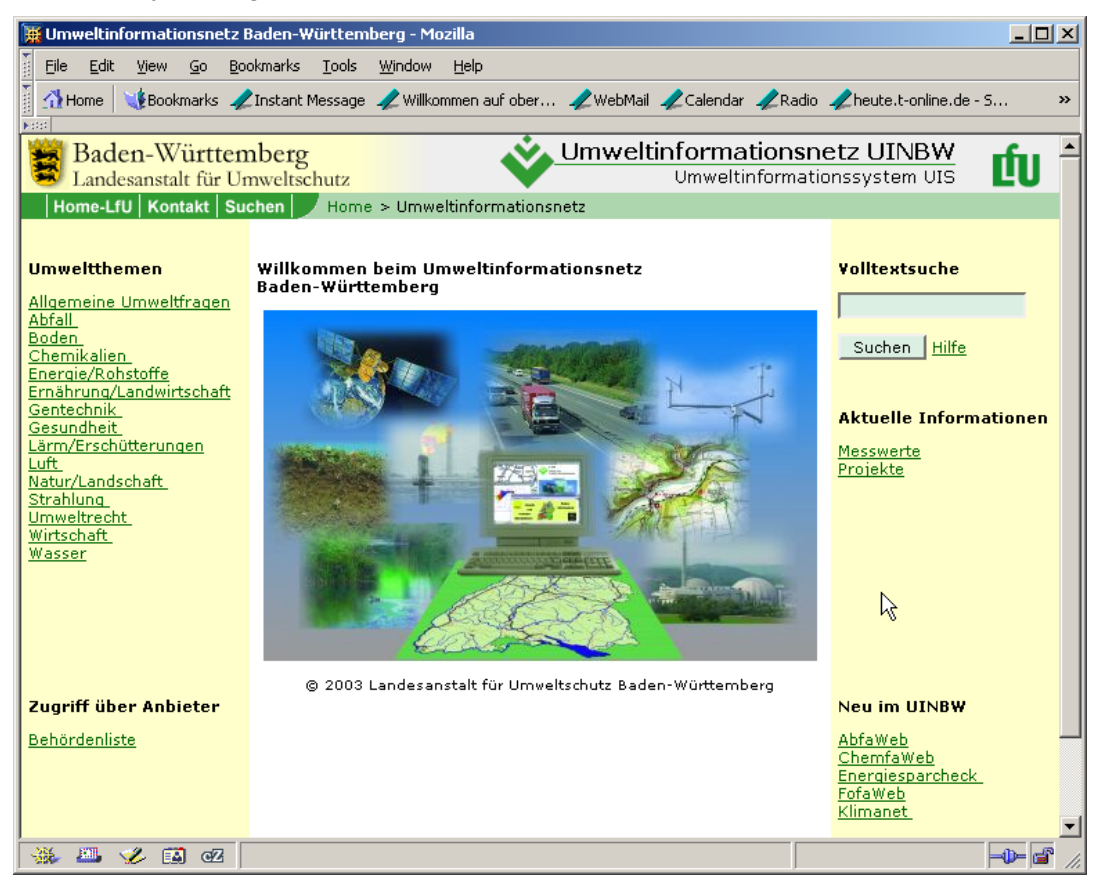

**Abbildung 2: Layoutentwurf für den Prototyp der UIN-Portalseite** 

Die meisten Funktionen sind prototypisch in Form von PERL-Skripten realisiert worden, welche direkt auf die Datenbank (realisiert in Microsoft Access) zugreifen. Die hierbei entstandene Programmlogik kann weitgehend für die Implementierung eines noch auszuwählenden Zielsystems genutzt werden.

### **5.2 Auswahl einer geeigneten Software**

Für die endgültige Implementierung des Portals kommt insbesondere auch die Verwendung einer CMS- oder Portal-Software in Frage. Zu diesem Zweck wird am Forschungszentrum Karlsruhe die Implementierung der über die Volltextsuche hinausgehenden Funktionalitäten mittels des CMS-Produktes "WebGenesis" geprüft. Sollte sich eine Eignung dieser Software für diese Aufgaben ergeben, wird voraussichtlich WebGenesis zur Implementierung des Portals UINBW verwendet werden.

### **6. Literatur**

- /1/ Schlachter, Weidemann, Zilly: Umweltinformationsnetz Baden-Württemberg (UINBW) Kriterienkatalog. Interner Bericht. Forschungszentrum Karlsruhe(2003).
- /2/ Schlachter, Weidemann, Zilly: Umweltinformationsnetz Baden-Württemberg (UINBW) Fragebogen. Interner Bericht. Forschungszentrum Karlsruhe(2003).

# **CMS-E**

## **Abschluss der Evaluierung eines CMS für die Umweltverwaltung Baden-Württemberg**

*A. Dietrich; W. Kazakos; H. Paoli Forschungszentrum Informatik (FZI) Haid-und-Neu-Str. 10-14 76131 Karlsruhe* 

*K. Zetzmann Ministerium für Umwelt und Verkehr Baden-Württemberg (UVM) Kernerplatz 9 70182 Stuttgart* 

*R. Ebel Landesanstalt für Umweltschutz Baden-Württemberg (LfU) Bannwaldallee 24 76185 Karlsruhe* 

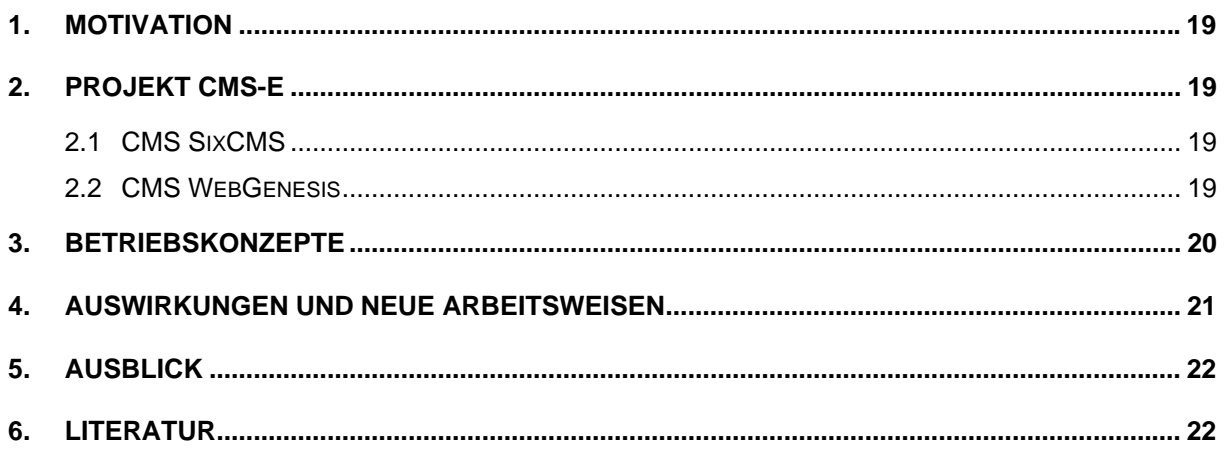

### <span id="page-28-0"></span>**1. Motivation**

Für Behörden ist die ansprechende und zeitgemäße Internetpräsenz ein aus Bürgersicht wichtiges Medium, da die Anforderungen der Bürger an die Inhalte des Internetauftritts in Bezug auf Aktualität und Interaktionsmöglichkeiten steigen. Ebenso kann das behördeninterne Intranet durch den Einsatz eines Content Management Systems (CMS) schneller aktualisiert werden und mit qualitativ hochwertigeren Inhalten dem Behördenmitarbeiter zur Unterstützung dienen. Dabei stehen reduzierte Ressourcen dem steigenden Bedarf an hoher Aktualität und Interaktionsmöglichkeiten gegenüber. Die Hauptziele des CMS-Einsatzes sind daher, durch Automatisierung von Vorgängen eine Effizienzsteigerung der Content Verwaltung und eine Optimierung des Publikationsprozesses zu erreichen /4/.

## **2. Projekt CMS-E**

Im Rahmen des Projektes CMS-E wurden vier verschiedene CMS evaluiert. Dabei wurden das Enterprise CMS pirobase der Firma PiroNet in der Version 5.01, das kundenspezifische CMS WebGenesis (Web Generation Support for Information Systems) des Fraunhofer Instituts für Informations- und Datenverarbeitung (IITB) in der Version 6.51, das open source CMS Zope /3/ und das CMS SixCMS in der Version 5.1 betrachtet. Die daraufhin zusammengestellte Studie /2/ sollte als Entscheidungsgrundlage für das UVM in Stuttgart dienen. Eine Empfehlung für ein bestimmtes CMS wurde in der Studie nicht ausgesprochen, da keines der Systeme allen Anforderungen genügte. Im folgenden Abschnitt wird das CMS SixCMS kurz beschrieben, das ergänzend in der Studie evaluiert wurde. Im anschließenden Abschnitt werden zusammenfassend die Vorteile des Einsatzes des CMS WebGenesis aufgeführt, da die Umweltverwaltung Baden-Württemberg sich anhand der Studie für den Einsatz und die Einführung des CMS WebGenesis entschieden hat. Im dritten Kapitel werden das technische und das organisatorische Betriebskonzept dargestellt, mit deren Hilfe die Einführung eines CMS unterstützt werden kann. Im vierten Kapitel werden die zukünftigen Auswirkungen auf die Veränderungen in den Arbeitsweisen veranschaulicht. Abschließend wird ein Ausblick im letzten Kapitel gegeben.

### **2.1 CMS SixCMS**

SixCMS 5.1 ist eine Lösung für das Informations-, Kommunikations- und Wissensmanagement. SixCMS 5.1 stellt sämtliche Funktionen zur Verfügung, die zur Produktion, Verwaltung und Präsentation von Inhalten auf der Basis von Internet-Technologien notwendig sind. Zielgruppe sind alle Unternehmen und Organisationen, die große Mengen an strukturierten Daten dezentral, schnell und zuverlässig managen möchten /9/. Die Erfüllung der Kriterien werden in /2/ ausführlich beschrieben.

### **2.2 CMS WebGenesis**

WebGenesis ist ein in den Anwendungsfeldern Umweltforschung und Umweltinformation bei Kommunen und Verwaltungen erprobtes CMS. Die Installation von WebGenesis unter Win<span id="page-29-0"></span>dows ist mit dem mitgelieferten Installationsprogramm einfach möglich. Der Administrationsaufwand ist verhältnismäßig niedrig, hinzu kommt allerdings der Administrationsaufwand für die verwendete Datenbank. Auch die Anschaffungskosten und die laufenden Betriebskosten sind geringer als beim Kauf eines Enterprise CMS.

Zur Pflege von Content stellt WebGenesis eine Autorenumgebung zur Verfügung, innerhalb derer die Inhalte formulargestützt eingegeben werden können. Daher sind zur Dateneingabe keine weiteren Werkzeuge erforderlich. Dies hat den Vorteil, dass sehr einfach Content eingepflegt werden kann, ohne installierte Werkzeuge oder spezielle Technologien (z.B. Java Plug-In) zu benötigen. Publikationen werden durch einen fest vorgegebenen Freigabe-Workflow unterstützt.

Die Möglichkeiten der Template Erstellung in WebGenesis sind umfassend. Zur Entwicklung und Darstellung von Seiten-Templates wird nicht JSP, sondern eine am IITB entwickelte Technologie mit dem Namen "Embedded Java" (EJava) verwendet. EJava ist eine sehr einfach gehaltene Auszeichnungssprache (Markup Language), welche vom WebGenesis Server zur Laufzeit interpretiert wird, d.h. Templates müssen vorher nicht kompiliert werden.

WebGenesis ist zwar nur eingeschränkt mandantenfähig, mehrere Lizenzen können aber problemlos parallel betrieben werden. Durch entsprechende Rechtevergabe in der Content-Hierarchie kann auch eine Pseudo-Mandantenfähigkeit erreicht werden. Da der WebGenesis-Server relativ schonend mit den vorhandenen Ressourcen umgeht, hängt die Benutzerauslastung stark von der konkret verwendeten Hardware und den Produkten für Web Server bzw. Datenbank ab. Bei der Anzahl der gleichzeitig unterstützbaren Autoren ist die verwendete Datenbank maßgebend. Zusammenfassend sind die Vorteile die Erfüllung der Kriterien gute Performance, leichte Installation, geringer Administrationsaufwand und geringe Lizenzkosten /2/.

### **3. Betriebskonzepte**

Bei der Auswahl und Einführung eines CMS muss das *technische Betriebskonzept* im Bezug auf Pflege und Wartung aufgestellt und mit berücksichtigt werden. Die Pflege und Wartung eines CMS umfasst bestimmte immer wiederkehrende Aufgaben. Aufgaben wie angemessene Aufrechterhaltung der Performance, laufende Anpassung des Inhaltsangebotes und Weiterentwicklung der Funktionalitäten unterstützen die immer kürzer werdenden Innovationszyklen und die hohen Qualitätsansprüche der Benutzer der Web Site. Die Akzeptanz der Benutzer entscheidet sich im laufenden Betrieb durch die Aktualität und Qualität der verfügbaren Inhalte /1/. Dafür ist es notwendig immer wieder neu Nutzungsdaten statistisch auszuwerten und offen für Feedback von Nutzern zu sein. Dieser Input muss wiederum in das Modell der Pflege und Weiterentwicklung der Site eingearbeitet werden. Zur Erfolgskontrolle sollten die Anpassungen regelmäßig überprüft werden /11/. Weitere Aufgaben innerhalb des technischen Betriebskonzeptes für den Administrator sind Installation des CMS, tägliche Überprüfung der Systemfunktionen, Update und Backup des Systems. Auch eine Aufgabe des CMS Administrators ist es, die jeweiligen Bearbeitungsrechte auf Webseiten und auf die gespeicherten Inhaltselemente der Benutzer je nach Rechten und Rollenzugehörigkeiten zu vergeben /10/. Weiterentwicklungen sollten im Rahmen des technischen Betriebskonzeptes

<span id="page-30-0"></span>beachtet werden, denn die Behörde sollte sich mögliche zukünftige Erweiterungen offen halten /8/.

Innerhalb des *organisatorischen Betriebskonzeptes* werden Festlegungen in Bezug auf das Layout und die Corporate Identity der neuen Web Site gemacht. Es werden ebenso die interne Navigation und die Benutzerfreundlichkeit für die Anwender des CMS geplant, wie auch die Navigation und die Benutzerfreundlichkeit für die Besucher der Web Site /5/. Des Weiteren sollte im organisatorischen Betriebskonzept festgelegt werden, wie die Rechte und Rollen der verschiedenen Mitarbeitern bei den Arbeitsabläufen innerhalb des CMS, bei der Neuerstellung einer Seite, beim Ändern einer Seite und beim Löschen einer Seite sind. Die Mitarbeiter bekommen entsprechend ihren Aufgabenbereichen Leserechte, Schreibrechte oder auch das Recht zu Löschen. Wichtige Aufgaben für das Controlling einer Web Site sind die Überwachung der Datengewinnung und die Qualitätssicherung der neuen und vorhandenen Inhalte /7/.

### **4. Auswirkungen und neue Arbeitsweisen**

Auswirkungen auf die Veränderungen in der Arbeitsweise und der Wandel des Verhaltens der Content Nutzer sind mittel- und langfristig zu bewerten. Im Fokus der Betrachtung stehen der Content Lebenszyklus und die daraus folgenden Kosteneinsparungen durch die Optimierung der Prozesse, die Verbesserung der Arbeitsleistung und die entstehende Nutzensteigerung. Bei der Erstellung der Inhalte innerhalb des Content Lebenszyklusses muss der Autor immer den Konsumenten des gerade erstellten Inhaltes im Sinn haben. Je nach Art des gerade von einem Mitarbeiter erstellten und fortgeschriebenen Inhaltes kann dieser bestimmten Nutzergruppen zugeordnet werden bzw. kann der Outputkanal festgelegt werden. Diese einmal erstellten Inhalte können wiederverwendet werden /6/.

*Auf Mitarbeiterebene* können durch den Einsatz eines CMS die Aktualität und Qualität der Inhalte einer Web Site optimiert werden. Änderungen der Corporate Identity können leicht umgesetzt werden, da nur eine Anpassung der verwendeten Templates erfolgen muss. Auch eine Veränderung der Navigation kann innerhalb eines CMS relativ schnell umgesetzt werden. Da der Publikationsprozess den Content Lebenszyklus unterstützt, ist es leicht möglich einmal erstellte Inhalte wiederzuverwenden. So kann durch den CMS Einsatz die Wertschöpfung des Content Erstellungsprozesses optimiert werden.

*Auf Behördenebene* werden Informationen entsprechend der Rollen und Berechtigungen bereitgestellt. Durch den Einsatz eines CMS, das Mehrsprachigkeit unterstützt, kann die Kommunikation zwischen Behörden, die in verschiedenen Ländern angesiedelt sind, unterstützt werden. Durch die Verwendung von Templates kann die Corporate Identity leicht den unterschiedlichen Ansprüchen verschiedener Behördenbereiche angepasst werden, ohne dass der harmonische Gesamteindruck verloren geht. Die innerbehördliche Kommunikation zwischen verschiedenen Bereichen kann durch die Schaffung von Diskussionsforen, Informationsseiten für neue Mitarbeiter und aktuelle Weiterbildungsmaßnahmen verbessert werden. In erster Linie wird dabei der Wissensfluss innerhalb und zwischen einzelnen Behördenbereichen optimiert. Den Mitarbeitern wird es ermöglicht, dass sie bei Bedarf unkompliziert auf digitale Assets, je nach Rolle und Rechtevergabe, zugreifen können.

<span id="page-31-0"></span>*Auf Bürgerebene* können Seiten speziell den Bedürfnissen bestimmter Bürgergruppen angepasst werden. Vorstellbar wäre, den Bürgergruppen bestimmte Informationen zu Dienstleistungen, die diese Gruppe favorisiert, anzubieten. Auch ein Forum für Fragen an die Behörde oder auch ein Erfahrungsaustausch mit anderen Bürgern wäre einfach umsetzbar.

### **5. Ausblick**

Da das CMS WebGenesis bereits erfolgreich in Schleswig-Holstein eingeführt wurde /2/ und das IITB über weitere Referenzen innerhalb der öffentlichen Verwaltung verfügt, ist eine schnelle, den Bedürfnissen angepasste Einführung des CMS in der Umweltverwaltung Baden-Württemberg anzunehmen. Die Benutzerakzeptanz des nach einer schnellen Schulung einfach zu bedienenden CMS sollte hoch sein.

### **6. Literatur**

- /1/ Büchner, H.; Traub, O.; Zahradka, R.; Zschau, O. (2001): Web Content Management, Websites professionell betreiben; Galileo Press GmbH, Bonn
- /2/ Dietrich, A.; Paoli, H.; Rolker, C.; Ebel, R.; Mayer-Foell, R.; Zetzmann, K. (2003): Evaluierung Content Management System; Mayer-Föll, R.; Zetzmann, K., Ministerium für Umwelt und Verkehr Baden-Württemberg; Kazakos, W.; Dietrich, A., Forschungszentrum Informatik (FZI) Karlsruhe (Hrsg.), Stuttgart/Karlsruhe
- /3/ Dietrich, A.; Kazakos, W.; Paoli, H.; Zetzmann, K.; Mayer-Föll, R. (2002): UIS Baden-Württemberg Projekt AJA – Anwendung JAVA-basierter Lösungen in den Bereichen Umwelt, Verkehr und Verwaltung, Phase III 2002; Mayer-Föll, R.; Keitel, A.; Geiger, W. (Hrsg.): Forschungszentrum Karlsruhe in der Helmholz-Gemeinschaft Wissenschaftliche Berichte 6777, S. 19-27
- /4/ Ebel, R.; Tauber, M.; Kastl, R. (2001): Untersuchung von Redaktionssystemen (Content Management Systemen) zum Einsatz bei der Landesanstalt für Umweltschutz Baden-Württemberg; Landesanstalt für Umweltschutz Baden-Württemberg, Karlsruhe
- /5/ Jablonski, S.; Meiler, C. (2002): Web-Content-Managementsysteme ; Informatik Spektrum, Springer-Verlag, Heidelberg
- /6/ Koop, H.; Jäckel, K.; van Offern, A. (2001): Erfolgsfaktor Content Management; Vieweg Verlag, Braunschweig/Wiesbaden
- /7/ Loh, J.; Deppe, A. (2001): Der CMS-Guide, Content Management-Systeme: Erfolgsfaktoren, Geschäftsmodelle, Produktübersicht; Vieweg Verlag, Braunschweig/Wiesbaden
- /8/ Nohr, H. (2000): Arbeitspapiere Wissensmanagement: Content Management Die Einführung von Content-Management-Systemen; Nohr. H. (Hrsg.), Fachhochschule Stuttgart, Stuttgart
- /9/ SixCMS Leistungsbeschreibung (2003): http://www.six.de/sixcms/media.php/328/SixCMS\_5.1\_Leistungsbeschr.pdf
- /10/ Stahl. F.; Maas. W. (Hrsg.) (2003): Content Management Handbuch, Strategien, Theorien und Systeme für erfolgreiches Content Management; NetAcademy Press, Universität St. Gallen, St. **Gallen**
- /11/ Versteegen, G.; Salomon, K.; Heinold, R. (2001): Change Management bei Software Projekten; Springer Verlag, Berlin/Heidelberg/New York

## **Entwicklung eines objektorientierten Modellkatalogs für die Zusammenführung von Straßendaten und Umweltinformationen**

*W. Ressel Universität Stuttgart Institut für Straßen- und Verkehrswesen Pfaffenwaldring 7 70569 Stuttgart* 

*J. Holzwarth; T. Thiele Landesstelle für Straßentechnik Baden-Württemberg Heilbronner Straße 300 – 302 70178 Stuttgart* 

*R. Ebel Landesanstalt für Umweltschutz Baden-Württemberg Griesbachstraße 1-3 76185 Karlsruhe* 

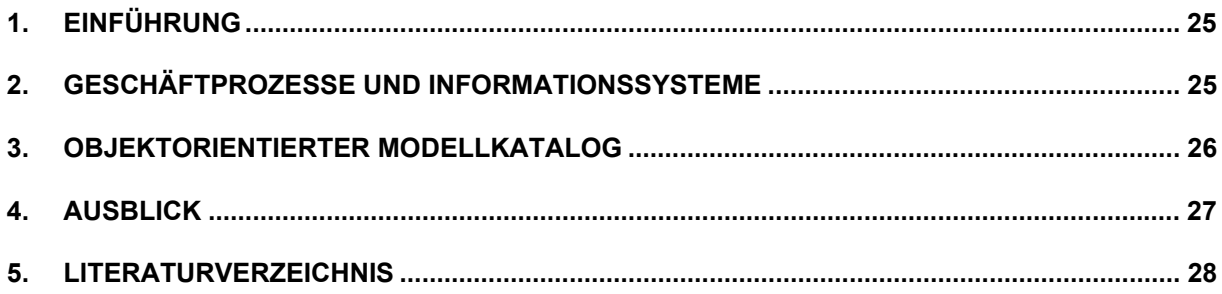

## <span id="page-34-0"></span>**1. Einführung**

Straßenplanungen im Außerortsbereich unterliegen öffentlich rechtlichen Verfahren, die neben der Ausarbeitung und Darstellung vielfältiger bautechnischer Fachbeiträge insbesondere die Bewertung der Umweltbelange mit den daraus resultierenden landschaftspflegerischen Begleitmaßnahmen erfordern. Im Rahmen der integrierten Verkehrsplanung sind je nach Planungsstand die Ökologische Risikoeinschätzung, die Umweltverträglichkeitsstudie (UVS), der Landschaftspflegerische Begleitplan (LBP) mit den zugehörigen Unterlagen nach § 6 UVPG (Vorhabensbeschreibung, Emissionen und Reststoffe, Ausgleichs- und Ersatzmaßnahmen, verwendete technische Verfahren, Umweltbeschreibungen, Alternativvorstellungen etc.) sowie der Landschaftspflegerische Begleitplan (LAP) im Verfahrensablauf zu berücksichtigen. Die dafür erforderlichen Umweltdaten wie Landschaftsschutzgebiete, Naturschutzgebiete, Flora-Fauna-Habitate, Biotopkartierungen, Wasserschutzzonen, Bodenkarten, geologische Karten, Klimaatlas u.a. liegen oftmals nur als analoge Karten vor. Auch bei Vorlage von digitalen Karten mit hinterlegten Informationsdatenbanken ist der elektronische Datenaustausch aufgrund fehlender DV-Schnittstellen oder unterschiedlicher Datenmodelle selten gewährleistet. So sind beispielsweise die aus den Straßeninformationsbanken (SIB) der Bundesländer und die aus den Fachschalen der Umweltinformationssysteme (UIS) verfügbaren Grunddaten zur integrierten Bearbeitung in gängigen Softwareprodukten nicht einlesbar. Damit muss bei Planungsaufgaben für Straßenbauvorhaben in der Regel ein sehr hoher Aufwand für die Generierung des digitalen Datenmaterials für die Zusammenführung von Umwelt- und Straßendaten betrieben werden. Diese meist aus analogen Vorlagen digitalisierten Planunterlagen weisen Ungenauigkeiten aus, die zu fehlerhaften Auswertungen führen können.

### **2. Geschäftprozesse und Informationssysteme**

Verfahrensabläufe in der integrierten Verkehrsplanung lassen sich in Geschäftsprozesse gliedern, die in Form von Flussdiagrammen den Planungsablauf, die fachlichen Zuständigkeiten der Akteure und vor allem die für die Darstellung und Abwägung von Planungsalternativen erforderlichen Straßen- und Umweltdaten aufzeigen (siehe Abbildung 1). Darunter zählen globale Prozesse der laufenden Untersuchungen (z.B. verkehrs- und straßentechnische Untersuchungen, Umweltuntersuchungen, Unfalluntersuchungen etc.), der Analyse und Bewertung (z.B. Mängelbewertung) und die daraus abzuleitenden Maßnahmen. Die eigentlichen Geschäftsprozesse setzen sich zusammen aus den Verfahrensabläufen für die

- Rahmenbedingungen,
- Planungsstufen,
- Genehmigungsstufe,
- Bauvorbereitung und
- Baudurchführung.

Für die Abwicklung der Geschäftsprozesse sind eine Vielzahl von Sachdaten aus dem Umweltbereich erforderlich, die mittlerweile im Umweltinformationssystem (UIS) Baden-Württemberg größtenteils in digitaler Form vorliegen; dieses ist durch integriertes Datenma-

<span id="page-35-0"></span>nagement und moderne DV-Strukturen gekennzeichnet. Sachdaten und Geodaten werden hier in zentralen Datenbanken mit einheitlichen Strukturen verwaltet, Metadaten zu den Umweltdaten des Landes werden in elektronischen Katalogen erfasst und laufend aktualisiert, insbesondere im Umweltdatenkatalog UDK und im Objektartenkatalog Wasser, Abfall, Altlasten, Boden WAABIS-OK.

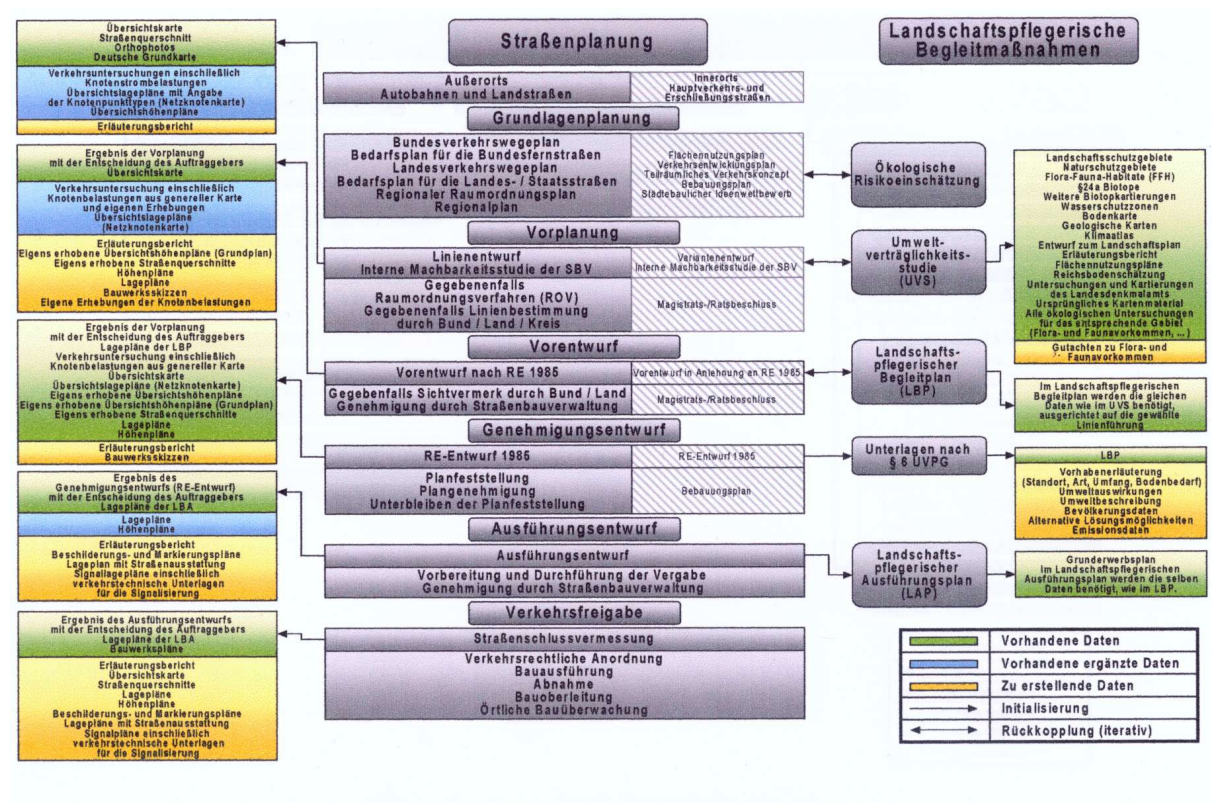

**B.1 Planungsschema Integrierte Straßenplanung** 

**Abbildung 1: Planungsschema für die integrierte Straßenplanung mit vereinfachter Darstellung der Planungsprozesse (Integration von Umweltdaten in die Straßenplanung)** 

Die gegenwärtige Datenhaltung und -nutzung in der Straßenbauverwaltung ist durch singuläre und nicht kompatible Datenmodelle in getrennten Systemen gekennzeichnet. Teilweise sind jedoch auch kombinierte Systeme vorhanden, die die Datenvorhaltung und -nutzung vereinen; sie stellen jedoch Insellösungen dar. Ein Beispiel dafür ist das internetbasierte Straßeninformationssystem (ISIS), das eine zentrale, einheitliche und leicht zu bedienende Plattform für neue Anwendungen und Auswertungen über das Medium Internet zur Verfügung stellt. Ziel ist unter anderem, dem interessierten Bürger Informationen über Maßnahmen im Straßenverkehrsnetz, z.B. aktuelle Baustellen, oder Verkehrslageberichte über Staus zu geben.

## **3. Objektorientierter Modellkatalog**

Ziel des vom Ministerium für Umwelt und Verkehr Baden-Württemberg vergebenen Forschungs- und Entwicklungsvorhabens "Entwicklung eines objektorientierten Modellkatalogs für die Integration von Umwelt- und Straßendaten" ist die Zusammenführung von vorhande-
nen Datenkatalogen im Umwelt- und Straßenbereich, der vereinfachte Datentransfer und Datenaustausch sowie die Zusammenführung und Vereinheitlichung der Datengrundlagen.

Für den Umweltbereich werden die im UIS Baden-Württemberg genutzten Datenkataloge UDK /5/ und WAABIS-OK /6/ genauer betrachtet. Für den Straßenbereich dient der Objektkatalog für das Straßen- und Verkehrswesen (OKSTRA) als Basis. An einem konkreten Beispiel wird die Umsetzung und Leistungsfähigkeit des zu entwickelnden Modellkatalogs dargestellt.

OKSTRA wurde entwickelt, um den Austausch von Daten in Form von Dateien in einem standardisierten Format auf der Basis eines standardisierten Objektverständnisses zu ermöglichen. Damit wird die gewünschte Interoperabilität zwischen den unterschiedlichen IT-Standards bei Straßenbau- und Verkehrsverwaltungen, Ingenieurbüros und Industrie geschaffen. Die Vorteile des objektorientierten Modellkatalogs OKSTRA liegen in der fortwährenden Aktualität der Objektdaten, in der Redundanzfreiheit im Informationsaustausch, in der Transparenz der Berechnungsverfahren, in der Konsistenz und Regelkonformität durch wirksame Zugriffsschutzregelungen und in der Wartungsfreundlichkeit im Zusammenhang mit Änderungen in Regelwerken.

Die Realisierung des objektorientierten Modellkatalogs erfolgt durch die Definition von Objekten zu und zwischen den OKSTRA-Objekten. Welche Operationen benötigt werden, ergibt sich aus dem jeweiligen Anwendungsfall, der sich aus den Geschäftsprozessen der integrierten Verkehrsplanung ableiten läßt (siehe Abschnitt 2). Für jeden Haupt- und Unterprozess können entsprechende Objektkataloge aufgestellt werden; damit werden alle Prozessabläufe auf eine einheitliche Datenbasis gestellt, die den Datentransfer und die Austauschbarkeit von Informationen zwischen den an Objektplanungen Beteiligten sicherstellt. Aus der Klassifizierung der Geschäftsprozesse und ihrer Zusammenhänge kann damit die Integration von Umwelt- und Straßendaten gewährleistet werden.

# **4. Ausblick**

Mit dem Entwicklungsziel der Erstellung und Programmierung eines Datenmodells, welches bereits existierende, jedoch oft unstrukturierte Straßendaten und Umweltinformationen zusammenführt, können die Planungsabläufe in der Straßenbauverwaltung und von ihr beauftragten Firmen deutlich vereinfacht, zeitlich beschleunigt und kostengünstiger abgewickelt werden. Die vorhandenen Geofachdaten, Geobasisdaten, der Umweltdatenkatalog u.a. werden in die Betrachtung einbezogen. Zusätzlich wird eine höhere Genauigkeit in der Bewertung von Straßenbaumaßnahmen bei komplexen Planungsprozessen in öffentlich rechtlichen Verfahren erreicht. Aber auch der umgekehrte Weg der Integration von Straßendaten im Umweltbereich bzw. deren Integration in Planungswerkzeuge für eine nachhaltige Umweltplanung wird ermöglicht. Der objektorientierte Modellkatalog ist erweiterungsfähig für zukünftige Bedürfnisse, wobei eine Kompatibilität zu bereits vorhandenen Systemen angestrebt wird, um eine spätere Standardisierung länderübergreifend möglich zu machen.

# **5. Literaturverzeichnis**

- /1/ Düsterhöft, A. (1997): Zur natürlichsprachlichen interaktiven Unterstützung im Datenbankentwurf. Brandenburgische Techn. Univ., Dissertation, Cottbus.
- /2/ Kaiser, A. (2000): Die Modellierung zeitbezogener Daten. Lang, Berlin.
- /3/ Kornbichler, D. (1999): Abbildung von Querprofilen im OKSTRA. Forschung Straßenbau und Straßenverkehrstechnik Heft 776, Herausgegeben vom Bundesminister für Verkehr, Abteilung Straßenbau, Bonn/Bad Godesberg.
- /4/ Sönke, Müller-Lund (1995): Objektorientierte Datenbank-Programmierung. Vieweg, Braunschweig.
- /5/ Umweltdatenkatalog Baden-Württemberg <http://www.lfu.baden-wuerttemberg.de/udkservlets/UDKServlet>
- /6/ WAABIS-Objektartenkatalog <http://www.lfu.baden-wuerttemberg.de/lfu/uis/aja3/08-faw-waabis/aja3-faw-waabis.html>
- /7/ Mayer-Föll, R.; Pätzold, J. (Hrsg.): Umweltinformationssystem Baden-Württemberg Rahmenkonzeption 1998, Ministerium für Umwelt und Verkehr Baden-Württemberg / Universitätsverlag Ulm, 1998

# **disy Cadenza**

# **Übersicht und ausgewählte Lösungsbeispiele für Berichts- und Auswertesysteme**

*C. Hofmann; A. Otterstätter; M. Briesen; G. Lukacs, G. Vogt disy Informationssysteme GmbH Stephanienstr. 30 76133 Karlsruhe* 

*M. Müller; W. Heißler; H. Spandl Landesanstalt für Umweltschutz Baden-Württemberg (LfU) Postfach 210752 76157 Karlsruhe* 

*R. Mayer-Föll Ministerium für Umwelt und Verkehr Baden-Württemberg (UVM) Postfach 103439 70029 Stuttgart* 

*S. Klenke-Petersilge; H. Neumann; V. Schuchardt; D. Weber Niedersächsisches Landesamt für Ökologie (NLÖ) Postfach 101062 31110 Hildesheim* 

*L. Faber; D. Kalemba Thüringer Landesanstalt für Umwelt und Geologie (TLUG) Prüssingstraße 25 07745 Jena* 

*G. Demmler; S. Schwaiblmair; M. Hezel; M. Beer Bayerisches Landesamt für Wasserwirtschaft (LfW) Lazarettstraße 67 80636 München* 

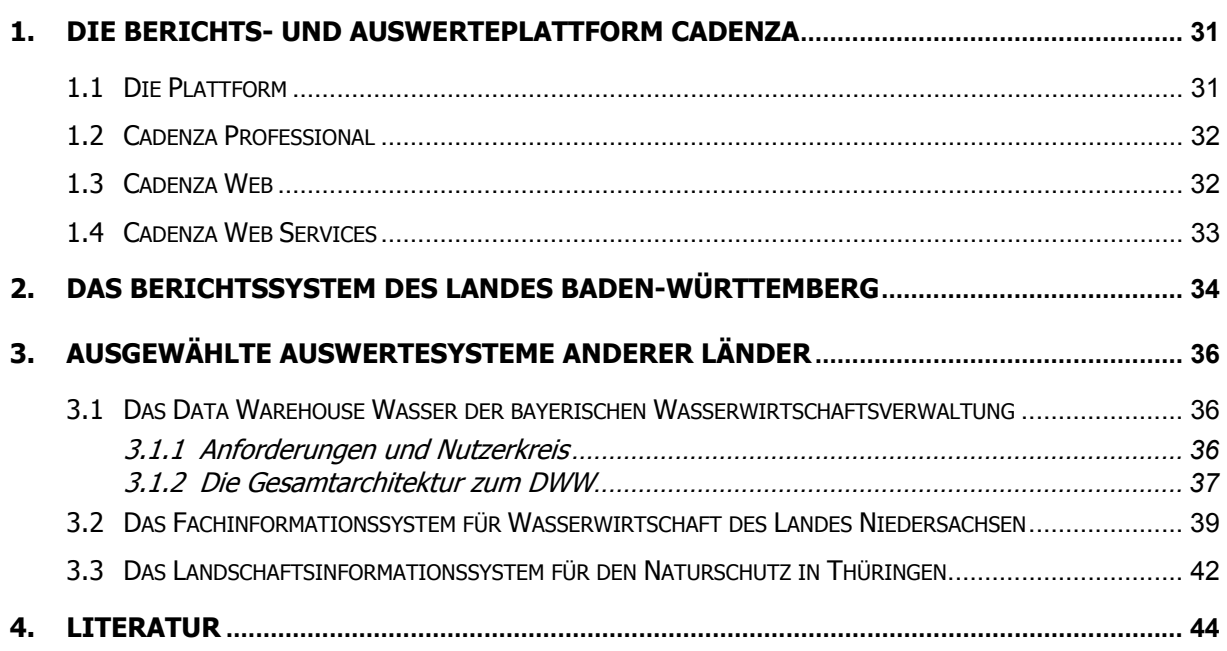

# <span id="page-40-0"></span>**1. Die Berichts- und Auswerteplattform Cadenza**

### **1.1 Die Plattform**

Cadenza ist eine allgemeine Plattform für die Erstellung von Berichts- und Auswertesystemen. Informationen können aus unterschiedlichen (Fach-)Datenbanken, Geoinformationssystemen und Data Warehouses integriert und analysiert werden. Die Plattform bietet mit Cadenza Professional und Cadenza Web für unterschiedliche Endnutzergruppen zugeschnittene Zugangswerkzeuge an. Weiterhin können andere Anwendungen über die Cadenza Web Services auf Dienste flexibel und technologieneutral zugreifen. Die nachfolgende [Abbildung 1](#page-40-1) erläutert den Aufbau der Plattform Cadenza.

<span id="page-40-1"></span>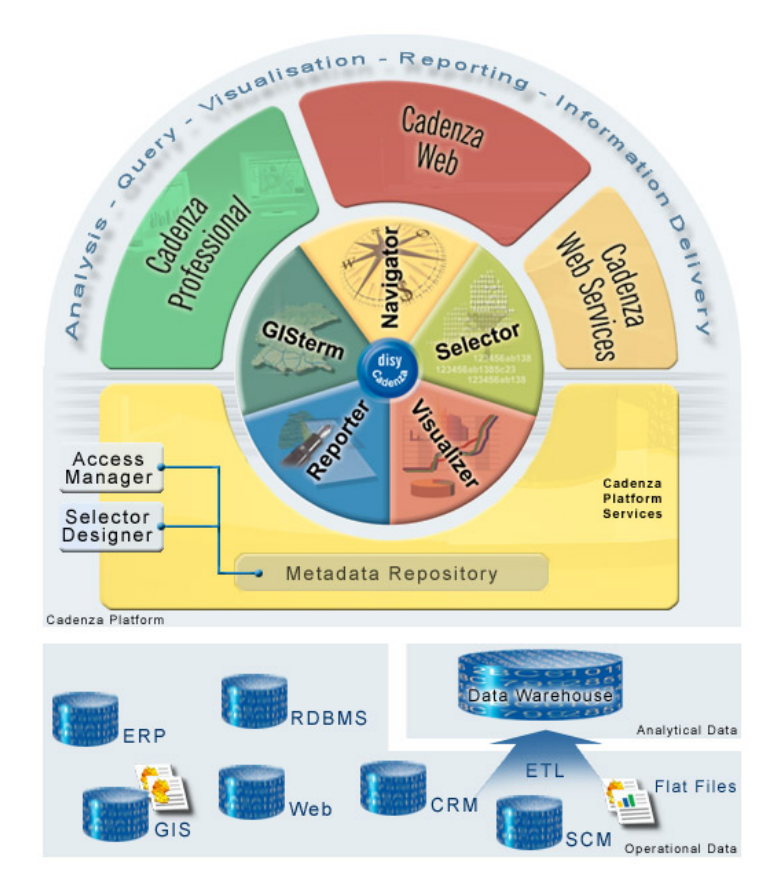

#### **Abbildung 1: Aufbau der Plattform Cadenza**

In der untersten Ebene zeigt das Schaubild eine vorhandene Datenbankinfrastruktur, bestehend aus operationellen Fach- und Geodatenbanken. Cadenza kann einerseits direkt auf den vorhandenen Datenbanken aufsetzen und diese Benutzern in einer homogenen Form zur Recherche zur Verfügung stellen. Andererseits kann Cadenza auch auf einem Data Warehouse aufsetzen, das Daten für übergreifende Auswertungen homogenisiert, integriert und optimiert. Beide Ansätze können bei Bedarf auch parallel genutzt werden.

Aufbauend auf eine solche Datenbankinfrastruktur können in Cadenza anwendungsspezifische Informationssichten definiert und in dem Metadaten Repository der Plattform abgelegt werden. Informationssichten werden dabei mit XML definiert. Das kann von Hand oder werk- 32 -

<span id="page-41-0"></span>zeuggestützt über das Designerwerkzeug Selector Designer erfolgen. Die Plattform bietet mehrere Kategorien von Informationssichten an. Über sogenannte Selektoren werden Adhoc Anfrageformulare spezifiziert. Weitere Informationssichten definieren Geodatenlayer, Kartenansichten, Diagrammaufbereitungen oder komplexe Reportdefinitionen. Alle diese Sichten werden in dem zentralen Repository der Plattform gespeichert und bilden den Kern einer auf Cadenza basierenden Berichts- und Auswertelösung. Aufbauend auf diesem Repository bietet Cadenza die leistungsfähige und flexible Rechteverwaltung Access Manager. Damit lässt sich der Zugriff auf einzelne Informationssichten für unterschiedliche Benutzergruppen und Personen detailliert und übergreifend einstellen. Die Plattform bietet zwei unterschiedliche, Web-basierende Klienten für unterschiedliche Nutzergruppen an. Beide Klienten arbeiten auf dem gleichen Metadaten Repository und machen die dort definierten Informationssichten den Nutzern zugänglich.

# **1.2 Cadenza Professional**

Mit Cadenza Professional steht ein leistungsfähiges und flexibles Werkzeug für Analysten und Fachleute bereit, das den gesamten Analyseprozess von der Informationsrecherche über die Darstellung in Geschäftsdiagrammen und interaktiven Karten bis zur Reporterstellung unterstützt. Der große Funktionsumfang mit detaillierten Auswahl-, Analyse- und Aufbereitungsmöglichkeiten ermöglicht ein hoch interaktives Arbeiten. Dies bedeutet, dass Ad-hoc Anfragen, Diagramme, Karten und Reports individuell zusammengestellt und bearbeitet werden können. Auf eine ausführliche Darstellung der Funktionalität von Cadenza Professional wird an dieser Stelle verzichtet, da diese bereits in den vorausgehenden Berichten erläutert wurde. Cadenza Professional kann durch die Verwendung der Java WebStart Technologie an jedem Intranetarbeitsplatz ohne eine vorausgehende lokale Installation genutzt werden. Das ermöglicht einen flexiblen Zugriff und spart Administrationskosten. Neben der Verwendung als Auswertewerkzeug bietet Cadenza Professional auch einen Anwendungsrahmen für die Erstellung von Fachanwendungen. Durch die Verwendung des Rahmens kann man sich bei der Entwicklung von Fachanwendungen auf das Wesentliche konzentrieren. Elementare Auswahl-, Analyse und Reportfunktionen der Fachanwendung werden von dem Anwendungsrahmen bereitgestellt.

# **1.3 Cadenza Web**

Mit Cadenza Web erfolgt der Informationszugriff auf alle Datenbestände über eine einfach zu bedienende Thin Client Browserlösung (HTML-Client). Nutzer können ohne spezielle Schulungen die Informationsbestände nutzen. Mit Cadenza Web finden Anwender mit wenigen Klicks die gesuchte Information und bekommen diese optimal präsentiert. Die Visualisierung räumlicher Analysen in interaktiven Karten oder auch komplexer Zusammenhänge in Form von Tabellen und Diagrammen ist auch in der Browserlösung Cadenza Web möglich. [Abbildung 2](#page-42-1) zeigt Ausschnitte aus Cadenza Web. Mit Cadenza Professional können sehr einfach spezielle Informationssichten von Anwendungsbetreuern erstellt und über Cadenza Web bereitgestellt werden. Dies erfolgt werkzeuggestützt und ohne zusätzliche Programmierung. Dieses Prinzip ermöglichte es Fachanwendern und Anwendungsbetreuern, einfach und flexibel Online-Recherchen auf Datenbestände einer breiteren Anwendergruppe oder im Internet bereitstellen.

<span id="page-42-1"></span><span id="page-42-0"></span>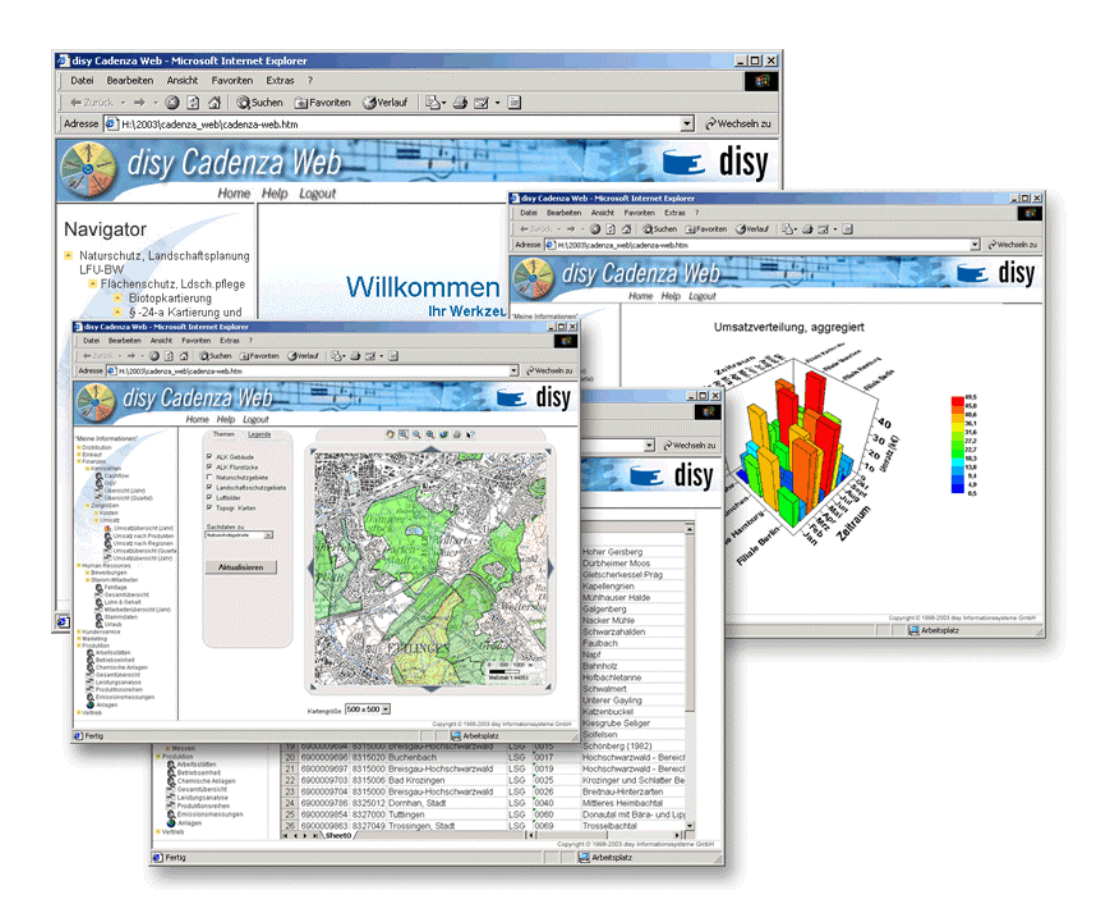

**Abbildung 2: Unterschiedliche Informationssichten in Cadenza Web** 

## **1.4 Cadenza Web Services**

Über die Cadenza Web Services können alle Informationssichten, die in Cadenza Web bereitgestellt werden, direkt aus anderen Anwendungen heraus abgefragt werden. Eine Anwendung kann über die Cadenza Web Services sowohl Daten, als auch komplette Aufbereitungen anfragen. Beispielweise können Messwerte eines bestimmten Zeitraums erfragt und in der Anwendung weiterverarbeitet werden. Daten können aber auch in Form von aufbereiteten Diagramm- oder Kartenansichten bereitgestellt werden. In diesem Fall stellen die Cadenza Web Services z.B. GIF-Bilder der dynamisch generierten Ansichten bereit. Auch das Erzeugen von komplexen PDF-Berichten ist über die Cadenza Web Services möglich. Ein ideales Einsatzszenario für die Cadenza Web Services ist der automatisierte Datenaustausch zwischen Behörden. Kooperierende od. übergeordnete Behörden (z.B. das UBA) können mithilfe der Web Services vorbereitete Sichten auf aktuelle Messdaten automatisiert abfragen.

Die Cadenza Web Services stellen durch die konsequente Verwendung allgemeiner Web Service Technologien (XML, SOAP, WSDL) eine definierte und technikneutrale Schnittstelle bereit, die sowohl aus Java- als auch aus Microsoft-Anwendungen einfach genutzt werden können.

# <span id="page-43-0"></span>**2. Das Berichtssystem des Landes Baden-Württemberg**

In Baden-Württemberg wird Cadenza Professional als Berichtssystem für alle Umweltbereiche eingesetzt. Abhängig von den organisatorischen und fachlichen Gegebenheiten wird das Berichtssystem (BRS UIS) in verschiedenen Ausprägungen und Konfigurationen verwendet.

Einerseits werden mit lokal installierten Berichtssystemen (Auslieferung/Aktualisierung vor Ort durch Lieferung per CD) themenspezifisch Zugänge auf die lokale Datenbank ermöglicht (z.B. Thema Abfall oder Abwasser). Andererseits wird mit einer bei der Landesanstalt für Umweltschutz zentral vorgehaltenen Version des BRS UIS (Installation/automatischer Update über WAN per WebStart-Technik) verschiedene themenspezifische Zugänge über eine Benutzerverwaltung auf eine zentrale Referenzdatenbank angeboten. Die zentrale Referenzdatenbank beinhaltet landesweit alle Berichtsdaten der einzelnen lokalen Themenbereiche.

Das BRS UIS ist u.a. ein zentraler Bestandteil des Informationssystems Wasser, Abfall, Altlasten, Boden (WAABIS), das seit 1997 als Teil des Umweltinformationssystems Baden-Württemberg entwickelt wird. WAABIS hat das Ziel, die Aufgabenerledigung in den Bereichen Wasser- und Abfallwirtschaft, Altlasten und Boden auf allen Ebenen der Umweltverwaltung wirkungsvoll zu unterstützen. Auf Grund einer Verwaltungsreform von 1995 sind die fachtechnischen Aufgaben dieses Bereichs überwiegend in die unteren Verwaltungsbehörden der Stadt- und Landkreise eingegliedert worden. Das BRS UIS ist somit über alle Verwaltungsebenen hinweg das zentrale Werkzeug zur Erstellung von Umweltberichten in Baden-Württemberg.

Die zentrale Version wird über das Landesverwaltungsnetz und die Kommunalen Verwaltungsnetze (LVN/KVN) angeboten. Es ist zwischenzeitlich in allen Stadt- und Landkreisen, Gewässerdirektionen, Staatlichen Gewerbeaufsichtsämtern sowie bei UMEG – Zentrum für Umweltmessungen, –erhebungen und Gerätesicherheit, Statistischem Landesamt, Landesanstalt für Umweltschutz, Regierungspräsidien, Ministerium für Umwelt und Verkehr und im Sozialministerium (ca. 70 Dienststellen) im Einsatz. Das BRS UIS mit seinen verschiedenen Ausprägungen hat als Potenzial weit über 1000 Nutzer.

Die lokalen Versionen, die jeweils auf ein spezifisches Umweltthema zugeschnitten sind, werden hauptsächlich in den Stadt- und Landkreisen sowie in den Gewässerdirektionen zur Auswertung der dort erfassten Daten verwendet.

Das zentrale Berichtssystem UIS für den Zugriff auf Referenzdatenbanken des UIS Baden-Württemberg ist in folgenden fachlichen Ausprägungen landesweit im Einsatz:

- *BRS UIS* umfasst die Zugänge zu allen in den zentralen Referenzdatenbanken vorhandenen Pflichtdaten der verschiedenen Umweltthemen.
- *BRS Naturschutz* umfasst die Zugänge zu den zentralen Referenzdatenbanken mit dem Umweltthema Naturschutz.
- *BRS WAABIS* umfasst die Zugänge zur zentralen Referenzdatenbank, deren Inhalt im Datenkatalog des Informationssystems Wasser, Abfall, Altlasten, Boden (WAABIS) definiert ist.
- *BRS Sonderabfall* umfasst die Zugänge zur zentralen Referenzdatenbank mit dem Umweltthema Sonderabfalldaten bzw. überwachungsbedürftige Sonderabfälle.
- *BRS StörfallVo* umfasst die Zugänge zur zentralen Referenzdatenbank mit dem Umweltthema Störfallverordnung.

Folgende Ausprägungen des lokalen Berichtssystems für den Zugriff auf die jeweils lokalen, dienststellenbezogenen Datenbanken des UIS Baden-Württemberg sind im Einsatz:

- *BRS AGS* ist Bestandteil des WAABIS-Moduls "Anlagenbezogener Gewässerschutz" (AGS) und umfasst die Zugänge zu der jeweils lokalen, dienststellenbezogenen Datenbank mit Daten zum Umweltthema anlagenbezogener Gewässerschutz.
- **BRS GEWIS** ist Bestandteil des WAABIS-Moduls "Gewässerinformationssystem" (GEWIS) und umfasst die Zugänge zu der jeweils lokalen, dienststellenbezogenen Datenbank mit Daten zum Umweltthema
- **BRS WEE** ist Bestandteil des WAABIS-Moduls "Wasserentnahmeentgelt" (WEE) und umfasst die Zugänge zu der jeweils lokalen, dienststellenbezogenen Datenbank mit Daten zum Umweltthema Wasserentnahmeentgelt.
- **BRS MAWAG** ist Bestandteil des WAABIS-Moduls "Abwasserabgabe" (MAWAG) und umfasst die Zugänge zu der jeweils lokalen, dienststellenbezogenen Datenbank mit Daten zum Umweltthema Mittel für Abwasserabgabe.
- **BRS VAwS** ist Bestandteil des WAABIS-Moduls "VAwS-Anlagen" und umfasst die Zugänge zu der jeweils lokalen, dienststellenbezogenen Datenbank mit Daten zum Umweltthema Anlagen um Umgang mit wassergefährdenden Stoffen.
- **BRS AWB** ist Bestandteil des WAABIS-Moduls "Automatisiertes Wasserbuch" (AWB) und umfasst die Zugänge zu der jeweils lokalen, dienststellenbezogenen Datenbank mit Daten zum Umweltthema Wasserrecht.
- **BRS AGB** ist Bestandteil des WAABIS-Moduls "Altlasten" und umfasst die Zugänge zu der jeweils lokalen, dienststellenbezogenen Datenbank mit Daten zum Umweltthema Altlasten, Grundwassergefährdung, Bodenschutz (AGB).
- **BRS Grundwasser** ist Bestandteil des WAABIS-Moduls "Grundwasserdatenbank" (GWDB) und umfasst die Zugänge zu der jeweils lokalen, dienststellenbezogenen Datenbank mit Daten zum Umweltthema Grundwasser.
- *BRS NSV* ist das Auswertesystem für die unteren Naturschutzbehörden und umfasst die Zugänge zu der jeweils lokalen, dienststellenbezogenen Datenbank mit Daten zum Umweltthema Naturschutz.

# <span id="page-45-0"></span>**3. Ausgewählte Auswertesysteme anderer Länder**

### **3.1 Das Data Warehouse Wasser der bayerischen Wasserwirtschaftsverwaltung**

Die bayerische Wasserwirtschaftsverwaltung betreibt zur Unterstützung der Facharbeit in der Wasserwirtschaftsverwaltung und zur Präsentation von Umweltzuständen das Informationssystem Wasserwirtschaft (INFO-Was). Dieses besteht derzeit aus

- den Fachanwendungen (FA) einschließlich der zugehörenden Datenbanken,
- dem Geographischen Informationssystem Wasserwirtschaft (GIS-Was) und
- Spezialanwendungen mit teilweise eigenen Datenbeständen.

Das Informationssystem INFO-Was soll nun um ein Data Warehouse Wasser (DWW) und neue Werkzeuge zur Informationsrecherche erweitert werden. Im DWW sollen die wasserwirtschaftlichen Fachdaten gespeichert werden, auf die für fachübergreifende Fragestellungen zur Visualisierung und gemeinsamen Auswertung zugegriffen werden soll. Damit unterscheidet das INFO-Was-Gesamtkonzept zwei Datenhaltungsebenen mit unterschiedlichen Aufgaben:

- Die erste (primäre) Ebene umfasst die Fachanwendungen und ihre Datenbanken, mit denen die Eingabe, Pflege und fachbezogene Auswertung der wasserwirtschaftlichen Fachdaten erfolgen sollen. Weiterhin ist der zur Verwaltung und Pflege des GIS-Primärdatenbestands nötige Geodatenserver dieser Ebene zuzuordnen.
- Als zweite (sekundäre) Ebene ist das Data Warehouse Wasser (DWW) geplant. Das DWW soll ausgewählte und zum Teil aggregierte Sachdaten mit künftig verbesserter Aktualität sowie alle konsolidierten Geodatenbestände aus dem GIS-Was-Primärdatenbestand für gemeinsame Auswertungen durch eine breite Nutzergruppe vorhalten.
- Damit die in dieser Ebene bereitgestellten Daten für diese breite Nutzergruppe interpretierbar und leichter zugreifbar werden, müssen die Daten im DWW katalogisiert und dokumentiert sein. Dazu wird das DWW auch ein Metainformationssystem enthalten.

Das DWW ist, wie jedes Data Warehouse, als Basis für reine Auskunftssysteme geplant. Alle darin enthaltenen Daten werden durch regelmäßige Datenabzüge aus den jeweiligen Primärsystemen bzw. Produktionsdatenbanken aktualisiert.

#### **3.1.1 Anforderungen und Nutzerkreis**

Das Data Warehouse Wasser soll vor allem einen einfachen, performanten und übergreifenden Zugriff auf die wesentlichen wasserwirtschaftlichen Fachobjekte mit deren wichtigen bzw. prägenden Fachdaten ermöglichen. Neben den Sachdaten sollen auch alle zur Analyse und Visualisierung benötigten Geometrien im DWW vorgehalten werden. Basierend darauf sollen fach- und raumbezogene Auswertungen, einschließlich der Kartenerstellung, möglich sein. Der Zugriff auf die Daten einzelner Fachbereiche erfolgt durch das jeweils gewählte GIS- oder Recherche-Auswertewerkzeug einheitlich und konsistent. Besonders fachübergrei<span id="page-46-0"></span>fende Auswertungen werden mit dem DWW einfach möglich. Durch diese Funktionalitäten ist das DWW eine wichtige Basis bei Entscheidungsprozessen sowie bei der Erfüllung von Berichtspflichten.

Der Anwenderkreis für das DWW ist sehr breit; er reicht vom mit speziellen Fachaufgaben betrauten Mitarbeiter an einem Wasserwirtschaftsamt bis hin zum Bürger, der sich im Internet über ein wasser-wirtschaftliches Thema an Hand einer aktuellen Karte informieren möchte. Hauptzielgruppe sind die Beschäftigten der staatlichen Wasserwirtschaftsverwaltung an den verschiedenen Behörden. Hier sollen ca. 2000 Fachanwender und davon etwa 300 GIS-Anwender das DWW als Recherchequelle und zur Aufgabenerledigung nutzen. Das DWW ist jedoch auch die prädestinierte Plattform für die Präsentation und Verfügungsstellung von Daten im Internet, die ihre Basis weiterhin in den Primärdatenquellen haben. Dies streicht die Bedeutung des DWW für die Zielgruppen außerhalb der Wasserwirtschaftsverwaltung heraus, also Ingenieurbüros, Einrichtungen der Universitäten, interessierte Bürger und Bürgerinnen.

#### **3.1.2 Die Gesamtarchitektur zum DWW**

In diesem Kapitel wird ein Überblick über die technische Gesamtarchitektur des Data Warehouse Wasser mit den Schnittstellen zur primären Datenhaltungsebene und mit den Auswertearbeitsplätzen gegeben. Die Gesamtarchitektur ist in [Abbildung 3](#page-46-1) anhand der einzelnen Architekturelemente dargestellt.

<span id="page-46-1"></span>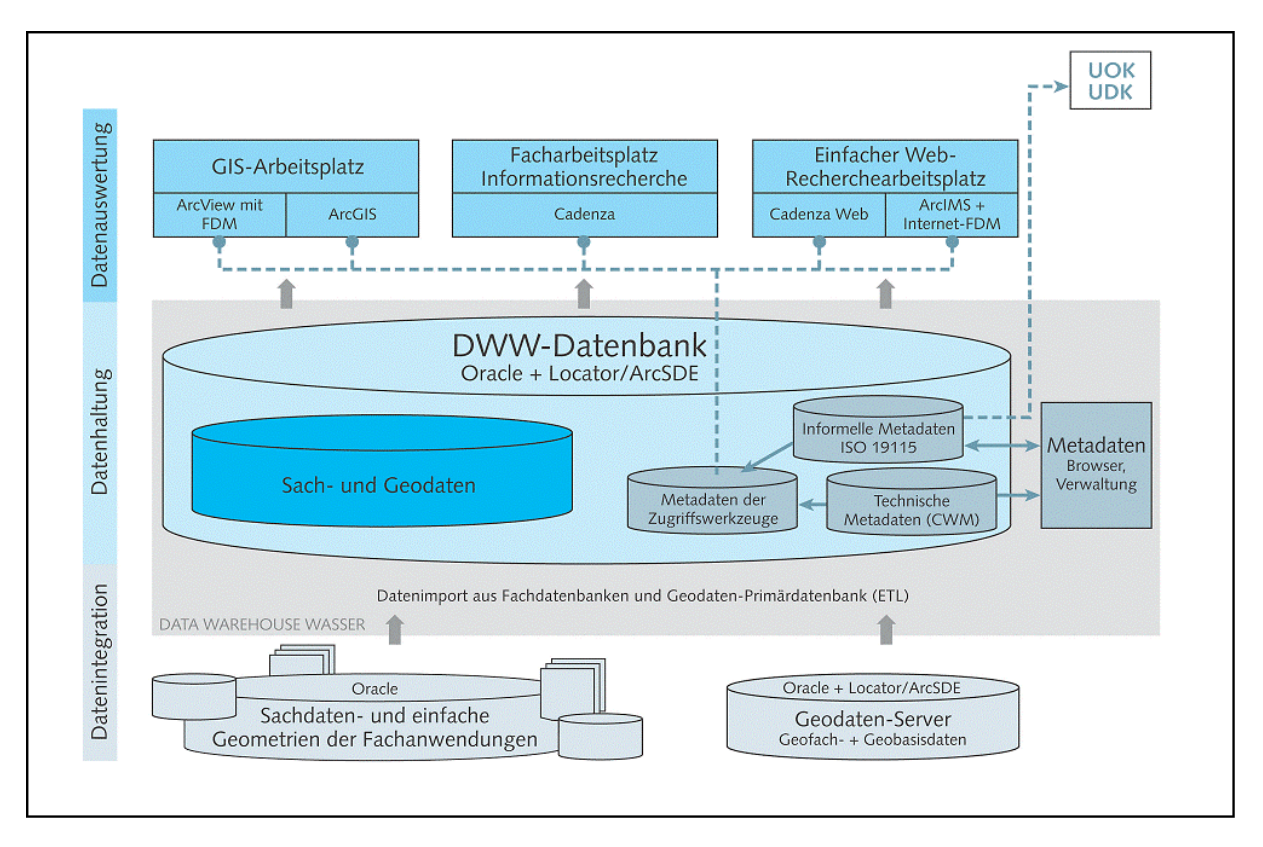

#### **Abbildung 3: Schema der Gesamtarchitektur zum DWW**

Anhand dieser Abbildung sollen auch die wesentlichen Aspekte der Architektur vorgestellt werden. Die Architektur kann grundlegend in drei aufeinander aufbauende Schichten – Datenintegration, Datenhaltung und Datenauswertung - gegliedert werden, die nachfolgend erläutert werden.

#### **Datenintegration**

Die Aufgabe der Datenintegrationsschicht ist es, ausgewählte Sachdaten und Geometrien aus der ersten (primären) Ebene in das DWW zu importieren und ggf. zu aggregieren. Da das DWW als Basis für reine Auskunftssysteme ausgelegt ist, müssen in regelmäßigen Updatezyklen aktuelle und fortgeführte Daten aus den unterschiedlichen Primärsystemen ausgelesen, für das DWW aufbereitet und in die DWW-Datenbank eingestellt werden. Um diese regelmäßige Übernahme zu ermöglichen, müssen die in unterschiedlichen Systemen und Formaten vorliegenden Daten in eine gemeinsame Datenbank überführt und bei diesem Überführungsprozess oft auch in ihrer Struktur gewandelt werden.

Ein Data Warehouse hält die Daten in der Regel nicht in der gleichen Struktur vor wie ein Primärsystem. Bei der Überführung in ein Data Warehouse müssen die Daten deshalb transformiert werden. Wichtige Gründe hierfür sind:

- Unterschiedliche, zuvor nur getrennt verfügbare Daten werden über das Warehouse zusammen ausgewertet.
- Damit dieses möglich ist, müssen oft Schlüssellisten und Wertekataloge vereinheitlicht werden. Die Daten müssen bei der Einlagerung bezüglich dieser im Warehouse abgestimmten Schlüssellisten transformiert werden.
- Daten in einem Data Warehouse werden für Auswertungen optimiert gespeichert.
- In dem Datenschema eines Primärsystems spiegeln sich oft noch andere Anforderungen wieder, die bei einem Warehouse keine Rolle spielen. In einem Warehouse können beispielsweise auch bewusst Daten redundant gespeichert werden.
- Das Datenbankschema des Data Warehouse besitzt in der Regel auch mehrere Aggregierungsebenen der Daten.
- In der untersten Ebene werden die Daten homogenisiert und leicht aggregiert, jedoch in der Regel noch in der dritten Normalform (3NF) vorgehalten. Für spezielle Auswertungen können daraus weitere, auch sehr stark aggregierte, Datensichten für unterschiedliche Auswertedimensionen vorberechnet werden.

Aus diesen Gründen müssen in der Datenintegrationsschicht sogenannte ETL-Prozesse (ETL = Extraction, Transformation, Load) definiert werden, die dann die Datenüberführung automatisch und regelmäßig durchführen und bei Bedarf aggregierte Datensichten erstellen. Die Primärsysteme des LfW nutzen in der Regel Oracle-Datenbanken als Datenhaltungskomponente. Die Geodaten für das DWW (Geobasisdaten und Geofachdaten) werden aus zwei Primärbereichen übernommen:

- 1. Geofachdaten aus Datenbanken der INFO-Was-Fachanwendungen (punktförmige Objekte mit Rechts- und Hochwert; einfache linien- oder flächenförmigen wasserwirtschaftlichen Objekte im Oracle Spatial Format).
- 2. Überführung Geofach- und Geobasisdaten aus dem vorgelagerten Geodatenserver.

#### **Datenhaltung**

Aufgabe der Datenhaltung in einem Data Warehouse ist es, die ausgewählten und z.T. aggregierten Sachdaten, alle konsolidierten Geodaten sowie die zugehörigen Metadaten ein-

<span id="page-48-0"></span>heitlich in einer Datenbank vorzuhalten und auch komplexe und fachübergreifende Analysen zu ermöglichen.

Das Datenschema des DWW besteht aus mehreren Teilen. Im Fachdatenbereich werden alle Sach- und Geometriedaten integriert. Da die meisten Auswertungen räumliche Daten benötigen, werden neben den Sachdaten auch die Geodaten in der gleichen Datenbank vorgehalten. Die Geodaten werden entweder über die Geodaten-Middleware ArcSDE von ESRI oder mittels SQL-Routinen in die Datenbank des DWW eingelesen. Durch die Locator-Komponente von Oracle 9i können Geodaten über einen eigenen Datentyp (SDO\_GEOMETRY) zusammen mit den alphanumerischen Daten in der Datenbank abgelegt werden. Damit stehen alle wichtigen räumlichen Auswertemöglichkeiten sowohl für die SQL-basierten Auswertewerkzeuge (Cadenza, Cadenza Web) als auch für die Auswertewerkzeuge der ArcGIS Produktfamilie der Fa. ESRI (ArcView, ArcEditor, ArcInfo, ArcIMS) zur Verfügung.

#### **Datenauswertung**

Die dritte Architekturebene beinhaltet die Auswerte- und Zugriffswerkzeuge auf das DWW. Da das DWW von unterschiedlichen Nutzergruppen genutzt werden soll, sieht das Konzept mehrere Werkzeuge für unterschiedliche Schwerpunkte und Nutzergruppen vor. Grundsätzlich sind zur Datenrecherche nachfolgende Arbeitsplatztypen vorgesehen:

- GIS-Arbeitsplätze werden zum einen als Auskunftssysteme für raumbezogene Daten, räumliche Analysen und die Erstellung von Karten und andererseits auch zur Erfassung projektbezogener Geofachdaten genutzt. Hier werden Produkte der Fa. ESRI genutzt.
- Für Facharbeitsplätze wird mit Cadenza ein flexibler und leistungsfähiges Recherche- und Analysewerkzeug genutzt.
- Um auch Gelegenheitsnutzern und der interessierten Öffentlichkeit Zugriff auf Daten aus der DWW-Datenbank zu ermöglichen, werden einfache, internettechnologiebasierende Zugangsmöglichkeiten auf der Basis von Cadenza Web sowie dem Internet-GIS ArcIMS realisiert.

Neben den primären Fachdatenauswertewerkzeugen ist auch die Entwicklung einer Metadatenkomponente vorgesehen. Über eine Web-Browser basierte Benutzeroberfläche soll dieses Metadatenwerkzeug zwei Funktionen erfüllen. Einerseits soll es die einfache Exploration der Metadaten aller im DWW bereitgestellten Datenbestände und Informationssichten ermöglichen. Andererseits soll es für die manuelle Erfassung und Pflege der informellen Metadaten genutzt werden.

### **3.2 Das Fachinformationssystem für Wasserwirtschaft des Landes Niedersachsen**

Das Land Niedersachsen erstellt insbesondere im Hinblick auf die Wasserrahmenrichtlinie ein abgestimmtes landesweites Fachinformationssystem für die Wasserwirtschaft (FIS-W). Neben einzelnen Fachanwendungen wird hierzu als Kern eine zentrale landesweite Datenbank (LDB) als Data Warehouse erstellt, in dem relevante Daten aus wasserwirtschaftlichen Fachanwendungen kontinuierlich zusammengeführt und über das Intranet des Landes den Landesdienststellen zur übergreifenden Auswertung bereitgestellt werden. Die Realisierung

beinhaltet die Erstellung einer zentralen Datenbank (LDB) sowie die Entwicklung eines Recherche- und Analysewerkzeugs für den Zugriff auf die landesweite Datenbank. Dieses Werkzeug wird auf der Basis der Berichts- und Analyseplattform Cadenza entwickelt. Die Zielsetzung, Nutzergruppen und die grundlegende Architektur wurde bereits in /5/ vorgestellt. Weitere Informationen zu FIS-W sind auch in /3/ und /4/ veröffentlicht. In [Abbildung 4](#page-49-0) wird ein aktuelles Architekturschaubild gezeigt und im nachfolgenden Text erläutert.

Der LDB liegt der von betriebswirtschaftlichen Informationssystemen bekannte Data Warehouse Ansatz zugrunde. Dabei werden die Fachanwendungen weiterhin betrieben und primär für die Datenerfassung und -pflege genutzt. Eine Integration der unterschiedlichen Datenbestände der Fachanwendungen erfolgt im Data Warehouse, in das Fach- und Geodaten in kontinuierlichen zeitlichen Abständen automatisiert übernommen, integriert und für den lesenden Zugriff den Benutzern zur Verfügung gestellt werden. Der Data Warehouse Ansatz ermöglicht somit die wirtschaftliche und technisch beherrschbare Datenintegration aus technisch und semantisch heterogenen Datenquellen.

Beim Aufbau von FIS-W musste zunächst die Data Warehouse Datenbank (LDB) aufgebaut werden. Danach wurden die Einlagerungsprozesse aus den unterschiedlichen Datenquellen ausgestaltet. Gleichzeitig wurden Recherche- und Analysesichten auf das Data Warehouse erstellt.

<span id="page-49-0"></span>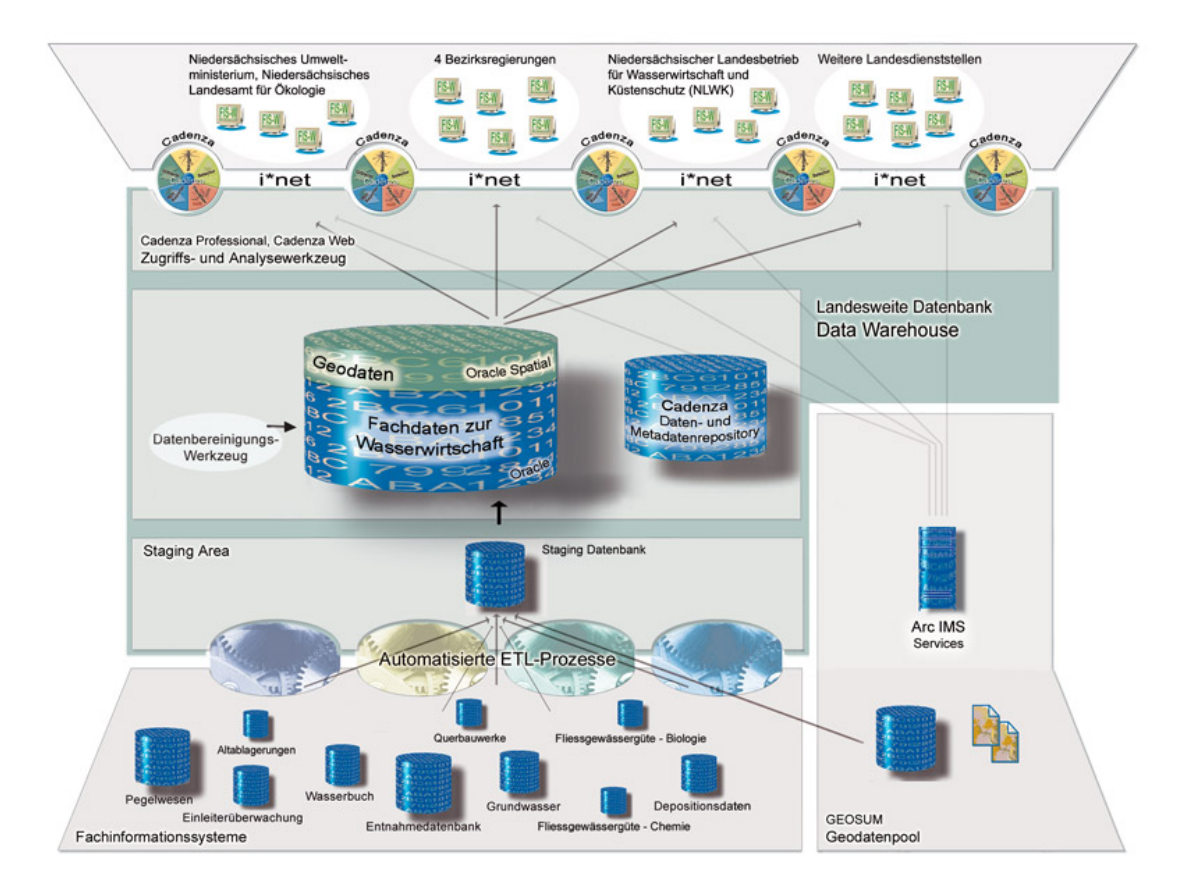

#### **Abbildung 4: Gesamtarchitektur von FIS-W**

Die Data Warehouse Datenbank enthält einerseits das eigentliche Warehouse Schema, in dem die integrierten Daten vorgehalten werden. Andererseits werden in der Warehouse Datenbank die zentralen Schlüssellisten vorgehalten und zukünftig direkt dort gepflegt. Bei der

Gestaltung der Datenbank waren die Unterstützung übergreifender Abfragen/Analysen und die Beherrschbarkeit der Datenintegrationsprozesse in das Data Warehouse die wichtigsten Designkriterien. Geographische Daten, sowohl Raster- als auch Vektordaten, können ebenfalls direkt im Data Warehouse gehalten werden. Als Datenbanksystem kommt Oracle 9 Release 2, Enterprise Edition zum Einsatz, das auch die Geodatenhaltung durch Oracle Spatial direkt unterstützt.

Die Einlagerungsprozesse sind dafür verantwortlich, die Daten aus den Quellsystemen in das Data Warehouse zu übertragen. Die Einlagerungsprozesse werden auch Staging-Verfahren oder ETL-Prozesse (Extraction-, Transformation- and Loading-Prozesse) genannt. Bei den Einlagerungsprozessen müssen eine Reihe von Aufgaben erledigt werden, wie das Auslesen der Daten aus den Quellsystemen ("Extraction"), deren Überprüfung, Umstrukturierung und Umschlüsselung ("Transformation"), das Laden in das Data Warehouse ("Loading") und die Berechnung von weiteren Zugriffsstukturen (z.B. materialisierte Sichten und Aggregationen) für die Optimierung der Zugriffe. Die für die Einlagerung notwendigen Datenbankobjekte, z.B. Umschlüsselungs- und Zwischentabellen, werden in der s.g. Staging Area, ein separates Schema, vorgehalten.

Beim Entwurf der Einlagerungsprozesse war die Beherrschbarkeit der recht komplexen Aufgaben das Hauptkriterium, so dass auch zukünftige Änderungen und Erweiterungen mit relativ wenig Aufwand umgesetzt werden können. Die Einlagerungsprozesse wurden deshalb zweischichtig und mit den jeweils mächtigsten und flexibelsten Technologien realisiert. Die Teilschritte wurden mit dem graphischen ETL-Werkzeug Oracle Warehouse Builder 9.0.3, mit SQL, PL/SQL oder mit Java Stored Procedures realisiert. Der Oracle Warehouse Builder erwies sich als sehr nützlich bei der – wartbaren und erweiterbaren – Implementierung der komplexen Transformationsprozesse. Die Teilschritte wurden mittels Unix-Skripten in Einlagerungsprozesse zusammengefasst.

Die Geodaten werden ebenfalls durch ein ETL-Verfahren auf dem zentralen GIS-Pool GEOSUM in das Data Warehouse eingelagert und auch räumliche Auswertungen in der LDB und bei der Datenanalyse vornehmen zu können. Dabei werden automatisiert Vektordaten aus ArcSDE von GEOSUM ausgelesen, aufbereitet und im offenen und standardisierten Oracle Spatial Format in der LDB abgelegt. Ein besonderer Teilschritt bei der Einlagerung von Geodaten ist die topologische Überprüfung der Geometrien. Es besteht weiterhin die Möglichkeit, ESRI Shape Dateien direkt in die LDB einzulagern. Zusätzlich zu den Vektordaten wurden auch Rasterdaten in die LDB aufgenommen. Sofern Fachdaten punkthafte Koordinaten mitführen, werden diese ebenfalls bei der Einlagerung in Oracle Spatial Geometrien überführt und dabei in ein einheitliches räumliches Bezugsystem umgewandelt. Insgesamt können dadurch auch komplexe räumliche Auswertungen ermöglicht werden. Vor dem Hintergrund der breiten Nutzerbasis von FIS-W muss die LDB performant Anfragen und Auswertungen beantworten. Deshalb wurden häufig benötigte räumliche Beziehungen bei der Dateneinlagerung vorausberechnet und in zusätzlichen Zuordnungstabellen abgelegt. Neben der Übernahme und Auswertung vektorieller Geodaten aus GEOSUM wurde der Zugriff auf Kartendienste, die GEOSUM über einen ArcIMS MapServer bereitstellt, ermöglicht. Dadurch können solche aufbereiteten Kartenansichten direkt als Hintergrundkarten für Darstellungen der Auswertedaten in Cadenza genutzt werden.

In enger Abstimmung mit den Anwendern wurde ein Cadenza-Repository erstellt, das fachanwendungsspezifische und übergreifende Abfrage- und Analysesichten auf die Daten der <span id="page-51-0"></span>LDB bereitstellt. Primäres Zugriffswerkzeug auf die LDB ist Cadenza Professional. An dieser Stelle soll auf eine, im Rahmen von FIS-W entwickelte, Auswahlmöglichkeit in Cadenza Professional für Fließgewässer hingewiesen werden. Diese Recherchemöglichkeit erlaubt es, die Einleiterhierarchie von Fließgewässernetzen in einer Baumhierarchie darzustellen und darauf basierend Teilbereiche des Gewässernetzes auszuwählen. Beispielsweise können alle Messstellen, die von einem selektierten Flussabschnitt gesehen oberhalb oder unterhalb im Gewässernetz liegen, für weitere Recherchen ausgewählt werden. [Abbildung 5](#page-51-1) veranschaulicht die Auswahlmöglichkeiten. Diese Auswahlmöglichkeit setzt auf den Gewässerkennzahlen des Gewässernetzmodells der LAWA auf. Dadurch ist es auch einfach in Anwendungen anderer Länder adaptierbar.

Um auch Gelegenheitsnutzern, externen Nutzern und der Öffentlichkeit über das Internet eine Zugriffsmöglichkeit zu ausgewählten Daten der LDB zu ermöglichen, wurde Cadenza Web als zusätzliches Zugriffswerkzeug eingeführt. Cadenza Web baut dabei auf dem gleichen Repository auf und stellt vereinfachte Informationssichten aus diesem Repository einem weiteren Benutzerkreis von FIS-W bereit.

<span id="page-51-1"></span>

| disy Cadenza Pro - Intranet - FIS-W/Messnetzdaten (übergreifend)/Aktuelle Version/Messstellen                                                       |                                                                                                    |                                             |                                                                                           |              |                    | $ \Box$ $\times$ |  |
|----------------------------------------------------------------------------------------------------|----------------------------------------------------------------------------------------------------|---------------------------------------------|-------------------------------------------------------------------------------------------|--------------|--------------------|------------------|--|
| Datei Fenster Selektion Ergebnisaufbereitung Hilfe                                                                                                  |                                                                                                    |                                             |                                                                                           |              |                    |                  |  |
| △陈昌文 陈国 曾 区 國 国                                                                                                    | 【惑                                                                                                    |                                             |                                                                                           |              |                    | $\odot$          |  |
| Navigator<br>Ð                                                                                                    | E Selektor: FIS-W/Messnetzdaten (übergreifend)/Aktuelle Version/Messstellen                                                                                                    |                                             |                                                                                           |              |                    |                  |  |
| Navigation Suche                                                                                                    | 風  <   门 ■                                                                                                    |                                             |                                                                                           |              |                    |                  |  |
| □ Umweltthemen                                                                                                    | Kriterienauswahl:                                                                                                    | Baumansicht   Filteransicht   Kartenansicht |                                                                                           |              |                    |                  |  |
| E-C Biotop<br><b>E-</b> <del><sup>■</sup></del> FIS-W                                                                                               | Fachanwendung/Messs<br>V<br>Betreiber<br>Betrieb ab                                                                                                    | Gewässer<br>$E -$ KEms                      | Gewässerabschnitt                                                                         |              | Gewäs /<br>3<br>3. | Gewäs            |  |
| E <b>C</b> Altlasten<br><b>E-Ca</b> Beariffskataloge                                                                                                | <b>DISPLAY</b><br>Betrieb bis<br>Im Betrieb                                                                                                    | E- Ems<br><b>D-</b> Leda                    | von Leda bis zur Nordsee, deuts 39<br>im Oberlauf Ohe und Sagter Ems 38                   |              | 3                  | 38               |  |
| <b>E-C</b> Deposition<br>Einlagerungsfehler                                                                                                    | Topografische Blattsch<br>Topografische Blattsch                                                                                                    |                                             | <b>E-A</b> Leda von Jümme bis zur Ems                                                     |              | 389                | 38               |  |
| Einleiterüberwachung                                                                                                    | Topografische Blattsch<br>Topografische Blattsch                                                                                                    |                                             | E- Jümm im Oberlauf Soeste und Nordloh<br><b>E-</b> Leda von Hauptfehnkanal bis Jümme     |              | 388<br>387         | 388<br>38        |  |
| Filessgewässergüte-Biologie<br>Filessgewässergüte-Chemie                                                                                            | Topografische Blattsch<br>Verwaltung: Gemeinde                                                                                                    |                                             | E- Surlaq (im Oberlauf Bruchwasser, Burla 386<br>E- Leda von Zusammenfluß von Sagter  385 |              |                    | 386<br>38        |  |
| <b>E-Ca</b> Grundwassergüte<br>Messnetzdaten (übergreifend)<br><b>E-<del>©</del></b> Aktuelle Version<br><b>D</b> Messstellen<br><b>D</b> Messwerte | Verwaltung: Landkreis<br>Verwaltung: Bezirksregi<br>Verwaltung: Land<br>EU-Gebiete: Flussgebiet<br>EU-Gebiete: Bearbeitun<br>EU-Gebiete: Grundwas<br>Einzuasbereiche: Einzu<br>Einzugsbereiche: Gewä 1 | Selektionsart:<br>₩<br>à<br>$\sim$          |                                                                                           |              |                    |                  |  |
| <b>E-Ca</b> Alle Versionen<br><b>E-C</b> Pegelwesen                                                                                                 |                                                                                                    | Kriterienbelegung:                          |                                                                                           |              |                    |                  |  |
|                                                                                                    | Einzuasbereiche: Unter<br>Einzugsbereiche: Gewässernetz<br><b>E-C</b> Querbauwerke<br>WSG: Heilguellenschutz                                                                                           |                                             |                                                                                           |              |                    |                  |  |
| <b>E-C</b> Wasserbuch                                                                                                    | WSG: Trinkwasserschu                                                                                                    | Gewässer                                    | Gewässerabsch Gewässerabsch                                                               |              | Gewässer Nr        |                  |  |
| E Masserentnahmen                                                                                                    | WSG: Höchster Schutz                                                                                                    | <b>Ohe</b><br>lOhe                          | von den Ouelle<br>von Haßmoors                                                            | 3811<br>3813 |                    | $38 -$<br>38     |  |
| E-Ca Wasserschutzgebiete                                                                                                    |                                                                                                    | Ohe                                         | von Loruper B                                                                             | 3815         |                    | 38               |  |
| <b>E-C</b> GEWIS                                                                                                    |                                                                                                    | lOhe                                        | von Fanggrabe                                                                             | 3817         |                    | 38               |  |
| 由 - 2 LfU                                                                                                    |                                                                                                    | Ohe                                         | von Rittveengr                                                                            | 3819         |                    | 38               |  |
| <b>E-C</b> Netzwerkthemen                                                                                                    |                                                                                                    | Leda                                        | von Zusamme                                                                               | 3851         |                    | 38               |  |
|                                                                                                    |                                                                                                    | Leda                                        | von Hauptfehn                                                                             | 3871         |                    | 38               |  |
|                                                                                                    |                                                                                                    | Leda                                        | von Schöpfwer                                                                             | 3879         |                    | 38               |  |
|                                                                                                    |                                                                                                    | Leda                                        | von Jümme bis                                                                             | 3891         |                    | 38               |  |
|                                                                                                    |                                                                                                    | Leda                                        | von Siel und S                                                                            | 3895         |                    | 38               |  |
|                                                                                                    |                                                                                                    | Sagter Ems                                  |                                                                                           | 38335        |                    | 38<br>$38 -$     |  |
| <b>最 Ergebnisaufbereitung</b><br>Ð<br>$\Box$                                                                                                    |                                                                                                    | Sagter Ems                                  |                                                                                           | 38337        |                    |                  |  |
| DB-Anfrage bearbeitet. Besorge 2.583 Ergebnisse.                                                                                                    |                                                                                                    |                                             |                                                                                           |              |                    | Stat             |  |

**Abbildung 5: Auswahl über das Gewässernetzmodell in Cadenza Professional** 

## **3.3 Das Landschaftsinformationssystem für den Naturschutz in Thüringen**

Das Landschaftsinformationssystem (LINFOS) ist das Fachinformationssystem des Naturschutzes im Freistaat Thüringen. Ziel von LINFOS ist es, gestützt auf einen umfassenden Informationsbestand zu allen Aspekten des Arten- und Biotopschutzes, der Eingriffsregelung

sowie der Landschaftsplanung und -pflege im Freistaat Thüringen die mit Aufgaben des Natur- und Umweltschutzes betrauten Behörden einschließlich der TLUG selbst mit den für eine effektive und effiziente Aufgabenbearbeitung erforderlichen Daten zu versorgen.

Zur Erfüllung dieser Aufgabe wurde in den letzten Jahren eine Datenbasis aufgebaut, die eine korrekte und aktuelle Beschreibung von Informationen über Gegenstände und Prozesse des Naturschutzes liefert. LINFOS vereinigt hierzu die Daten aus unterschiedlichen Kartierungen und unterschiedlichen Erfassungsprogrammen. Die Nutzer von LINFOS sind die Mitarbeiter und Mitarbeiterinnen in der Naturschutzverwaltung, darüber hinaus der anderen Fachabteilungen im Bereich des Ministeriums für Landwirtschaft, Naturschutz und Umwelt.

<span id="page-52-0"></span>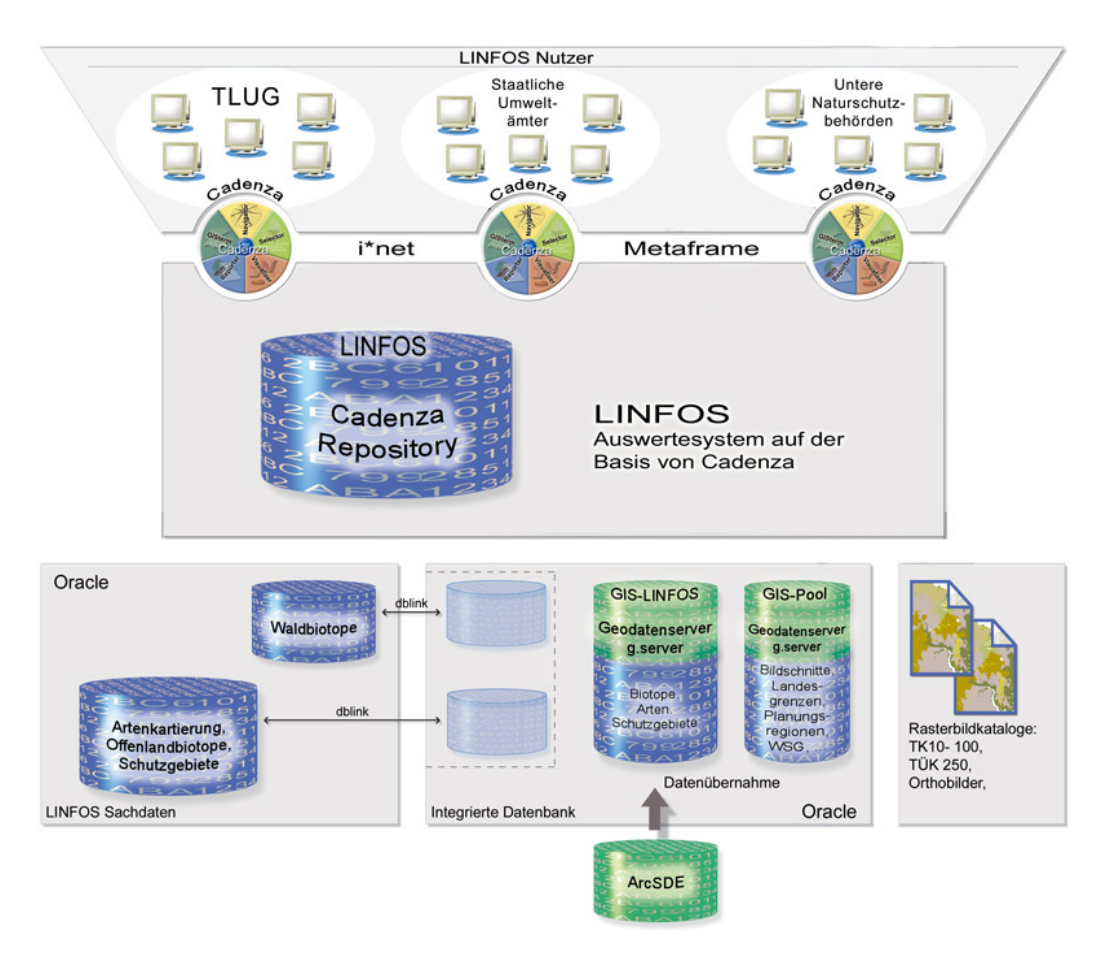

#### **Abbildung 6: Gesamtarchitektur von LINFOS**

[Abbildung 6](#page-52-0) zeigt die Gesamtarchitektur von LINFOS. Der Datenbestand von LINFOS besteht aus umfangreichen Fach- und Geodatenbeständen. Die Fachdaten von LINFOS werden in einer Oracle Datenbank verwaltet. Für die Verwaltung der Geodaten wird der Geodatenserver g.server der Firma GeoTask genutzt. Der g.server verwaltet geografische Daten auf der Basis des Standard-Datenbanksystems Oracle. Alle Daten, alphanumerische und geografische, werden dabei über eine SQL-Schnittstelle angesprochen. Die räumlichen SQL-Abfragen können frei mit den SQL-Befehlen des Datenbanksystems kombiniert werden. Der g.server stellt somit eine mit Oracle Spatial vergleichbare Erweiterung der Oracle Datenbank dar. Geodaten von LINFOS, die zunächst in einer ArcSDE Datenbank vorlagen, würden in den Geodatenserver g.server übernommen. Um weiterhin integrierte, fachbezogene und

<span id="page-53-0"></span>räumliche Auswertungen zu ermöglichen, wurden die Fachdatenbestände von LINFOS über s.g. Datenbanklinks in die integrierte Datenbank überführt.

Auf dieser Datengrundlage wurde mit Cadenza Professional eine zentrale Auswerte- und Berichtsanwendung für LINFOS umgesetzt. Sie ermöglicht die flexible Verknüpfung der verschiedenen Datenbestände und stellt so eine einheitliche Auswertemöglichkeit bereit. Hierzu wurden zahlreiche fachliche Informationssichten (Abfragen, Kartenansichten und Reports) definiert. Dabei wurde neben der Integration der Fachdaten das Hauptaugenmerk auf die Verbindung der Fach- und GIS-Daten gelegt. Zu diesem Zwecke wurde Cadenza Professional erweitert, um gewünschte Verschneidungen zwischen den verschiedenen Geothemen auf Basis des Geodatenservers g.server zu ermöglichen. LINFOS-Anwender können jetzt mit Cadenza Professional komplexe fachliche und geometrische Recherchen und Analysen durchführen und die räumlichen Zusammenhänge mithilfe von GISterm kartografisch darstellen. Hierzu greift Cadenza auch auf den Geodatenserver GIS-Pool sowie auf unterschiedliche Rasterdatenkataloge, die landesweit im Dateisystem vorliegen, zu.

Das LINFOS Auswertewerkzeug wird dabei nicht nur in der TLUG eingesetzt, sondern soll über einen Anwendungsserver (Metaframe) auch den Staatlichen Umweltämtern und den Unteren Naturschutzbehörden zur Verfügung gestellt werden. Eine direkte Nutzung der Client/Server Anwendung Cadenza Professional über das Landesdatennetz in Thüringen ist aufgrund der zu übertragenden großen Datenmengen ungeeignet.

# **4. Literatur**

- /1/ Briesen, M; Hofmann, C; Otterstätter, A; Nikolai, R; Mirtl, M; Schentz, H; Vogel, W; Weber, K: "Data Integration in the Field of Environmental Monitoring", Environmental Communication in the Information Society Part 1, 16<sup>th</sup> Int. Conference: Informatics for Environmental Protection, Vienna, 2002
- /2/ Hofmann, C; Lukacs, G; Briesen, M: Position Statement: Concepts and Tools for Implementing the European Water Framework Directive. ISESS 2003 Conference Workshop "IT Support for the Implementation of the European Water Framework Directive", Semmering Austria, 2003
- /3/ Lukacs, G; Otterstätter, A; Hofmann, C; Lienau, G; Neumann, H; Schuchardt, V; Weber, D (2002): "Water Management Information System of the State of Lower Saxony", Environmental Communication in the Information Society Part 1, 16<sup>th</sup> Int. Conference: Informatics for Environmental Protection, Vienna, 2002
- /4/ Lukacs, G; Otterstätter, A; Hofmann, C; Briesen, M; Vogt, G; Lienau, G; Neumann, H; Schuchardt, V; Weber, D: Data Warehouse for Water Management – Geographic Data and ETL Processes. 17<sup>th</sup> International Conference Informatics for Environmental Protection, Cottbus, 2003
- /5/ Mayer-Föll, R.; Keitel, A.; Geiger, W.: UIS Baden-Württemberg Projekt AJA Anwendung JAVA-basierter und anderer leistungsfähiger Lösungen in den Bereichen Umwelt, Verkehr und Verwaltung, Phase III 2002; Forschungszentrum Karlsruhe, Wissenschaftliche Berichte FZKA-6777, Karlsruhe, [http://www.lfu.baden-wuerttemberg.de/lfu/uis/aja3/index1.html.](http://www.lfu.baden-wuerttemberg.de/lfu/uis/aja3/index1.html)
- /6/ Schulz, K; Keitel, A; Dombeck, T; Westbomke, J; Haase, M; Otterstätter, A (2002): "WAABIS Objektartenkatalog online", Environmental Communication in the Information Society Part 2, 16<sup>th</sup> Int. Conference: Informatics for Environmental Protection, Vienna, 2002

# **GISterm 3D**

# **Erstellung und Implementierung eines Konzepts für die Visualisierung von digitalen Geländemodellen in GISterm und**  Weiterentwicklung von GeoPro<sup>3D</sup>

*D. Hilbring; J. Wiesel Institut für Photogrammetrie und Fernerkundung (IPF) Universität Karlsruhe Englerstr. 7 76128 Karlsruhe* 

*B. Schneider; M. Müller Landesanstalt für Umweltschutz Baden-Württemberg (LfU) Griesbachstraße 1 76185 Karlsruhe* 

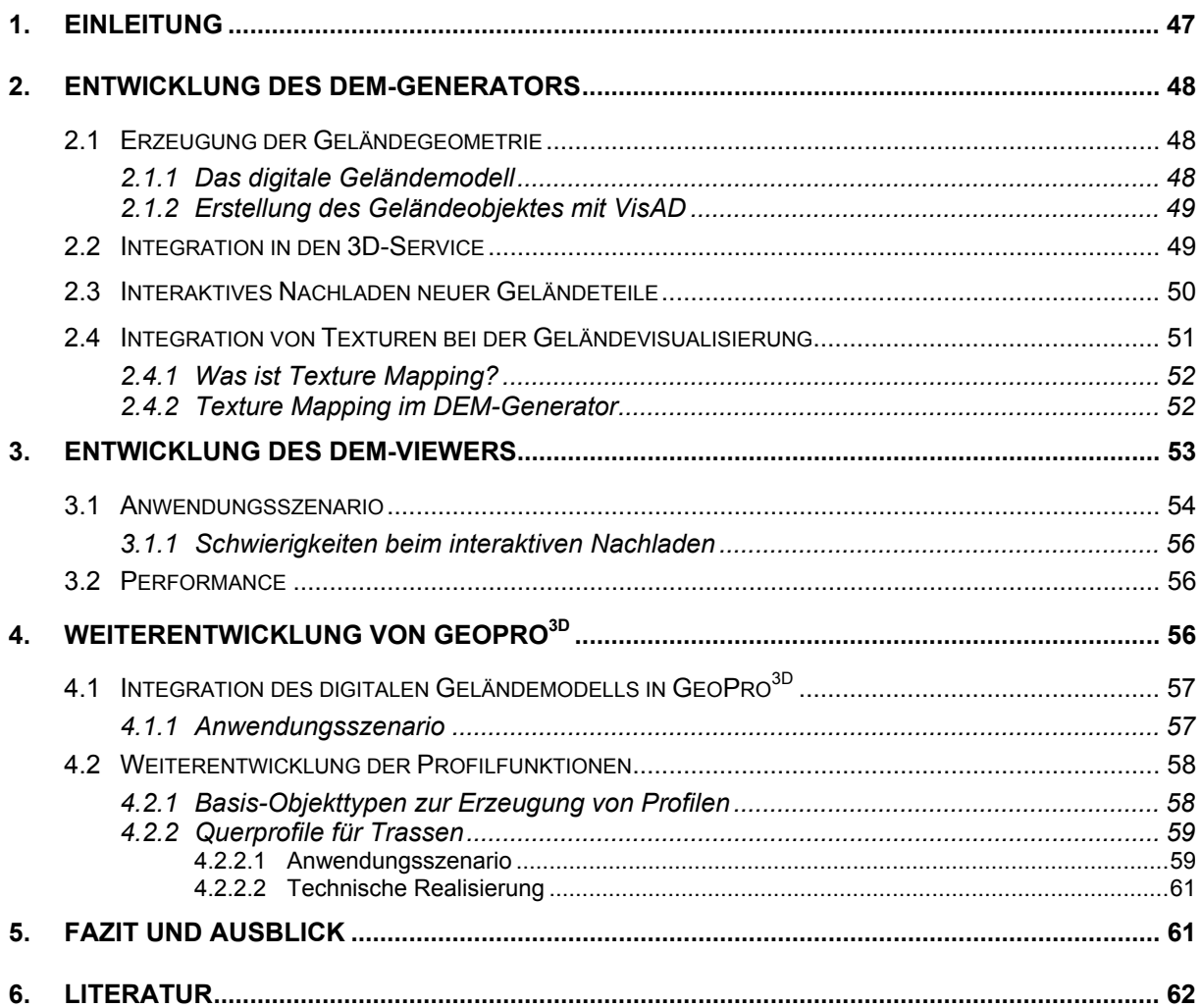

# <span id="page-56-0"></span>**1. Einleitung**

Die Klassen- und Komponentenbibliothek GISterm Framework bietet mit ihrer Erweiterung "GISterm 3D" verschiedene Möglichkeiten zur 3D Visualisierung. GISterm 3D besteht aus mehreren Komponenten.

Die Basis-Komponente ist der 3D-Service, der die allgemeinen Voraussetzungen für die Visualisierung von 3D-Daten in GISterm schafft. Der 3D-Service stellt Standardfunktionalitäten zur Verfügung und dient außerdem als Grundlage für alle weiteren 3D-Anwendungen, die mit GISterm realisiert werden können.

Die 3D Visualisierung digitaler Geländemodelle ist heutzutage wichtiger Bestandteil für die meisten 3D-GIS-Anwendungen. GISterm 3D integriert die DGM-Visualisierung mit Hilfe der Komponenten Height-Service und DEM-Generator.

Der Height-Service ermöglicht die Speicherung von digitalen Geländemodellen (DGM) in die Datenbank und den Zugriff auf dieselben. Mit Hilfe der Height-Service-Schnittstelle kann auf die Daten zugegriffen werden. Die abgefragten Daten können anschließend für verschiedene Zwecke weiterverarbeitet werden. Ein Beispiel ist die Visualisierung der digitalen Geländemodelle mit Hilfe des DEM-Generators /1/, /2/.

Der DEM-Generator ermöglicht die dreidimensionale Visualisierung von digitalen Geländemodellen, die in verschiedene 3D-GIS-Anwendungen von GISterm 3D integriert werden können. Beispielanwendungen für die Benutzung des DEM-Generators sind der DEM-Viewer und GeoPro<sup>3D</sup>.

Der DEM-Viewer ist eine einfache Erweiterung für GISterm zur dreidimensionalen Visualisierung der Geländeoberfläche von räumlich begrenzten Gebieten. Die Geländeoberfläche kann mit einer individuell gestalteten Textur versehen werden.

GeoPro<sup>3D</sup> ist eine spezielle 3D-GIS-Anwendung, die Visualisierungsaufgaben aus dem Grundwasserbereich löst. Hauptaufgabe von GeoPro<sup>3D</sup> ist die Visualisierung des Grundwasserstandes in Kombination mit der Geländeoberfläche und geplanten Gebäuden oder Trassen zur Aufdeckung evtl. Grundwasserkonflikte /3/, /4/.

Abbildung 1.1 gibt einen Überblick der GISterm 3D Komponenten.

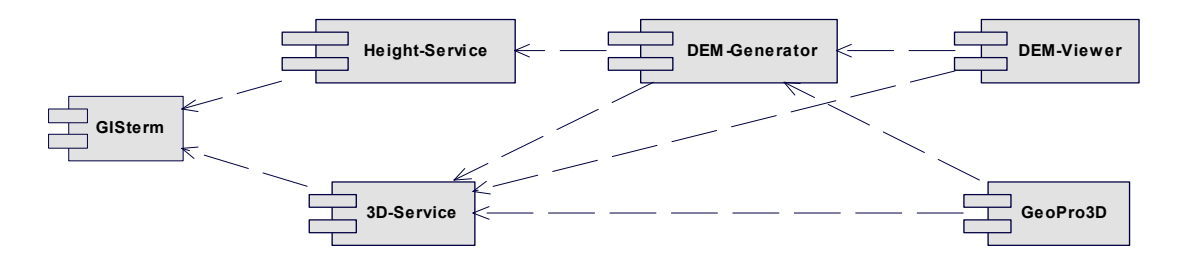

**Abbildung 1.1: Komponenten von GISterm 3D** 

<span id="page-57-0"></span>Sowohl der 3D-Service, der Height-Service als auch GeoPro<sup>3D</sup> wurden bereits in den vorhergehenden Projektphasen von AJA vorgestellt. Dieser Bericht gibt einen Überblick über die geleisteten Arbeiten dieser Projektphase. Der DEM-Generator wurde neu entwickelt und wird im ebenfalls neu entwickelten DEM-Viewer und in GeoPro<sup>3D</sup> eingesetzt. GeoPro<sup>3D</sup> wurde außerdem funktionell erweitert.

# **2. Entwicklung des DEM-Generators**

Mit Hilfe des DEM-Generators sollte ein Tool entwickelt werden, dass sowohl die Visualisierung als auch die Integration digitaler Geländemodelle in verschiedene 3D-GIS-Anwendungen erleichtert.

# **2.1 Erzeugung der Geländegeometrie**

Die zentrale Aufgabe des DEM-Generators ist die Erzeugung der 3D-Objekt-Geometrie für das Gelände. Ziel ist eine Darstellung des Geländes, welches die Struktur der Geländeoberfläche wiedergibt.

### **2.1.1 Das digitale Geländemodell**

Die digitale Repräsentation der Geländeoberfläche wird digitales Geländemodell (DGM) genannt /5/. Die Geländeoberfläche kann auf verschiedene Arten modelliert werden. Die zwei wichtigsten Modellierungsarten sind TIN (Triangulated Irregular Network) und Grid.

Bei der TIN-Modellierung wird das Gelände durch eine Dreiecksvermaschung repräsentiert. Die Ecken der Dreiecke sind diskret verteilte Punkte, die das Gelände charakterisieren und deren Lage und Höhe bekannt ist. Diese Art der Modellierung ist bereits im 3D-Service integriert. Mit Hilfe der Delaunay-Triangulation wird ein Geländeobjekt erstellt und in einen Geländelayer integriert, der im 3D-Service verwaltet und visualisiert werden kann. Diese Art der Geländedarstellung wurde bisher in GeoPro<sup>3D</sup> benutzt. Datengrundlage für die Erstellung der Triangulation waren die Geländehöheninformationen der Grundwassermessstellen aus der GWDB /6/. Die Grundwassermessstellen repräsentieren allerdings nicht die charakteristische Geländeform und sind zur Erzeugung einer realistischen Wiedergabe des Geländes nicht geeignet.

Die zweite Modellierungsart für das Gelände kann mit Hilfe einer Grid-Datenstruktur erzeugt werden. Dabei sind die Geländepunkte in einem regelmäßigen Raster angelegt. Jede Rasterzelle hat die gleiche Größe. Verschiedene Auflösungen des Geländes können durch mehrere Grids mit unterschiedlicher Zellengröße in einem Gebiet erreicht werden.

In der letzten Projektphase wurden mit der Entwicklung des Height-Service Mittel für die Speicherung und den Zugriff von Geländedaten im Grid-Format geschaffen /4/. Es können digitale Geländemodelle beliebiger Auflösung, die im Ascii-Format vorliegen, in der Datenbank gespeichert werden. Die Schnittstelle des Height-Service bietet Klassen und Methoden für den Zugriff auf die Daten in der Datenbank. Ausgehend von der Größe der abgefragten Region, repräsentiert durch eine BoundingBox, sucht der Height-Service nach einem in der

<span id="page-58-0"></span>Auflösung passenden DGM in der Datenbank (Abb. 2.1). Aufgrund des Speicherverbrauchs der Daten des DGM im Programm und der Performance bei der Darstellung des Geländeobjektes wird das entsprechende DGM so ausgewählt, dass der abgefragte Bereich möglichst weniger als eine Million Stützpunkte enthält.

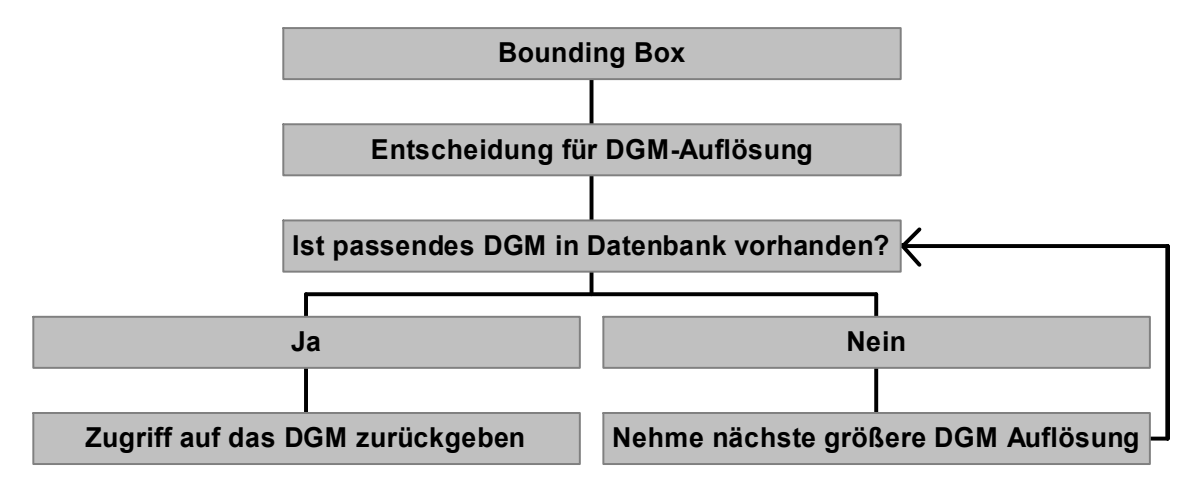

**Abbildung 2.1: Wahl des passenden digitalen Geländemodells in der Datenbank** 

Aus dem gewählten DGM können sowohl die Stützpunkte des Rasters, als auch interpolierte Zwischenpunkte abgefragt werden.

Zur Zeit steht für Baden-Württemberg ein 50m-Raster flächendeckend in der RIPS-Datenbank zur Verfügung. Dieses DGM dient als Datengrundlage für die Visualisierung des Geländes mit dem DEM-Generator in GISterm 3D. Die zentrale Klasse DEMGenerator regelt die Visualisierung des Geländes. Dort erfragt der DEMBoxSelector die DGM-Daten mit Hilfe des Height-Service aus der Datenbank.

#### **2.1.2 Erstellung des Geländeobjektes mit VisAD**

Ausgehend von den DGM-Daten wird das eigentliche 3D-Geländeobjekt mit Hilfe von VisAD erstellt. VisAD ist eine auf Java und Java 3D basierende Klassenbibliothek zur Analyse und Visualisierung von numerischen Daten und wurde bereits im 3D-Service eingesetzt /7/.

Ausgehend von der Größe der Bounding Box und der Rasterweite des DGM erstellt VisAD in der Klasse DEMFeatureProxy3D ein Grid in der entsprechenden Größe und erzeugt mit Hilfe der Stützpunkte des Rasters, die in x,y,z-Koordinaten vorliegen, ein Java 3D Geometrieobjekt.

## **2.2 Integration in den 3D-Service**

Dieses DEMFeatureProxy3D-Objekt wird in einen DEMLayer3D eingefügt. Dieser Layer kann wie gewohnt im 3D-Service verwaltet werden. Das bedeutet durch Integration in den GIS3DView wird das Geländeobjekt letztendlich in der virtuellen Welt sichtbar. Das Objekt kann wie gewohnt mit den üblichen Funktionen des 3D-Service untersucht werden. Dazu gehören zum Beispiel die Navigation des Beobachters in der Nähe des Objektes oder auch die Überhöhung des Objektes zur deutlicheren Darstellung der Geländestruktur.

## <span id="page-59-0"></span>**2.3 Interaktives Nachladen neuer Geländeteile**

Da die Größe des darstellbaren Geländeteils begrenzt ist (siehe Kapitel 2.1.1), interessiert sich der Nutzer üblicherweise nicht nur für den zuerst geladenen Geländeteil, sondern möchte außerdem benachbarte Geländeteile betrachten können. Deswegen besitzt der DEM-Generator Klassen und Methoden zum interaktiven Nachladen neuer Geländeteile.

Das Übersichtsfenster des 3D-Service zeigt grundsätzlich den kompletten Inhalt der 3D-Szene und bietet zusätzliche Ansichtsvariationen (Ansicht von oben oder aus verschiedenen Himmelsrichtungen). Diese Ansichten können in die Hauptansicht des 3D-Service übernommen werden /2/. Die Navigations- und Orientierungsfunktionen wurden für das interaktive Nachladen neuer Geländeteile erweitert. Die Funktionsleiste des Übersichtsfenster hat einen Button erhalten, der ein Menü für die DGM-Navigation öffnet (Abb. 2.2: Button links außen). Im Menü kann der Nutzer zwischen verschiedenen Pfeilrichtungen (Nord, Nordost, Ost, Südost, Süd, Südwest, West, Nordwest) wählen. Die Pfeilrichtung repräsentiert die Nachladerichtung der neuen Geländedaten.

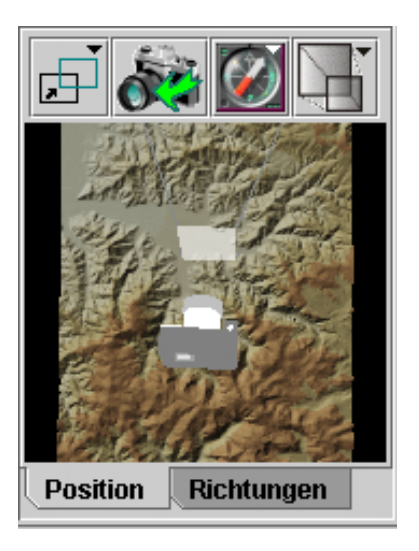

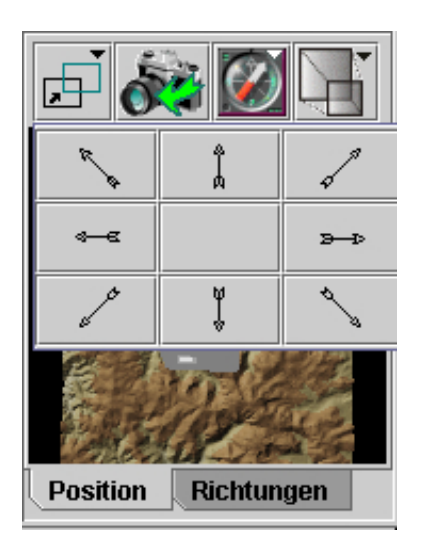

#### **Abbildung 2.2: Nachladefunktion im Übersichtsfenster (Kamera gibt Blickrichtung an, Nachgeladen wird in Pfeilrichtung)**

Bei Aktivierung eines Pfeil-Buttons wird ein ReloadDEMEvent erzeugt. Der DEMLayer3D, der den ReloadDEMListener implementiert, reagiert auf das "Event", indem er das alte Geländeobjekt löscht, die Daten des neuen Geländeteils aus der Datenbank lädt und ein neues Geländeobjekt erzeugt, das wiederum in der 3D-Szene dargestellt wird. Das neue Geländestück ist teilweise überlappend mit dem vorherigen.

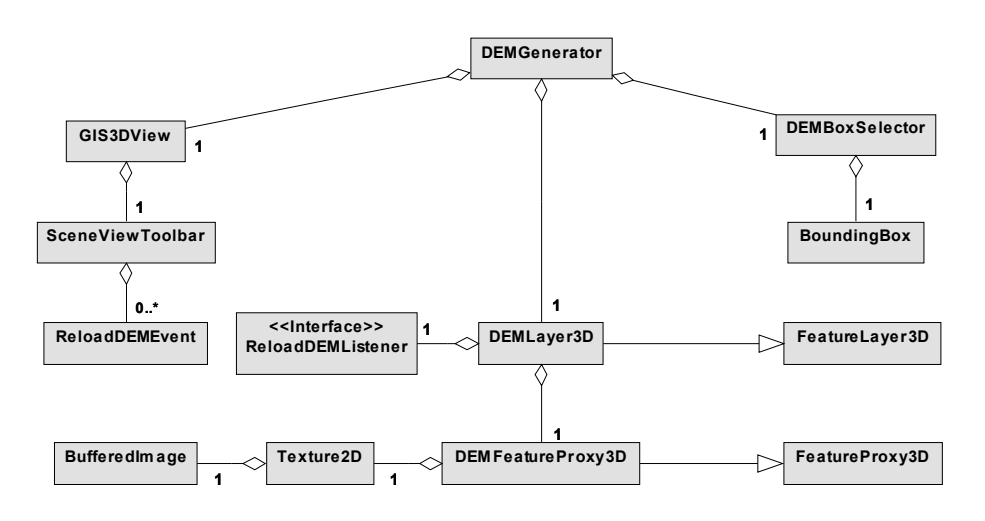

<span id="page-60-0"></span>Das Klassendiagramm in Abbildung 2.3 zeigt die Klassen des DEM-Generators.

**Abbildung 2.3: Klassendiagramm für den DEM-Generator** 

### **2.4 Integration von Texturen bei der Geländevisualisierung**

Die reine Darstellung der Geometrie des Geländes als 3D-Objekt, erzeugt einen klaren Eindruck der Oberflächenstruktur des Gebietes (Abb. 2.4). Diese Darstellungsart enthält allerdings keine weiteren Informationen. Das kann mit Hilfe des "Texture Mapping" verbessert werden.

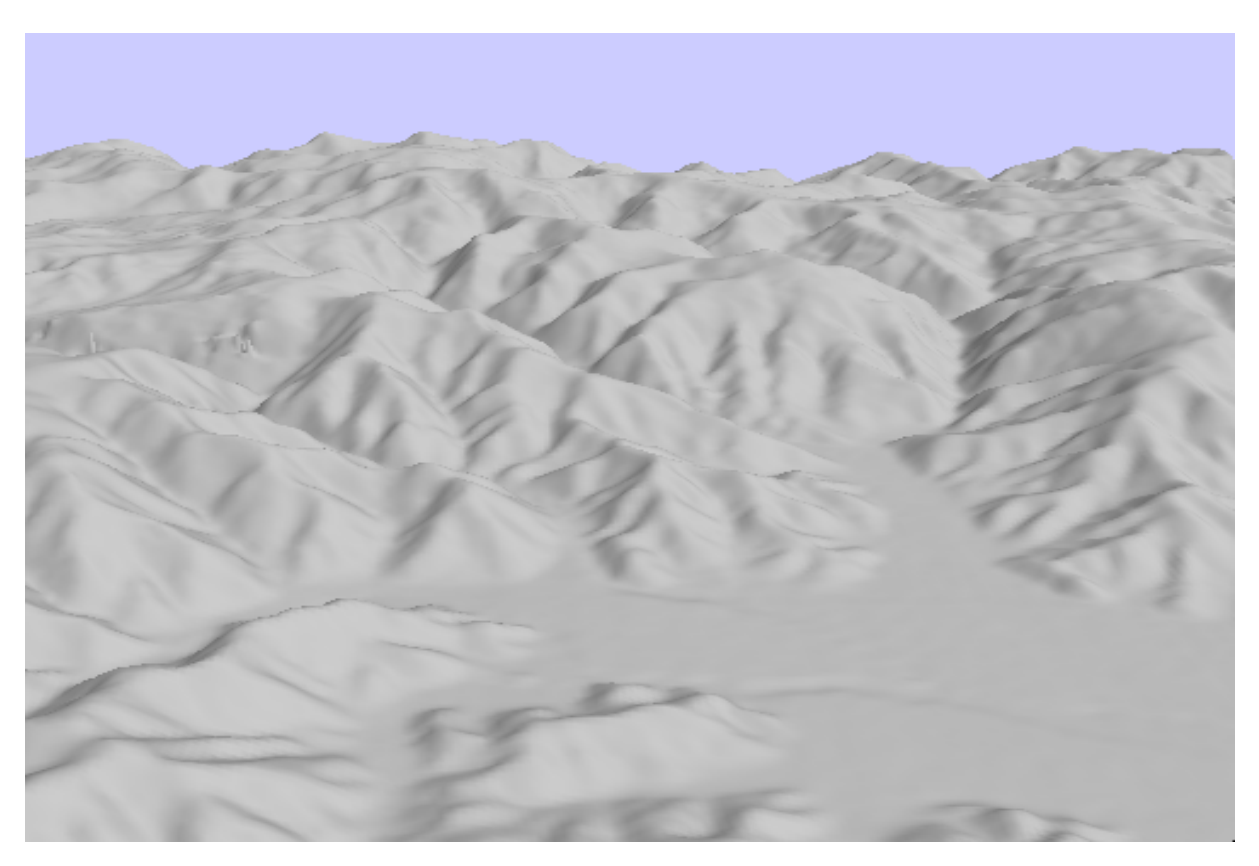

**Abbildung 2.4: digitales Geländemodell als 3D-Objekt visualisiert** 

#### <span id="page-61-0"></span>**2.4.1 Was ist Texture Mapping?**

Beim Texture Mapping wird ein Bild auf die Geometrie des 3D-Objektes angeheftet, um den Realitätseindruck zu verbessern /8/. Im 3D-Graphikbereich wird diese Technik dazu verwendet, 3D-Objekt-Geometrien zu vereinfachen. Beim "Texturing" ist es zum Beispiel nicht notwendig, die einzelnen Kontinente der Erde zu modellieren, da der realitätsnahe Eindruck der Erde durch ein an eine Kugel geheftetes Photo simuliert werden kann.

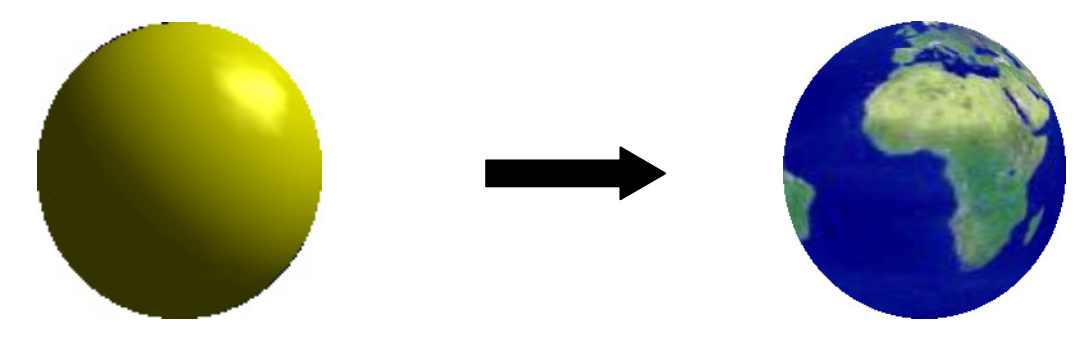

**Abbildung 2.5: Von der Kugel zur Erde**

#### **2.4.2 Texture Mapping im DEM-Generator**

Ziel bei der Verwendung des Texture Mapping für die Visualisierung von Gelände ist nicht die Vereinfachung der Oberflächenstruktur, sondern einerseits die Verbesserung des realitätsnahen Eindrucks des Geländes und andererseits die Integration zusätzlicher Informationen in die Geländedarstellung. Das Beispiel in Abbildung 2.6 zeigt ein DGM mit Straßen- und Gewässerinformationen, dessen Farbgebung höhenabhängig ist.

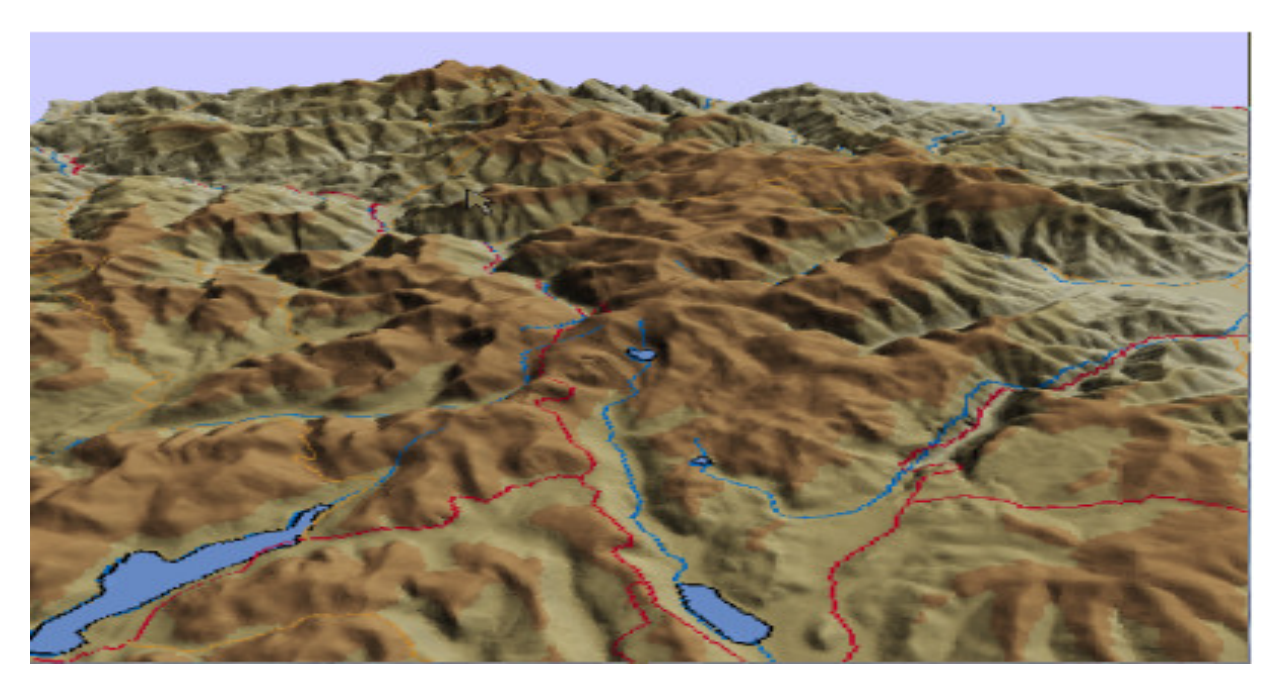

**Abbildung 2.6: DGM überlagert mit farbcodierter Textur** 

<span id="page-62-0"></span>Das Beispiel in Abbildung 2.7 zeigt die 3D-Visualisierung eines Wanderweges auf einer topografischen Karte.

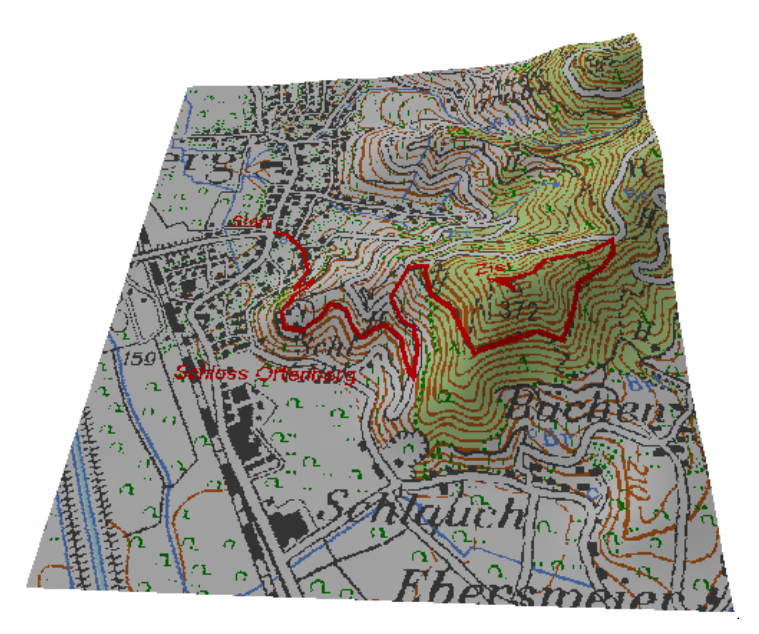

**Abbildung 2.7: DGM überlagert mit der Textur für die Visualisierung eines Wanderweges.** 

Für die Technik des Texture Mapping stellt Java 3D Klassen und Methoden zur Verfügung. Mit ihrer Hilfe wurde das Texturing in den DEM-Generator integriert. Jedes Geländeobjekt (DEMFeatureProxy3D) benötigt ein Textur-Bild (BufferedImage), dass auf die Objektgeometrie mit Hilfe eines Texture2D-Objektes angeheftet werden kann. Eine technische Voraussetzung des Texture Mapping ist, dass sowohl die Länge als auch die Breite des verwendeten Bildes der Gleichung

*Pixelanzahl in Bildlänge oder Bildbreite* =  $2^x$ 

entspricht. Deswegen passt der DEMBoxSelector die in der Datenbank nachgefragte Region an die Bilddimension an, wenn Texturen für die Visualisierung verwendet werden.

Außerdem muss das Bild passend zur 3D-Geländegeometrie skaliert werden:

Skalierungsfaktor in Meter =  $\frac{Breite$  des DGM Ausschnitts in Pixel<br>Bildbreite in Pixel • Breite des DGM Ausschnitts in Meter

Das so behandelte Bild wird vom DEMFeatureProxy3D-Objekt geladen und mit Hilfe der Methoden von Java 3D an die 3D-Geometrie angeheftet. Damit ist die Geländeoberfläche mit Textur versehen.

# **3. Entwicklung des DEM-Viewers**

Der DEM-Viewer ist eine einfache 3D-GIS-Anwendung, die in den 3D-Service von GISterm integriert ist. Ziel ist die Visualisierung des Geländes. Der Nutzer soll die Möglichkeit haben, den Bereich von Interesse dreidimensional visualisieren zu können und mit einer individuel<span id="page-63-0"></span>len Textur zu versehen. Die technische Realisierung der Darstellung übernimmt der DEM-Generator.

## **3.1 Anwendungsszenario**

Der Nutzer lädt den ihn interessierenden Bereich in die 2D-Karte von GISterm. Durch die Verwendung mehrerer Layer mit unterschiedlichen Themengebieten kann er sich für den Bereich eine individuelle Karte gestalten, die als Textur für die Geländevisualisierung dient. Durch Aufrufen der Funktion "Digitales Geländemodell laden" im "3D-Menü" von GISterm wird der DEM-Viewer aktiviert. Ausgehend von der Größe des in der 2D-Karte dargestellten Bereiches wird mit Hilfe des DEM-Generators das passende DGM in der Datenbank gesucht. Wenn Daten für den gesuchten Bereich vorhanden sind, kann die 3D-Visualisierung realisiert werden. Zunächst öffnet sich ein Benutzerdialog, in dem der Nutzer angibt, ob er die 2D-Karte als Textur verwenden oder das Gelände ohne Textur darstellen möchte. Aus den Daten des Geländemodells wird mit Hilfe des DEM-Generators ein DEMLayer3D erstellt. Anschließend erzeugt der DEM-Viewer mit Hilfe des 3D-Service eine virtuelle Welt. In diese 3D-Szene wird der DEMLayer3D eingefügt. Damit wird das Geländeobjekt in der virtuellen Welt sichtbar. Abbildung 3.1 zeigt eine vom DEM-Viewer erstellt Geländeszene.

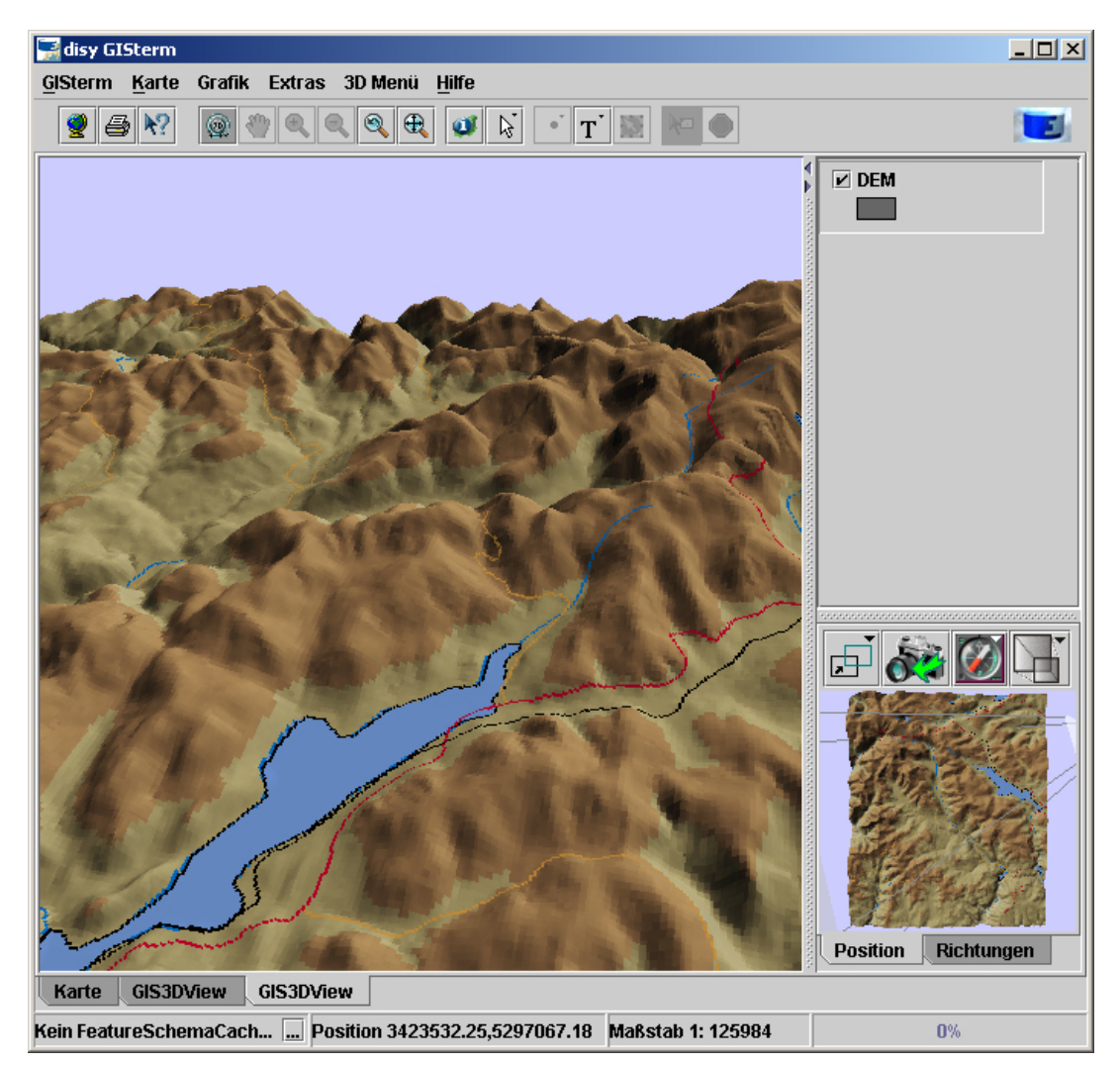

**Abbildung 3.1: DGM-Visualisierung mit Textur im DEM-Viewer**

Der Nutzer kann in der 3D-Szene navigieren und das Objekt visuell analysieren. Interessiert sich der Anwender für benachbarte Geländeteile können diese interaktiv nachgeladen werden, indem im DGM-Navigations-Menü des Übersichtsfensters die entsprechende Pfeilrichtung, in deren Richtung nachgeladen werden soll, gewählt wird. Dabei kommen die Methoden des DEM-Generators zum Einsatz. Abbildung 3.2 zeigt das Verfahren des interaktiven Nachladens im DEM-Viewer.

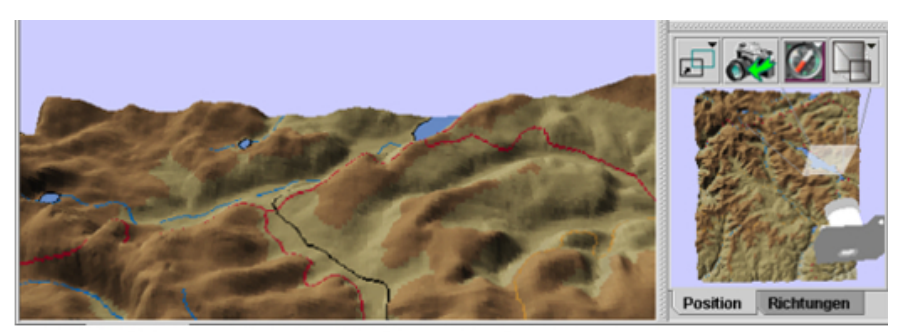

Kamera schaut in Nordrichtung

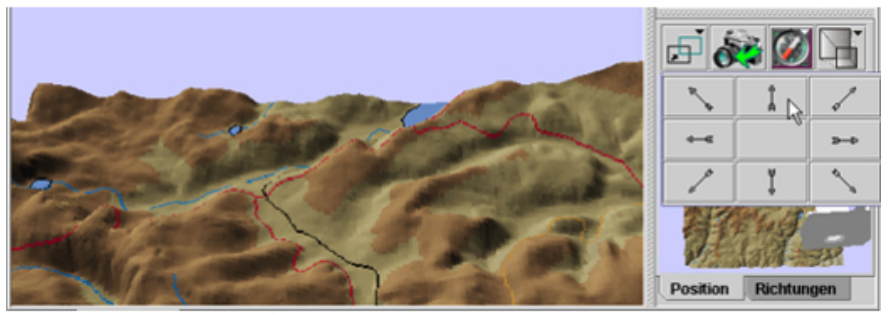

Aufrut zum Nachladen neuer Geländeteile in Nordrichtung

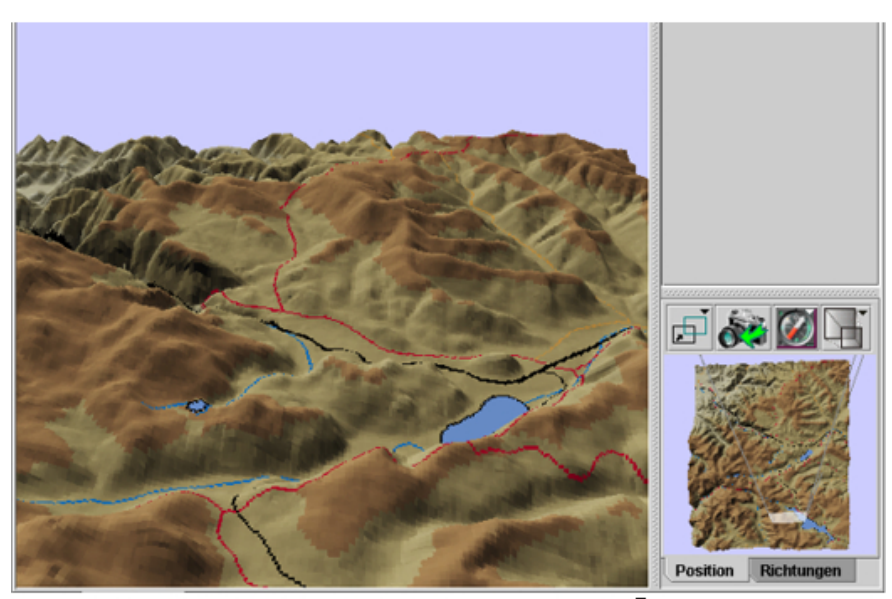

Neue Geländeteile werden Im Haupt- und Übersichtstenster dargestellt

**Abbildung 3.2: Interaktives Nachladen neuer Geländeteile im DEM-Viewer**

### <span id="page-65-0"></span>**3.1.1 Schwierigkeiten beim interaktiven Nachladen**

Eine zur Zeit bestehende Schwierigkeit bei der Funktion des interaktiven Nachladens im DEM-Viewer wird im Folgenden beschrieben. Wird in der 3D-Ansicht die Funktion zum Nachladen benachbarter Geländeteile aufgerufen, benötigt der DEM-Viewer ein neues Bild als Textur für den zu ladenden Geländeteil. In der 2D-Karte von GISterm wird der neue Kartenausschnitt geladen. Das GISterm Framework bietet bisher keine Funktionen um zuverlässig festzustellen, wann der Ladevorgang beendet ist. Deswegen passiert es häufig, dass die Textur, die beim Laden neuer Geländeteile verwendet wird, unvollständig ist und nicht alle vom Nutzer gewünschten Informationen enthält, weil die korrespondierenden Layer in der 2D-Karte noch nicht vollständig aktualisiert waren.

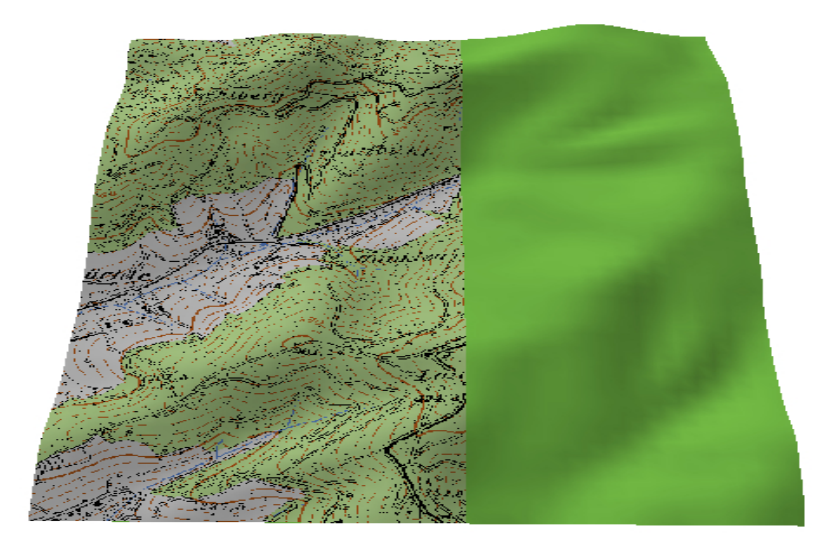

#### **Abbildung 3.3: Unvollständige Textur beim Nachladen neuer Geländeteile**

Das GISterm Framework wird in der nächsten Projektphase die benötigte Funktion erhalten. Sobald diese zur Verfügung steht, wird der DEM-Viewer diese Schwierigkeit beheben können.

## **3.2 Performance**

Auf dem Testrechner, einem zur Zeit handelsüblichen PC (AMD Athlon XP 2000 mit 1 GB Arbeitsspeicher und GeForce4 Ti 4200) können mit dem DEM-Viewer Digitale Geländemodelle inklusive Textur bis zu einer Größe von 250.000 Punkten performant (ruckelfrei) dargestellt werden. Bei der Visualisierung von Digitalen Geländemodellen mit 500.000 Punkten ergeben sich bei der Navigation Verzögerungen bei der Darstellung.

# **4. Weiterentwicklung von GeoPro3D**

Die 3D-GIS-Anwendung GeoPro<sup>3D</sup> wurde in dieser Projektphase weiterentwickelt. Einerseits wurde die Darstellung der Geländeoberfläche mit Hilfe des DEM-Generators entscheidend verbessert, andererseits wurde die in der letzten Phase eingeführte Profildarstellung funktionell erweitert.

### <span id="page-66-0"></span>**4.1 Integration des digitalen Geländemodells in GeoPro3D**

Da die TIN-Modellierung der Geländehöhendaten der GWDB als Geländeoberfläche für GeoPro3D aufgrund nicht gut geeigneter Daten unbefriedigend war, sollte die Darstellung der Geländeoberfläche ersetzt werden. Als Datengrundlage wird zur Zeit das flächendeckende 50m-Raster-DGM der RIPS-Datenbank verwendet. Die technische Realisierung erfolgt mit dem DEM-Generator.

#### **4.1.1 Anwendungsszenario**

Wegen der Integration des digitalen Geländemodells in GeoPro<sup>3D</sup> hat sich der Benutzerdialog zur Beschaffung der notwendigen Informationen für GeoPro<sup>3D</sup> geändert (Abb. 4.1). Zunächst muss sich der Anwender entscheiden, ob er das digitale Geländemodell verwenden will oder wie gehabt die Triangulation der Grundwassermessstellenhöhen zur Geländeoberflächenerzeugung benutzen möchte. Außerdem kann er sich bei Verwendung des Geländemodells zwischen einer texturierten oder nicht texturierten Oberfläche entscheiden. Die texturierte Geländeoberfläche verwendet den 2D-Karten-Ausschnitt für GeoPro<sup>3D</sup>, der auch für die Digitalisierung der Gebäude und Trassen verwendet wird.

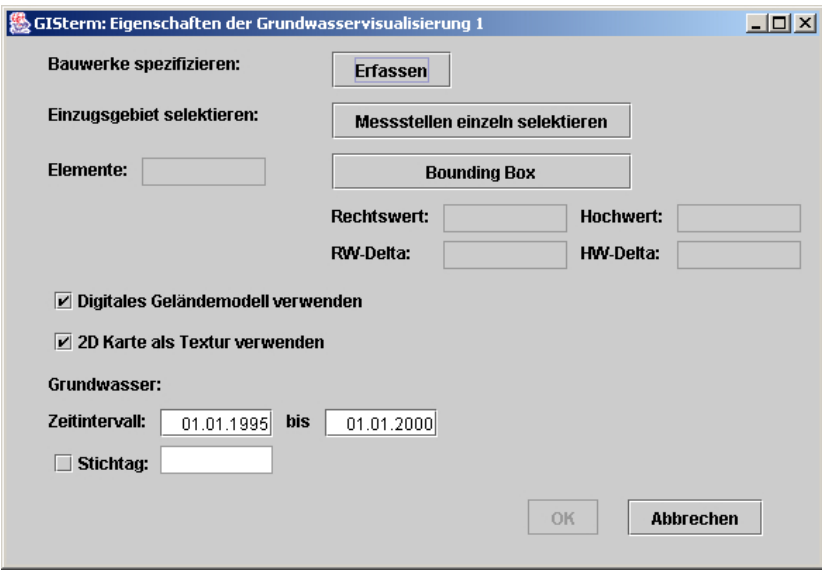

**Abbildung 4.1: Benutzerdialog von GeoPro3D**

Entschließt sich der Nutzer für die Verwendung des Geländemodells, so wird mit den Mitteln des DEM-Generators, wie in Kapitel 2 beschrieben, ein DEMLayer3D erstellt, der in die GeoPro3D-Szene eingefügt wird. Sollte für den entsprechenden Bereich kein digitales Geländemodell vorhanden sein, wird die Geländeoberfläche wie bisher aus den Geländehöheninformationen der Grundwassermessstellen trianguliert.

Abbildung 4.2 zeigt eine überhöhte GeoPro<sup>3D</sup>-Szene. Das Gelände wurde aus den Daten des 50m-Rasters erzeugt und mit einer topographischen Karte als Textur versehen.

<span id="page-67-0"></span>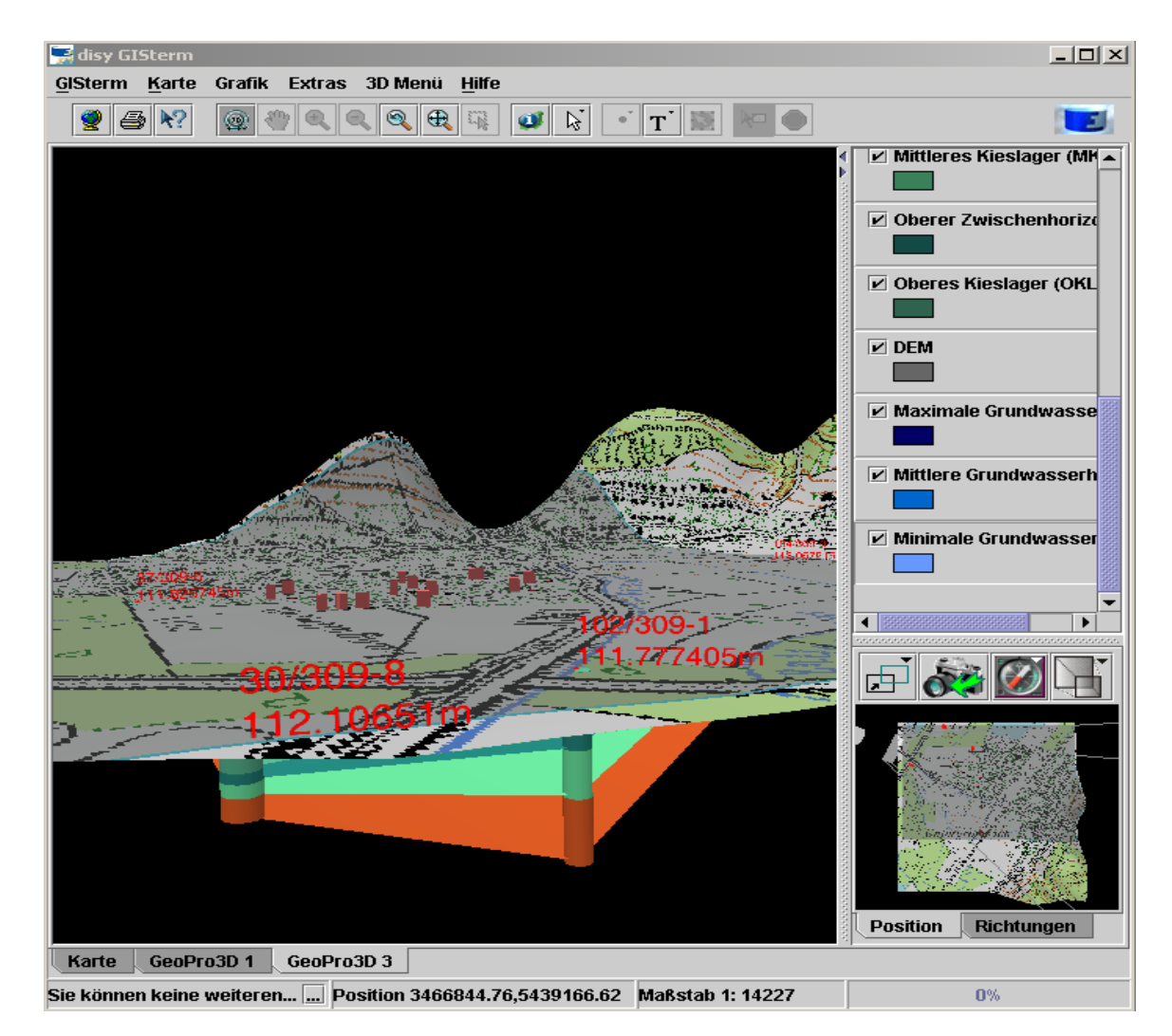

Abbildung 4.2: Überhöhte GeoPro<sup>3D</sup>-Szene mit texturierten digitalem Geländemodell

# **4.2 Weiterentwicklung der Profilfunktionen**

In Projektphase III wurde GeoPro<sup>3D</sup> einerseits mit Klassen und Methoden zur Erstellung von 2D-Profil-Ansichten erweitert, andererseits wurden Möglichkeiten zur Darstellung komplexer Baustellensituation, wie zum Beispiel Gebäudegruppen oder Trassen, geschaffen /4/. Die Methoden zur Erzeugung von 2D-Profilen wurden in dieser Projektphase erweitert.

### **4.2.1 Basis-Objekttypen zur Erzeugung von Profilen**

Ziel der letzten Projektphase war es, Methoden zu schaffen, mit deren Hilfe Profilschnitte für alle flächigen 3D-Objekt-Typen erzeugt werden können. Alle diese Objekte basierten auf der TIN-Modellierung. Das Konzept für die Erzeugung von Profilen für TIN-modellierte Objekte konnte für die Erstellung von Profilen für die neu hinzugekommenen Grid-modellierten Objekte dieser Projektphase übernommen werden. Der 3D-Service besitzt jetzt Methoden zur Erstellung von Profilen für die folgenden Objekttypen:

<span id="page-68-0"></span>TIN-modellierte Objekte:

- trianguliertes Gelände
- Wasserschichten
- hydrogeologische Schichten

Grid-modellierte Objekte:

• Gelände aus Daten rasterförmiger digitaler Geländemodelle

#### **4.2.2 Querprofile für Trassen**

Das Ziel der Erweiterung der Profilfunktionen für GeoPro<sup>3D</sup> ist die Erzeugung von Querprofilen für die linienförmigen Objekte der Baustellen. Dabei soll der Nutzer die Möglichkeit haben entlang dem Verlauf der Trasse in beliebigen Abständen Querprofile zu visualisieren.

#### **4.2.2.1 Anwendungsszenario**

Möchte der Nutzer Querprofile für eine Trasse erstellen, dann muss er zuerst das entsprechende Trassenobjekt in einer GeoPro<sup>3D</sup>-Szene mit der gewohnten Selektionsfunktion auswählen. Durch Aktivieren der Funktion "Querprofile für Trassen erstellen/entfernen" im Untermenü "Profilerstellung" des GeoPro<sup>3D</sup>-Menüs öffnet sich ein Benutzerdialog (Abb. 4.3).

| Pktnr.             | χ                  |                             |                    |  |
|--------------------|--------------------|-----------------------------|--------------------|--|
|                    | 3511878.5045310943 | 5442186.724315077           | 158.84827795634772 |  |
|                    | 3512066.700218457  | 5442304.551180208           | 159.13691826611227 |  |
| 3                  | 3512177.981146636  | 5442368.374065488           | 158.0333134496058  |  |
| 4                  | 3512248.3499688674 | 5442240.728294929           | 160.21138320885024 |  |
| r.                 | 3513300.0000056707 | <b>EAA04 AD 0054 7780 A</b> | 100521000210002    |  |
| Querprofilabstand: | 100 $m$            |                             |                    |  |

**Abbildung 4.3: Benutzerdialog für die Erzeugung von Querprofilen** 

In der angezeigten Stützpunkttabelle, deren Stützpunkte den linienförmigen Verlauf einer Trasse markieren, wählt der Anwender den Stützpunkt, von dem aus die Querprofildarstellung gestartet werden soll. Außerdem muss der Abstand zwischen den zu berechnenden Profilen festgelegt werden. Durch Wahl des "Ok"-Buttons wird die Berechnung des ersten Querprofils beim festgelegten Stützpunkt gestartet. Das Profil wird im rechten Winkel zum linienförmigen Verlauf des Profils erzeugt. Anschließend werden die Flächenobjekte aus der 3D-Szene ausgeblendet und die Querprofile eingeblendet (Abb. 4.4).

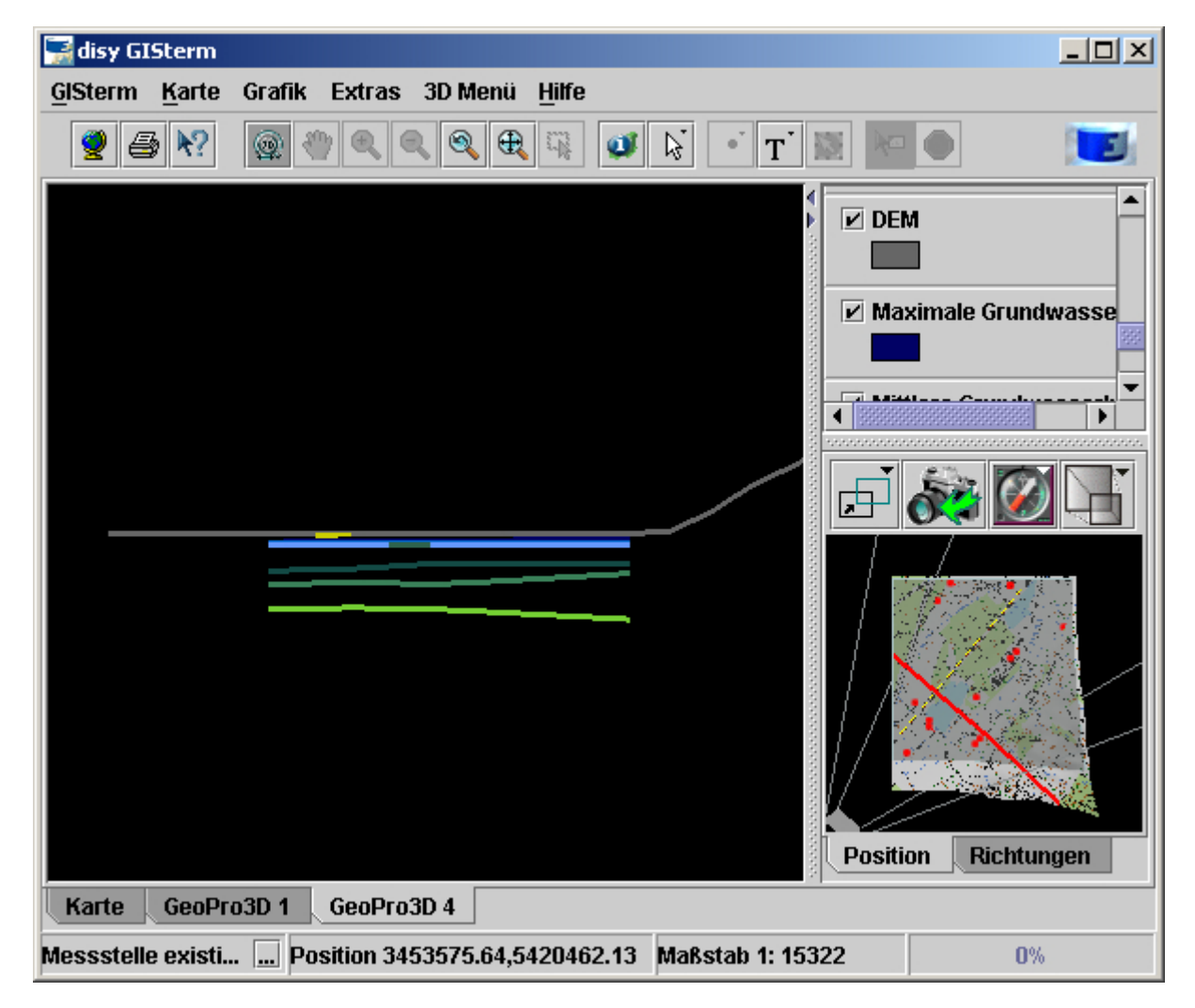

**Abbildung 4.4: Querprofil einer Trasse** 

In der Profilansicht ist die Position der selektierten Trasse in gelb erkennbar. Im Übersichtsfenster wird die Position des Profils in rot angezeigt.

Weitere Profile im Trassenverlauf können mit Hilfe der Funktionen "Nächstes Querprofil anzeigen" oder "Vorhergehendes Querprofil anzeigen" im Profilmenü erstellt werden. Es wird jeweils das im definierten Abstand nächste oder vorhergehende Querprofil berechnet und visualisiert. Die Wahl der Richtung soll hier als Visualisierungsrichtung definiert werden. Ist der Abstand zum nächsten Stützpunkt in Visualisierungsrichtung kleiner als der gewählte Profilabstand, dann wird zuerst das Querprofil im Stützpunkt berechnet und visualisiert. Bei der Visualisierung von Profilen auf Stützpunkten ist die Visualisierungsrichtung wichtig. Sie bestimmt zu welcher angrenzenden Trassenkante der rechte Winkel des Querprofils festgelegt wird: Es ist immer die Kante in Visualisierungsrichtung. Trifft die Funktion an das eine oder andere Ende der Trasse, wird das Querprofil im Endpunkt als letztes visualisiert.

Das Wählen der Funktion zur Anzeige des folgenden oder vorherigen Profils soll zukünftig vereinfacht werden. Möglich wäre der Einsatz einer Tastenkombination oder einer Reaktion auf einen Mausklick in der 2D-Profil-Anzeige im Hauptfenster des 3D-Service.

#### <span id="page-70-0"></span>**4.2.2.2 Technische Realisierung**

Die technische Realisierung der Erstellung von Querprofilen nutzt soweit möglich die in der letzten Projektphase entwickelten Methoden zur Erzeugung von 2D-Profil-Ansichten. Die Informationen über die Stützpunkte des Profils und den Abstand zwischen den einzelnen Querprofilen werden im Benutzerdialog CrossDirectionProfileDialog abgefragt und in der Klasse CrossDirectionProfileInfo gespeichert. Mit diesen Informationen erstellt GroundWaterApp, die zentrale Klasse von GeoPro<sup>3D</sup>, ProfileFeatureProxy3D-Objekte als Profile für alle flächenförmigen Objekte (TerrainLayer3D oder DEMLayer3D).

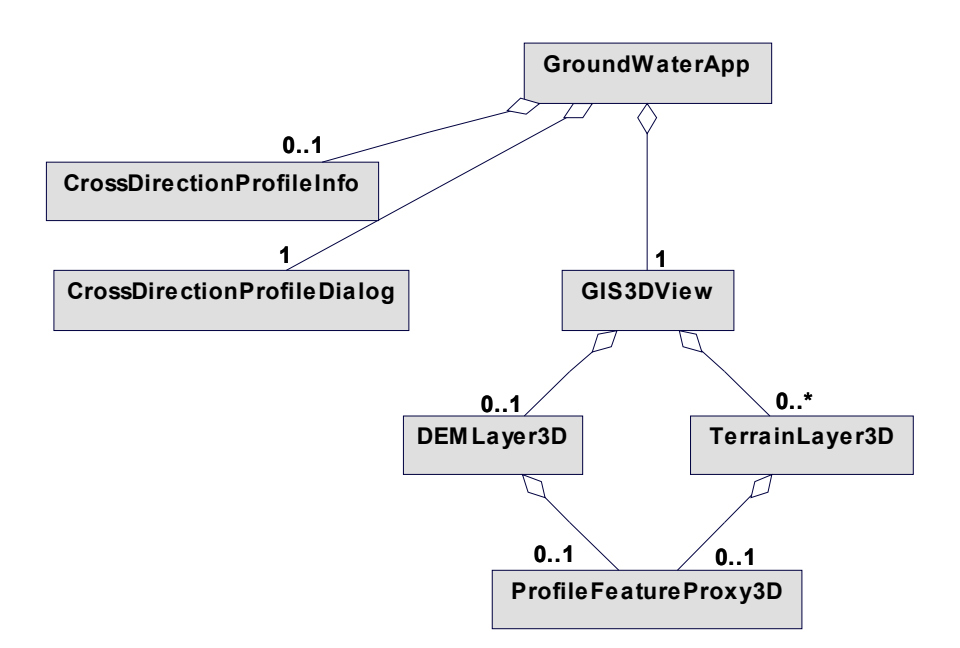

**Abbildung 4.5: Klassendiagramm zur Querprofilerstellung** 

# **5. Fazit und Ausblick**

Mit Hilfe der DEM-Generator-Methoden für den 3D-Service wurden Möglichkeiten geschaffen, verschiedenste 3D-GIS-Anwendungen anschaulicher und realitätsnaher zu gestalten.

Für die Visualisierung des Geländes wurde bisher das flächendeckende 50m-Raster von Baden-Württemberg verwendet. Das Landesvermessungsamt von Baden-Württemberg erfasst zur Zeit hochgenaue digitale Geländemodelle mit einer Auflösung von 1m und 5m. Teile von Baden-Württemberg stehen der LfU bereits zur Verfügung. Diese Daten sollen in der kommenden Projektphase in die Datenbank übernommen und visualisiert werden.

Ein weiteres Ziel ist die Verbesserung der Bedienung von GISterm 3D für ungeübte Benutzer. Es sollen zum Beispiel die Navigationsfunktionen verbessert und das Nachladen benachbarter Geländeteile automatisiert werden.

### <span id="page-71-0"></span>**6. Literatur**

- /1/ Mayer-Föll, R.; Keitel, A.; Geiger, W. (Hrsg.): Projekt AJA: Anwendung Java-basierter Lösungen in den Bereichen Umwelt, Verkehr und Verwaltung; Phase II 2001, Wissenschaftliche Berichte des Forschungszentrums Karlsruhe, FZKA 6700, Dezember 2001.
- /2/ Hilbring, D.; Veszelka, Zs.; Wiesel, J.; Schneider, B.: GISterm 3D Weiterentwicklung des 3D-Service und der 3D-Anwendung GeoPro<sup>3D</sup> für die Grundwasserdatenbank Baden-Württemberg. In /1/, S. 133-151, 2001.
- /3/ Mayer-Föll, R.; Keitel, A.; Geiger, W. (Hrsg.): Projekt AJA: Anwendung Java-basierter Lösungen in den Bereichen Umwelt, Verkehr und Verwaltung; Phase III 2002, Wissenschaftliche Berichte des Forschungszentrums Karlsruhe, FZKA 6777, Dezember 2002.
- /4/ Hilbring, D.; Wiesel, J.; Schneider, B.: GISterm 3D Weiterentwicklung von GeoPro<sup>3D</sup> und Neuentwicklung des Height-Service für die Integration digitaler Geländemodelle. In /3/, S.37-55, 2002.
- /5/ Bernhardsen, T.: Geographic Information Systems An Introduction, John Wiley & Sons, New York, 2002
- /6/ Schmid, H.; Schmieder, M.; Stumpp, J.; Usländer, T.; Schneider, B.; Schuhmann, D.; Spandl, H.; Schulz, K.-P., Günther, M.: Informationsaufbereitung in der WAABIS-Fachanwendug Grundwasser in Baden-Württemberg unter Berücksichtigung von Anforderungen des Freistaates Thüringen. In /2/, S.153-164, 2001.
- /7/ Hibbard, Bill: VisAD, [http://www.ssec.wisc.edu/~billh/visad.html,](http://www.ssec.wisc.edu/~billh/visad.html) besucht im Oktober 2003.
- /8/ Sun Microsystems: Java 3D Tutorial, Chapter 7 Textures, [http://developer.java.sun.com/developer/onlineTraining/java3d/j3d\\_tutorial\\_ch7.pdf,](http://developer.java.sun.com/developer/onlineTraining/java3d/j3d_tutorial_ch7.pdf) besucht im Oktober 2003
# **GIOMAID**

# **Grundwasserhydrologisches Informationssystem zur Organisation und modellgerechten Aufbereitung von Informationen und Daten**

*W. Herbinger ISB AG Hindenburgstr. 32 55118 Mainz* 

*B. Schneider Landesanstalt für Umweltschutz Baden-Württemberg Benzstraße 5 76185 Karlsruhe* 

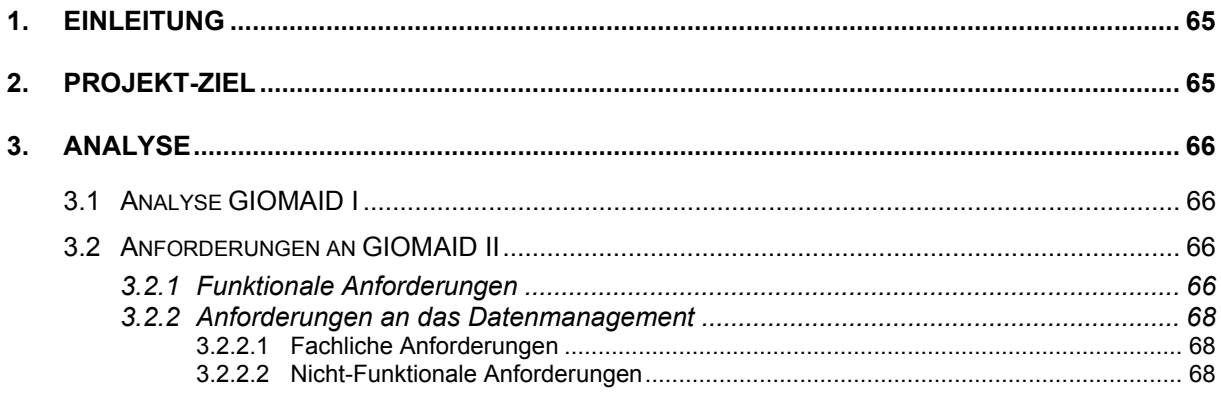

# <span id="page-74-0"></span>**1. Einleitung**

Numerische Grundwassermodelle stellen, wie andere Modelle auch, eine Schematisierung der natürlichen Gegebenheiten dar. Ohne Modellvorstellungen gibt es keine Dateninterpretation in den Geowissenschaften. Eine weitere Besonderheit, die Modelle notwendig macht, ist die relative Langsamkeit von Prozessen im Untergrund. Die im Vergleich zur Dauer eines Menschenlebens oft langen Zeitskalen schränken die Möglichkeit für Experimente stark ein und erfordern für praktische Entscheidungen Prognosen und Aussagen, die nur mit Einsatz von Modellen erhalten werden können. Bei der Landesanstalt für Umweltschutz Baden-Württemberg (LfU) werden für wasserwirtschaftlich relevante Grundwasservorkommen wie z.B. das Oberrheingebiet Grundwassermodelle eingesetzt, um die historischen Strömungsund Transportvorgänge zu reproduzieren (Modelleichung) und auf dieser Basis zukünftige Entwicklungen prognostizieren zu können. Es sind dies in der Regel großräumige 2-D, 2,5-D oder 3-D Grundwassermodelle, welche den gesamten Grundwasserkörper behandeln, weshalb auch die aus diesen Modelluntersuchungen resultierenden Grundwasserbilanzen für wasserwirtschaftliches Planen und Handeln von großer Bedeutung sind.

Zur Vereinfachung der teilweise komplexen Modelldatenaufbereitung entstand an der LfU in den letzten Jahren das System GIOMAID (**G**rundwasserhydrologisches **I**nformationssystem zur **O**rganisation und **m**odellgerechten **A**ufbereitung von **I**nformationen und **D**aten). Das bereits bestehende System wird in einem nächsten Schritt auf die ArcGIS-Plattform von ESRI gehoben (GIOMAID II) und weiter ausgebaut. Aus diesem Grund wurde die ISB **I**nstitut für **S**oftware-Entwicklung und EDV-**B**eratung AG beauftragt, eine Voruntersuchung durchzuführen, in der die Anforderungen an GIOMAID II und daraus resultierende Umsetzungsvorschläge ausgearbeitet wurden. Der fachliche Schwerpunkt des Systems liegt in der Datenaufbereitung und Erstellung von Eingabedateien für numerische Grundwassermodelle. Von entscheidender Bedeutung für die Qualität der Grundwassermodellberechnungen ist die Aufbereitung der Rohdaten. Diese Daten werden von zahlreichen, oft auch externen, Quellen bezogen und müssen meist noch nachbearbeitet werden.

Das Ziel dieser Voruntersuchung ist es, die für eine Entscheidungsfindung hinsichtlich der Konzeption und Realisierung von GIOMAID II notwendigen Informationen zu ermitteln und strukturiert darzustellen. Den Schwerpunkt bildet die fachliche Analyse in Form von Use Cases. Ziel der Voruntersuchung war ein konkreter Umsetzungsvorschlag. Die bei der Voruntersuchung verwendete Methodik entspricht dem Standardvorgehen der ISB AG bei komplexen Softwareprojekten.

# **2. Projekt-Ziel**

Ziel ist die Ablösung von ArcView 3.x und die Einführung von ArcGIS zur Unterstützung der Grundwassermodellierung mit folgenden Haupteigenschaften:

- Umfangreiche Funktionalität:
	- Erzeugung, Parametrisierung und Kalibrierung von Grundwassermodellen
	- Visualisierung der Ergebnisse und Eingangsdaten
- <span id="page-75-0"></span>• Hohe Flexibilität:
	- Flexible Anpassbarkeit an veränderte Datenbestände
	- Anwendbarkeit auch für modifizierte Grundwassermodelle über eine flexible Modellschnittstelle
- Mehrfache Nutzbarkeit:
	- als Arbeitsumgebung der Bearbeiter (Rohdaten- und Modellbearbeiter)
	- als Informationslieferant insbesondere für das Referat 42 (Grundwasser, Baggerseen)
	- Realisierung eines Fachdatenpools, in dem häufig benutzte Daten gehalten werden

# **3. Analyse**

Neben der Analyse des bestehenden Systems GIOMAID I werden hier die Anforderungen an GIOMAID II formuliert. Zu Beginn der Voruntersuchung wurde der **Systemkontext** mit seinen zahlreichen Schnittstellen (Informationsflüssen) zu externen Systemen ermittelt und dokumentiert. Ausgehend von diesem Kontext wurden zwei Hauptprozesse "Rohdaten bearbeiten" und "Modell bearbeiten" identifiziert. Diese Hauptprozesse wurden in Unterprozesse aufgeteilt, um sie anschließend in Anwendungsfällen ("Use Cases") detailliert zu beschreiben.

### **3.1 Analyse GIOMAID I**

Das bestehende System GIOMAID I basiert auf dem GIS ArcView 3.x der Firma ESRI. Es ist in der proprietären Skriptsprache "Avenue" implementiert. Die geplante Umstellung auf Arc-GIS 8.x wirkt sich auch auf die Programmiersprache aus, da die neuen ArcGIS-Versionen "Avenue" nicht mehr unterstützen. Die Rohdatenbearbeitung und das Datenmanagement blieben bei der Realisierung von GIOMAID I weitestgehend unberücksichtigt.

### **3.2 Anforderungen an GIOMAID II**

Die Anforderungen an GIOMAID II gliedern sich in die Bereiche funktionale Anforderungen und Datenmanagement.

### **3.2.1 Funktionale Anforderungen**

Ausgehend von einer Gesamtsicht auf das System GIOMAID II mit all seinen externen Partnersystemen, werden zunächst Hauptprozesse definiert. Die Hauptprozesse gliedern sich wiederum in Unterprozesse, welche dann bis auf Use Case-Ebene verfeinert werden.

Der Systemkontext beinhaltet das System GIOMAID II als "Black Box" in der Mitte von [Abbildung 1.](#page-76-0) Rund herum sind die "externen Partner" dargestellt, die über Informationsflüsse (Pfeile) mit GIOMAID II kommunizieren. Die Informationsflüsse sind für die Entwicklung von GIOMAID II von entscheidender Bedeutung. Die folgende Tabelle zeigt am Beispiel der

Grundwasserstände die Beschreibung des Informationsflusses zur Grundwasserdatenbank (GWDB).

<span id="page-76-0"></span>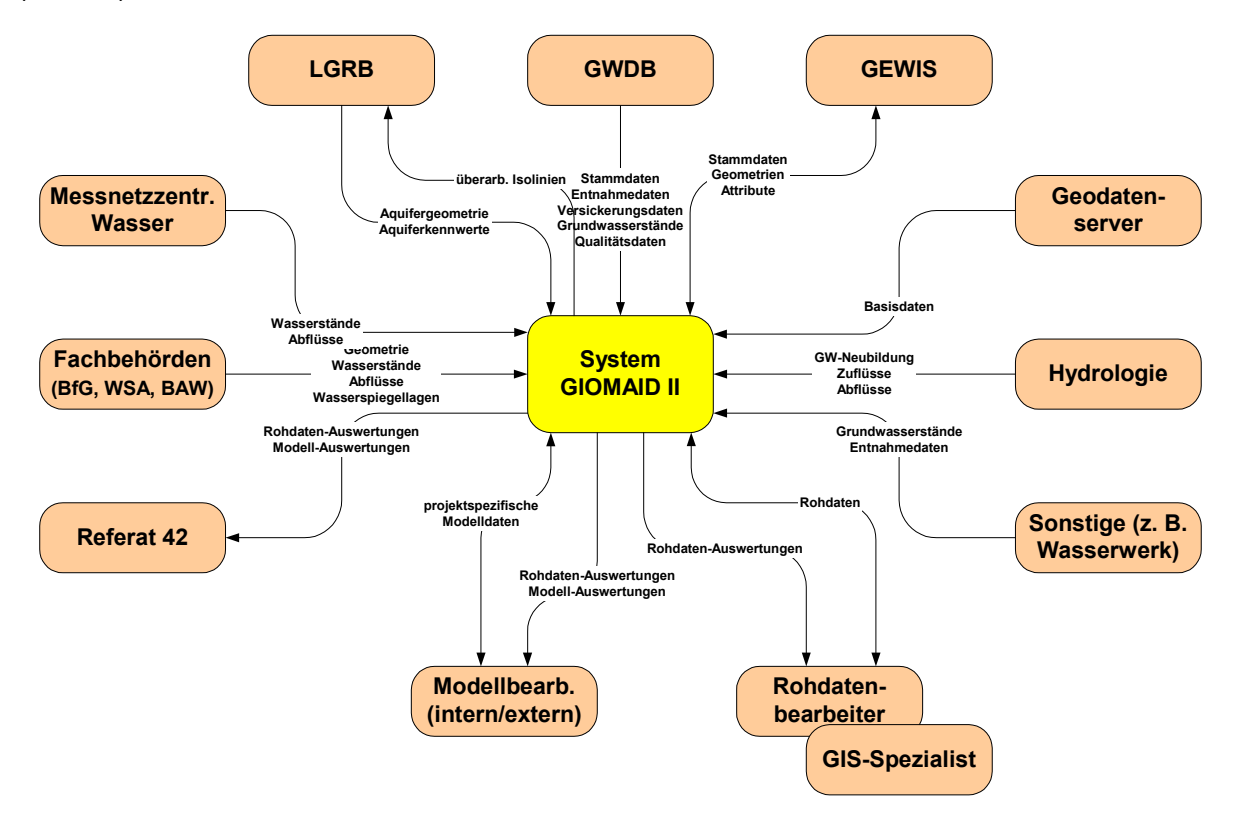

#### **Abbildung 1: Systemkontext**

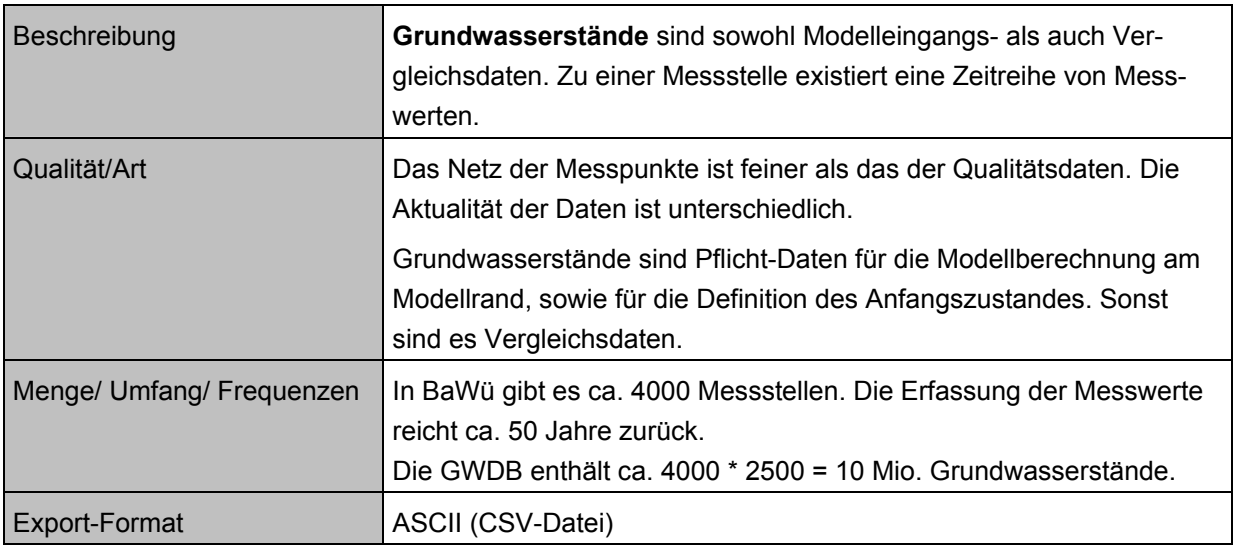

#### **Tabelle 1: Beispiel Informationsfluss GWDB**

Nach der Beschreibung des Systemkontextes aus statischer Sicht folgte die Analyse des Systems GIOMAID II aus dynamischer Sicht. Es wurden zwei Hauptprozesse herausgearbeitet:

- 1. Rohdaten bearbeiten
- 2. Modell bearbeiten

<span id="page-77-0"></span>Unterstützt werden diese Hauptprozesse durch Prozesse der Visualisierung. Aus den beiden Hauptprozessen wiederum, konnten Anforderungen an das Datenmanagement abgeleitet werden.

Die folgende Abbildung gibt einen Überblick über den Hauptprozess "Modell bearbeiten".

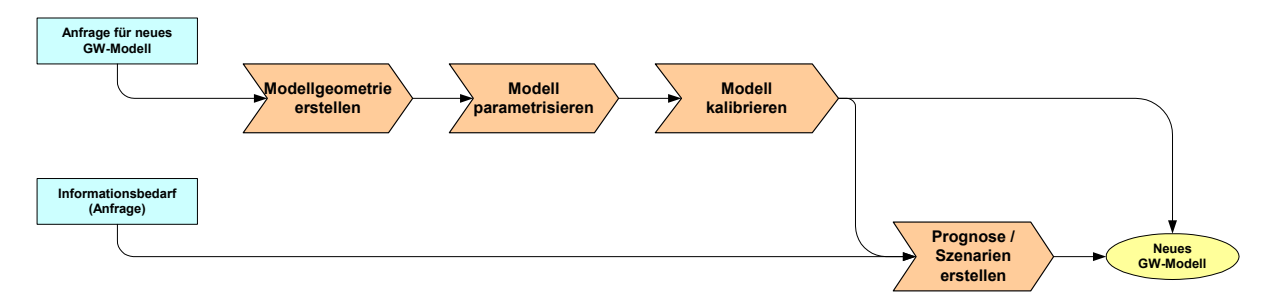

#### **Abbildung 2: Hauptprozess Modell bearbeiten**

Der Hauptprozess "Modell bearbeiten" gliedert sich folglich in die Unterprozesse: "Modellgeometrie erstellen", "Modell bearbeiten", "Modell kalibrieren" und "Prognose/Szenario" erstellen. Die Unterprozesse dienten ihrerseits dazu, konkrete Anwendungsfälle (Use Cases) zu formulieren.

### **3.2.2 Anforderungen an das Datenmanagement**

Die Anforderungen an das Datenmanagement von GIOMAID II lassen sich aus den oben eingeführten Hauptprozessen ableiten. Neben den fachlichen Anforderungen wurden die technischen Rahmenbedingungen an der LfU geklärt.

#### **3.2.2.1 Fachliche Anforderungen**

Die fachlichen Anforderungen können an dieser Stelle nur beispielhaft aufgeführt werden. So wurden die Rohdaten z. B. in projektunabhängige und projektspezifische Daten klassifiziert. Der Begriff "Projekt" bezieht sich in diesem Zusammenhang auf die Modellberechnung für ein bestimmtes Gebiet. Die projektunabhängigen Daten können nach einmaliger Aufbereitung projektübergreifend genutzt werden. Hier wird der Aufbau eines landesweiten Fachdatenpools angestrebt.

#### **3.2.2.2 Nicht-Funktionale Anforderungen**

Hier werden Anforderungen erhoben, die den technischen Ansatz der Umsetzung von GIO-MAID II betreffen. Hier spielen vor allem die bestehenden technischen Rahmenbedingungen in der LfU eine Rolle.

# **GIS-gestützte Erstellung landeseinheitlicher Gewässerentwicklungspläne in Baden-Württemberg**

*G. Barnikel; M. Fischer; M. Haase Forschungsinstitut für anwendungsorientierte Wissensverarbeitung (FAW) an der Universität Ulm, Helmholtzstr. 16 89081 Ulm* 

> *B. Karolus; M. Müller Landesanstalt für Umweltschutz Baden-Württemberg (LfU) Postfach 210752 76157 Karlsruhe*

> > *T. Riedel Gewässerdirektion Neckar Postfach 1263 74350 Besigheim*

*J. Scherle Gewässerdirektion Nördlicher Oberrhein Ruschgraben 139 76139 Karlsruhe* 

*R. Müller Gewässerdirektion Südlicher Oberrhein/Hochrhein Lotzbeckstr. 12 77933 Lahr* 

> *A. Stegmaier Gewässerdirektion Donau/Bodensee Postfach 1364 88493 Riedlingen*

*I. Steger; K.-P. Schulz; R. Mayer-Föll Ministerium für Umwelt und Verkehr Baden-Württemberg (UVM) Postfach 103439 70029 Stuttgart* 

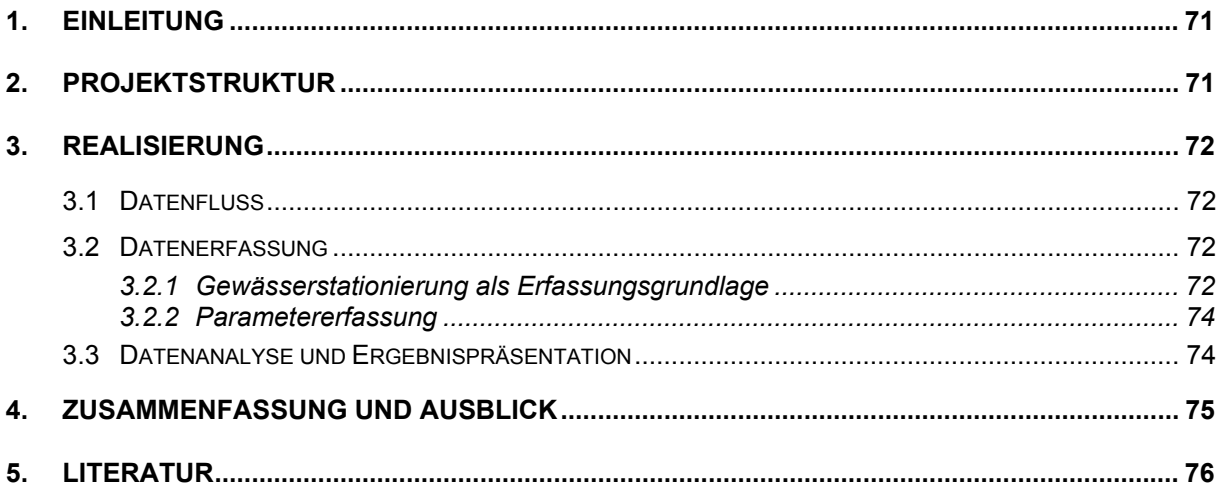

# <span id="page-80-0"></span>**1. Einleitung**

Die Gewässerentwicklung stellt gegenwärtig und auch in Zukunft im Zusammenhang mit der europäischen Wasserrahmenrichtlinie ein zentrales Aufgabenfeld der Wasserwirtschaft dar. Sie umfasst alle Maßnahmen, die darauf ausgerichtet sind, die wasserwirtschaftliche und ökologische Funktionsfähigkeit, das landschaftliche Erscheinungsbild sowie den Erlebniswert der Gewässer und ihrer Auen zu erhalten oder nachhaltig zu verbessern /1/. Die Umsetzung der naturnahen Gewässerentwicklung erfolgt in Baden-Württemberg mittels des Instrumentariums der Gewässerentwicklungsplanung. Diese besteht aus dem Gewässerentwicklungskonzept (GEK), das die überörtliche Rahmenplanung zum Inhalt hat, und dem Gewässerentwicklungsplan (GEP), der die detaillierte Planung für den örtlichen Bereich darstellt. Rechtlich stützt sich die Gewässerentwicklung auf das Wasserhaushaltsgesetz des Bundes (WHG) und das Wassergesetz Baden-Württemberg, in welchem die Träger der Unterhaltungslast aufgefordert werden "...bei nicht naturnah ausgebauten Gewässern in einem angemessenen Zeitraum die Voraussetzungen für eine naturnahe Entwicklung zu schaffen. Hierzu sind Gewässerentwicklungspläne aufzustellen" /2/.

Um für die Erstellung von GEP ein effizientes und einheitliches Vorgehen in Baden-Württemberg zu ermöglichen, wurde ein weitgehend automatisiertes Verfahren auf Basis des Geographischen Informationssystems (GIS) ArcView entwickelt, dessen wesentliche Elemente in Kapitel 3 dargestellt werden.

# **2. Projektstruktur**

Das FAW Ulm wurde vom UVM mit der Entwicklung eines GIS-Werkzeuges für die vereinheitlichte Erstellung von GEP beauftragt. Dieses Werkzeug fußt auf den ebenfalls vom FAW im Rahmen des umfangreichen Vorgängerprojekts GIS-GwD (GIS-Arbeitsplatz für die Gewässerdirektionen /3/, /4/, /5/) erstellten Werkzeugen, insbesondere auf dem in dieser Werkzeugsammlung enthaltene Modul zur Erstellung von Gewässerentwicklungskonzepten /6/.

Das Projekt GEP ist – ebenso wie das Vorgängerprojekt GIS-GwD - innerhalb des Umweltinformationssystems Baden-Württemberg dem Informationssystem Wasser, Abfall, Altlasten, Boden WAABIS zuzuordnen. Innerhalb von WAABIS ist es Bestandteil des Gewässerinformationssystems (GewIS, WAABIS-Modul 7 mit den Submodulen 7.1 Gebiete und Gewässernetz, 7.2 Anlagenkataster, 7.3 Profildatenbank und 7.4 GIS-Arbeitsplätze für die Gewässerdirektionen). Die Entwicklungen im Projekt GEP erfolgen im Einklang mit dem Landessystemkonzept, dem neuen IuK-Modell, dem Grafischen Gesamtkonzept, der Rahmenkonzeption UIS ´98 /7/, der Rahmenkonzeption WAABIS, der Hauptuntersuchung WAABIS sowie dem Grobkonzept GewIS.

Die fachliche Projektsteuerung lag in den Händen einer hierfür ins Leben gerufenen Arbeitsgruppe "GEP" unter Leitung der Landesanstalt für Umweltschutz Baden-Württemberg (LfU). Die Arbeitsgruppe setzte sich zusammen aus Vertretern des UVM, der LfU, den 4 Gewässerdirektionen des Landes (Donau/Bodensee, Neckar, Nördlicher Oberrhein, Südlicher Oberrhein/Hochrhein) sowie dem FAW.

# <span id="page-81-0"></span>**3. Realisierung**

Die im GEP-Modul enthaltenen Funktionen umfassen die Initialisierung eines GEP, die Datenerfassung auf Basis eines stationierten Gewässernetzes, die Aggregierung und Bewertung der erfassten Parameter entsprechend den Vorgaben der LAWA /8/, die Generierung von Linien- und Bandgrafiken sowie die Erstellung thematischer Karten. Über entsprechende Schnittstellen wird auf landesweit vorhandene Geodaten aus dem Räumlichen Informationsund Planungssystem RIPS, dem Amtlichen Topographisch Kartographischen Informationssystem ATKIS, der Automatisierten Liegenschaftskarte ALK und dem Informationssystem Wasser, Abfall, Altlasten, Boden WAABIS zugegriffen. Ein separates ArcView-Werkzeug erlaubt die Stationierung selbstdigitalisierter Gewässerverläufe (vgl. Kap. 3.2.1).

### **3.1 Datenfluss**

Bei der Erstellung von GEP müssen Daten aus verschiedenen Quellen genutzt werden. Es wurden daher Schnittstellen entwickelt, die den Zugriff auf Daten des RIPS-Pools sowie auf zum Bearbeitungsgewässer gegebenenfalls bereits vorliegende GEK-Erfassungsdaten ermöglichen. Von besonderer Bedeutung jedoch ist die Vernetzung mit der WAABIS-Datenbank. Einerseits werden dort die für den GEP-Planungsraum verfügbaren, relevanten Daten über eine Schnittstelle ausgelesen, können dann innerhalb des GEP-Moduls dargestellt und als wichtige Erfassungsgrundlage genutzt werden. Nach Fertigstellung eines GEP werden ausgewählte Parameter und Geometrien andererseits wieder in die WAABIS-Datenbank übertragen. Dieser Rückfluss wird insbesondere die erarbeiteten Karten umfassen. Das Kartenmaterial wird in Form von \*.pdf-Dokumenten in die WAABIS-Datenbank zurückgeschrieben. Somit können die Ergebnisse bzw. die planerischen Resultate auch einem breiteren Benutzerkreis zugänglich gemacht werden.

### **3.2 Datenerfassung**

### **3.2.1 Gewässerstationierung als Erfassungsgrundlage**

Voraussetzung für die Erstellung eines GEP ist die Kenntnis über den genauen Verlauf des Gewässers, daher muss in der Regel zunächst das Gewässer mit hinreichender Genauigkeit für den Planungsmaßstab (meist 1:2.500) anhand geeigneter Unterlagen (Flurkarten, Orthophotos) oder Vororterfassung mittels GPS aufgenommen werden. Das mittlerweile landesweit vorliegende Gewässernetz (Amtliches Digitales Wasserwirtschaftliches Gewässernetz, AWGN) für den Maßstab 1:10.000 kann die für GEP geforderte hohe Lagegenauigkeit vielfach nicht erfüllen.

Zur Übertragung der Kilometerwerte eines rechnerisch kilometrierten (d.h. stationierten) Fließgewässers im M2-Maßstab (1:50.000 ≤ M2 < 1:10.000) auf ein im M1-Maßstab (≥ 1:10.000) digitalisiertes Gewässer wurde ein separates ArcView-Modul "Stationierungsübertragung" entwickelt. Dem weitgehend automatisch ablaufenden Übertragungsprozess liegen folgende Prinzipien zugrunde (vgl. auch [Abbildung 1\)](#page-82-0):

- Grundsätzlich erfolgt die Übertragung von AWGN-Stationierungswerten an Einmündungen von Seitengewässern und der Quelle auf Knoten der Zielgeometrie (M1). Die Einmündung des M1-Gewässers in den Vorfluter besitzt den Kilometerwert 0. Zwischen den so bekannten Werten wird linear interpoliert.
- Soll nur ein Gewässerabschnitt bearbeitet werden (ohne Quelle und/oder Mündung), findet eine Ermittlung der Stationierungswerte von Anfangs- bzw. Endpunkt mittels Senkrechten (Lotfällung) der Zielgeometrie auf das AWGN statt.
- Ergänzend können Referenzpunkte mit bekannter Stationierung (z.B. Brücken) herangezogen werden.

<span id="page-82-0"></span>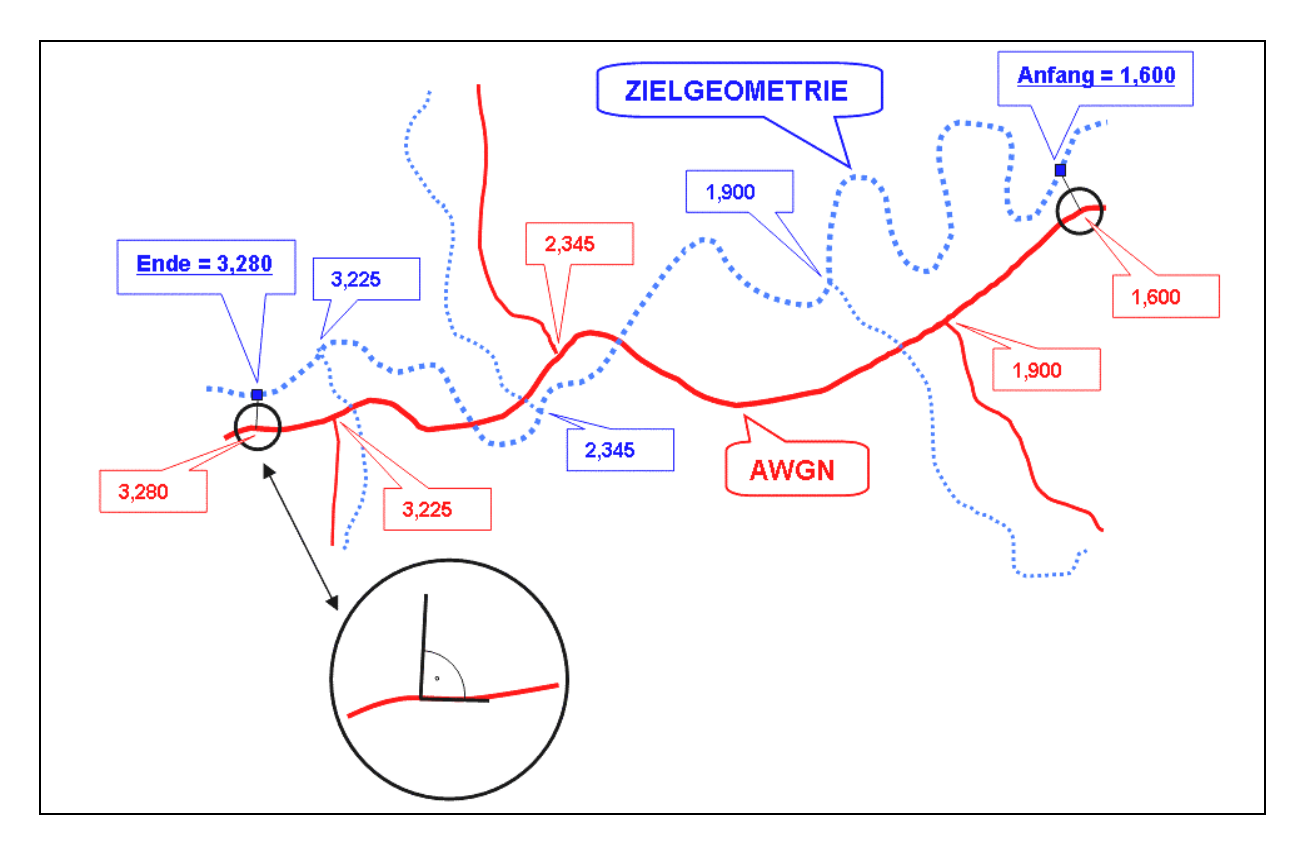

**Abbildung 1: Prinzip der Stationierungsübertragung von Gewässern der Maßstabsebene M2 (AWGN, rot) auf Gewässer der Maßstabsebene M1 (Zielgeometrie, blau). Im vorliegenden Fall wird nur ein Teilabschnitt des M1-Gewässers stationiert; dazu erfolgt eine Lotfällung der Zielgeometrie auf das AWGN. Die Zahlenangaben sind Stationierungswerte (Kilometer)**

### <span id="page-83-0"></span>**3.2.2 Parametererfassung**

Auf Grundlage eines stationierten Gewässers werden anschließend in weiteren Arbeitsschritten gewässerbezogene Parameter (z.B. aus der Gewässerstrukturgütekartierung) erfasst, welche über eine eindeutige Gewässer-ID und zugehörige Stationierung metergenau georeferenziert werden können. Beispiele für derartige Objekte (punkt- oder linienhaft) sind etwa Wasserkraftanlagen oder Ausleitungsstrecken. Zusätzlich können zahlreiche weitere Punkt-, Linien oder Flächenobjekte in der Aue des Gewässers (dann ohne direkten Stationierungsbezug) erhoben werden, beispielsweise Quellen, Wasserversorgungsleitungen oder Schutzgebiete.

Besonderes Augenmerk wurde auf die Berücksichtigung umfangreicher Möglichkeiten zur Erfassung unterschiedlichster Maßnahmen bzw. Planungsziele gelegt. So können mit spezifischen Signaturen beispielsweise störende Objekte (etwa standortfremde Gehölze) oder bauliche Maßnahmen verdeutlicht werden. Zusätzlich lassen sich Maßnahmen in Form von Texten (die sehr einfach aus vorgefertigten Textbausteinen erstellt werden können) in Kartendarstellungen integrieren. Diese Maßnahmentexte können auch automatisiert in bereits vorformatierter Weise in ein WORD-Dokument übertragen werden ("Maßnahmensteckbrief").

Neben der metergenauen Parametererfassung ist das von der Länderarbeitsgemeinschaft Wasser (LAWA) entwickelte Vor-Ort-Verfahren /8/ zur Bewertung des aktuellen Gewässerzustandes integriert. Dieses setzt auf einer festen Einteilung des Gewässers (in der Regel 100-Meter-Schritte) auf. Für jeden dieser Abschnitte werden innerhalb der Bestandsaufnahme insgesamt 25 verschiedene Parameter aufgenommen, zusammengefasst zu Parametergruppen bewertet und anschließend zu einer Gesamtbewertung zusammengeführt. Alle Parameter werden im Rahmen einer Ortsbegehung des Gewässers erhoben und anschließend über die bereitgestellte Oberfläche des GEP-Moduls in das GIS übertragen.

### **3.3 Datenanalyse und Ergebnispräsentation**

Zur Darstellung der Bewertungsergebnisse steht dem Anwender ein Werkzeug bereit, mit dem er bis zu sieben Einzel- oder Hauptparameter des LAWA-Verfahrens bzw. die Gesamtbewertung in Form von Banddarstellungen direkt auf das Gewässer projizieren kann (als sog. "Liniengrafik", vgl. [Abbildung 2\)](#page-84-1). Hierdurch sind defizitäre Zustände hinsichtlich der Gewässerstruktur sehr leicht zu erkennen. Die dafür entwickelte Funktionalität berücksichtigt auch die für die peripheren Bandsegmente ggf. erforderlichen Verkürzungen bzw. Verlängerung in gekrümmten Bereichen, um optimale kartographische Darstellungen zu erhalten. Neben diesem Darstellungstyp können berechnete bzw. erhobenen Parameter auch in Form schematischer, gestreckter Bänder unabhängig von Karten dargestellt werden.

<span id="page-84-1"></span><span id="page-84-0"></span>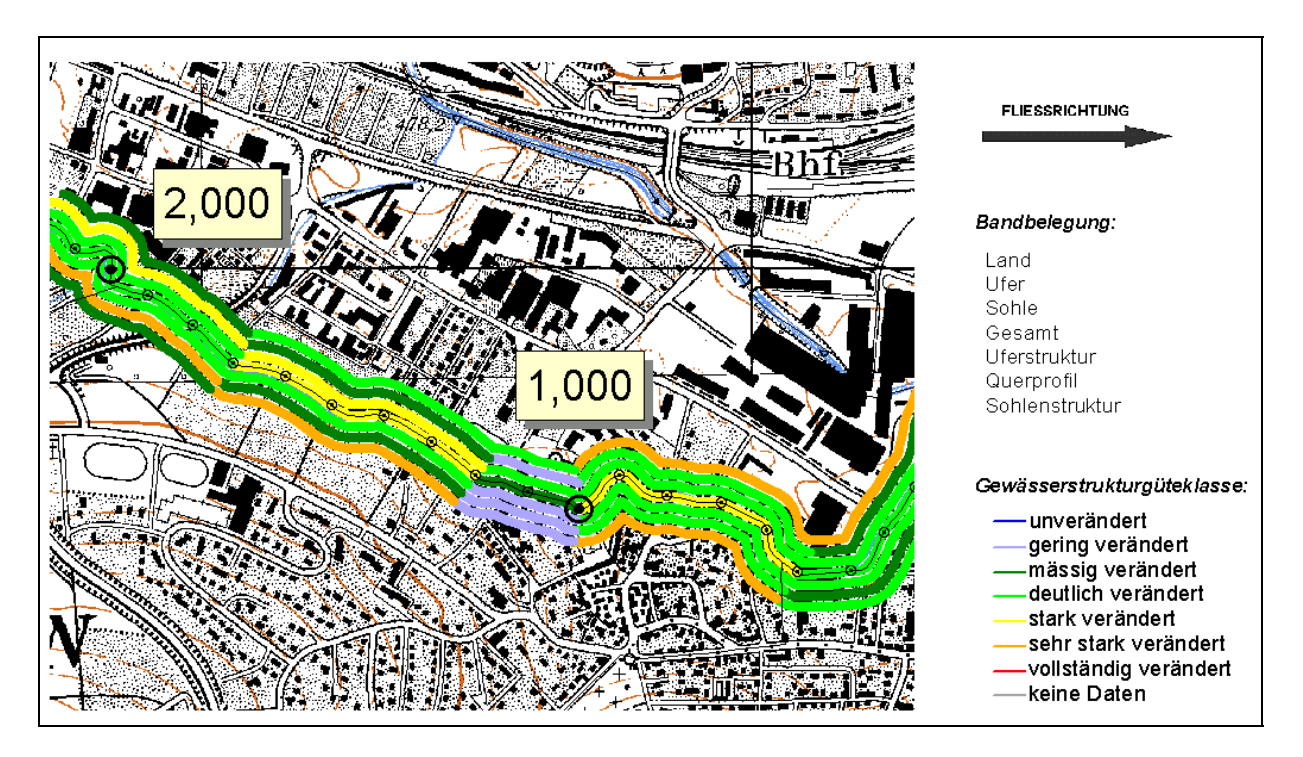

**Abbildung 2: Bänderdarstellung von 7 Gewässerstrukturgüteparametern auf bzw. parallel zum Gewässer** 

Die erarbeiteten Ergebnisse bzw. erhobenen Parameter werden schließlich in thematischen Karten dokumentiert. Der Bestands- und der Maßnahmenplan stellen hierbei die wichtigsten Ergebnisse summarisch zusammen. Diese Karten werden aufgrund der parzellenscharfen Darstellung in der Regel im Maßstab 1:2.500 erstellt, als Datengrundlage dient die Automatisierte Liegenschaftskarte (ALK). Des weiteren ist die Erstellung von Karten zu den Bereichen "Hydrologie", "Gewässerbeschaffenheit" und "Schutzgebiete" sowie einer Übersichtskarte des Planungsraumes möglich. Alle Karten werden vom Modul automatisch generiert, der Anwender muss dafür lediglich den darzustellenden Raumbereich, die Maßstabs- und Größeneinstellungen und Angaben im Planspiegel vorgeben.

### **4. Zusammenfassung und Ausblick**

Das Werkzeug zur GIS-unterstützten Erstellung von Gewässerentwicklungsplänen unterstützt neben der interaktiven, georeferenzierten Eingabe von Parametern eine Analyse der Parameterausprägungen sowie eine vielfältige Präsentationsaufbereitung der Bearbeitungsergebnisse. Die Erfahrungen mit dem in Baden-Württemberg bereits in die Praxis eingeführten GEK-Modul haben gezeigt, dass fachspezifische Erweiterungen des Geographischen Informationssystems ArcView eine deutliche Vereinfachung für die Sachbearbeiter bei der Wahrnehmung ihrer Dienstaufgaben bewirken können. Mit dem hier vorgestellten Werkzeug wird ein weiteres für die Wasserwirtschaft wichtiges Feld abgedeckt. Nicht zuletzt vor dem Hintergrund der Berichtsfunktion im Zusammenhang mit der EU- Wasserrahmenrichtlinie wird die Funktion des Monitorings und der Fortschreibung der erstellten Gewässerentwicklungspläne weiter an Bedeutung gewinnen.

<span id="page-85-0"></span>Für die Zukunft ist an weitere Ergänzungen des Funktionsumfangs zu denken. Von besonderem Interesse sind dabei mobile Erfassungsmöglichkeiten der Güteparameter mit GPS-Unterstützung, die bei der Direkteingabe im Gelände – unter Verwendung freilandtauglicher PC-Tabletts – sehr hilfreich sein können, da der Anwender stets über seine genaue Position informiert ist, und diese automatisch zur Verortung der erhobenen Parameter genutzt werden kann /9/.

Neben einer Anwendung der GEP-Werkzeuge durch die Gewässerdirektionen selbst (Gewässer 1. Ordnung) ist davon auszugehen, dass sich der Schwerpunkt des Werkzeugeinsatzes in den Bereich der Städte und Kommunen (bzw. von diesen beauftragter Planungsbüros) verlagern wird, da diese für Gewässer 2. Ordnung zuständig sind. Es ist geplant, dass die Gewässerdirektionen als Multiplikatoren zur Nutzung der Werkzeuge fungieren. Derzeit werden geeignete Gewässer für Pilotvorhaben festgelegt, die durch ihre Strukturen geeignet sind, eine exemplarische, ausführliche Schritt-für-Schritt-Dokumentation zu erstellen, welche die vorhandenen Handbücher sinnvoll ergänzen wird.

### **5. Literatur**

- /1/ Landesanstalt für Umweltschutz Baden-Württemberg. (Hrsg.) (2002): Gewässerentwicklung in Baden-Württemberg, Teil 3 – Arbeitsanleitung zur Erstellung von Gewässerentwicklungsplänen.
- /2/ Wassergesetz für Baden-Württemberg (WG), §68a.
- /3/ Barnikel, G., Fischer, M., Haase, M., Mader, T., Magenreuter, R., Mayer-Föll, R., Schulz, K.-P., Müller, M., Kugele, H. (2002): GIS-GwD – GIS-Arbeitsplatz für die Gewässerdirektionen als Teil des Gewässerinformationssystems Baden-Württemberg. In: Mayer-Föll, R., Keitel, A., Geiger, W. (Hrsg.): UIS Baden-Württemberg Projekt, AJA – Anwendung JAVA-basierter Lösungen in den Bereichen Umwelt, Verkehr und Verwaltung, Phase III 2002, S. 97-102, Forschungszentrum Karlsruhe, Wissenschaftliche Berichte FZKA 6777, Karlsruhe.
- /4/ Kugele, H.; Stegmaier, A.; Müller, R.; Thiele, T.; Barnikel, G.; Fischer, M.; Haase, H. (2002): GIS-GwD: Praxisgerechte GIS-Anwendungen für die Gewässerdirektionen in Baden-Württemberg. Wasserwirtschaft 10/2002, S. 31-34.
- /5/ Schulz, K.-P., Haase, M., Kugele, H., Müller, M. (Hrsg.) (2002): Abschlussbericht GIS-Arbeitsplatz für die Gewässerdirektionen. Universitätsverlag Ulm.
- /6/ Mayer-Föll, R.; Pätzold, J.; Keitel, A.; Ehrlenspiel, G.; Barth, M.; Strom, J.; Schultze, A.; Riekert, W.-F. (1998): Umweltinformationssystem Baden-Württemberg als Teil des Landessystemkonzepts Rahmenkonzeption 1998 - RK UIS ´98, Universitätsverlag Ulm GmbH.
- /7/ Magenreuter, R.; Fischer, M.; Haase, M.; Barnikel, G.; Stegmaier, A.; Dreher, W.; Friske, V. (2002): Rechnergestützte Erstellung von Gewässerentwicklungskonzepten in Baden-Württemberg - am Beispiel der Kanzach. Wasserwirtschaft 11/12, 2002, S. 31-35.
- /8/ Länderarbeitsgemeinschaft Wasser (LAWA) (2000): Gewässerstrukturgütekartierung in der Bundesrepublik Deutschland. Verfahren für kleine und mittelgroße Fließgewässer. Kulturbuch-Verlag GmbH, Schwerin, 2000.
- /9/ Fachhochschule Stuttgart Hochschule für Technik (Hrsg.) (2003): GPS für GIS im Umweltbereich und Naturschutz. Veröffentlichung Fachhochschule Stuttgart, Bd. 62.

# **WRRL-IS**

# **Innovative Fachdienste für Gewässerinformationssysteme**

*W. Ballin; R. Saenger; H. Schmid; M. Schmieder; J. Stumpp; M. Theis; T. Usländer Fraunhofer IITB Fraunhoferstr. 1 76131 Karlsruhe* 

> *B. Schneider; D. Schuhmann; H. Spandl; J. Westrich Landesanstalt für Umweltschutz Baden-Württemberg (LfU) Postfach 210752 76157 Karlsruhe*

*K.-P. Schulz Ministerium für Umwelt und Verkehr Baden-Württemberg (UVM) Kernerplatz 9 70182 Stuttgart* 

*M. Günther Thüringer Ministerium für Landesanstalt, Naturschutz und Umwelt (TMLNU) Beethovenstr. 3 99096 Erfurt* 

> *D. Kalemba, P. Martin, A. Peters, A. Riese, K. Wyrwa Thüringer Landesanstalt für Umwelt und Geologie (TLUG) Prüssingstraße 25 07745 Jena*

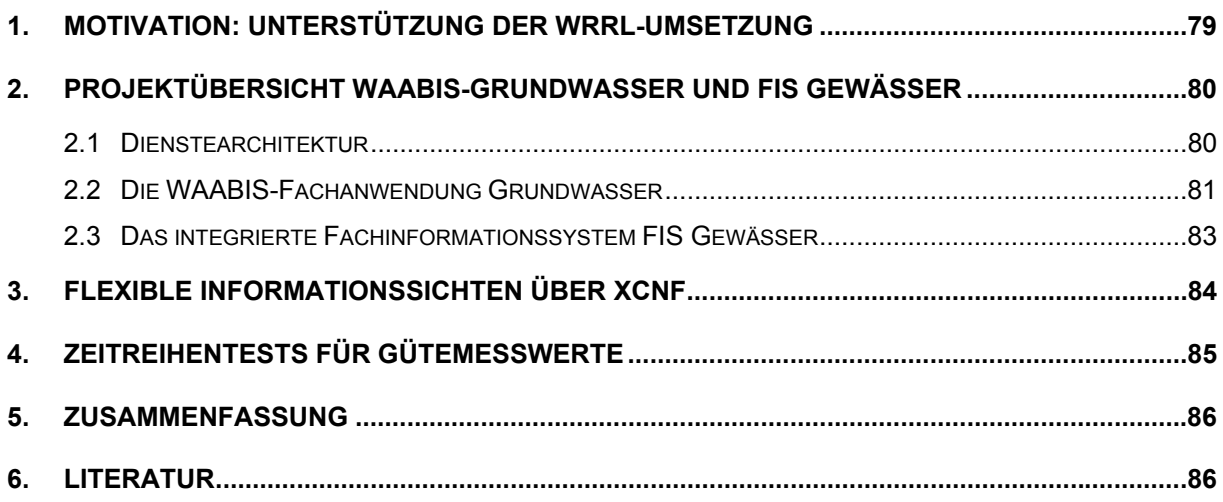

## <span id="page-88-0"></span>**1. Motivation: Unterstützung der WRRL-Umsetzung**

Die Entwicklung von Gewässerinformationssystemen wird derzeit wesentlich getrieben von den Erfordernissen zur Umsetzung der Europäischen Wasserrahmenrichtlinie (WRRL) /4/. Die WRRL wird allgemein als eines der ehrgeizigsten Vorhaben der Europäischen Umweltgesetzgebung angesehen. Das Ziel ist, alle Gewässer in Europa nach einem einheitlichen Standard zu schützen. Dazu dienen zwei Schlüsselkomponenten:

- 1. Integriertes Wassermanagement, das sich an den natürlichen Grenzen der Flussgebietseinheiten orientiert (anstatt an Verwaltungs- und Ländergrenzen!).
- 2. Die Einführung von koordinierten Maßnahmenprogrammen wie z.B. Bewirtschaftungsplänen mit dem letztendlichen Ziel, bis zum Jahre 2015 zumindest einen "guten Zustand" aller Europäischen Gewässer zu erreichen, und zwar sowohl für Oberflächenwasser, Grundwasser und auch Küstengewässer.

Die Umsetzung der WRRL erfolgt nach einem mehrstufigen Fahrplan. Bis Ende 2004 wird flussgebietsbezogen über administrative Grenzen (national und international) hinweg der ökologische Zustand der Gewässer bewertet und der EU gemeldet. Bis 2006 werden Überwachungsprogramme definiert und umgesetzt. Für jeden Gewässerkörper sind Zielvorgaben zur nachhaltigen Gewässerqualität und –quantität zu definieren und bis 2009 entsprechende Maßnahmen einzuleiten. Dieses Vorgehen wird danach im Sinne eines Regelungsprozesses kontinuierlich wiederholt.

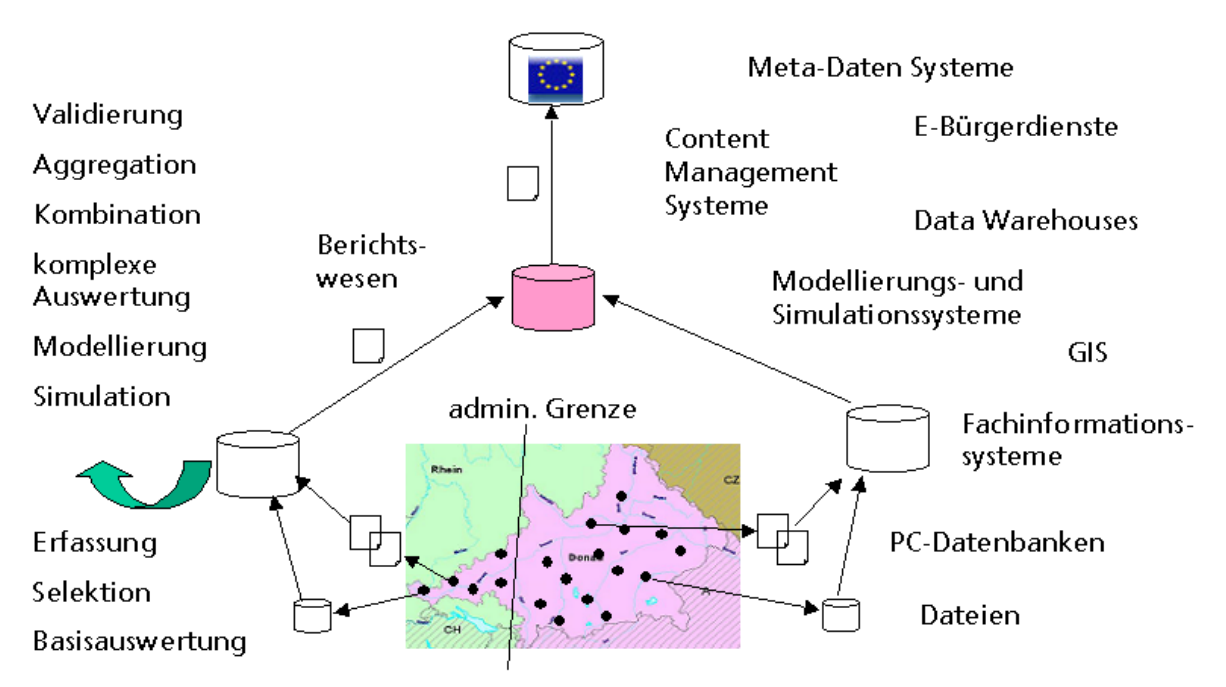

**Abbildung 1: WRRL-Berichtspflicht Phase I** 

Die WRRL ist zuallererst eine fachliche und organisatorische Aufgabenstellung, bei der noch sehr viele Details national und international abzustimmen sind. Die Umsetzung der einzelnen WRRL-Stufen ist aber auch eine gewaltige Herausforderung an die Informationstechnologie und das Informationsmanagement, bei der das Schlüsselwort "Integration" im Vorder-

<span id="page-89-0"></span>grund steht. Schon die erste Phase der Berichtserstattung stellt sich als komplexe IT-Aufgabe auf mehreren Ebenen dar (vgl. Abbildung 1):

- Die Erfassung der Rohdaten, insbesondere der Messwerte, erfolgt derzeit (zumindest bezogen auf eine gesamte Flussgebietseinheit) sehr uneinheitlich, da sie sich zumeist an den organisatorischen Festlegungen der zuständigen Umweltverwaltungen orientiert. Für die IT bedeutet dies, dass es auf dieser Ebene keine abgestimmten Konzepte zur Datenübermittlung und Datenmodellierung gibt.
- Die Rohdaten (Stammdaten zu Messstellen und zugehörige Messwerte) werden von den zuständigen Umweltbehörden plausibilisiert, gepflegt, interpretiert, aggregiert, bewertet und kombiniert mit Meta- und Geodaten. Dies geschieht in **Gewässerinformationssystemen**, deren technische Ausprägung je nach Staat und Bundesland stark variiert. Das Spektrum reicht von Tabellenkalkulationsprogrammen über Client/Server-Informationssysteme bis hin zu Data Warehouses.
- Um eine Integration und Aufbereitung der Daten zu erreichen und thematische Karten, Diagramme und Berichte nach den Vorgaben der WRRL erstellen zu können, müssen administrative und oft auch nationale Grenzen überschritten werden. Die Organisation der nationalen Zusammenführung der Daten wird in Deutschland durch den WasserBLiCK-Server (<http://wasserblick.net/start.html>) unterstützt. Eine fachliche und informationstechnische Brücke zu der Ebene der Gewässerinformationssysteme wird in /5/ motiviert und beschrieben.

Der vorliegende Beitrag beschreibt die Entwicklungen im Bereich der WRRL-bezogenen Gewässerinformationssysteme (WRRL-IS), die das Fraunhofer IITB im Auftrag der Landesanstalt für Umweltschutz (LfU) Baden-Württemberg und der Thüringer Landesanstalt für Umwelt und Geologie (TLUG) im Jahre 2003 durchgeführt hat. Neben der vordringlichen Unterstützung der WRRL-Umsetzung werden diese Arbeiten aber auch getrieben von der Notwendigkeit einer effizienten und wirtschaftlichen Unterstützung der Überwachungs-, Vorsorge- und Vollzugsaufgaben der Umweltverwaltungen in Baden-Württemberg und Thüringen. Das AJA-Kooperationsnetzwerk bietet den organisatorischen Rahmen für eine Wiederverwendung der jeweils eingesetzten Dienste und Software-Komponenten.

### **2. Projektübersicht WAABIS-Grundwasser und FIS Gewässer**

### **2.1 Dienstearchitektur**

Die beiden Gewässerinformationssysteme WAABIS-Grundwasser und FIS Gewässer sind einheitlich aufgebaut aus den folgenden Dienstumgebungen (vgl. Abbildung 2):

- 1. Einer modularen Systemumgebung, die über konfigurierbare Grunddienste die Verwaltung von Fachobjekten (Verwaltungsinformationen, Messstellen, Aufschlüsse, Wasserfassungen, Messwerte,...) ermöglicht, und
- 2. Einer flexiblen und für die jeweiligen Benutzer konfigurierbaren Benutzerumgebung, die Fachdienste zur Erstellung von thematischen Dokumenten (Reports, Karten, Diagramme) bietet /7/. Die benutzerspezifischen Einstellungen werden persistent als so genannte benutzerdefinierte Objekte abgelegt (z.B. Messstellenmappen, Parameterlisten, Berichte, Auswertungen, Diagramme).

<span id="page-90-0"></span>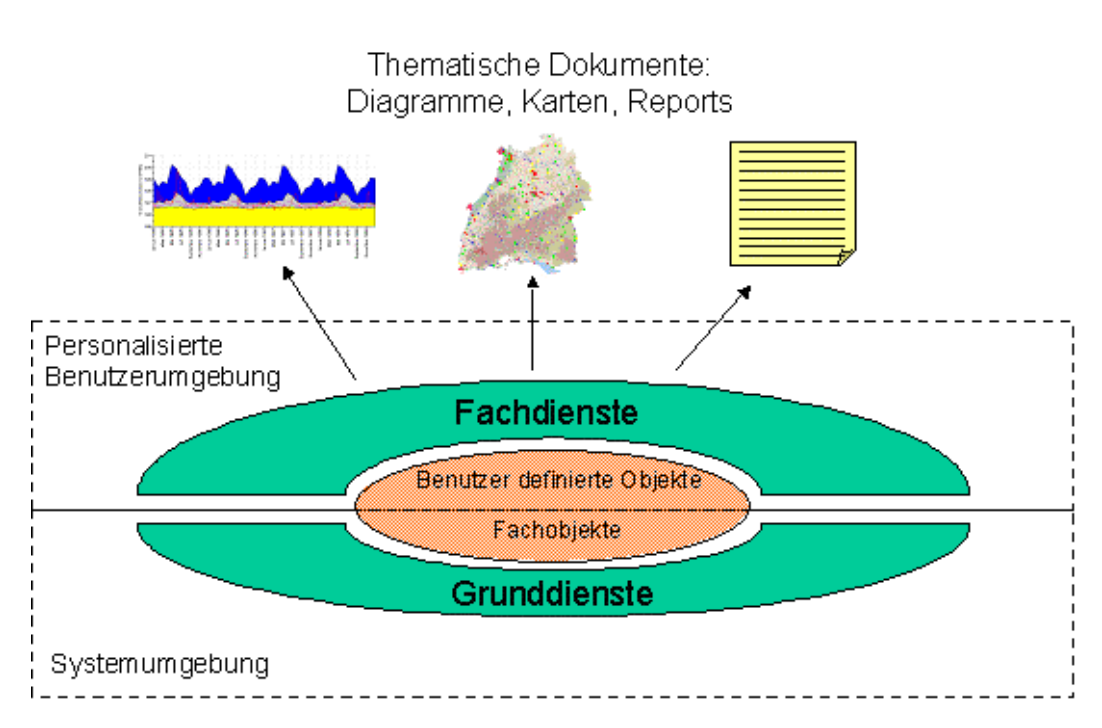

**Abbildung 2: Dienstearchitektur von WAABIS-Grundwasser und FIS Gewässer** 

Die eingesetzten Grunddienste stammen ausschließlich aus den GLOBUS/AJA-Entwicklungsprojekten der letzten Jahre /8/. Beispiele hierfür sind die Dienste des Fraunhofer IITB (u.a. Persistenzdienst DB-Connect, Selektionsdienst XCNF, Adressdienst, Dokumentenverwaltungsdienst, Objektzuordnungsdienst) und Dienste aus disy Cadenza /3/ (u.a. GISterm, Selektordienst), die von allen AJA-Partnern lizenzkostenfrei genutzt werden können.

### **2.2 Die WAABIS-Fachanwendung Grundwasser**

Die Fachanwendung Grundwasser als Modul des Informationssystems Wasser, Abfall, Altlasten, Boden (WAABIS) ist auf allen Ebenen der Umweltverwaltung Baden-Württembergs sowie bei der Landesanstalt für Umweltschutz Baden-Württemberg (LfU) seit mehreren Jahren im produktiven Einsatz /1/. Sie unterstützt die Sachbearbeiter beim wirtschaftlichen Betrieb der landesweiten Grundwassermessnetze im Rahmen des Grundwasserüberwachungsprogramms und deckt die Aufgaben der Datenerfassung, Datenhaltung, Datenaufbereitung und Datenbereitstellung ab. Zudem dient die Fachanwendung als tägliches Werkzeug für die Bewältigung der lokalen und regionalen grundwasserbezogenen Aufgaben der unteren Verwaltungsbehörden. Pro Installation werden die Stammdaten zu den regional oder auch landesweit bedeutsamen Grundwassermessstellen sowie deren Mengen- und Gütemesswerte abgelegt. Das Verfahren unterstützt die Dokumentation der qualitativen und der quantitativen Situation (Grundwasserbeschaffenheit, Grundwasserstand und Quellschüttung) sowie deren Darstellung in thematischen Berichten, Diagrammen und Karten. Eine detaillierte Beschreibung der verfügbaren Daten, Basisfunktionen und deren Bedienung findet sich im Schulungshandbuch des WAABIS-Moduls Grundwasser /2/.

Im Zentrum der Weiterentwicklungen im Jahre 2003 standen die folgenden Fachdienste:

• Zeitreihentests zur Qualitätssicherung der Messwerte zur Grundwasserbeschaffenheit (vgl. genauere Beschreibung in Kapitel 4)

• Grundwassergleichenpläne zur Erstellung einer Flurabstandskarte unter Nutzung des in WAABIS verfügbaren Digitalen Höhenmodells (50m Genauigkeit) mit der Möglichkeit der Einschränkung auf Grundwassereinheiten

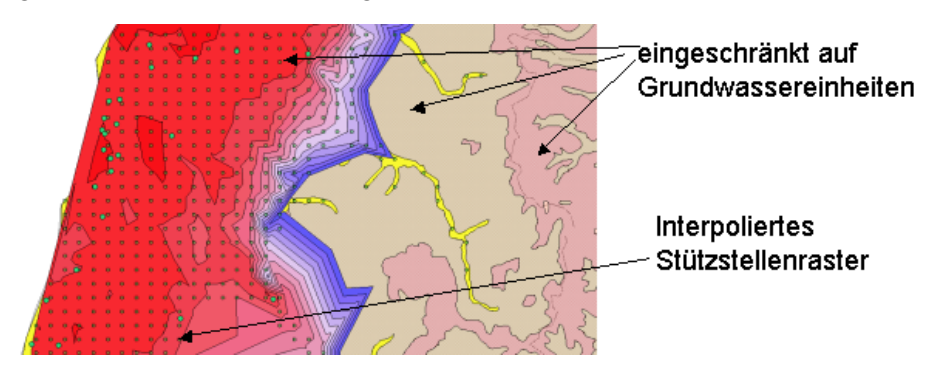

#### **Abbildung 3: Ausschnitt aus einer Flurabstandskarte**

• Konfiguration und Darstellung von Differenzkurven in Diagrammen:

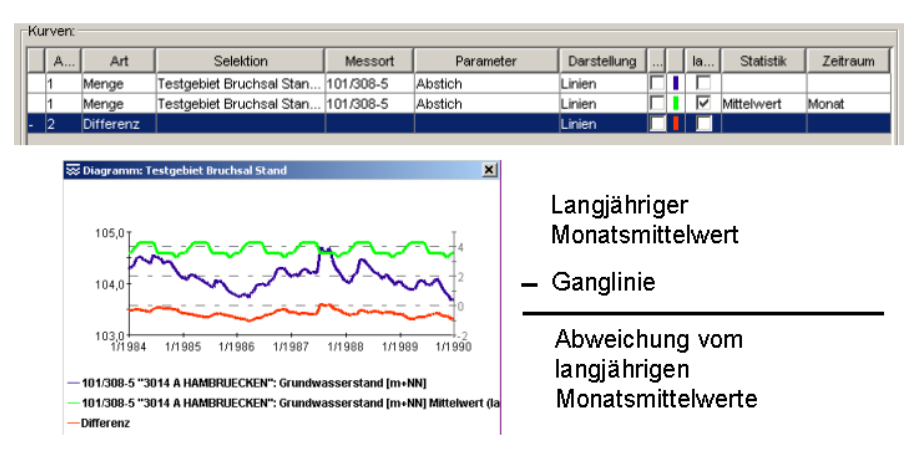

#### **Abbildung 4: Beispiel einer Differenzganglinie**

• Browser für den WAABIS-Dienst Objektzuordnung: Modulübergreifende, tabellarische Darstellung von Zuordnungen zwischen WAABIS-Objekten (z.B. Aufschluss liegt in Wasserschutzgebiet, genehmigte Entnahmemenge für eine Wasserfassung) mit Navigationsmöglichkeiten vom ausgewählten zum zugeordneten Objekt und generischer Darstellung der jeweiligen Objektattribute.

| 2 Objektzuordnungs-Browser                |                     |                |         |                   |  |
|-------------------------------------------|---------------------|----------------|---------|-------------------|--|
| Zuordnungen Fachobjekte<br>Hilfe<br>Datei |                     |                |         |                   |  |
| 1819-1822 po<br>இ<br>N                    |                     |                |         |                   |  |
| 413 Zuordnungen geladen                   |                     |                |         |                   |  |
| Objekt                                    | Objekt1             | Zuordnungsart  | Objekta | Objekt2           |  |
| IGW-MO.                                   | 11/607-2 BBR BREITW | IZ MO ADR      | ADR.    | 800080000650      |  |
| IGW-MO.                                   | 11/607-2 BBR BREITW | IZ MM MO       | IGW-MS  | SDRaktuell        |  |
| <b>IGMALMO</b>                            | 1.607-2 BBR BREITW  | MO<br>MML<br>7 | IGW-MS  | lSDR alle aktuell |  |

**Abbildung 5: Oberfläche des Objektzuordnungs-Browsers** 

### <span id="page-92-0"></span>**2.3 Das integrierte Fachinformationssystem FIS Gewässer**

Ziel des Systems FIS Gewässer ist es, sowohl Nutzern des gesamten Geschäftsbereichs des Thüringer Ministeriums für Landwirtschaft, Naturschutz und Umwelt (TMLNU) als auch externen Nutzern im Bereich der Verwaltung des Freistaates Thüringen solche Informationen bereitzustellen, die direkt für den Vollzug und die Erfüllung der Anforderungen nach der EU-Wasserrahmenrichtlinie genutzt werden können. Im Jahre 2003 wurde der Prototyp eines integrierten Gewässerinformationssystems entwickelt, der die Bereiche Grundwasser / Hydrogeologie und Oberflächenwasser in einem einheitlichen Systemkonzept abbildet /6/. Als neu aufgenommenes Modul wird derzeit auch der Bereich Wasserversorgung mit den Grundobjekten Wasserfassung, Trinkwasseraufbereitungsanlagen, Pumpwerke, Hochbehälter und Wasserleitung mit aufgenommen.

Neben der Realisierung einer mehrstufigen Altdatenübernahme und der Anpassung bestehender Grund- und Fachdienste aus WAABIS (z.B. Diagrammdienstfunktionalität aus WAA-BIS-Grundwasser, GISterm-Adapter für g.server Geodatenserver, Konzept zu Vertrauensklassen und Prüfvermerken von Messwerten) wurden im Rahmen von FIS Gewässer die folgenden Fachdienste entwickelt:

- Aufruf von typspezifischen Anzeigeprogrammen für Dokumente, die FIS Gewässer Objekten zugeordnet sind
- Statistische Basisauswertungen für chemisch-physikalische und biologische Messwerte (z.B. Saprobien-Index) des Moduls Oberflächenwasser
- Unterstützung der Messwerterfassung für externe Biologen mit Hilfe eines maßgeschneiderten leichtgewichtigen FIS Gewässer Systems, das an Stelle einer Datenbank auf der Grundlage von XML-Dokumenten arbeitet und per asynchronem Datenaustausch auf XML-Basis mit der zentralen FIS Gewässer Installation kommuniziert.

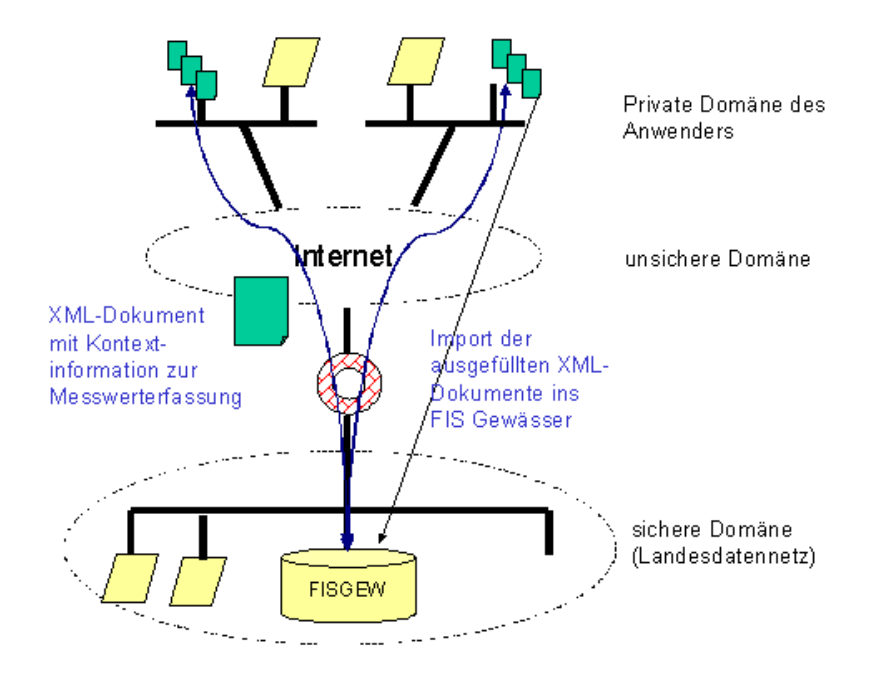

**Abbildung 6: IT-Konzept zur externen Messwerterfassung**

- <span id="page-93-0"></span>• Schnittstelle zum Laborinformationssystem LIMS zum Import/Export von Stammdaten, Aufträgen und Messwerten
- Hierarchische Verwaltung von Schlüssellisten im UIS Thüringen
- Benutzer und Zugriffsprofilverwaltung

## **3. Flexible Informationssichten über XCNF**

Gewässerinformationssysteme, die auf allen Ebenen einer Umweltverwaltung mit entsprechend heterogenem Benutzerprofil eingesetzt werden, müssen eine sehr große Flexibilität und Personalisierbarkeit aufweisen. Deshalb werden im FIS Gewässer-System alle Sichten auf die Gewässerinformationen über das Werkzeug XCNF (Extensible Database Application Configurator) erstellt und verwaltet. Das Ergebnis sind so genannte XCNF-Ansichten (Views), die in einem hohen Maße vom Anwender selbst zur Laufzeit konfiguriert und deren Layout-Einstellungen personalisiert abgespeichert werden können. XCNF-Ansichten dienen sowohl der Anzeige als auch der Veränderung der Datensätze durch den Benutzer.

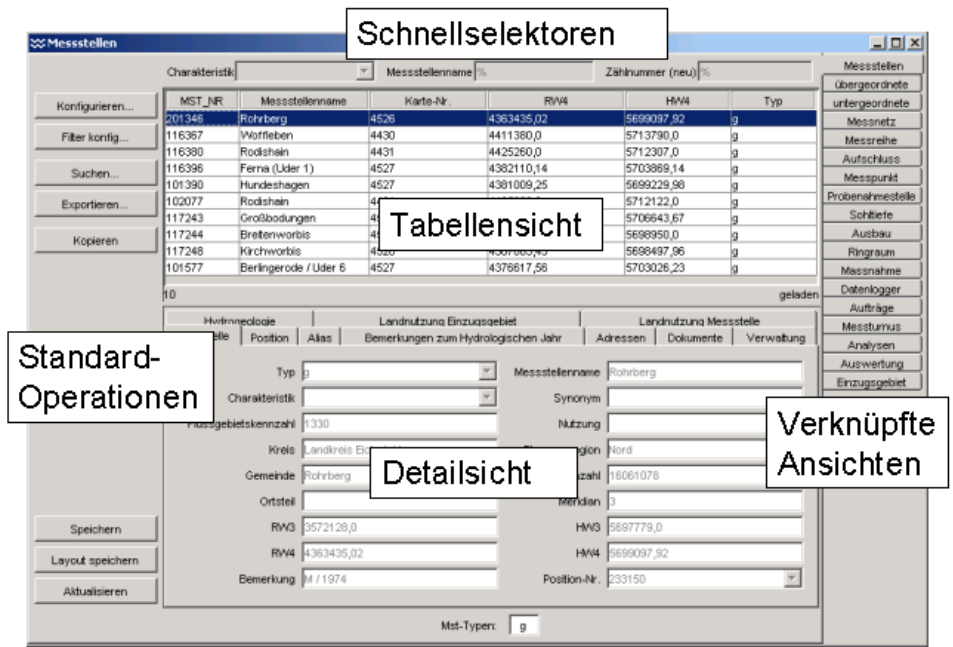

#### **Abbildung 7: Beispiel für eine XCNF-Ansicht**

XCNF-Ansichten sind unabhängig von der Art der dargestellten Information strukturell gleich aufgebaut, egal, ob es sich z.B. um biologische Messwerte für Fließgewässer oder komplexe Strukturbeschreibungen für Grundwassermessstellen handelt (vgl. Beispiel in Abbildung 7). Damit wird der Lernaufwand für die Benutzerführung minimiert. In der Tabellensicht werden die Datensätze in einer konfigurierbaren Tabellenform dargestellt. Mit Hilfe von Schnellselektoren kann die Menge der aktuell angezeigten Datensätze sehr schnell eingeschränkt werden. Aus Platzgründen kann in der Tabellensicht nur ein Teil aller zur XCNF-Ansicht gehörenden Attribute dargestellt werden. Deshalb werden in der Detailsicht zusätzliche (oder alle) Attribute des gerade in der Tabellensicht aktuell ausgewählten Datensatzes angezeigt. Es gibt Standard-Operationen für XCNF-Ansichten wie z.B. Suchen, Export und Speichern. XCNF-Ansichten, deren Inhalte in irgendeiner Form von den Inhalten der vorliegenden Stan<span id="page-94-0"></span>dard-Ansicht abhängig sind (z.B. Aufschlüsse, die zu einer ausgewählten Grundwasser-Messstelle gehören), werden über verknüpfte XCNF-Ansichten aufgerufen.

### **4. Zeitreihentests für Gütemesswerte**

Die Aussagen zur chemisch-physikalischen Gewässergüte beruhen auf den Laboranalysen von Gewässerproben, die in Gewässerinformationssysteme importiert werden. Zur Qualitätssicherung dieser Messwerte besteht die Notwendigkeit, Messreihen (Zeitreihen) auf auffällige Messwerte zu überprüfen, um z. B. solche Werte den entsprechenden Untersuchungslabors zum Zweck der nochmaligen Überprüfung zu melden. Als Fachdienst im WAABIS-Grundwasser System werden derzeit die folgenden Prüfverfahren teilautomatisiert unterstützt:

- Standardabweichungsverfahren: Berechnung der Trendgerade sowie des Standardfehlers σ für eine Messreihe. Ein Messwert M ist auffällig, wenn (|y-Abstand| von M zur Trendgeraden) > n \* σ (  $2 \le n \le 3,5$ )
- Differenzenverfahren: Prüfung anhand einer Referenzliste von Messwerten, die sich auf mehr Messstellen oder einen anderen Zeitraum beziehen kann. Ein Messwert M ist auffällig, wenn die Differenz zum vorherigen / nachfolgenden Messwert der Zeitreihe einen Maximalwert (absolut oder relativ), der sich aus der Referenzliste ergibt, überschreitet.
- Verfahren der auffälligen Negativbefunde: Geprüft werden hier generell nur Messwerte, die "als kleiner Bestimmungsgrenze <BG" gekennzeichnet sind (Negativbefunde). Ein Negativbefund gilt als auffällig, wenn unter den zu betrachtenden Messwerten der Zeitreihe mindestens *p* Positivbefunde sind. Falls die Anzahl der betrachteten Messwerte der Zeitreihe (Positiv- und Negativbefunde) kleiner ist als eine Untergrenze *a*, wird anstelle von *p* eine modifizierte Mindestanzahl *p'* von Positivbefunden verwendet. Der Benutzer kann die Parameter *p*, *p'* und *a* geeignet wählen.

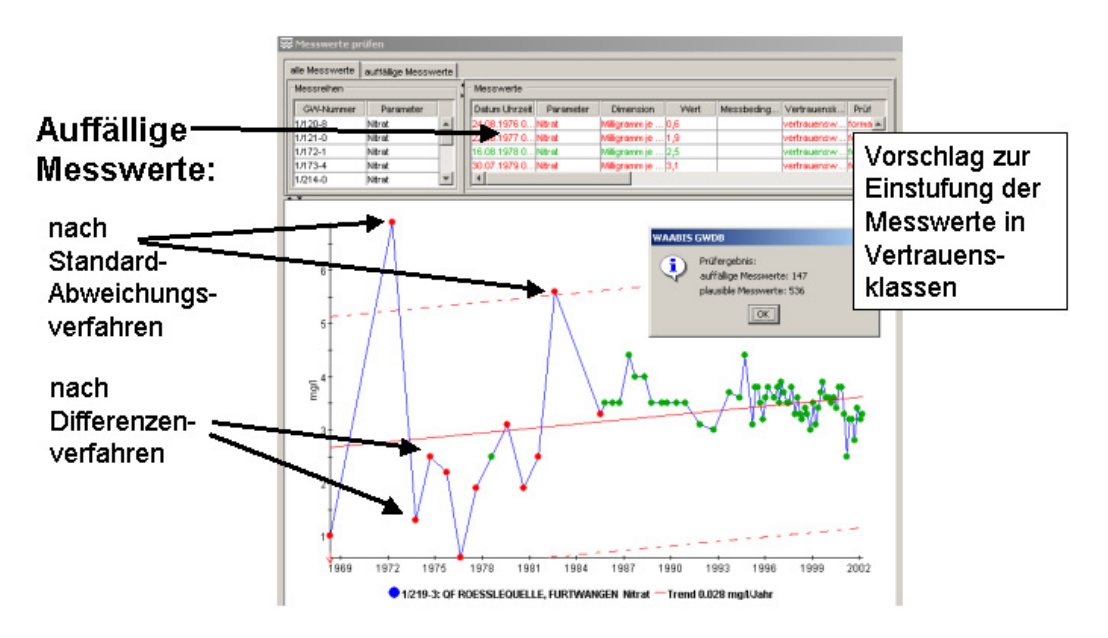

**Abbildung 8: Zeitreihentests bei WAABIS-Grundwasser** 

<span id="page-95-0"></span>Ausgangspunkt für die Überprüfung von Gütemesswerten sind die Messreihen, die sich im Ergebnis einer durchgeführten Gütemesswertselektion befinden. Das in Abbildung 8 dargestellte Dialogfenster erlaubt es, sich vorab einen Überblick über die selektierten Gütemesswerte im Kontext der betroffenen Messreihen zu verschaffen. Danach können Verfahrenseinstellungen festgelegt, die automatische Prüfung gestartet und das Ergebnis der Prüfung (auffällige bzw. plausible Messwerte) visuell kontrolliert werden. Ein Export der auffälligen Messwerte zur Benachrichtigung der betroffenen Labors ist ebenso möglich wie die Aktualisierung der Attribute Vertrauensklasse und Prüfvermerk für die geprüften Messwerte je nach ihrer Einstufung.

### **5. Zusammenfassung**

Die Berichtspflichten der WRRL in der ersten Phase erfordert die integrative Betrachtung von Gewässerinformationen sowie die Erstellung von thematischen Dokumenten, seien es Karten, Berichte oder Diagramme. Die beschriebenen Grund- und Fachdienste von WAABIS-Grundwasser sowie FIS Gewässer bieten hierfür eine geeignete leistungsfähige und flexible IT-Umgebung, die sich an die jeweiligen Anforderungen der Umweltverwaltungen anpassen lässt, insbesondere auch als Unterstützung der weiteren WRRL-Phasen /5/.

### **6. Literatur**

- /1/ Landesanstalt für Umweltschutz Baden-Württemberg Grundwasserschutz 23: "Grundwasserüberwachungsprogramm. Ergebnisse der Beprobung 2002". ISSN 1437-0131 (Bd. 23, 2003), Karlsruhe 2003.
- /2/ Fraunhofer IITB (Ed.): Schulungshandbuch Grundwasserdatenbank Modul 8 des Informationssystems Wasser, Abfall, Altlasten, Boden (WAABIS) als Teil des Umweltinformationssystems Baden-Württemberg, Version 2.5.1. Karlsruhe, Juli 2003.
- /3/ Hofmann, C. et al: .disy Cadenza Weiterentwicklung der technischen Plattform für UIS-Berichts- und Auswertesysteme." In: R. Mayer-Föll, A. Keitel, W. Geiger (Hrsg.): Projekt AJA Phase III 2002. Wissenschaftliche Berichte FZKA 6777.
- /4/ Europäische Union (2000): "Richtlinie 2000/60/EG des Europäischen Parlaments und des Rates vom 23. Oktober 2000 zur Schaffung eines Ordnungsrahmens für Maßnahmen der Gemeinschaft im Bereich der Wasserpolitik". Amtsblatt der Europäischen Gemeinschaften L327/1 vom 22.12.2000.
- /5/ Usländer, T.: "Motivation for an IT Framework Architecture for the Implementation of the European Water Framework Directive". In: G. Schimak et al: Proceedings of the ISESS 2003 Symposium, Semmering, 27.-30. Mai 2003, IFIP press publication ISBN 3-901882-16-2.
- /6/ Usländer, T.; Ballin, W.; Saenger, R.: "Integriertes Gewässer-Informationssystem FIS Gewässer - Fachliches Gesamtkonzept und Systemarchitektur". Fraunhofer IITB, Version 2.3, September 2003.
- /7/ Usländer, T.; Schmid, H.; Schmieder, M.; Stumpp, J.: "Thematic User Environment for Water Body Information Systems and beyond". In Gnauck, Heinrichs (Eds.): Proceedings of the EnviroInfo 2003 in Cottbus. Part 1: Concepts and Methods. ISBN 3-89518-440-3.
- /8/ Usländer, T. et al: "Kooperative Weiterentwicklung der Fachanwendungen WAABIS-Grundwasser in Baden-Württemberg und FIS Gewässer in Thüringen". In: R. Mayer-Föll, A. Keitel, W. Geiger (Hrsg.): Projekt AJA Phase III 2002. Wissenschaftliche Berichte FZKA 6777.

# **WAABIS e-Bürgerdienste**

# **e-Bürgerdienste zum Management Abwasserabgabe MAWAG und Wasserentnahmeentgelt WEE im Rahmen des Umweltinformationssystems Baden-Württemberg**

*P. Goscheff; S. Martineck Datenzentrale Baden-Württemberg (DZ) Krailenshaldenstr. 44 70469 Stuttgart* 

*R. Mayer-Föll; K.-P. Schulz Ministerium für Umwelt und Verkehr Baden-Württemberg (UVM) Postfach 10 34 39 70029 Stuttgart* 

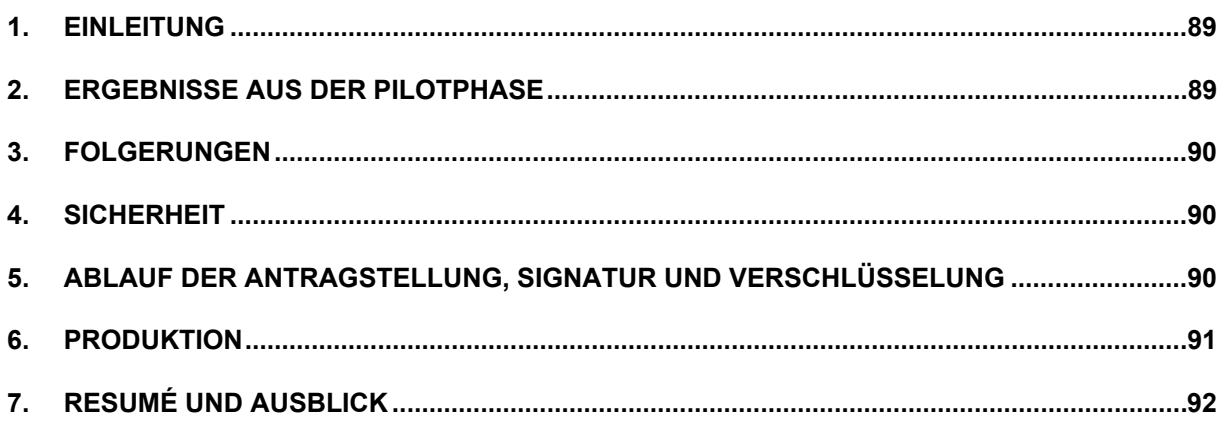

# <span id="page-98-0"></span>**1. Einleitung**

Das Landratsamt Ortenaukreis hat im Rahmen des Programms "e-Bürgerdienste Baden-Württemberg" beim Innenministerium (IM) einen Antrag zur Förderung der Entwicklung der e-Antragsdienste "Erklärung Abwasserabgabe MAWAG" und "Erklärung Wasserentnahmeentgelt WEE" gestellt; die Landkreise Calw und Ludwigsburg sind diesem Antrag beigetreten.

Nach der erfolgreichen Pilotierung zum Ende 2002 und Anfang 2003 in den o.g. Kreisen werden die e-Antragsdienste WEE und MAWAG nun für den Echtbetrieb vorbereitet. Die Produktion soll mit der Kampagne 2004 starten.

# **2. Ergebnisse aus der Pilotphase**

Die e-Dienste wurden durchweg sehr positiv von den pilotierenden Entgeltpflichtigen sowie den Sachbearbeitern angenommen.

Als Vorteile gaben die Antragsteller folgendes an:

- Übersichtliche Dialogführung und damit vereinfachte Antragstellung,
- Zugriff auf die bereits gespeicherten Informationen des Vorjahres beschleunigen die Antragstellung erheblich, teilweise sind nur wenige Werte (ca. 1/10 der Antragsdaten) einzutragen,
- Die Sicherheitsvorkehrungen (beim Pilot mit Passwortlösung und Verschlüsselung) sahen alle Entgeltpflichtigen, sowie die jeweiligen IT-Abteilungen der pilotierenden Kreise, als ausreichend an,
- Der Einsatz der Bürgerdienste wird auch dann befürwortet, wenn neben dem elektronischen Versand ein Exemplar ausgedruckt, unterschrieben und per Post verschickt werden muss (analog der Lösung der Steuerverwaltung ELSTER).
- Bei einem verpflichtenden Einsatz der elektronischen Signatur mittels der BW-Card und den damit verbundenen finanziellen und zeitlichen Aufwänden würde die Bereitschaft zur Nutzung der Dienste deutlich abnehmen.

Für die Sachbearbeiter sind folgende Gründe ausschlaggebend:

- Kein Erfassungsaufwand bei Übernahme der elektronischen Antragsstellung
- Übersichtliche Gegenüberstellung der Daten zur Prüfung der Erklärungsdaten des elektronischen Antrags mit den Daten in der WAABIS-Datenbank
- Vereinfachung und Beschleunigung der Antragsbearbeitung

# <span id="page-99-0"></span>**3. Folgerungen**

Für die Produktionsversion bedeuten diese Anwenderforderungen der Pilottests:

- Für den Einsatz der e-Antragsdienste wird in Stufe 1 für die Unterschrift/Signatur die Lösung analog ELSTER angeboten.
- Der Erklärende muss sich mit Benutzernamen, Passwort und Mailadresse beim eBürgerdienst anmelden (Benutzerverwaltung), um mit dem Landratsamt elektronisch kommunizieren und die bereits erklärten Daten für seine Folgeanträge nutzen zu können.
- Die Daten des Erklärenden werden verschlüsselt auf dem Web-Server für seine Folgeanträge hinterlegt.
- Die Versendung der E-Mails erfolgt verschlüsselt, da sich der Mail-Server außerhalb des LVN bzw. KVN befinden kann.

## **4. Sicherheit**

Die e-Antragsdienste haben folgende Sicherheitsmechanismen integriert bzw. können diese unterstützen:

- Sichere Leitung via Internet mit HTTPS zwischen Antragsteller und Web-Server
- Web-Server der e-Dienste ist durch eine Firewall geschützt
- Verschlüsselung der Daten (Erklärungsdaten und Erklärungs-PDF) beim Versenden an den Mail-Server (symmetrisch und asymmetrisch, Typ S/MIME)
- Entschlüsselung der Daten erfolgt erst im PC des Sachbearbeiters beim Öffnen der Erklärungen aus der Fachanwendung

## **5. Ablauf der Antragstellung, Signatur und Verschlüsselung**

Für die Signatur der Anträge wird die verschlüsselte elektronische Übergabe der Antragsdaten und der parallelen Versendung der unterschriebenen Fassung per gelber Post angeboten, da die gesetzliche Forderung die Schriftlichkeit der Anträge erfordert. Diese Lösung wird bereits von der Steuerverwaltung mit dem Projekt ELSTER verfolgt.

<span id="page-100-0"></span>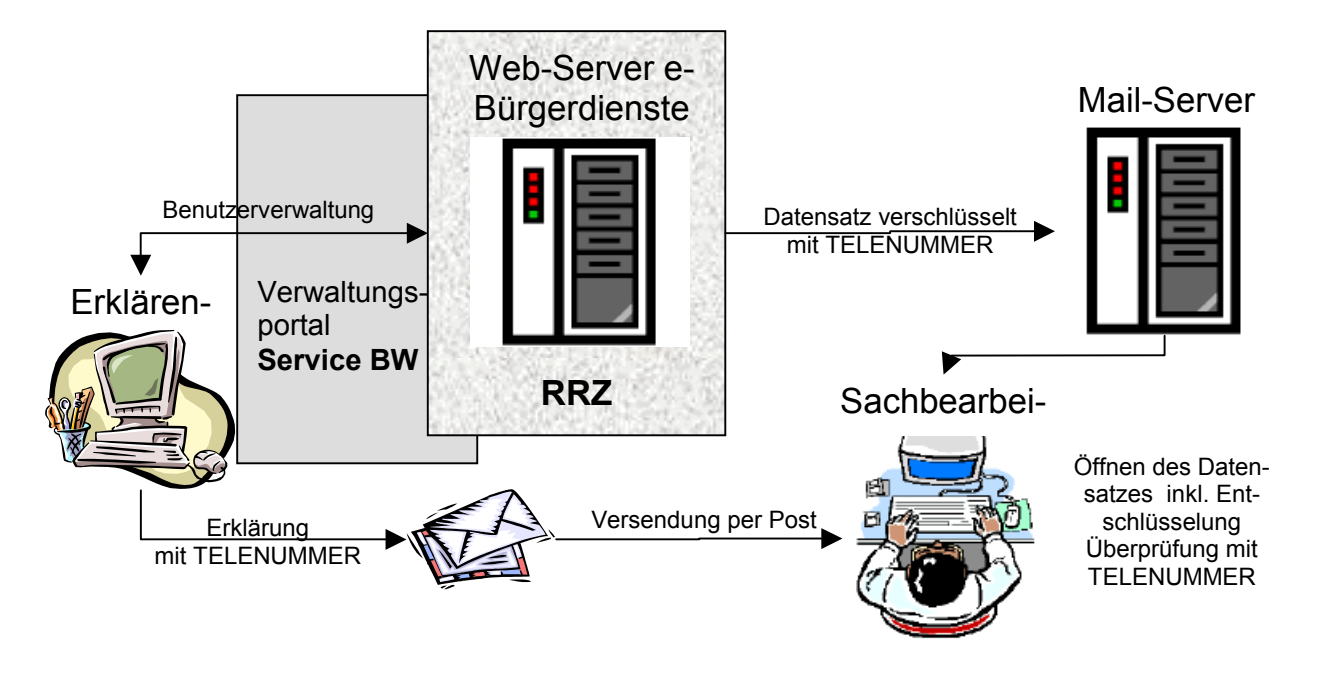

#### **Abbildung 1: Elektronische Signatur**

Der Erklärende kann über das Verwaltungsportal "Service BW" den Web-Server mit den e-Diensten aufrufen. Nach erfolgreicher Anmeldung in der Benutzerverwaltung werden ihm die Erklärungsdaten im Formularassistenten bereitgestellt und er kann dann die Daten bearbeiten. Danach sendet er die Erklärung elektronisch und verschlüsselt an den Mail-Server der zuständigen Behörde. Parallel dazu druckt der Erklärende das Formular aus, unterschreibt dieses und sendet es an das Landratsamt/Stadtkreis per Post. Auf dem ausgedruckten Formular steht eine maschinell generierte TELENUMMER. Mit dieser kann der Sachbearbeiter, nach der Entschlüsselung der Online-Erklärung, die Daten überprüfen und in das Fachverfahren zur weiteren Bearbeitung übernehmen.

Sollte es im Fortgang des Verfahrens gewünscht werden, so kann die qualifizierte elektronische Signatur mit einer Karte (BW-Card) in Verbindung mit einem zertifizierten Trust Center (Z. B. Signtrust / TeleSec) jederzeit eingebunden werden.

## **6. Produktion**

Die aus der Pilotphase gewonnenen Anregungen und Anforderungen der Benutzer wurden priorisiert und stufenweise bei der Weiterentwicklung der e-Antragsdienste bzw. der WAABIS Module WEE und MAWAG umgesetzt.

Die Regionalen Rechenzentren haben angeboten, die Infrastruktur zum Einsatz der e-Antragsdienste einzurichten und den unteren Verwaltungsbehörden zum Echtbetrieb zur Verfügung zu stellen. Rechtzeitig wurden die modifizierten WAABIS-Module WEE und MAWAG bei den unteren Verwaltungsbehörden neu installiert, damit diese in der Lage sind, die elektronischen Erklärungen zu empfangen und weiterzubearbeiten.

Damit kann der Echtbetrieb Anfang 2004 beginnen.

## <span id="page-101-0"></span>**7. Resumé und Ausblick**

Ermutigt von der sehr positiven Resonanz des Pilottests wird 2004 landesweit eine Produktionsversion der e-Bürgerdienste e-WEE und e-MAWAG angeboten. Durch gezielte Werbung und Informationen sollen 2004 möglichst viele Antragsteller für das Verfahren gewonnen werden.

Für den Ausbau der e-Bürgerdienste sind folgende mit den Pilotanwendern abgestimmte Punkte vorgesehen:

- Erweiterung der Berechnungslogiken in den e-Bürgerdiensten zur Erleichterung der Dateneingabe des Erklärenden und zur Steigerung der Datenqualität
- Optimierung der Erklärungsvordrucke
- Automatisch generierte Aufforderung zur Abgabe der Erklärungen

# **KFÜ-Meteo**

# **Meteorologische Daten in der Kernreaktor-Fernüberwachung (KFÜ) und ihre Verwendung für den kerntechnischen Notfallschutz**

*R. Obrecht; S. Weimer Ministerium für Umwelt und Verkehr Baden-Württemberg (UVM) Kernerplatz 9 70182 Stuttgart* 

*R. Bechtler; P. Coutinho Landesanstalt für Umweltschutz Baden-Württemberg (LfU) Postfach 210752 76157 Karlsruhe* 

> *T. Wilbois; W. Brübach; Y. Ren T-Systems GEI GmbH Magirusstr. 39/1 89077 Ulm*

*F. Schmidt; M. Weigele; D. Sucic; C. Krass Institut für Kernenergetik und Energiesysteme der Universität Stuttgart (IKE) Pfaffenwaldring 31 70569 Stuttgart* 

> *F. Eberbach Ministerium für Umwelt und Forsten Rheinland-Pfalz Kaiser-Friedrich-Straße 1 55116 Mainz*

> > *H. Schnadt TÜV Rheinland Berlin Brandenburg e.V. Am Grauen Stein 51105 Köln*

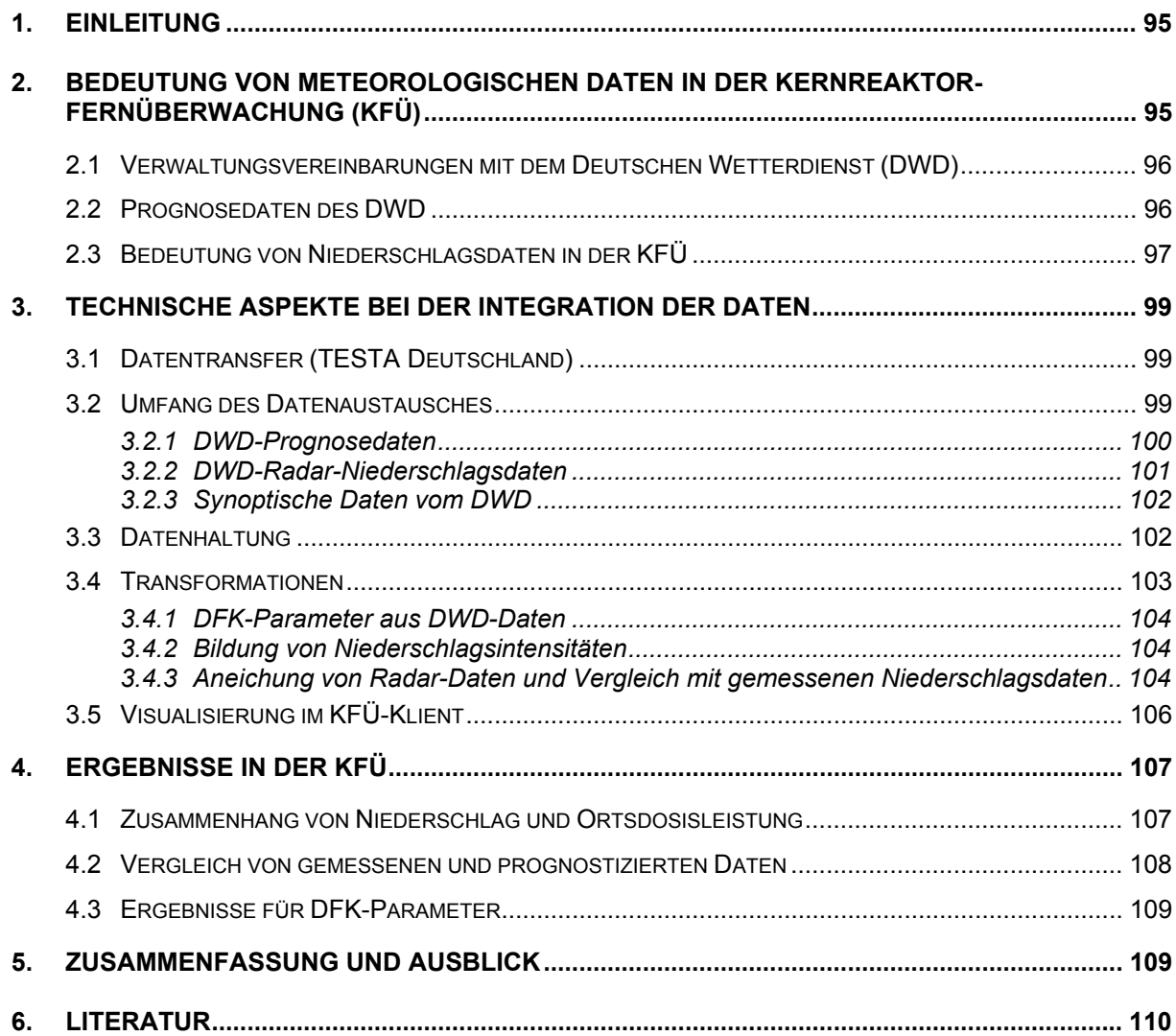

## <span id="page-104-0"></span>**1. Einleitung**

Deutsche Kernkraftwerke verfügen über Sicherheitseinrichtungen sowie geplante Maßnahmen, die das Eintreten eines kerntechnischen Unfalls sowie Auswirkungen in der Umgebung praktisch ausschließen sollen. Zu einem solchen Ereignisablauf könnte es nur kommen, wenn die vorhandenen, mehrfach gestaffelten Sicherheitsmaßnahmen nicht greifen sollten und die zusätzlichen Maßnahmen zur Verhinderung schwerer Kernschäden und zur Eindämmung ihrer radiologischen Folgen nicht erfolgreich wären. Für diesen Fall werden Katastrophenschutzplanungen für die Umgebung von Kernkraftwerken erarbeitet.

Bei einer drohenden, stattfindenden oder bereits abgeschlossenen Freisetzung von Radionukliden nach Eintritt eines kerntechnischen Unfalls können Maßnahmen des Katastrophenschutzes und der Strahlenschutzvorsorge erforderlich werden. Beide Typen von Maßnahmen werden unter dem Bergriff Notfallschutzmaßnahmen zusammengefasst. Ihr gemeinsames Ziel ist es, deterministische Wirkungen radioaktiver Strahlung vollständig zu vermeiden und stochastische Wirkungen auf der Grundlage der Verhältnismäßigkeit zu minimieren /1/. Beim Ablauf eines kerntechnischen Unfalls kommt der Vorfreisetzungsphase eine sehr große Bedeutung zu. In der Vorfreisetzungsphase wird die Möglichkeit einer größeren Freisetzung erkannt. Sie endet mit der Freisetzung oder der Beherrschung des Ereignisses. In der Vorfreisetzungsphase können vorbereitende Maßnahmen, die Ausgabe von Jod-Tabletten oder eine vorsorgliche Evakuierung durchgeführt werden. Diese Vorfreisetzungsphase kann bei deutschen Kernkraftwerken aufgrund der Sicherheitseinrichtungen mehrere Stunden (Siedewasserreaktoren) oder Tage (Druckwasserreaktoren) andauern.

In diesem Kontext stellt die Erfassung der für die Ausbreitung und Ablagerung radioaktiver Stoffe bedeutsamen meteorologischen Einflussgrößen und die Berechnung der Strahlenexposition in der Umgebung der Kernkraftwerke eine zentrale Aufgabe der KFÜ dar /2/.

### **2. Bedeutung von meteorologischen Daten in der Kernreaktor-Fernüberwachung (KFÜ)**

Entsprechend der zentralen Bedeutung der meteorologischen Daten für den Notfallschutz werden an den Kernkraftwerksstandorten meteorologische Messgeräte zur Erfassung der Windrichtung und -geschwindigkeit (in verschiedenen Höhen) sowie zur Bestimmung der Ausbreitungskategorie (u.a. Strahlungsbilanz) und des Niederschlags unterhalten /3/. Alle diese meteorologischen Messdaten werden in die KFÜ übertragen /4/ und für diagnostische Ausbreitungsrechnungen verwendet. Diese Messgeräte gestatten jedoch nur eine Bestimmung der aktuellen Ausbreitungsbedingung – meteorologische Prognosen für Entscheidungen in der Vorfreisetzungsphase sind damit nur begrenzt möglich. Die lokale Bestimmung des Niederschlages als ein wesentlicher Faktor der nassen Deposition von Radionukliden besitzt nur begrenzte Aussagefähigkeit, da Niederschlagsfelder durchaus auch unmittelbar in der Nachbarschaft der Kernkraftwerke auftreten können, ohne von der Instrumentierung des Standortes erfasst zu werden. Deshalb ist es notwendig zur Beurteilung der meteorologi-

<span id="page-105-0"></span>schen Ausbreitungsverhältnisse /5/ weitere – überregionale - Daten heranzuziehen. Diese können nur vom Deutschen Wetterdienst (DWD) bereitgestellt werden.

### **2.1 Verwaltungsvereinbarungen mit dem Deutschen Wetterdienst (DWD)**

Der Bedeutung meteorologischer Daten für den kerntechnischen Notfallschutz folgend, wurden dem Deutschen Wetterdienst (DWD) Aufgaben im Bereich des Katastrophenschutzes zugewiesen /6/. Die Länder Baden-Württemberg und Rheinland-Pfalz haben die Zusammenarbeit im Bereich des kerntechnischen Notfallschutzes durch Verwaltungsvereinbarungen zur Fachberatung konkretisiert /7/. Diese Fachberatung kann sich jedoch nur pauschal auf die allgemeine Wettersituation, Wetterprognose und Plausibilisierung der Ausbreitungsrechnungen erstrecken. Die Eingabe meteorologischer Parameter in Ausbreitungsrechnungen aufgrund der Fachberatungen ist als Datengrundlage für eigene Ausbreitungsrechnungen am Kernkraftwerksstandort zu wenig konkret. Daher wurden von den Ländern Rheinland-Pfalz und Baden-Württemberg darüber hinaus erstmals auch Vereinbarungen zum automatisierten Austausch meteorologischer Daten mit dem DWD getroffen /8/, um die vorhandenen Ausbreitungsmodelle mit prognostischen Daten zu versorgen. Für diese Aufgaben werden vom DWD synoptische Daten und Prognose-Daten bezogen. Im Gegenzug werden die meteorologischen Daten der Kernkraftwerksstandorte an den DWD übermittelt.

### **2.2 Prognosedaten des DWD**

Die kerntechnische Notfallschutzplanung erstreckt sich bis zu einem Radius von 25 km um den jeweiligen Kernkraftwerksstandort. Abgesehen von besonderen orographischen oder meteorologischen Verhältnissen sind Katastrophenschutzmaßnahmen über den 25 km Radius hinaus nicht notwendig.

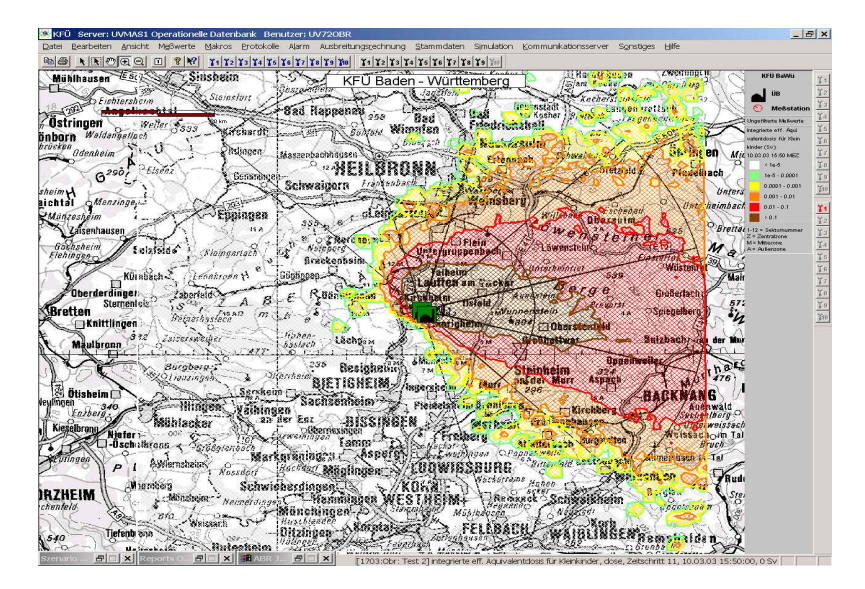

**Abbildung 1: Zonen und Sektoren um ein Kernkraftwerk als Planungsgebiet für Katastrophenschutzmaßnahmen. Die Grafik stellt eine Simulation eines Szenarios gem. der deutschen Risikostudie – Phase A (Kernschmelzunfall mit Dampfexplosion) mit Wetterverhältnissen vom März 2003 dar** 

<span id="page-106-0"></span>Der DWD stellt verschiedene Produkte der Wettervorhersage zur Verfügung /8/. Um eine möglichst gute Datengrundlage für die Verwendung in den kleinräumigen Ausbreitungsmodellen (bis 25 km) der KFÜ-Ausbreitungsrechnung zu erhalten, wurde das zur Zeit kleinräumigste Produkt, das Lokal-Modell (LM) des DWD, für den Einsatz in der Ausbreitungsrechnung vorgesehen. Das LM ist eines der ersten operationellen Wettervorhersagemodelle weltweit, das die dynamischen Grundgleichungen, die "Eulerschen Gleichungen", ohne skalenabhängige Näherungsannahmen verwendet. Solche nichthydrostatischen Modelle lösen im Gegensatz zu traditionellen hydrostatischen Modellen eine prognostische (statt einer diagnostischen) Gleichung für die Vertikalbewegung. Nichthydrostatische Modelle können im Prinzip beliebig kleine Gittermaschenweiten, z. B. 100 m x 100 m, nutzen. Natürlich muss z. Zt. für die operationelle Wettervorhersage wegen der beschränkten Rechnerressourcen eine gröbere Auflösung verwendet werden. Das LM überdeckt ganz Mitteleuropa mit einem annähernd quadratischen Gitter der Kantenlänge 7 km. Die mittlere Größe der Flächenelemente ist im LM also nur 49 km², während sie im Globalmodell GME 3100 km² beträgt. Deshalb kann das LM viele lokale Details der Landschaft, die einen prägenden Einfluss auf das Wetter haben, explizit erfassen. Die detaillierte Vorhersage der Land-/Seewindzirkulationen an Nord- und Ostsee, der Kanalisierung der Strömung im Rheintal, der Modifikation der Wolken und Niederschläge durch die Mittelgebirge und die Erfassung anderer wetterrelevanter, kleinräumiger meteorologischer Strukturen ist die Hauptaufgabe des LM. Es ist deshalb das wichtigste Wettervorhersagemodell des DWD für den Zeitbereich bis 48 Stunden. Nachteile bei der Verwendung des LM für den kerntechnischen Notfallschutz ist der begrenzte Zeithorizont der Wettervorhersage von 48 Stunden, da die Sicherheitsreserve des Barriereschutzes vom Sicherheitsbehälter der Druckwasserreaktoren auch bei schweren Unfällen bis zu 72 Stunden beträgt. Zu berücksichtigen ist jedoch, dass die prognostische Ermittlung eines belastbaren Quellterms bei einem kerntechnischen Ereignis der Ausbreitungsrechnung vorgeschaltet ist, so dass der verbleibende Vorhersagehorizont als ausreichend für vorsorgliche Maßnahmen des Notfallschutzes angesehen werden kann. Der Notfallschutz wird hier aber sicher von Fortschritten der Wettervorhersage profitieren. Vom DWD werden regelmäßig deutschlandweit Bewertungen der "Relevanz" von Prognosen statistisch ausgewertet und veröffentlicht. Eine Vorabstudie am IKE für 6 Vorhersagezeiträume ergab die Tendenz, dass die Prognosedatensätze für die ersten 12 Stunden eine sehr hohe Trefferquote aufweisen, die jedoch danach erwartungsgemäß geringer wird.

### **2.3 Bedeutung von Niederschlagsdaten in der KFÜ**

Die nasse Deposition von Radionukliden besitzt einen maßgeblichen Einfluss auf die Strahlenexposition. Als Beispiel aus der nahen Vergangenheit stehen hierfür die Niederschlagsereignisse im südlichen Teil Deutschlands beim Reaktorunfall von Tschernobyl. Diese Niederschläge haben südlich der Donau in Bayern und Oberschwaben zu einer deutlichen stärkeren Deposition von Radionukliden durch deren niederschlagsbedingte Auswaschung geführt als im restlichen Deutschland.

Im Rahmen des Einsatzes der Ausbreitungsrechnung beim Notfallschutz ist es wichtig, dass die Ergebnisse der Ausbreitungsrechnung den Anforderungen der Konservativität gerecht werden. Für die Berücksichtigung von Niederschlag bedeutet dies, dass die Messung der Niederschläge an nur einer Messstation (z.B. am Standort des Kraftwerks) ggf. nicht ausreicht, um die Auswaschung der Radionuklide aus der Ausbreitungswolke ausreichend genau zu erfassen /10/. Dies soll anhand des folgenden Beispiels erläutert werden:

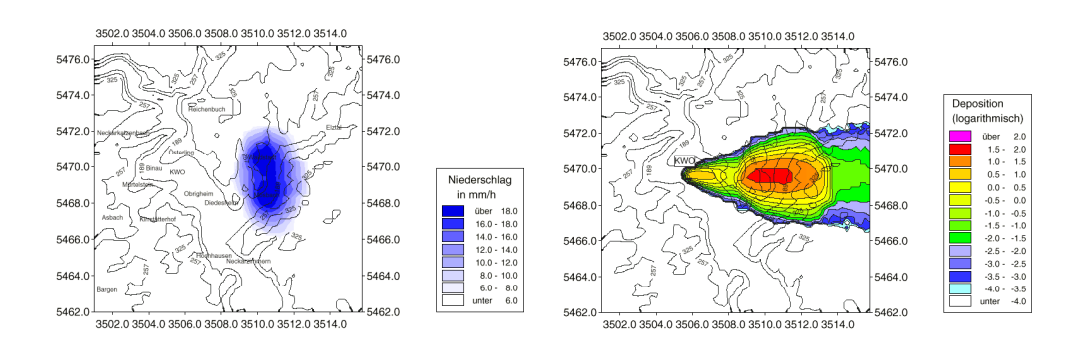

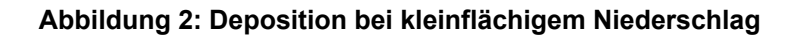

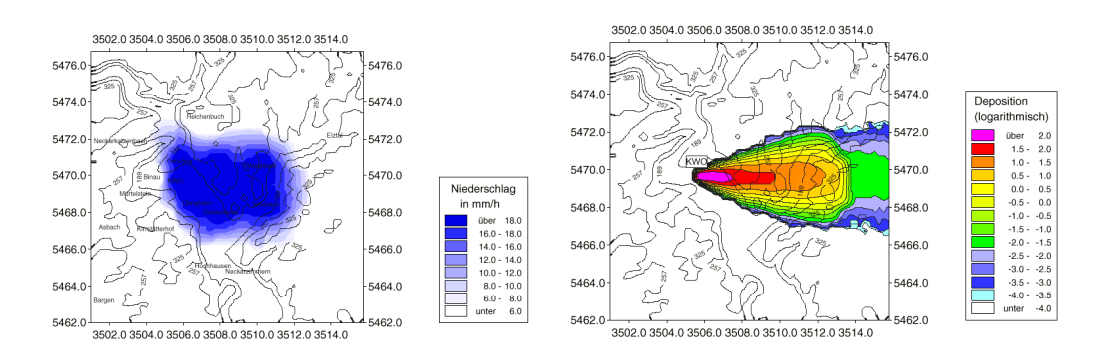

#### **Abbildung 3: Deposition bei großflächigem Niederschlag.**

In Abbildung 2 und 3 ist jeweils eine Niederschlagsverteilung und die daraus resultierende Deposition bei ansonsten identischen meteorologischen Bedingungen am Beispiel des Kernkraftwerkstandortes Obrigheim (KWO) dargestellt. Hierbei erkennt man deutlich den Einfluss der Niederschlagsverteilung auf die Deposition und damit auf die resultierende Strahlendosis. Der Unterschied zwischen dem Einfluss einer im Bereich zwischen KWO, Waldstadt und Mosbach homogenen und einer in diesem Bereich inhomogenen Niederschlagsverteilung auf die Deposition zeigt sich im Vergleich der beiden Abbildungen. So ist in Abbildung 3 zu erkennen, dass der Auswaschungsvorgang am Emissionsort zu einer geringeren Deposition in größerer Entfernung führt als in Abbildung 2 (Bereich Mosbach und Waldstadt).

Vor allem bei größeren Niederschlagsintensitäten kann die Annahme eines homogenen Niederschlags im Modellgebiet im Gegensatz zu einem lokalen Ereignis in einiger Entfernung vom Emissionsort zu einer deutlichen Unterschätzung der Deposition und damit der resultierenden Strahlendosis in dieser Entfernung führen. Die Berücksichtigung von inhomogenem Niederschlag erhöht somit die Qualität der Ergebnisse der Ausbreitungsrechnung erheblich. Eine möglichst genaue Erfassung der räumlichen und zeitlichen Auflösung der Niederschlagsintensitätsverteilung ist dabei im Hinblick auf Deposition und daraus resultierender Strahlenbelastung unerlässlich.

Für die Berücksichtigung von inhomogenen Niederschlagsfeldern in der Diagnoseausbreitungsrechnung wurden Radar-Daten des DWD in die KFÜ integriert. Für Prognoseausbrei-
tungsrechnungen können zukünftig Daten aus dem Lokal-Modell des DWD in die Ausbreitungsrechnung eingebunden werden. Ein Problem stellen hierbei allerdings noch die Aktualität der Radar-Daten und deren Aneichung dar.

## **3. Technische Aspekte bei der Integration der Daten**

### **3.1 Datentransfer (TESTA Deutschland)**

Für den Transfer von meteorologischen Daten des DWD ist es charakteristisch, dass die Hauptmenge der Daten (32 MB pro Übermittlung) nur zweimal am Tag (Prognosezeitläufe von 0 und 12 UTC) transferiert werden muss. Aufgrund der Bedeutung dieser Daten für den Notfallschutz, der enormen Datenmengen und der Performance des Datentransfers wurde für die Übermittlung der Daten das sog. TESTA-Netz ausgewählt.

TESTA (Trans-European Service for Telematics between Administrations) gehört zu einem EU-Programm, das auf einen optimierten Datenaustausch zwischen europäischen Behörden zielt. Die einzelnen Verwaltungsnetze der Bundesländer sind an TESTA-Deutschland über ein virtuelles Routersystem mit skalierbaren Bandbreiten von 64 KBit/s bis zu 2 MBit/s angeschlossen. Im Netz werden ausschließlich nicht öffentliche IP-Adressen geroutet. Damit die Datenübertragung sicher ist, wird zwischen zwei oder mehreren Standorten eine verschlüsselte Verbindung hergestellt. Das Gateway übernimmt dabei automatisch den Verbindungsaufbau, wenn Daten von einem LAN in ein anderes geschickt werden.

Die Erfahrungen haben gezeigt, dass die Übermittlung meteorologischer Daten zwischen DWD und KFÜ über TESTA - nach einer gewissen Anlaufzeit - im Routinebetrieb problemlos und mit hoher Performance funktioniert. Aufgrund der verschiedenen Zuständigkeiten und zahlreichen Datennetzübergängen ist als diversitäre Redundanz eine Back-up Direkt-Verbindung mit ISDN-Wählleitungen zwischen KFÜ und DWD für die Belange des kerntechnischen Notfallschutzes jedoch unerlässlich.

### **3.2 Umfang des Datenaustausches**

Durch die Integration der DWD-Daten wird das KFÜ-System substantiell erweitert, sowohl bzgl. der Abrufe, Einarbeitung, Datenvolumen und Datenverteilung als auch bzgl. der Anzeige auf dem Klienten. Beim Datenaustausch geht es einerseits um die Integration der vielfältigen vom DWD gelieferten Daten und andererseits um die Lieferung von konventionellen meteorologischen Daten aus der KFÜ an den DWD. Bei letzterem werden die KFÜ-Daten durch die bestehende Exportschnittstelle in das international gültige WMO-Format /12/ gewandelt und zum DWD übertragen. Den Hauptanteil bildet jedoch die Datenintegration, die im Folgenden detaillierter beschrieben wird.

Im Einzelnen geht es um die Hinzunahme von drei verschiedenen Datenquellentypen: Zum einen werden die synoptischen Daten der DWD-eigenen Wetterstationen neu in der KFÜ als konventionelle Messwerte verarbeitet. Zweitens werden die Radarniederschlagsdaten aus dem Radarverbund des DWD als zweidimensionale Gitterdaten integriert und drittens die

Prognosedaten des Lokalmodells des DWD, wobei es sich hier um zwei- und dreidimensionale Gitterdaten handelt. Im Normalfall werden täglich ca. 70 MByte seitens des DWD geliefert und in der KFÜ verarbeitet. Zu diesen Originaldaten kommen noch weitere, in der KFÜ von meteorologischen Präprozessoren bestimmte Daten (z.B. Turbulenzparameter) hinzu. Zusätzlich werden die Daten an den wichtigsten Standorten ausgekoppelt, um die konventionellen Auswertemöglichkeiten (Verlaufskurven) nutzen zu können. Diese Auskopplung erlaubt den direkten Vergleich zwischen an diesen Standorten direkt gemessenen Daten und den Prognose- oder Radardaten des DWD. Hierauf wird im Folgenden noch detailliert eingegangen. So werden tagtäglich ca. 90 MByte DWD-Daten an alle KFÜ-Standorte verteilt. Damit ist klar, dass diese Datenverteilung aufgrund der teilweise limitierten Netzbandbreite mit entsprechender Priorität umgesetzt werden muss, da ansonsten die Datenabrufe aus den Kraftwerken oder die bestehende Datenreplikation empfindlich verlangsamt oder gar gestört würde. Aus diesem Grund läuft die Verteilung der DWD-Daten mit vergleichsweise niedriger Priorität, d.h. mit limitierter Bandbreite. Zudem werden die Daten nur in komprimierter Form ausgetauscht.

#### **3.2.1 DWD-Prognosedaten**

Das Modellgebiet des gesamten LM reicht von Zentral-Spanien im Südwesten bis hin zu Südfinnland im Nordosten, wobei das verwendete Koordinatensystem gegenüber dem üblichen über geografischen Nordpol und Äquatorebene definierten System rotiert ist (Nordpol im Nordpazifik). Insgesamt ergeben sich so 325 x 325 Gitterpunkte. Beachtet man zudem, dass im LM eine vertikale Ausdehnung auf insgesamt 36 verschiedenen Höhenschichten hinzukommt, so ist bereits aus dem dabei anfallenden Datenvolumen klar, dass bei der Datenübernahme eine Vorauswahl erfolgen muss. Für die atmosphärische Ausbreitung von radioaktiven Partikeln bei einem nuklearen Störfall sind die 13 niedrigsten Höhenschichten von ca. 30 m bis 2200 m über Grund relevant, wodurch bereits eine beträchtliche Reduktion des Datenvolumens erfolgt. Das räumliche Gebiet wird wie folgt eingeschränkt: nach der bereits auf DWD-Seite durchgeführten Rotation in ein (fast) symmetrisches Gitter in Nord-Süd und West-Ost-Richtung, das den Bereich Baden-Württembergs und der angrenzenden Gebiete überdeckt, erhält man als Eckpunkte der Überdeckung Baden-Württembergs 47.0 bis 50.0 °N, 7.0 bis 10.75 °E – dies sind 61 Gitterpunkte in West-Ost-Richtung und 49 Gitterpunkte in Süd-Nord-Richtung mit einem Gitterpunktsabstand von 0.0625 ° in Länge und Breite. Zudem erfolgt eine Auswahl der Prognosevariablen des LM: benötigt werden nur die Größen, die auch für die Ausbreitung und Lagebeurteilung von Bedeutung sind. Es handelt sich um die Größen:

3D-Prognose-Felder

- Windkomponenten U (nach Osten), V (nach Norden), W (nach oben)
- 

#### 2D-Prognose-Daten

- Windkomponenten in 10 m Höhe U\_10m (nach Osten), V\_10m (nach Norden)
- 
- Luftdruck P
- Temperatur T spezifische Feuchte QV
	- turbulenter Transferkoeffizient für Impuls an der Oberfläche (TCM)
- Temperatur in 2 m Höhe T\_2m turbulenter Transferkoeffizient für
- 
- spezifische Feuchte am Boden QV\_S
- Gesamtniederschlag für die laufende Prognose TOT\_PREC
- 

Wärme und Feuchte an der Oberfläche (TCH)

- unreduzierter Bodendruck PS Temperatur der Erdoberfläche (T\_S)
	- Temperatur der Schneedecke (T\_SNOW)
	- Wassergehalt der Schneedecke (W\_SNOW)
- Rauhigkeitslänge Z0 Mischungsschichthöhe (ZI)

Aus dem Gesamtniederschlag wird durch Differenzbildung die Niederschlagsintensität in den Zeitintervallen der Prognosedaten ermittelt. Zusätzlich werden vom DWD die folgenden konstanten Daten übernommen und als Stammdaten abgelegt:

- Höhen der 3D-Schichtgrenzen Landanteil
- geographische Breite der Gitterpunkte
- geographische Länge der Gitterpunkte
- Coriolis-Parameter Wurzellänge
- geometrische Höhe der Erdoberfläche
- 
- Bodentyp
- Pflanzenbedeckung
- 
- untere Bodentemperatur
- Geopotential der Erdoberfläche unterer Bodenwassergehalt
	-

Diese Einschränkungen führen zu einer Limitierung des Datenvolumens auf knapp 32 MByte komprimierter (das sind etwa 150MByte entpackte) Informationen pro Lieferung (zweimal täglich). Das entspricht einer Anzahl von mehr als 22 Mio. Einzeldaten pro Tag. Zur performanten Umsetzung dieser Datenmenge werden die objektrelationalen Eigenschaften der ORACLE-Datenbank genutzt.

#### **3.2.2 DWD-Radar-Niederschlagsdaten**

Es handelt sich hierbei um Niederschlagsdaten (sog. Deutschland-Produkt) aus Radarmessungen in einem Grid des DWD (Reflektivitäten, angegeben als Farb-Level zur Beschreibung von dBZ-Wertebereichen). Diese werden als Eingangsgrößen für die Berechnung von Niederschlagsintensitäten und damit mittelbar für die diagnostische Ausbreitungsrechnung benutzt. Das Radar-Gitter ist dabei durch folgende Spezifikation definiert

- 
- Mittelpunkt des Gitters: 51°N, 9°E Grundriss: 920 x 920 qkm, d.h. 231 x 231 Gitterpunkte
- Auflösung: 4 km x 4 km pro Bildpunkt
- Bildpunkte: 230 x 230

Die Niederschläge sind in Form von sieben diskreten dBZ-Stufen (Farb-Level 0 bis 6) vermerkt. Die Radar-Niederschlagsdaten werden in einer Datei zur Bilddarstellung der Niederschläge im Gittergebiet übermittelt (DWD-spezifisches Bildformat). Die Daten, die ca. 15 Minuten nach Abschluss der jeweiligen Radarmessung beim DWD zentral vorliegen, werden regelmäßig abgeholt. Die Daten in den DWD-Radar-Dateien sind zeilenweise von West nach Ost und von Nord nach Süd angeordnet.

Die Gesamtfunktionalität zu Abruf, Internformatwandlung und Verteilung auf die Zentrale Datenhaltung (ZDH) und Weiterverteilung auf die Applikationsserver (AS) ist wiederum auf mehrere Dienste verteilt, die z. T. auch bei der Prognosedatenwandlung eingesetzt werden. Die Aneichung der so erhaltenen Niederschlagsraten erfolgt in einem weiteren Schritt in der ZDH (vgl. Abschnitt 3.4.3). Auch hier geht eine nicht unerhebliche Datenmenge von täglich ca. 5 Mio. Messwerten in das System ein, die allesamt bei der Eichung bearbeitet werden.

#### **3.2.3 Synoptische Daten vom DWD**

Die Daten werden gemäß der Verwaltungsvereinbarung zur Fachberatung zwischen UVM und DWD /7/ regelmäßig an die KFÜ übergeben. Insgesamt handelt es sich hierbei um 24 gleichmäßig auch außerhalb des Bereichs von Baden-Württemberg verteilte Stationen mit derzeit 145 Messgeräten. Aktuell sind folgende Messgrößen integriert:

- Wetter (Code zwischen 00 und 99) Windgeschwindigkeit [m/s ]
- 
- 
- Windrichtung [ Grad ]
- 
- Taupunkt [ °C ] **•** Niederschlag [ mm ]
- Temperatur [ °C ] Luftdruck [ Pa ]

Die für jeden Messpunkt erhaltenen Daten sind dabei im Rahmen der Stammdatenpflege konfigurierbar. Abbildung 4 zeigt die in der KFÜ integrierten Wetterstationen des DWD

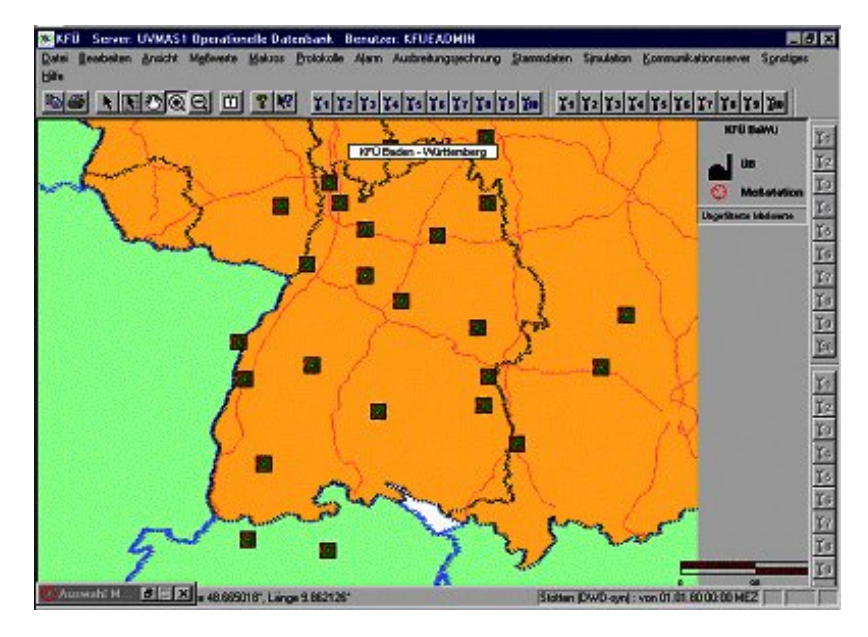

**Abbildung 4: In der KFÜ integrierte Wetterstationen des DWD** 

### **3.3 Datenhaltung**

Aufgrund der extrem hohen Anzahl von Gitterdaten und dem damit verbundenen Datenvolumen ist die grundsätzliche Frage zu stellen, in welcher Form die Daten abgespeichert werden. Die konventionelle Speicherung aller Gitterzellen als Einzelwerte in die bestehende KFÜ-Datenbank scheidet sofort aus. Eine in der Vorbereitung durchgeführte Untersuchung kam zu dem Schluss, die Daten in Form von sog. Objekttypen, die ihrerseits auf ORACLE-Typen VARRAY oder NESTED TABLE basieren, in der Datenbank abzulegen, d.h. die Gitterdaten werden als Spalte einer Tabelle in die Datenbank abgelegt. Die Durchführung eines einfachen Performancetests ergab, dass die kompletten Daten eines Radar-Gitters mit 53000 Punkten (Niederschlag) deutlich unterhalb von einer Sekunde in die Datenbank geschrieben werden konnten. Ein (scheinbarer) Nachteil ist an dieser Stelle, dass unter Verwendung von ORACLE 8i keine Möglichkeit besteht, diese Dateien zu replizieren, d.h. die Übertragung dieser Dateien muss durch eine entsprechende Funktionalität realisiert werden.

Auf dem Weg der DWD-Daten von der Lieferung bis zur Einarbeitung und Verteilung ist eine Vielzahl von Windows-Diensten mit jeweils spezifischen Aufgaben beteiligt. Der Verarbeitungsweg der Radardaten ist als Übersicht in Abbildung 5 dargestellt. Auch auf den Applikationsservern übernehmen wieder entsprechende Dienste die Einarbeitung am lokalen Standort.

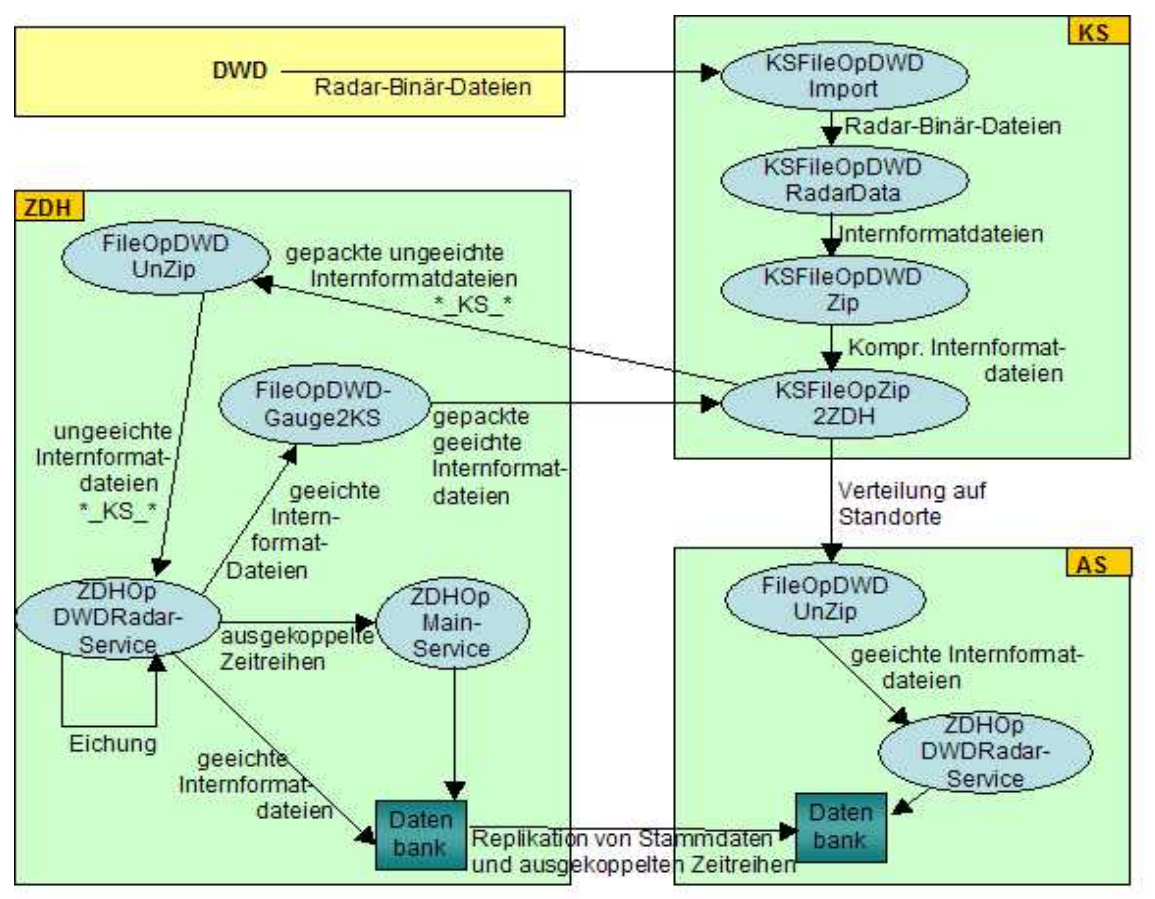

**Abbildung 5: Verarbeitung der DWD-Radardaten in der KFÜ: Download vom ftp-Server des DWD, anschließende Verarbeitung auf dem Kommunikationsserver (KS) und Weitergabe an die zentrale Datenhaltung (ZDH) und dortige Aneichung, Ablage und Rückgabe an den KS zur Weiterleitung an die Applikationsserver (AS).** 

### **3.4 Transformationen**

Zur vollständigen Beschreibung der Wettersituation bei einer atmosphärischen Ausbreitung von radioaktiven Stoffen fehlen noch weitere, aus den ursprünglichen Daten abgeleitete Größen.

#### **3.4.1 DFK-Parameter aus DWD-Daten**

Anstelle der pauschalen Beschreibung des für die atmosphärische Ausbreitung wichtigen Turbulenzzustands greifen modernere Modelle auf typische, der jeweiligen Ausbreitungssituation angepasste Grenzschichtparameter zurück. Ein Satz charakteristischer Grenzschichtparameter besteht z.B. aus der Schubspannungsgeschwindigkeit u\*, der Monin-Obukhov-Länge L, der Grenzschichthöhe z<sub>i</sub> sowie der Rauhigkeitslänge z<sub>0</sub>. Letztere ist ein Maß für die Rauhigkeit des Geländes und geht als standortabhängige Konstante in die Berechnung der drei verbleibenden Größen ein. Die Diffusionskategorien lassen sich dabei direkt aus den Grenzschichtparametern ableiten.

Der in der KFÜ integrierte meteorologische Präprozessor des DFK-Modells /15/ liefert die obigen Parameter auf Basis der meteorologischen Instrumentierung am KKW-Standort. Zu unterscheiden sind hierbei die konventionelle Mast-Meteorologie und das z.B. in GKN eingesetzte SODAR. Das dort definierte Bestimmungsverfahren kann allerdings aufgrund der gröberen vertikalen Auflösung des LM im unteren Bereich der Grenzschicht nur recht ungenau auf die LM-Daten des DWD angewendet werden. Aus diesem Grund erfolgt deren Berechnung hier auf einem alternativen Verfahren /14/, das im Wesentlichen auf den gelieferten turbulenten Transferkoeffizienten für Impuls bzw. Wärme und Feuchte an der Oberfläche basiert. Die Höhe der atmosphärischen Grenzschicht wird sogar direkt vom DWD geliefert. Der Vergleich der auf verschiedene Arten erhaltenen Daten folgt in Abschnitt 4.3.

Softwaretechnisch ist diese Funktion auf dem Kommunikationsserver der KFÜ angesiedelt, da bei der Berechnung eine Vielzahl verschiedener LM-Felder kombiniert werden müssen. Als Resultat erhält man für jeden Gitterpunkt die bestimmten Grenzschichtparameter, so dass man auch in der Lage wäre, atmosphärische Ausbreitungen auf realistischen meteorologischen Daten durchzuführen. Denkbar wäre hier beispielsweise die Freisetzung nach einem Anschlag auf einen CASTOR-Transport, sonstigen terroristischen Aktivitäten oder im Zusammenhang mit Nuklearkriminalität. An den Kraftwerksstandorten werden die Daten zusätzlich als konventionelle Zeitreihe ausgekoppelt, insbesondere um einen direkten Vergleich mit den dort gemessenen Daten zu ermöglichen.

#### **3.4.2 Bildung von Niederschlagsintensitäten**

Aus den vom DWD gelieferten Niederschlagssummen in [kg/m²], betrachtet für einen LM-Rechnungslauf, werden durch Differenzbildung die Niederschlagsintensitäten in mm/h bestimmt und als komplettes Gitter abgelegt. Hierdurch ist man direkt in der Lage, die Rate als kontinuierliche Zeitreihe interpretieren zu können, denn in der KFÜ sind die in einem Zeitintervall gemessenen Niederschlagsmengen relevant.

#### **3.4.3 Aneichung von Radar-Daten und Vergleich mit gemessenen Niederschlagsdaten**

Die quantitative Bestimmung von Niederschlagsraten aus Radarmessungen ist ein zentrales Thema aktueller Forschungsaktivitäten. Zum heutigen Zeitpunkt ist kein Produkt verfügbar, das den Anforderungen der KFÜ, quantitativ belastbare Messwerte mit einer geringen Erfassungsfrequenz zeitnah zu liefern, genügt. Daher werden die Radarniederschlagsdaten, un-

geeicht an die KFÜ übermittelt. Die zur Umrechnung üblicherweise verwendeten Formeln können ggf. zu völlig überhöhten Niederschlagsraten führen. Aus diesem Grund müssen die Daten an aktuell gemessene Daten der KFÜ an den Kernkraftwerksstandorten angeeicht werden. In einem ersten Schritt wurde ein einfaches, globales Eichverfahren verwendet, das noch ausgebaut werden kann /13/. Wie weiter unten dargestellt ist, erhält man bereits mit der derzeitigen Version beachtlich gute Resultate.

Mit Hilfe der gemessen Niederschläge an ausgewählten KFÜ-Standorten (z.B. GKN, KKP, KWO) werden aus den oben angegebenen Farbleveln 0, 1, 2, ..., 6 Niederschlagsintensitäten errechnet, wobei die in jeder Radardatei enthaltene Zuordnung von Farbleveln zu sog. dBZ-Intervallen verwendet wird. Dabei wird die einfache Z-R-Beziehung vom DWD verwendet /11/

$$
Z = 256.0 * R^{1.42},
$$
  
dBZ = 10 \* log(Z), d. h. Z = 10 <sup>dBZ/10</sup>.

Dabei ist Z die Reflektivität, R die Niederschlagsintensität. Die Aneichung erfolgt dann mittels der Umrechnung

$$
R = EF * (Z / 256.0)^{1/1.42},
$$

mit dem globalen Eichfaktor EF. Hierbei werden stets die Mittelwerte der Intervalle verwendet. Eine weitere Verbesserung z.B. durch die Berücksichtigung der Niederschlagsform (Schnee, Regen, Hagel) ist einfach möglich. EF wird insgesamt als Mittelwert von lokalen Eichfaktoren berechnet, die dabei über das Verhältnis aus gemessener Niederschlagsrate und dem Standort zugeordneter Radar-Niederschlagsrate gemäß der obigen Beziehung definiert sind. Wenn zum Zeitpunkt der Aneichung kein zugehöriger Messwert vorhanden ist, dann wird der zugehörige lokale Eichfaktor nicht für die Aneichung verwendet. Sind weniger als zwei Messwerte vorhanden, erhält das gesamte angeeichte Niederschlagsgitter den Status "Rohwert".

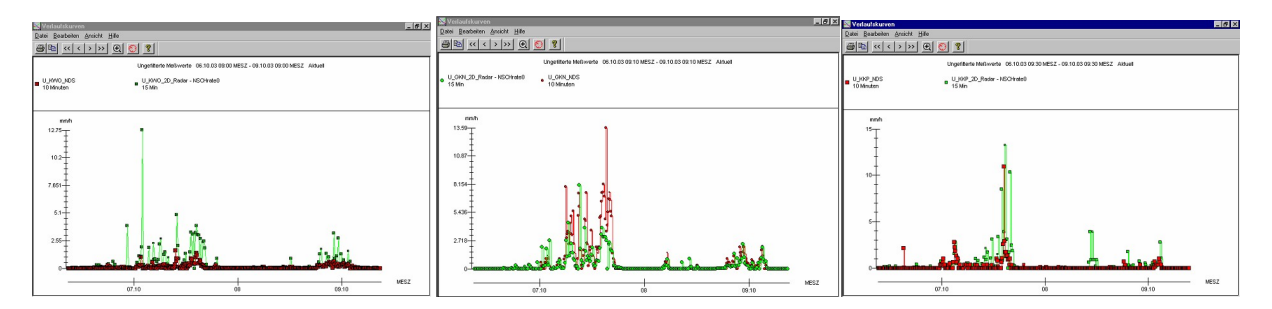

**Abbildung 6: Vergleich gemessener Niederschläge (rot) mit den an den Kraftwerksstandorten extrahierten Radardaten (grün) für KWO (links), GKN (Mitte) und KKP (rechts)**

Im Folgenden wird die Qualität dieser einfachen Methode beschrieben. Als Kriterium dient hierbei der Vergleich zwischen gemessenen und angeeichten Radardaten. Von besonderer Bedeutung sind hier natürlich die Werte, die nicht bei der Eichung verwendet wurden. Abbildung 6 zeigt den Vergleich von gemessener Niederschlagsintensität zur Radar-Niederschlagsintensität an den inländischen Kraftwerksstandorten. Generell stellt man bei allen Standorten eine qualitativ gute Übereinstimmung der Daten fest.

Der Einfluss der Aneichung auf die gezeigten Radardaten ist in Abbildung 7 gezeigt. Der Verlauf des globalen Eichfaktors schwankt zwischen 0.2 (= untere Schwelle) und ca. 4 (obere Schwelle ist 5). Man erkennt, dass die Eichung hauptsächlich zu einer Absenkung der aus der Z-R-Relation erhaltenen Niederschlagsrate führt. Gleichwohl führt die Eichung durchaus nicht selten zu einer starken Vergrößerung. Der häufigste Wert dieses Faktors ist 1.

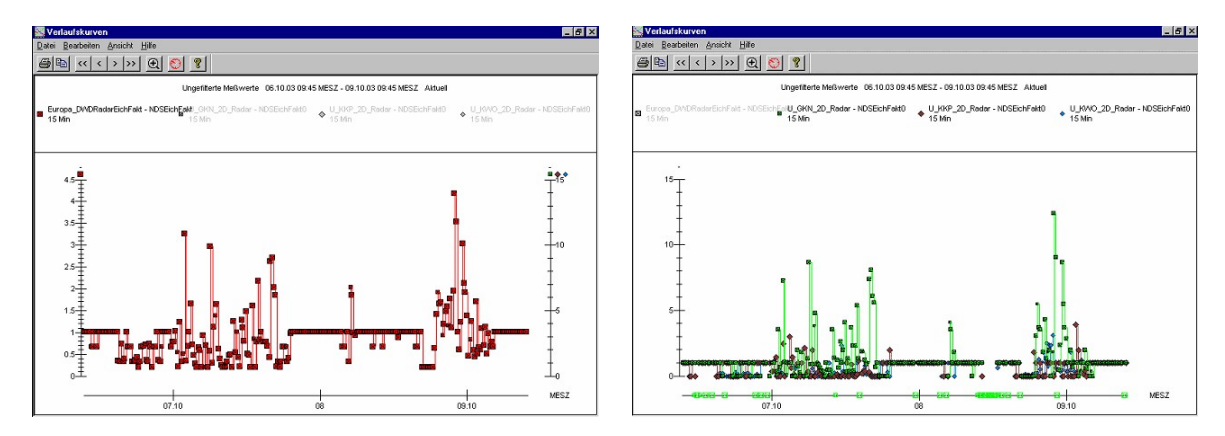

**Abbildung 7: Globaler Eichfaktor (links) und lokale Eichfaktoren (GKN grün, KKP braun, KWO blau) für den Zeitbereich aus Abbildung 6.** 

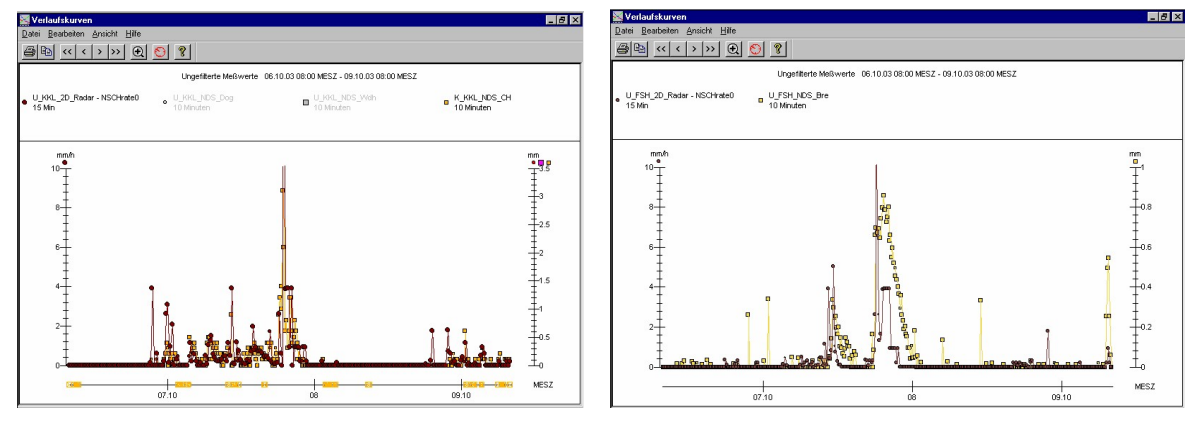

**Abbildung 8: Ausgekoppelte Niederschlagsrate (braun) im Vergleich zum gemessenen Gesamtniederschlag (gelb) an den Standorten Leibstadt (links) und Fessenheim (rechts). Der Zeitbereich entspricht demjenigen aus Abbildung 6. Die Punkte auf der Zeitachse entsprechen Datenlücken.**

Der Vergleich von angeeichten Radarniederschlägen mit nicht an der Eichung beteiligten Messwerten ist in Abbildung 8 an den Standorten Leibstadt und Fessenheim dargestellt. Hierbei ist allerdings zu beachten, dass der dort gemessene Niederschlag nicht als Rate in [mm/h], sondern als Niederschlagsmenge in [mm/10min] angegeben wird. Für einen quantitativen Vergleich der Messwerte muss somit der Standortniederschlag mit 6 multipliziert werden. Damit erhält man hier eine qualitativ sehr gute und auch quantitativ recht zufriedenstellende Übereinstimmung der Daten.

## **3.5 Visualisierung im KFÜ-Klient**

Zur Darstellung der diversen Datenquellen im KFÜ steht eine Vielzahl von Möglichkeiten zur Verfügung. Neben den kartenbasierten Darstellungsmöglichkeiten als sog. teiltransparentes Grid, als aus zweidimensionalen Interpolationen resultierenden Isoflächen und beim Wind als Vektoren liegen die Möglichkeiten der Anzeige als Verlaufskurven und Tabellen in unterschiedlichen Formaten vor. Besonders zu erwähnen ist das übliche Windows Look and Feel und die Kompatibilität zu den Microsoft Office Produkten.

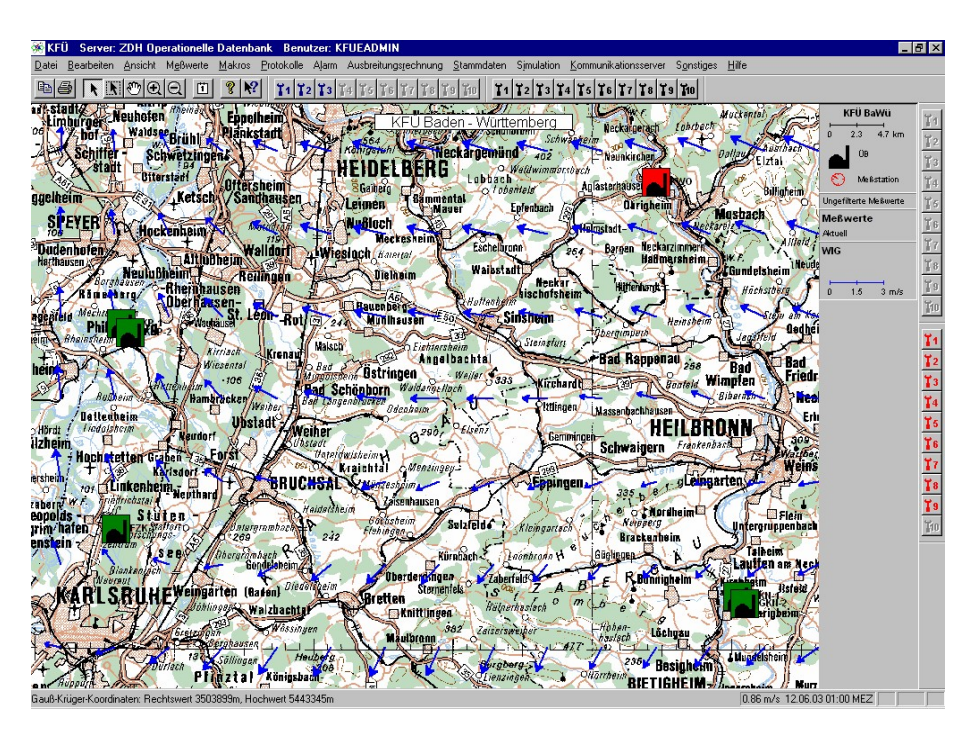

**Abbildung 9: Darstellung der Windfelder auf der Karte mit Darstellung der horizontalen Windkomponenten in einer Höhe von ca. 100 m über Grund. Die Darstellung erfolgt hier im Gegensatz zur WMO-Konvention kontinuierlich in [m/s]. Für jedes gezeigte Objekt ist zudem eine kontextsensitive Hilfe hinterlegt, ferner sind die individuellen Eigenschaften der Windvektoren wie Farbe und Skalierung frei konfigurierbar.** 

# **4. Ergebnisse in der KFÜ**

### **4.1 Zusammenhang von Niederschlag und Ortsdosisleistung**

Die Radar-Niederschlagsdaten des DWD liefern über die Verwendung bei der Ausbreitungsrechnung, d.h. Einsatz im Notfallschutz, hinaus wertvolle Hilfe bei der Beurteilung von Messwerten der routinemäßigen Umgebungsüberwachung kerntechnischer Anlagen.

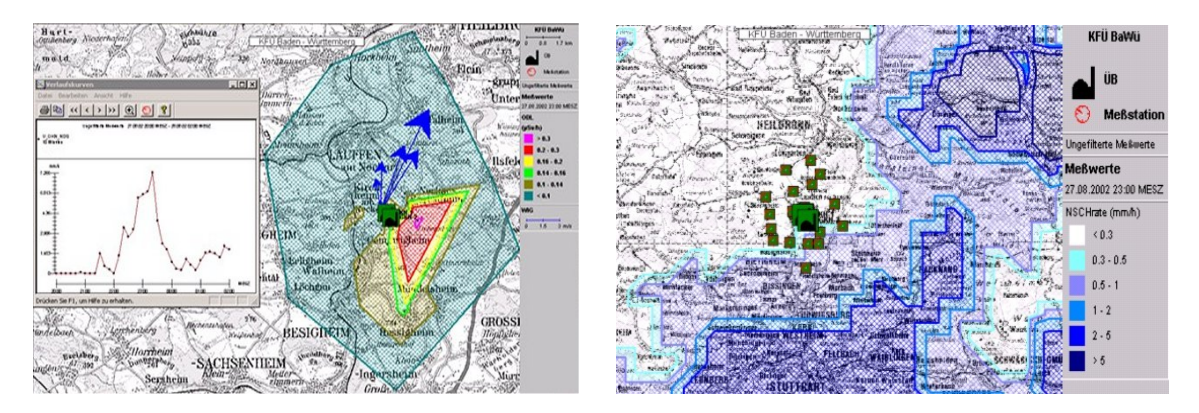

**Abbildung 10: Niederschlagsbedingte Erhöhung der natürlichen Radioaktivität in der Umgebung des Kernkraftwerkes Neckarwestheim GKN (links) korreliert sehr gut mit dem Niederschlagsradar (rechts). Anhand der Windrichtungsvektoren und dem Verlauf der Gewitterfront wird ersichtlich, dass als Quelle dieser radiologischen Erhöhung das Kernkraftwerk Neckarwestheim nicht in Frage kommen kann.** 

Bei Niederschlagsereignissen kommt es immer wieder infolge der Auswaschung von in der Luft natürlich vorhandenen radioaktiven Radonzerfallsprodukten zu einem Anstieg der Ortsdosisleistung am Boden. Diese Effekte können zu einer Überschreitung der Warnschwellen der Immissionsüberwachung in der KFÜ führen und Alarm beim Rufbereitschaftshabenden des UVM auslösen.

#### **4.2 Vergleich von gemessenen und prognostizierten Daten**

Abbildung 11 zeigt den Vergleich der gemessenen Werte für Temperatur, Windrichtung und Windgeschwindigkeit in 40 m Höhe mit den korrespondierenden 3D-Prognosewerten in der untersten Höhenschicht (~ 34 m) für den Standort KKP. Die Übereinstimmung bei der Temperatur ist erstaunlich gut. Beim Wind sind die auftretenden Unterschiede in Anbetracht der hier vergleichsweise geringen Windgeschwindigkeit sehr klein. Auch in den anderen Messhöhen findet man eine gute Übereinstimmung. Generell lässt sich feststellen, dass man die Daten des Lokalmodells für einfache Betrachtungen auch gut als Ersatzwerte für echte Messwerte verwenden kann.

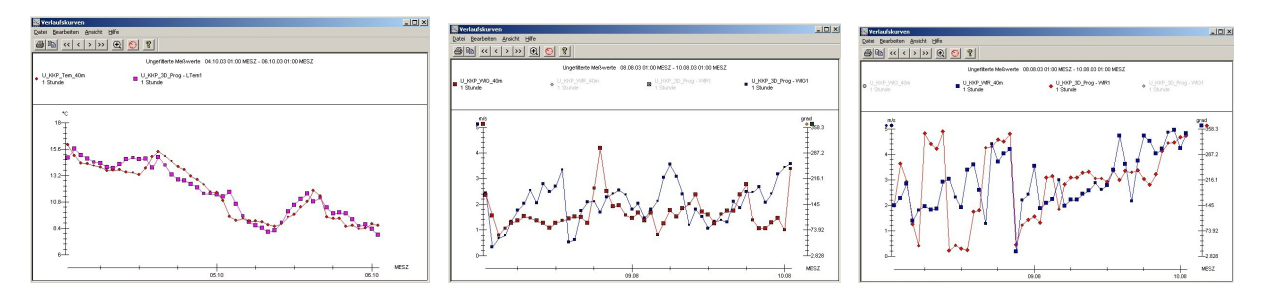

**Abbildung 11: Temperatur, Windgeschwindigkeit und Windrichtung in 40m Höhe über Grund am Standort KKP: am Standort gemessen (rot) und DWD-Prognose.** 

Beim Vergleich der aus den LM-Prognosen ermittelten Niederschlagsraten mit gemessenen und Radarniederschlagsdaten lässt sich generell feststellen, dass die Prognosedaten aufgrund des größeren Gültigkeitsgebiets und der höheren Erfassungsfrequenz in ihrem Zeitverlauf wesentlich glatter verlaufen. Die vorhergesagten Niederschläge liegen tendenziell oberhalb von den gemessenen Niederschlägen und führen dazu, die Menge etwas zu überschätzen. Eine Ausnahme stellt der Standort GKN dar.

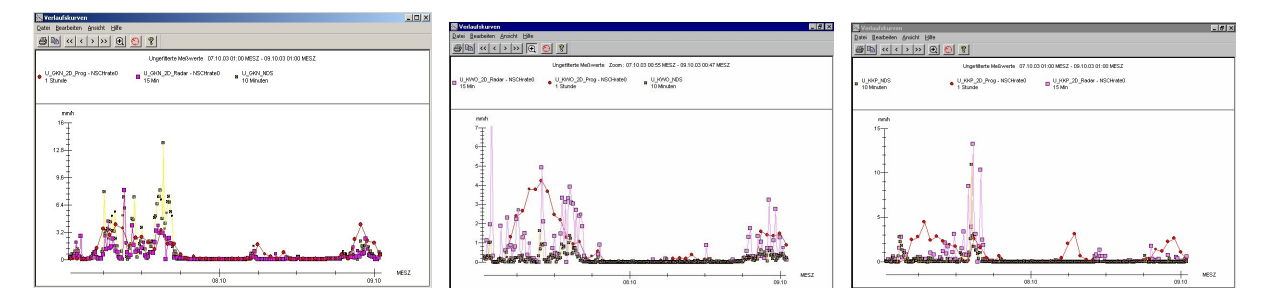

**Abbildung 12: Prognose- (rot), Radar (Violett) und Standortniederschlagsraten an den Standorten GKN (links), KKP (Mitte) und KWO (rechts)**

Insgesamt erhält man auch hier eine zufriedenstellende Übereinstimmung (s. Abbildung 12), wenngleich man die prinzipiell vorhandene Unsicherheit bzgl. einer genaueren zeitlichen Vorhersage im kleinen mittleren Prognose-Peak erkennen kann: verglichen zum Radarniederschlag setzt der Prognose-Peak zu früh ein.

### **4.3 Ergebnisse für DFK-Parameter**

Die in Abschnitt 3.4.1 vorgestellte Behandlung der Turbulenzparameter - errechnet aus gemessenen Daten mittels DFK–Präprozessor - wird hier verglichen mit der Bestimmung derselben Größen auf der Basis der Prognosewerte des Lokalmodells. Eine detaillierte Untersuchung dieses Themas ist in einer separaten Arbeit vorgesehen.

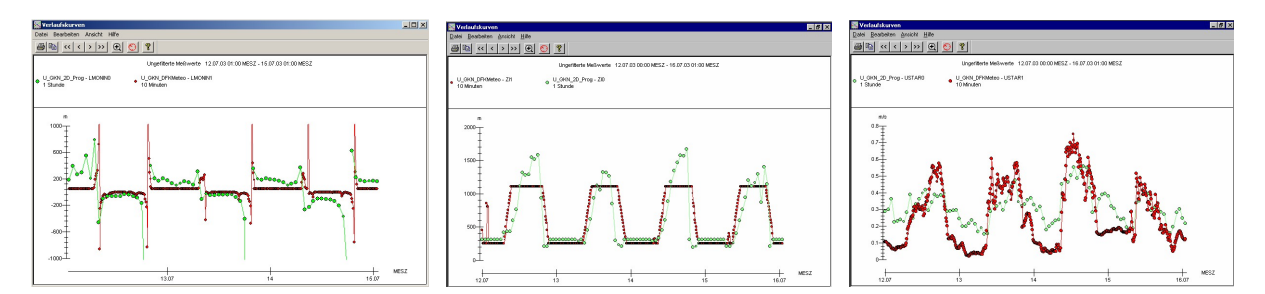

Abbildung 13: Grenzschichtparameter L, z<sub>i</sub> und u<sub>\*</sub> am Standort GKN nach DFK-SODAR-**Konfiguration (rot) Mitte Juli dieses Jahres und aus den Lokalmodellvorhersagen. Man erkennt deutlich, dass die Position der Pole von L (Nulldurchgang von 1/L) sehr gut übereinstimmt und die DWD-Werte etwas mehr Struktur zeigen. Die Grenzschichthöhe stimmt sowohl qualitativ als auch quantitativ gut überein. Bei der Schubspannungsgeschwindigkeit zeigt die DFK-Vorgehensweise etwas mehr Struktur, ansonsten ist die Übereinstimmung auch hier recht gut.** 

## **5. Zusammenfassung und Ausblick**

Durch die Integration von Daten des Deutschen Wetterdienstes zur Bestimmung der meteorologischen Ausbreitungsverhältnisse am Kernkraftwerksstandort in die Anwendungsfunktionen der KFÜ und in die Ausbreitungsrechnung sind neue Möglichkeiten und Handlungsfelder für den kerntechnischen Notfallschutz entstanden. Zukünftig ist der Einsatz dieser Daten weiter zu optimieren und die Handhabung der gewonnenen Informationen für die Krisenstäbe zu vereinfachen. Im Bereich der Ausbreitungsmodelle ist die Integration von Daten des Lokalmodells des DWD in die Ausbreitungsrechnung genauer zu untersuchen und die Konsequenzen auf die Aussagekraft der damit gewonnenen Ergebnisse zu erarbeiten.

Die hier vorgestellten Untersuchungen zeigen, dass man die aus den Lokalmodelldaten gewonnenen Informationen und insbesondere auch die aus dem Lokalmodell bestimmten Turbulenzparameter in guter Näherung als realistische Messwerte für die Meteorologie am Kraftwerksstandort heranziehen kann. Dies ist insbesondere für die ausländischen Anlagen von Bedeutung, da das KFÜ-eigene Messnetz hier nicht über einen eigenen meteorologischen Mast verfügt, aus dessen Daten man die Turbulenzparameter zeitnah bestimmen kann. Aber auch bei mobilen oder nicht KKW-basierten Emissionen liefern die aus dem Lokalmodell gewonnen Daten eine gute Ausgangsbasis für die Anwendung in einer ABR. Der hier vorgestellte Vergleich bietet zudem die Möglichkeit die Modelle weiter zu verfeinern, d.h. die standortabhängigen Parameter zu optimieren.

## **6. Literatur**

- /1/ Radiologische Grundlagen für Entscheidungen über Maßnahmen zum Schutz der Bevölkerung bei unfallbedingten Freisetzungen von Radionukliden; Empfehlungen der Strahlenschutzkommission; Hrsg. im Auftrag des Bundesministeriums für Umwelt, Naturschutz und Reaktorsicherheit von der Geschäftsstelle der Strahlenschutzkommission beim Bundesamt für Strahlenschutz; Heft 24, München: Urban und Fischer, 2000; ISBN 3-437-21517-5, ISSN 0948-308X
- /2/ R. Obrecht; V. Giraud; C. Grimm; G. Kaufhold; S. Schneider; R. Aures; R. Bechtler; B. Beckhaus-Stawinski; P. Coutinho; C. Mandel; U. Müller; H. Wenzel; K. Bieber; W. Hürster; R. Micheler; Y. Ren; T. Wilbois; F. Schmidt; M. Weigele: KFÜ BW - Erneuerte Kernreaktorfernüberwachung in Baden-Württemberg; R. Mayer-Föll, A. Keitel, W. Geiger (Hrsg.): Projekt AJA, Anwendung JAVA-basierter Lösungen und anderer leistungsfähiger Lösungen in den Bereichen Umwelt, Verkehr und Verwaltung – Phase III 2002, Forschungszentrum Karlsruhe, Wissenschaftliche Berichte FZKA-6777;<http://www.lfu.baden-wuerttemberg.de/lfu/uis/aja3/index1.html>
- /3/ KTA 1508, Sicherheitstechnische Regel des Kerntechnischen Ausschusses [http://www.kta-gs.de](http://www.kta-gs.de/)
- /4/ Rahmenempfehlung für die Fernüberwachung von Kernkraftwerken, Rundschreiben des BMI vom 06.10.1980 - RS II 4 - 515607/3; GMBL Nr. 30 vom 30.10.1980
- /5/ Kostenverordnung zum Atomgesetz AtKostV vom 17. Dezember 1981(BGBl. I 1981, S. 1457), zuletzt geändert durch Gesetz vom 22. April 2002 (BGBl. I 2002, Nr. 26)
- /6/ Gesetz über den Deutschen Wetterdienst (DWD-Gesetz) vom 10. September 1998 (BGBl. I S. 2871)
- /7/ Verwaltungsvereinbarung über die Zusammenarbeit zwischen dem Deutschen Wetterdienst Regionalzentrale Stuttgart und dem Ministerium für Umwelt und Verkehr sowie den Regierungspräsidien in Baden-Württemberg bei bedeutsamen Ereignissen in kerntechnischen Anlagen vom 14.05.1997/02.05.1997

 Verwaltungsvereinbarung zwischen der Bundesrepublik Deutschland, vertreten durch den Präsidenten des Deutschen Wetterdienstes und dem Land Rheinland-Pfalz vertreten durch das Ministerium für Umwelt vom 19. Februar 1993

- /8/ Verwaltungsvereinbarung zwischen der Bundesrepublik Deutschland, vertreten durch den Präsidenten des Deutschen Wetterdienstes und dem Land Baden-Württemberg, vertreten durch das Ministerium für Umwelt und Verkehr Baden-Württemberg vom 11.12.1996 / 19.12.1996
- /9/ Modellbeschreibungen beim DWD <http://www.dwd.de/de/FundE/Analyse/>
- /10/ M. Weigele: Berechnung der nassen Deposition von Spurenstoffen im Rahmen des Notfallschutzes. IKE Universität Stuttgart, 1997 (IKE 4-146)
- /11/ AKORD Produktkatalog, Deutscher Wetterdienst, Geschäftsfeld Hydrometeorologie
- /12/ Erklärung des synoptischen Schlüssels fm12 <http://weather.unisys.com/wxp/Appendices/Formats/SYNOP.html>
- /13/ Niederschlagsmessung mit RADAR Projekt RADOLAN [http://www.dwd.de/de/wir/Geschaeftsfelder/Hydrometeorologie/a\\_href\\_pages/RADOLAN/index1](http://www.dwd.de/de/wir/Geschaeftsfelder/Hydrometeorologie/a_href_pages/RADOLAN/index1.htm) [.htm](http://www.dwd.de/de/wir/Geschaeftsfelder/Hydrometeorologie/a_href_pages/RADOLAN/index1.htm)
- /14/ I. Jacobsen (DWD), private Mitteilung
- /15/ B. Crabol, F. Eberbach, D. Manesse, R. Martens, K. Maßmeyer, M. Monfort, K. Nester, H. Schnadt, French-German model for treatment of the atmospheric dispersion in case of a nuclear accident, Bericht der Deutsch-Französischen Kommission für Fragen der kerntechnischen Sicherheit, Oktober 1998

# **KFÜ-ABR**

# **Entwicklung eines ABR-Research Systems**

*M. Weigele; J. Achenbach; A. Piater; F. Schmidt; A. Schulz; D. Sucic Institut für Kernenergetik und Energiesysteme der Universität Stuttgart (IKE) Pfaffenwaldring 31 70569 Stuttgart* 

*R. Obrecht; S. Weimer Ministerium für Umwelt und Verkehr Baden-Württemberg (UVM) Kernerplatz 9 70182 Stuttgart* 

*R. Bechtler Landesanstalt für Umweltschutz Baden-Württemberg (LfU) Postfach 210752 76157 Karlsruhe* 

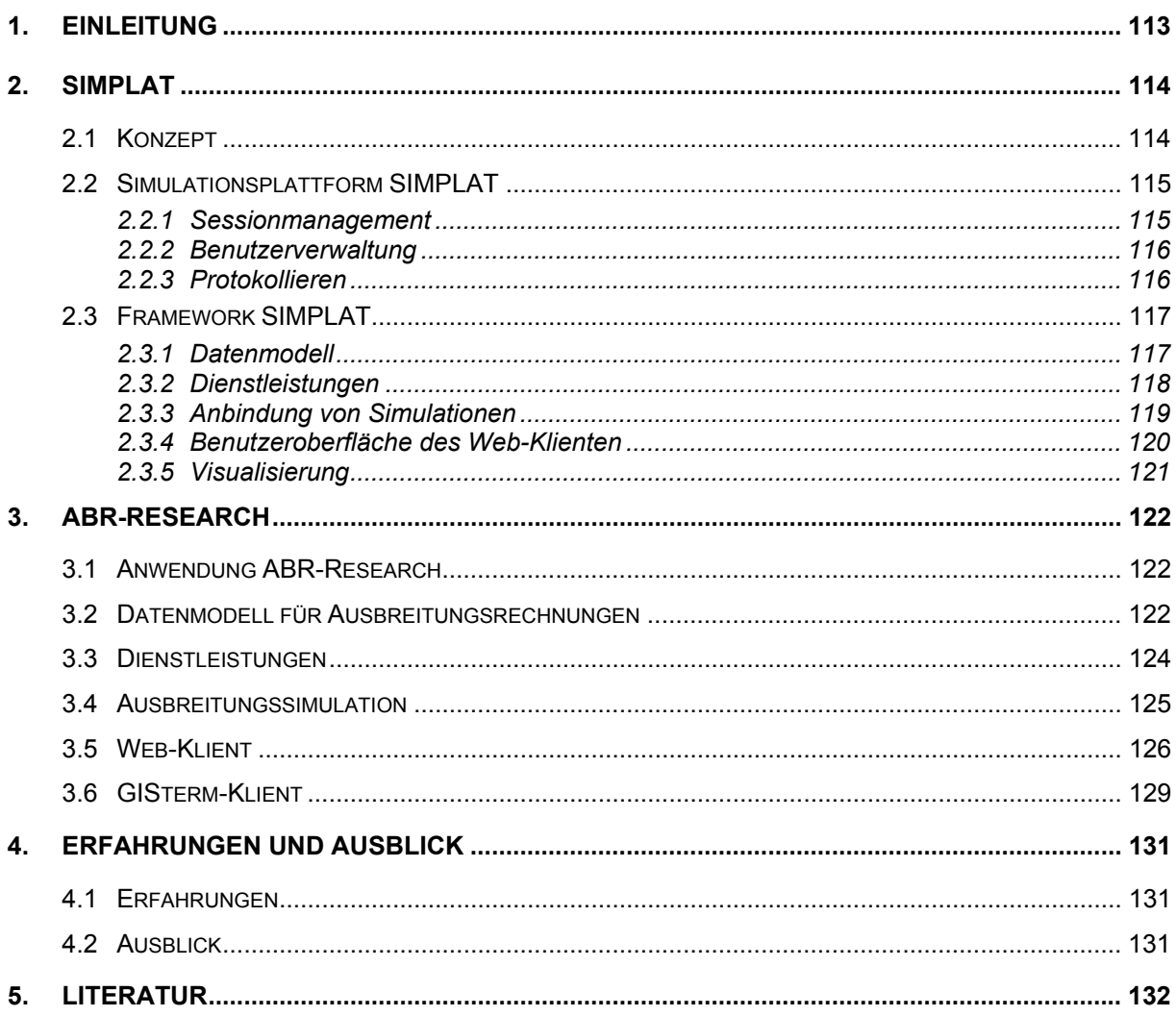

## <span id="page-122-0"></span>**1. Einleitung**

Im Jahr 2002 /1/ wurde die Integration des Teilsystems der Ausbreitungsrechnung in die Kernreaktor-Fernüberwachung (KFÜ-ABR) abgeschlossen. Die Ausbreitungsrechnung ist seither im Einsatz und hat sich als sehr zuverlässig und nützlich erwiesen. Zur Zeit wird – wie im Projektplan vorgesehen – die Operationalisierung der Ausbreitungsrechnung durchgeführt. Ziel dieser Maßnahme ist es, die aus dem Betrieb gesammelten Erfahrungen durch eine Feinabstimmung der Anwendungsfunktionen und der Schnittstelle zur zentralen Datenhaltung in einer neuen Version umzusetzen. Des weiteren werden die Strategien zur Behandlung von Fehlwerten verfeinert und ein Qualitätskonzept für die bessere Interpretation der KFÜ-Daten eingeführt.

Die Möglichkeit, Ausbreitungsrechnungen weitgehend rechnergestützt durchführen zu können, führte zu einer Vielzahl neuer fachlicher Fragestellungen, deren Untersuchung im Rahmen der KFÜ-ABR aber aus Gründen der für den Notfallschutz erforderlichen Systemverlässlichkeit nicht oder nicht ausreichend flexibel durchgeführt werden konnte. Dies begründete den Wunsch neben der regulären KFÜ-ABR eine zweite Möglichkeit zu haben, Ausbreitungsrechnungen einzusetzen. Der Einsatzbereich Forschung und Entwicklung (daher der Name ABR-Research) definiert den Kontext, in dem die Ausbreitungsrechnungen durchgeführt werden sollen. Bei der Entwicklung dieses Systems sollten sowohl die Erfahrungen aus dem Projekt KFÜ-ABR als auch die Entwicklungen der Partner im Projekt AJA möglichst weitgehend zugrunde gelegt werden. Daraus ergaben sich folgende Zielvorgaben für die Entwicklung eines javabasierten Frameworks zur Integration von Simulationen in AJA Anwendungen:

- Öffnung für weitere Einsatzbereiche (Kontexte) (z.B. Forschung und Entwicklung)
- Öffnung für weitere Anwendungen (z.B. Bodenseeprojekt)
- Nutzung der Konzepte und Dienste von AJA (z.B. GISterm, GeoPro3D) sowie
- Nutzung der Dienste von Drittanbietern (z.B. Benutzerverwaltung, Visualisierung, etc.)

Mit diesem Framework sollten

- die Annäherung der KFÜ an AJA möglich werden,
- ein flexibles System für Untersuchungen zur Weiterentwicklung der ABR in der KFÜ entstehen,
- KFÜ-Dienste für AJA verfügbar gemacht werden,
- die Nutzung von AJA Diensten in der KFÜ erleichtert werden sowie
- eine Ausweichmöglichkeit bei Überlast der KFÜ-Rechner entstehen.

In diesem Bericht zeigen wir, dass die Ziele erreicht und übertroffen werden konnten.

## <span id="page-123-0"></span>**2. SIMPLAT**

### **2.1 Konzept**

SIMPLAT unterstützt die Integration von Simulationsprogrammen eines vorgegebenen Problembereichs in Simulationsanwendungen. Eine Simulationsanwendung besteht aus einer Reihe von Dienstleistungen, die es dem Benutzer erlauben, eine Simulation in einem bestimmten Kontext durchzuführen. SIMPLAT erfüllt sowohl die Aufgabe einer Simulationsplattform als auch die eines Entwicklungsframeworks. SIMPLAT als Simulationsplattform stellt eine Laufzeitumgebung für Simulationsanwendungen bereit (siehe [Abbildung 1\)](#page-123-1). Es bietet eine Reihe anwendungsübergreifender Dienste an, welche von den Simulationsanwendungen genutzt werden können. Die anwendungsübergreifenden Dienste umfassen Session-, Auftrags- und Benutzerverwaltung sowie das Protokollieren.

<span id="page-123-1"></span>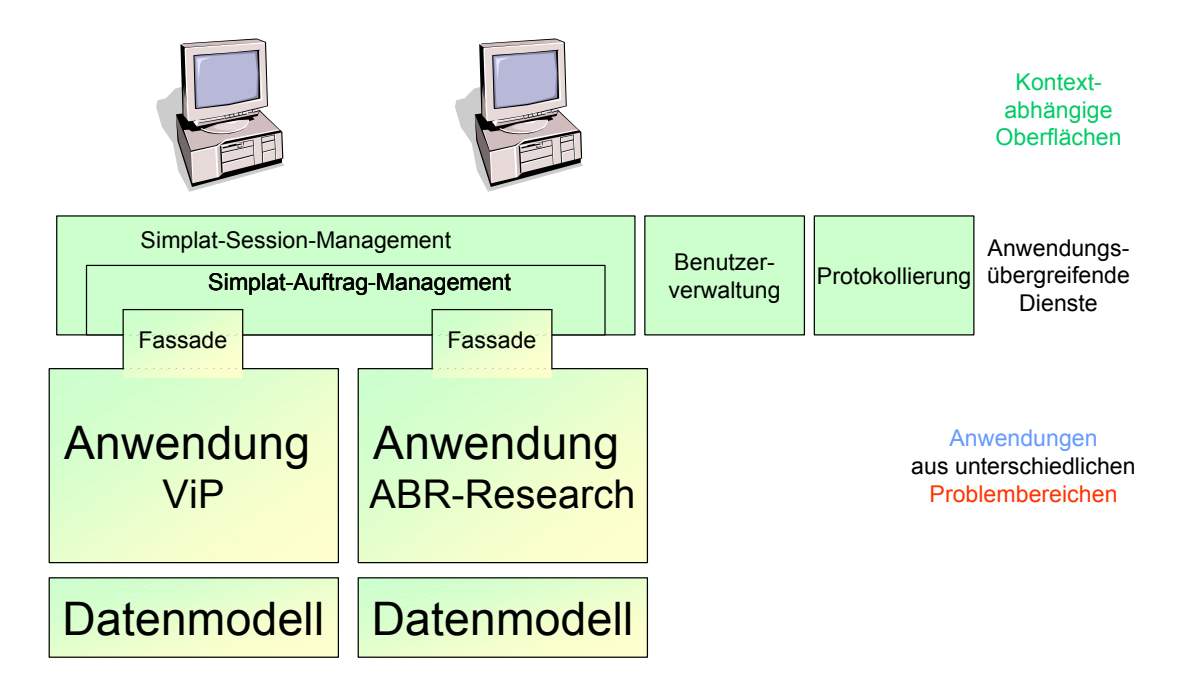

**Abbildung 1: SIMPLAT-Arichtektur** 

Das SIMPLAT-Konzept sieht im Bereich der Simulationsanwendungen eine mehrschichtige Architektur für die Umsetzung vor. Jedem Problembereich liegt ein Datenmodell zugrunde, welches zunächst ein statisches Gebilde verkörpert, das die Daten und die Beziehung zwischen Daten des jeweiligen Problembereiches beschreibt. Das Datenmodell ist hierarchisch aufgebaut und nach dem Prinzip konstruiert, dass es für Erweiterungen der Datenstruktur offen, aber gleichzeitig in seiner Verwendung geschlossen ist. Das Datenmodell wird von verschiedenen Dienstleistungserbringern verwendet, die abgeschlossene Dienstleistungen anbieten, welche verwendet werden können. Bei den Dienstleistungen kann es sich sowohl um solche für Simulationsanwender als auch um interne Dienstleistungen handeln. Der Datenaustausch erfolgt ausschließlich über das Datenmodell. Simulationsanwendungen setzen sich aus verschiedenen Dienstleistungen für Simulationsanwender zusammen. In der Anwendungsfassade ist festgelegt, wie einzelne Dienstleistungen im Rahmen eines Anwendungskontextes zu einer "Dienstleistung für Anwender" kombiniert werden und welche speziellen Randbedingungen und Einschränkungen dabei zu beachten sind. Die eigentliche Si-

<span id="page-124-0"></span>mulationsberechnung, welche sich i.d.R. aus einer Kombination verschiedener alleinstehender Simulationsprogramme zusammensetzt, wird von einem Simulationswrapper gekapselt. Hierzu übernimmt ein Programm, die sog. Ablaufsteuerung, die Kontrolle über die Ausführung aller im Rahmen eines Simulationsmodells zum Einsatz kommenden Programme. Die Kommunikation zwischen den Dienstleistungserbringern, welche die Ein- und Ausgabedaten behandeln, und dem Simulationswrapper erfolgt asynchron. Über eine allgemeine anwendungsunabhängige Schicht erfolgt die Kommunikation verschiedener kontextabhängiger Oberflächen bzw. spezifischer Klienten mit ihren jeweiligen Anwendungen. Dabei können je nach Aufgabenstellung vorhandene (z.B. auf Basis von GISterm /1/, /2/), bzw. neu zu entwickelnde Klienten eingesetzt werden. Dies ist eine wichtige Voraussetzung um SIMPLAT in beliebigen AJA Anwendungen zu nutzen.

Zur Realisierung von SIMPLAT und seinen Anwendungen wurde die Enterprise Java Technologie /3/ verwendet. Enterprise JavaBeans (EJBs) /4/ ist ein javabasiertes Komponentenmodell mit dem vorrangigen Ziel Geschäftsprozesse zu modellieren. EJBs können überall dort eingesetzt werden, wo verteilte Objekte benötigt werden. Von überragendem Nutzen sind sie aber dann, wenn sie gemeinsam mit anderen Enterprise Java Diensten genutzt werden, um Transaktionsverarbeitung, Sicherheit, Persistenz, Lifecycle-Management und allgemeine Verwaltung von Ressourcen sicherzustellen. Bestehen die Geschäftsprozesse aus Simulationsrechnungen, so wurden solche Dienste bisher nur selten betrachtet. Die Dienste werden von einem sog. EJB-Container, der sich auf einem EJB-Server befindet, zur Verfügung gestellt. Mit diesem Ansatz wird die Qualität von Simulationen beträchtlich verbessert.

SIMPLAT als Entwicklungsframework stellt somit eine Entwicklungsgrundlage für Simulationsanwendungen mit hoher Qualität bereit. Es lässt sich in beliebige AJA Anwendungen integrieren. Dazu bietet es Mechanismen und Bibliotheken an, um weitere Simulationsanwendungen effizienter zu bauen und somit den Grad der Wiederverwendung zu erhöhen. In SIMPLAT wird vorrangig die Komposition als Form der Wiederverwendung benutzt.

## **2.2 Simulationsplattform SIMPLAT**

#### **2.2.1 Sessionmanagement**

Das Sessionmanagement stellt eine der Basisfunktionalitäten von SIMPLAT dar. Es ist ein anwendungsübergreifender Dienst zur Verwaltung von Simulationen und ihrer Ergebnisse im Rahmen sog. Simulationssessions (im folgenden Sessions genannt). Eine Session umfasst alle zusammengehörenden Arbeitsschritte im Umgang mit einer Simulation. Jede Session ist durch einen eindeutigen Identifikationsschlüssel, einen frei wählbaren Namen und eine kurze Beschreibung charakterisiert. Dazu erhält jede Session den Namen der Simulationsanwendung und des Benutzers. Das Management von Sessions erfolgt über Dienstleistungen, die SIMPLAT kontextunabhängig zur Verfügung stellt. Momentan sind in SIMPLAT folgende Dienstleistungen umgesetzt:

- Anzeige aller Sessions eines Benutzers.
- Anlegen einer neuen Session.
- Benachrichtigungen über erforderliche Benutzeraktionen in einer laufenden Session.

<span id="page-125-0"></span>• Löschen einer bestehenden Session.

Zur Realisierung des Sessionmanagements wird die Enterprise JavaBeans Technologie /4/ verwendet.

#### **2.2.2 Benutzerverwaltung**

Zur Benutzerverwaltung wurde ein einfaches Benutzermodell mit Berechtigungen auf Rollenebene umgesetzt. Je nach Rolle des Benutzers können unterschiedliche Zugriffsberechtigungen auf die Simulationsplattform und den darin enthaltenen Simulationsanwendungen gesetzt werden. Zur Nutzung von Simulationsanwendungen muss sich ein Benutzer mit SIMPLAT verbinden und zur Authentifizierung mit Benutzernamen und Passwort anmelden. Nach erfolgreicher Anmeldung wird für den Benutzer eine individuelle Benutzersession angelegt, in der serverseitig alle Daten gespeichert werden, welche für die Kommunikation und Verwaltung einer Sitzung zwischen Browser und Server notwendig sind. Sie bleibt während einer gesamten Sitzung aktiv und gewährt damit dem angemeldeten Benutzer Zugriff auf die für seine Rolle freigegebenen Simulationsanwendungen. Eine Sitzung kann vom Benutzer manuell beendet werden oder sie wird von SIMPLAT durch Inaktivität nach einer vorher definierten Zeit automatisch beendet. Solange ein Benutzer angemeldet ist, hat er die Möglichkeit, alle in der Simulationsplattform enthaltenen und für seine Benutzerrolle freigegebenen Simulationsanwendungen direkt zu verwenden. Eine Neuanmeldung in jeder einzelnen Anwendung ist also nicht notwendig. Die Realisierung des Benutzer- und Rollenmodells basiert auf dem von der Apache Group entwickelten SunShine-Portal /5/, das ein Bestandteil des frei verfügbaren Publishing-Frameworks Cocoon /6/ ist.

#### **2.2.3 Protokollieren**

Alle dienstleistungsbezogenen Zugriffe auf die Simulationsplattform und deren Anwendungen werden protokolliert. Die Protokolle werden in einer Log-Datei archiviert und können in einem Online-Monitor zur Laufzeit ausgewertet werden. Protokolliert werden folgende Informationen:

- Session, in deren Rahmen die Dienstleistung aufgerufen wird
- Zeitangabe
- Klassifikationstyp (z.B. Warnung, Information, Fehler)
- Dienstleistungserbringer
- Fehlerquelle sofern es sich um einen Fehler handelt
- Detailinformation

Die Detailinformation sind Beginn und Ende einer Dienstleistung oder deren Eingangs- und Ausgangsdaten. Handelt es sich um einen Fehler, dann wird neben der Fehlerquelle noch eine genauere Beschreibung der Fehlerursache angegeben. Für die Protokollierung wird das im Rahmen eines Apache-Projektes entwickelte Log4j /7/ verwendet. Nachrichten werden per Java Message Service (JMS) an die Log-Datei und den Monitor weitergeleitet. Das Protokollieren ist im SIMPLAT-Framework verankert und läuft im Normalfall automatisch ab. Die Entwickler haben die Möglichkeit, Zusatzinformationen zur Verfügung zu stellen.

### <span id="page-126-0"></span>**2.3 Framework SIMPLAT**

#### **2.3.1 Datenmodell**

Das Datenmodell von SIMPLAT bietet eine Vielzahl von Komponenten die zur Erstellung problemspezifischer Datenmodelle eingesetzt werden können. Die Aufgabe des Datenmodells besteht in erster Linie darin, die Geschäftsdaten eines Problembereiches unabhängig vom Kontext der Verwendung zu beschreiben.

<span id="page-126-1"></span>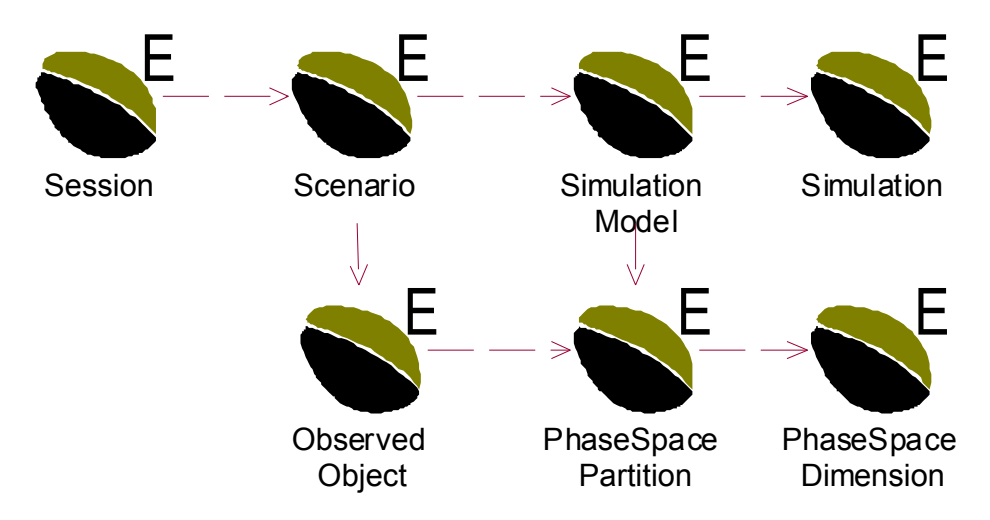

#### **Abbildung 2: Datenmodell – Szenario**

Die Durchführung einer Simulation erfolgt stets im Rahmen einer Session. Der Session wird ein Szenario zugeordnet [\(Abbildung 2\)](#page-126-1), welches die Gesamtheit aller eingegebenen und errechneten Daten enthält. Das Szenario besteht aus Beobachtungsobjekten (*ObservedObjects*) und Simulationsmodellen. Jedes Simulationsmodell enthält eine Beschreibung der relevanten Näherungen sowie des Phasenraumes (*PhaseSpacePartition*), in dem die Simulation stattfindet. Ein Phasenraum wird durch beliebig viele Dimensionen (*PhaseSpaceDimension*) beschrieben, welche die Angaben über die Diskretisierung des Phasenraumes enthalten. Die Beschreibung der räumlichen Lage der Beobachtungsobjekte geschieht gleichfalls in Bezug auf den Phasenraum.

<span id="page-126-2"></span>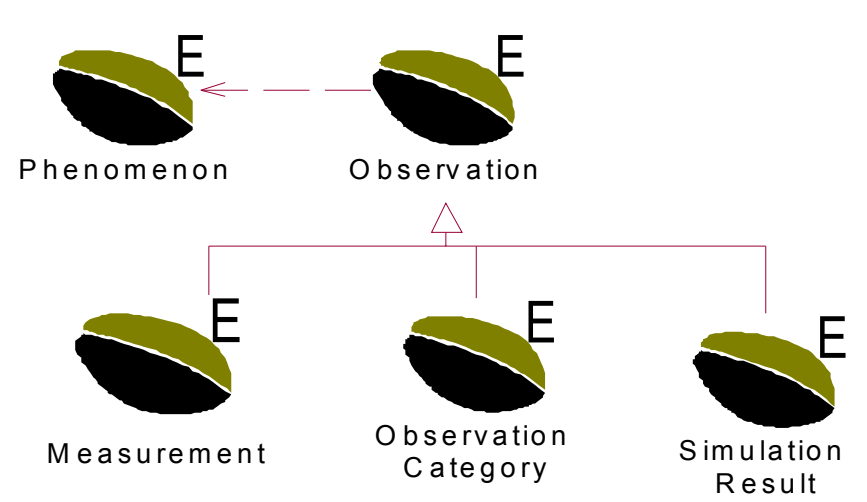

**Abbildung 3: Datenmodell – Beobachtung** 

<span id="page-127-0"></span>Den Beobachtungsobjekten sind Beobachtungen (*Observations*) /8/ zugeordnet. Eine Beobachtung kann eine Messung oder ein Simulationsergebnis sein, also aus einer Einheit und einem gemessenen bzw. simulierten Wert bestehen, oder einer Einteilung in eine Kategorie (z.B. Diffusionskategorie bei der Beschreibung der Stabilität der Atmosphäre) entsprechen. [Abbildung 3](#page-126-2) gibt diese Struktur wieder. Eine Beobachtung ist immer genau eine Messung oder eine Beobachtungskategorie oder aber ein Simulationsergebnis. Das Phänomen beschreibt, was für eine Art von Beobachtung durchgeführt wird.

Die Implementierung des Datenmodells basiert auf Entity JavaBeans. Eine Entity-Bean /2/ /3/ repräsentiert eine Datenentität im persistenten Speicher (z.B. einer relationalen Datenbank) und somit ist ihre Lebenszeit nicht an einen laufenden Server gekoppelt. Zu diesem Zweck sind den Entity-Beans Primärschlüssel zugeordnet, welche eine eindeutige Identität gestatten und sich üblicherweise aus Datenfeldern der jeweiligen Entity-Bean zusammensetzen. Es können gleichzeitig mehrere Zugriffe auf Entity-Beans mit derselben Identität erfolgen. Der EJB-Container verwaltet diese konkurrierenden Transaktionen für die zugrundeliegende Entität und stellt sicher, dass die Transaktionen ordnungsgemäß atomar, isoliert, konsistent und dauerhaft ablaufen.

#### **2.3.2 Dienstleistungen**

Die Kommunikation zwischen der Simulationsplattform bzw. deren Anwendungen und den Klienten erfolgt über Aufträge. Unter einem Auftrag wird die Inanspruchnahme einer oder mehrerer Dienstleistungen für Simulationsanwender verstanden. Im SIMPLAT-Framework werden die Dienstleistungen für Simulationsanwender auf eine einheitliche Art angeboten, nachgefragt und genutzt. Zu diesem Zweck verwendet das SIMPLAT-Framework XMLbasierte Dialekte oder Technologien, die XML /9/ intensiv verwenden. Neben der Technologieunabhängigkeit sichert dieses Vorgehen die Kompatibilität in heterogen gearteten Netzwerken. Das Framework gibt die Rahmenstruktur für die Beschreibung der gesamten XML-Kommunikation durch das in [Abbildung 4](#page-127-1) dargestellte XML Schema vor. Jede Dienstleistung für Simulationsanwender, welche mittels eines Auftrages (*Request)* in Anspruch genommen wird, wird durch ihren Namen eindeutig gekennzeichnet. Im *Header* Bereich sind die Informationen über den Klienten und zugehörige Session enthalten. Unter *Audits* werden die zugehörigen Dienstleistungserbringer registriert. Der *Errors* Bereich ist für die Fehlerbehandlung vorgesehen. Im Schema sind anwendungsspezifische Bereiche (*Applications*) enthalten, die individueller anwendungsbezogener Implementierung bedürfen. Durch die Implementierung wird festgelegt, welche Eingabedaten der Dienstleistung angeboten und welche Ausgabedaten von der Dienstleistung generiert werden sollen.

<span id="page-127-1"></span>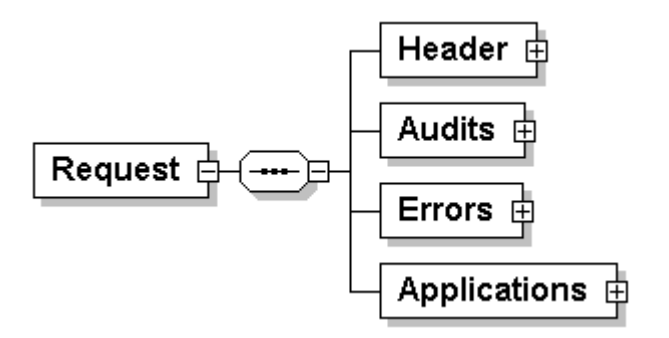

**Abbildung 4: XML-Schema zur Beschreibung eines Auftrages** 

<span id="page-128-0"></span>Es gilt den anfallenden Implementierungsaufwand zur XML-Kommunikation möglichst gering zu halten. Dieses Ziel wird durch die automatisierte Anbindung der XML-Dokumente in Java durch die Java Architecture for XML Binding (JAXB) /10/ realisiert. Der JAXB-Compiler (XJC) generiert aus den anwendungsspezifischen Schemata eine Klassenstruktur in Java sowie den Code, um die Daten aus XML-Dokumenten in generierte Java-Klassen zu übertragen und vice versa. Die Vorteile dieser Vorgehensweise im Einzelnen sind:

- Automatische Validierung der Anfragen durch XML Schema ohne Implementierungsaufwand unter Einschluss der Validierung von Wertebereichen der Parameter.
- Reduktion der anwendungsspezifischen Implementierung und der möglichen Fehlerquellen durch direkte Verwendung von automatisch generierten Java-Objekten anstelle von allgemeinen XML-APIs (SAX oder DOM) für die Behandlung der XMLbasierten Kommunikation.

Die Implementierung des Dienstleistungskonzeptes basiert auf Session JavaBeans. Eine Session-Bean /2/, /3/ ist typischerweise nur für einen Klienten gleichzeitig verfügbar und nicht persistent. Sie existiert eine bestimmte Zeit lang und wird danach wieder vom Server entfernt. Zur Implementierung der Dienstleistungen werden im SIMPLAT-Framework ausschließlich zustandslose Session-Beans verwendet. Sie haben die Eigenschaft, keinen Klientenstatus über Methodenaufrufe hinweg zu unterhalten. Führt somit ein Klient eine Reihe von Transaktionen mit einer Dienstleistungskomponente durch, dann ist die zugehörige Session-Bean zu Beginn jeder Transaktion effektiv im selben Zustand.

#### **2.3.3 Anbindung von Simulationen**

Für die Anbindung der Simulationsprogramme, welche i.d.R. als Standalone-Programme zur Verfügung stehen und zu Modellketten gekoppelt werden, wird ein Workflow-Ansatz verwendet. Hierzu übernimmt ein Programm, die sog. Ablaufsteuerung, die Kontrolle über die Ausführung aller im Rahmen einer Modellkette zum Einsatz kommenden Programme. Diese Ablaufsteuerung wird in einem Wrapper gekapselt (siehe [Abbildung 5\)](#page-129-1), welcher mittels JMS /3/ mit den entsprechenden Dienstleistungserbringern kommuniziert.

Zur Durchführung einer Simulation erzeugt der Wrapper jeweils ein Verzeichnis, welches als Repository für diese Simulationsrechnung dient. Die Eingabedateien, welche für die Beschreibung des Workflows sowie für die Ausführung der einzelnen Simulationsprogramme benötigt werden, werden aus dem Datenmodell generiert. Mittels JMS werden die Eingabedateien an den Wrapper geschickt, der sie dann der Ablaufsteuerung zur Verfügung stellt. Des weiteren bietet der Wrapper die Möglichkeit, die Simulation zu starten, anzuhalten, fortzusetzen und ggf. abzubrechen sowie zuletzt das Repository und alle temporär erzeugten Dateien zu löschen. Ist eine Simulation gestartet, so überwacht der Wrapper den Zustand der Simulationsrechnung und schickt Informationen über Zustandsänderungen und evtl. aufgetretene Fehler an entsprechende Dienstleistungserbringer zurück.

Die eigentliche Durchführung der Simulationsrechnung wird mit Hilfe der Ablaufsteuerung gesteuert. Diese ist ein in C geschriebenes Programm, welches dafür sorgt, dass die beteiligten Simulationsprogramme in gewünschter Anzahl und Reihenfolge ausgeführt werden und die Dateien dementsprechend den verschiedenen Simulationsprogrammen zur Verfügung gestellt werden. Um größtmögliche Flexibilität zu erreichen, erfolgt die Integration von <span id="page-129-0"></span>Simulationsprogrammen sowie deren Datenflussbeschreibung mit Hilfe von Konfigurationsdateien für jedes Simulationsprogramm.

<span id="page-129-1"></span>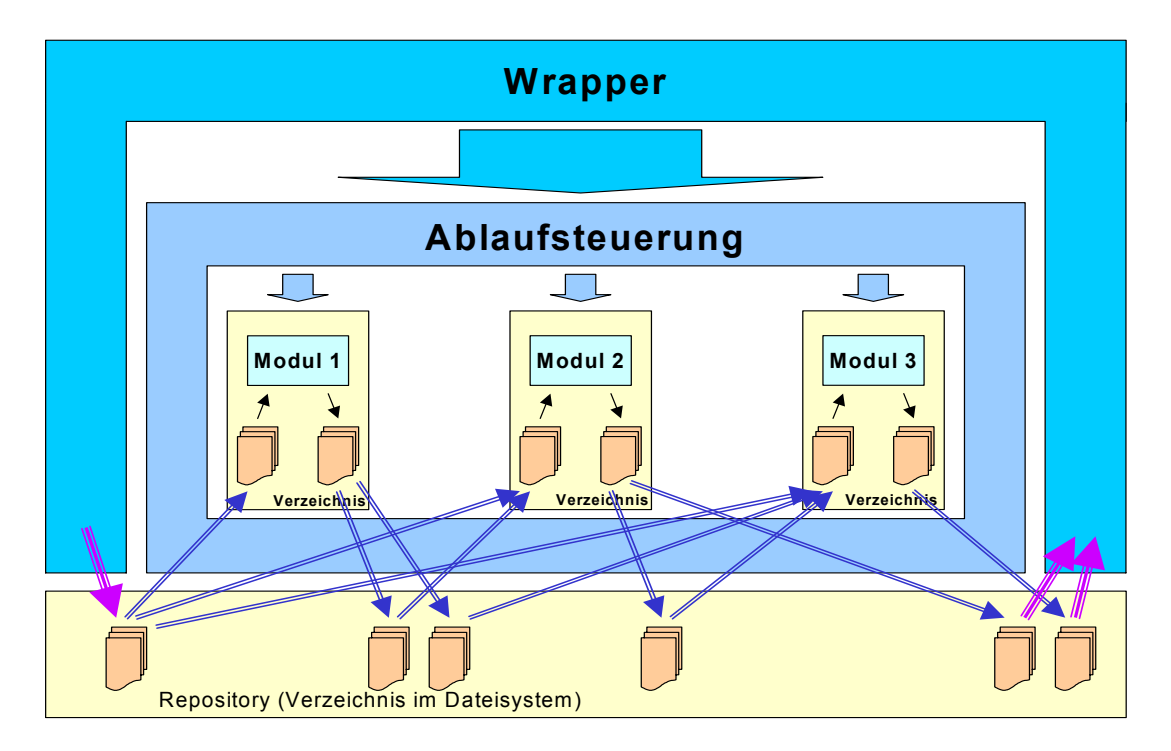

**Abbildung 5: Wrapper, Ablaufsteuerung und Simulationsprogramme** 

Die Kommunikation zwischen Wrapper und Ablaufsteuerung erfolgt mit Hilfe des Repository. Beim Start der Simulationsrechnung wird die Ablaufsteuerung als eigenständiger Prozess ausgeführt. Kommandos zum Anhalten, Fortsetzen oder Abbrechen von Simulationsrechnungen teilt der Wrapper mittels Existenz von Flag-Dateien im Repository der Ablaufsteuerung mit, welche diese dann ausführt. Die erfolgreiche oder fehlerhafte Durchführung einer Simulationsrechnung wird mit Hilfe des gleichen Mechanismus, nur in umgekehrter Richtung, kommuniziert.

#### **2.3.4 Benutzeroberfläche des Web-Klienten**

Die Parametrierung von SIMPLAT-Anwendungen erfolgt über Klienten. Im Rahmen des Projektes wurde ein Web-Klient unter Verwendung des Apache Open Source Projektes Cocoon /6/ erstellt. Cocoon ist ein XML-basiertes Publishing-Framework, das eine Trennung des Aussehens der Oberfläche (Style), der dynamisch erzeugten Inhalte (Content) und des dafür notwendigen Managements ermöglicht. Cocoon kann durch selbst erstellte Komponenten in Java erweitert werden.

Zur Nutzung des Web-Klienten wird nur ein Web-Browser benötigt. Die zur Parametrierung von SIMPLAT-Anwendungen erforderlichen Eingabemasken werden in Cocoon durch Konfiguration von XML-Dateien zur Laufzeit erstellt. Ein Benutzer füllt die Formulare der Eingabemasken mit Parametern und sendet diese an den Server. Dort generiert Cocoon aus den übermittelten Parametern automatisch die Anfragen, die an SIMPLAT und die darunter liegenden Anwendungen weitergeleitet werden. Zur Anbindung wurde ein spezieller Transformer erstellt, der über die Remote-Schnittstelle von SIMPLAT den Zugriff auf die dahinter lie<span id="page-130-0"></span>genden Dienstleistungen ermöglicht. Aus der Antwort wird von Cocoon eine Bestätigungsseite gebildet und an den Browser des Klienten gesendet. Der Web-Klient kann problemlos für verschiedene Anwendungen angepasst und erweitert werden (siehe Abschnitt 3.5).

#### **2.3.5 Visualisierung**

Die Ergebnisdaten wissenschaftlicher Simulationen erfordern aufgrund ihres Umfangs in der Regel eine Auswertung mit Hilfe von Visualisierungen, d.h. eine Überführung von Rohdaten in eine von Menschen leichter verständliche Präsentation. Der Aufwand zur Generierung dieser Präsentationen kann sehr unterschiedlich ausfallen. Für das Monitoring bzw. das Erlangen eines schnellen Überblicks über die Ergebnisse von Simulationen können die eigentlichen Techniken der Visualisierung, d.h. die verwendeten Visualisierungsalgorithmen, weniger aufwendig gestaltet sein. Von größerer Bedeutung ist es, dem Benutzer die Daten im konkreten Kontext der Anwendung zu präsentieren, interaktive Manipulationsmöglichkeiten der Visualisierung zu ermöglichen und ergänzende textuelle Informationen bereitzustellen. Für die Interaktion ist eine graphische Benutzeroberfläche notwendig.

Die Visualisierungskomponenten sollen in verschiedenen Anwendungen verwendet werden. Daher erfolgte ihre Einbindung als Dienst in eine der mittleren Schichten der Gesamtarchitektur. Die Implementierung wurde unter Verwendung von Komponenten des Cocoon-Frameworks vorgenommen. Die Struktur der Visualisierung harmonisiert mit dem Cocoon zugrundeliegenden Pipelinekonzept.

Eine Visualisierung, die der schnellen Orientierung dient, ist vorzugsweise zweidimensional. Die prototypische Implementierung solch einer Visualisierung erfolgte auf Basis des zweidimensionalen Vektorgraphikformats SVG (Scalable Vector Graphics /11/). Durch die Verwendung von SVG muss auf dem Zielklienten wahlweise ein SVG unterstützender Browser oder ein Standard-Plugin installiert sein.

<span id="page-130-1"></span>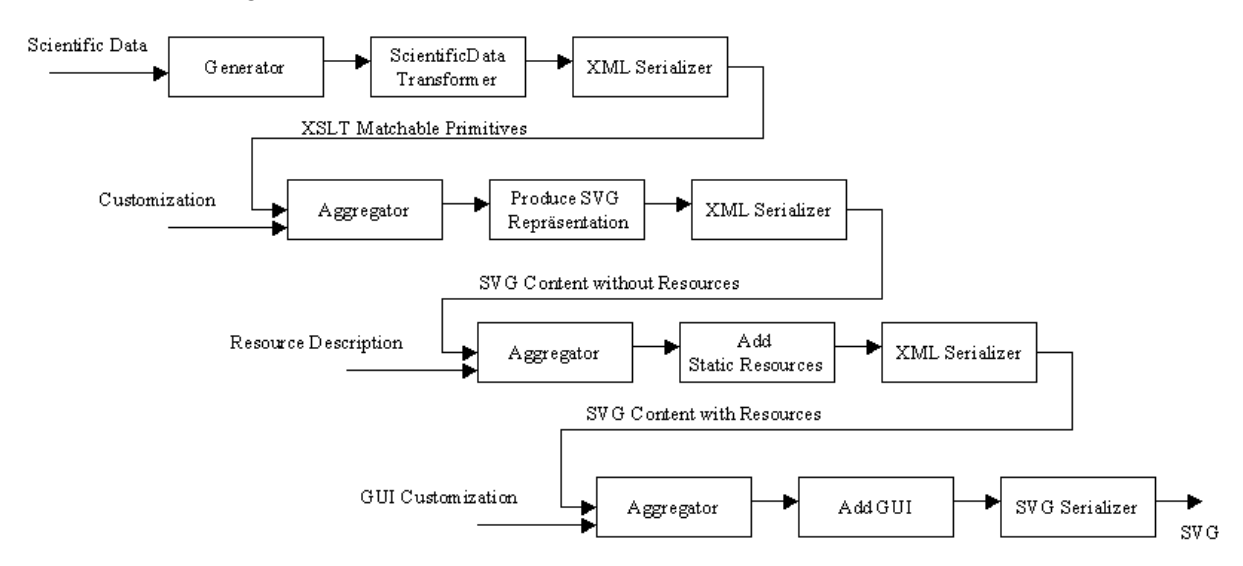

#### **Abbildung 6: Cocoon-Pipelines der Visualisierung**

Als XML-Dialekt eignet sich SVG sehr gut für die Generierung in Cocoon /6/. Die für die Visualisierung in Cocoon implementierten Pipelines zeigt [Abbildung 6.](#page-130-1) Die Funktionalitäten zur Erzeugung der visuellen Repräsentation der Ergebnisse, die Auswahl und Anbindung der

<span id="page-131-0"></span>statischen Ressourcen des Kontextes (z.B. Bitmaps) und das Anfügen der GUI sind in voneinander unabhängigen Einheiten implementiert. Diese bestehen entweder aus XSLT-Skripten, die durch Standardtransformatoren von Cocoon interpretiert werden, oder aus erweiterten Java-Komponenten des Cocoon-Frameworks. Die Arbeitsweise der einzelnen Transformatoren wird durch externe Konfigurationsdateien bestimmt.

Die Skriptingfähigkeiten von SVG ermöglichen die Implementierung umfangreicher Interaktionsmöglichkeiten. Die GUI ist in Javascript implementiert und wird zur Laufzeit auf dem Klienten durch das SVG-Plugin interpretiert. Der Zugriff der GUI auf die graphische Repräsentation in SVG erfolgt über das spezifische SVG Document Object Model (SVG-DOM).

Stellt ein Klient eine eigene Visualisierung zur Verfügung, so ist es möglich, die Ergebnisse einer Simulation so aufzubereiten, dass sie von diesem Klienten dargestellt werden können (siehe Abschnitt 3.6).

# **3. ABR-Research**

### **3.1 Anwendung ABR-Research**

Die Anwendung ABR-Research stellt den Anwendern die Simulation der Ausbreitung von radioaktiven Spurenstoffen in der Atmosphäre für den Einsatzbereich Forschung zur Verfügung. Die Anwendung kann zur Zeit mittels eines Web-Klienten, basierend auf dem XML-Publishing-Framework Cocoon oder mittels eines GISterm-Klienten in Anspruch genommen werden. Die Visualisierung der Ergebnisse erfolgt dabei entweder mit Hilfe von SVG im Web-Klient oder in GISterm.

Ausbreitungsrechnungen lassen sich für zehn Kernkraftwerke in und um Baden-Württemberg durchführen. Dazu stehen drei Modelle der Ausbreitungssimulation, bestehend aus den Modellketten Windo/Pas, Windo/Prwda und Noabl/Pas, zur Verfügung. Die Bestimmung der Emissionsdaten kann dabei auf maximal zwei Arten erfolgen. Je nachdem, ob im System Messgeräte für die Freisetzung von radioaktiven Spurenstoffen aus einem Kraftwerk konfiguriert sind, ist eine Freisetzung nur nach Unfallkategorie und Leitfaden oder auch nach Unfallkategorie, Leitfaden und Messung wählbar. Für die Bestimmung der Turbulenz stehen zwei Turbulenzmodelle zur Auswahl. Die Durchführung einer Ausbreitungssimulation liefert verschiedene 2D Dosisverteilungen für die Expositionspfade Gamma-Submersion, Gamma-Bodenstrahlung und Inhalation sowie die Schilddrüsendosis und die Ortsdosisleistung.

### **3.2 Datenmodell für Ausbreitungsrechnungen**

Das Datenmodell der Ausbreitungsrechnung beschreibt die Daten, welche im Rahmen einer Ausbreitungsrechnung erhoben werden. Das Datenmodell baut auf die in Kapitel 2.3.1 beschriebenen Datenmodell-Komponenten des SIMPLAT-Frameworks auf.

In [Abbildung 7](#page-132-0) ist ein Ausschnitt des Datenmodells der Ausbreitungsrechnung wiedergegeben. Die zentrale Komponente des Datenmodells ist das Ausbreitungsszenario (*AbrScenario*), das framework-konform alle Daten vereint.

<span id="page-132-0"></span>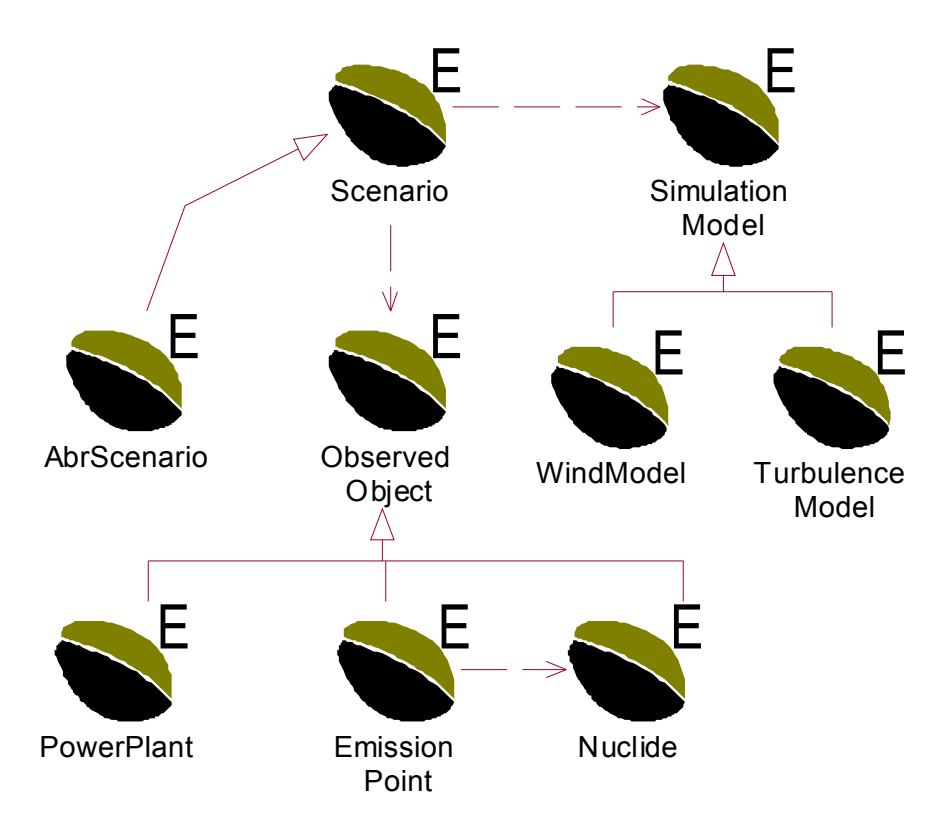

**Abbildung 7: Datenmodell einer Ausbreitungsrechnung** 

Das Simulationsmodell einer Ausbreitungsrechnung setzt sich aus zwei Modellen zusammen: dem Wind- und dem Turbulenzmodell. Die Simulationsräume beider Modelle umfassen drei Raumdimensionen und eine Zeitdimension. Die X- und Y-Dimensionen sind in Gauß-Krüger-Koordinaten beschrieben. Für die Z-Richtung beinhaltet das Windmodell eine Beschreibung sowohl einer kartesischen als auch einer geländefolgenden Dimension. Das Turbulenzmodell ist dagegen durch eine in 3-Schichten aufgeteilte Dimension mit einem kartesischen Aufbau beschrieben. Als Turbulenzmodell kennt das Datenmodell zwei unterschiedliche Parametrisierungen, eine nach dem Pasquill-Gifford-Modell und eine nach dem Karlsruhe-Jülich-Modell.

Die Beobachtungsobjekte (*ObservedObjects*) eines Ausbreitungsszenarios sind in erster Linie das Kraftwerk (*PowerPlant*), das die technischen und Betriebszustandsdaten des Kraftwerks enthält sowie der Emissionsort (*EmissionPoint*), der die geographische Lage der Emissionsquelle und die freigesetzten Nuklide beschreibt. Das Ausbreitungsszenario kennt eine weitere Liste von Beobachtungsobjekten, welche meteorologische und Emissionsmessgeräte repräsentieren.

Die Nuklide haben eine Sonderstellung im Datenmodell. Sie sind auch Beobachtungsobjekte, welche sich aber durch eine Verknüpfung zu anderen Beobachtungsobjekten – hier dem Emissionsort – auszeichnen. Die Verknüpfung zum Emissionsort beschreibt, welche Nuklide dort beobachtet werden. Das Datenmodell der Ausbreitungsrechnung unterscheidet nicht zwischen Nukliden und Nuklidgruppen. Es beinhaltet die Beschreibung der Nuklidgruppen Aerosole und Edelgase sowie des Einzelnuklids Jod 131.

### <span id="page-133-0"></span>**3.3 Dienstleistungen**

<span id="page-133-1"></span>ABR-Research bietet dem Anwender eine Reihe von Dienstleistungen an. Mit Hilfe dieser Dienstleistungen lassen sich Simulationen parametrieren, starten und deren Ergebnisse visualisieren (siehe [Abbildung 8\)](#page-133-1).

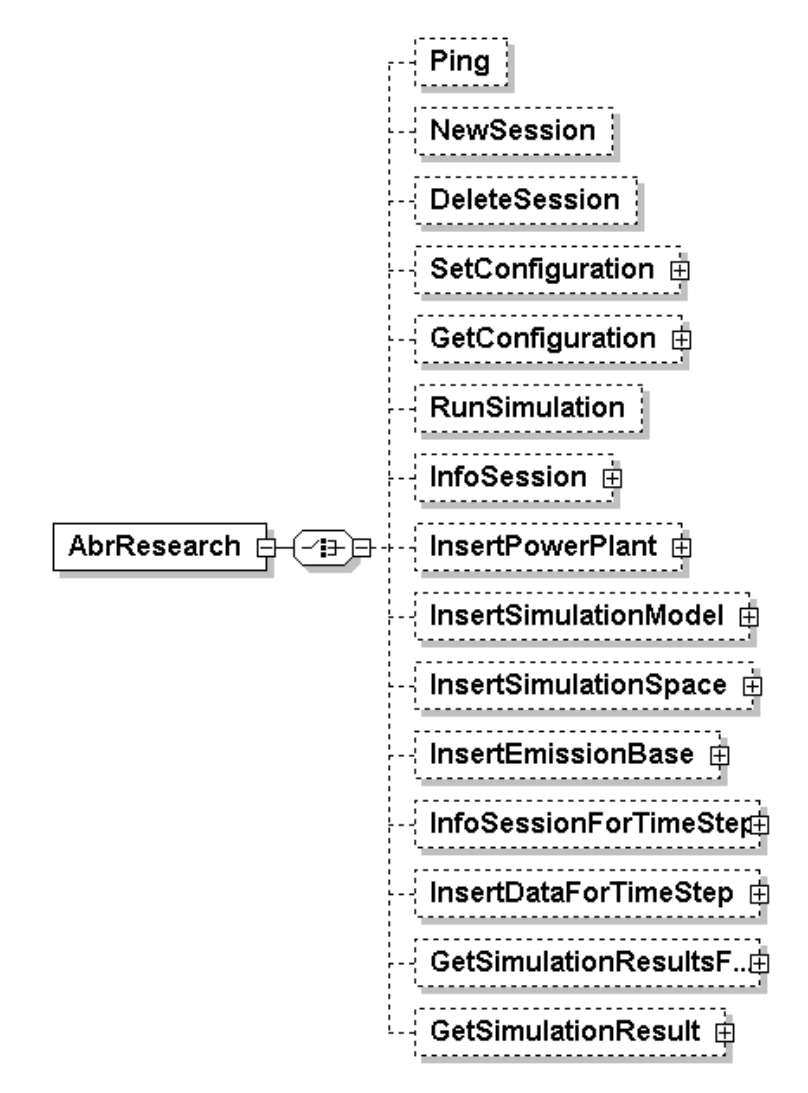

#### **Abbildung 8: XML-Schema zur Beschreibung der Dienstleistungen von ABR-Research**

Die Dienstleistungen werden in zwei Gruppen aufgeteilt: Die Dienstleistungen, die direkt mit einer Benutzeraktion zusammen hängen, und die Dienstleistungen zur Konfiguration des Systems. Für folgende Dienstleistungen finden sich korrespondierende Benutzeraktionen:

- **Ping:** Liefert eine Meldung, ob die Anwendung auf dem Server läuft.
- **NewSession:** Eine neue Simulationssession für die Anwendung wird erzeugt, die ein leeres Szenario beinhaltet.
- **DeleteSession:** Eine bestehende Simulationssession, mit allen darin enthaltenen Daten, wird gelöscht.
- **InsertPowerPlant:** Kraftwerksbeschreibende Daten wie das Kraftwerk selbst, der Emissionsort sowie der Anteil von elementarem Jod an der Gesamtmenge Jod im Nuklidinventar werden in das Szenario für die gewählte Simulationssession eingetragen.
- <span id="page-134-0"></span>• **InsertSimulationModel:** Die Modellkette, das gewünschte Turbulenzmodell sowie die Art der Emissionsdatenbestimmung werden hiermit festgelegt. Dazu muss das Kraftwerk zuvor in das Datenmodell eingetragen sein.
- **InsertSimulationSpace:** Die Beschreibung des Modellgebietes sowie des Simulationszeitraumes mit der Anzahl der Zeitschritte werden hiermit in das Szenario für die gewählte Session eingetragen. Zur Ausführung dieser Dienstleistung muss zuvor das Kraftwerk und die Modellkette in das Datenmodell eingetragen sein.
- **InsertEmissionBase:** Hiermit werden das Emissionsszenario beschreibende Basisdaten wie Betriebsdauer, Abklingzeit, Emissionshöhe, Unfallkategorie und die Art der Berücksichtigung des Gebäudeeinflusses auf die Emissionsquelle festgelegt. Zuvor muss das Kraftwerk und die Modellgebietsgröße in das Datenmodell eingetragen sein.
- **RunSimulation:** Eine zuvor parametrierte Simulationsrechnung wird hiermit gestartet. Alle zeitschrittunabhängigen Daten müssen zuvor in das Datenmodell eingetragen sein.
- **InfoSession:** Diese Dienstleistung liefert eine Zusammenstellung über die bisher eingegebenen zeitschrittunabhängigen Daten zu einer Simulationssession sowie den Status einer Berechnung.
- **InsertDataForTimeStep:** Hiermit werden alle zeitschrittabhängigen Daten für einen Zeitschritt in das Szenario der gewählten Session eingetragen. Dies ist erst möglich wenn alle zeitschrittunabhängigen Daten in das Datenmodell eingetragen sind.
- **InfoSessionForTimeStep:** Diese Dienstleistung liefert eine Zusammenstellung über die eingegebenen zeitschrittabhängigen Daten eines gegebenen Zeitschrittes.
- **GetSimulationResultsForTimeStep:** Damit wird die Liste aller verfügbaren Ergebnisse eines Zeitschrittes, mit entsprechenden Verweisen für den Zugriff auf diese Daten beschafft.
- **GetSimulationResult:** Hiermit lässt sich ein bestimmtes Ergebnis beschaffen.

Des weiteren existieren noch die Dienstleistungen zur Konfiguration des Systems:

- **SetConfiguration:** Hiermit wird die Konfiguration der Anwendung durchgeführt. Diese umfasst die Kraftwerksstandorte mit Emissionsorten und den für den jeweiligen Standort unterstützten Simulationsmodellen sowie den dazugehörenden Modellgebieten und Messgeräten.
- **GetConfiguration:** Die aktuelle Konfiguration wird mit dieser Dienstleistung abgefragt.

### **3.4 Ausbreitungssimulation**

Die Simulation der Ausbreitung von radioaktiven Spurenstoffen läuft in Zeitschritten ab. Zu Beginn wird die Topographie – welche für alle Zeitschritte verwendet wird – einmalig erzeugt, und dann Zeitschritt für Zeitschritt die Windfeld-, Transport- und Dosisberechnung durchgeführt.

Wird eine Berechnung gestartet, so werden automatisch alle zeitschrittunabhängigen sowie die zeitschrittabhängigen Eingabedateien, für welche der Benutzer seine Parametrierung schon durchgeführt hat, erzeugt und an den Wrapper geschickt. Der Wrapper startet mit diesen Daten dann die Ablaufsteuerung. Führt der Benutzer die Parametrierung für einen weite<span id="page-135-0"></span>ren Zeitschritt durch, so werden automatisch die Eingabedateien für diesen weiteren Zeitschritt erzeugt und an den Wrapper geschickt.

Ist die Berechnung eines Zeitschrittes durchgeführt, so wird eine Nachricht an SIMPLAT gesendet. Es wird geprüft, ob noch weitere Zeitschritte gerechnet werden müssen und ob für den nächsten Zeitschritt die Parametrierung schon erfolgt ist. Ist diese Parametrierung durch den Benutzer noch nicht erfolgt, so wird eine entsprechende Aufforderung für diese Session eingetragen. Die Ablaufsteuerung wartet, bis die Benutzereingabe erfolgt ist oder eine Zeitüberschreitung erreicht wird. Im Falle der Zeitüberschreitung wird die Berechnung abgebrochen.

### **3.5 Web-Klient**

Der Web-Klient für ABR-Research wurde unter Verwendung von Cocoon (vgl. 2.3.4) realisiert. Hat der Benutzer vor eine neue Simulationsrechnung durchzuführen, so muss er im ersten Schritt mit Hilfe des Sessionmanagements von SIMPLAT eine neue Simulationssession für die gewünschte Anwendung ABR-Research anlegen und sich mit dieser verbinden.

Mit Hilfe der links angeordneten Navigation beginnt der Benutzer die Parametrierung der Simulationsrechnung durch "Kraftwerk einfügen". Sobald eine Eingabe erfolgreich durchgeführt wurde, wird der jeweils nächste Navigationspunkt aktiviert und der gerade abgearbeitete deaktiviert. [Abbildung 9](#page-135-1) zeigt die Eingabemaske für die Emissionsparameter, die aber nur dann ausgewählt werden kann, wenn vorher die Kraftwerksdaten, das Simulationsmodell und der Simulationsraum erfolgreich eingefügt wurden.

<span id="page-135-1"></span>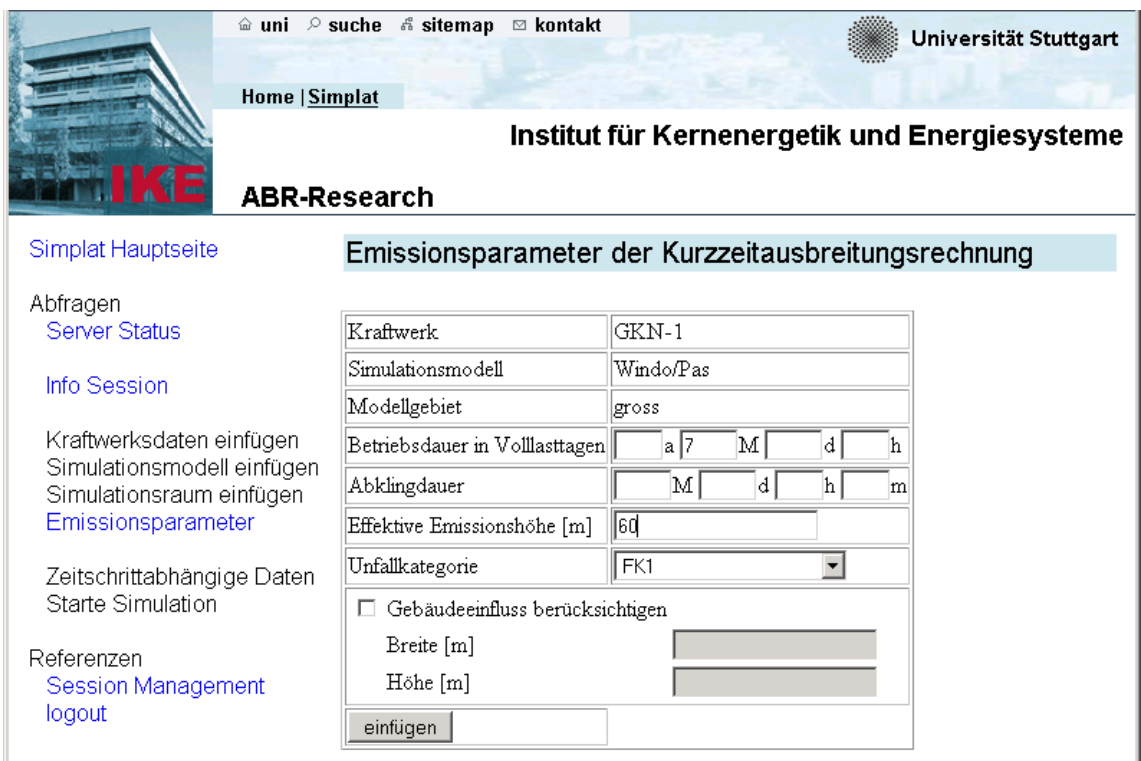

**Abbildung 9: Emissionsparameter der Kurzzeitausbreitungsrechnung** 

Sind die zeitschrittunabhängigen Parameter für ein zu erstellendes Szenario erfasst, kann die Simulation gestartet werden. Die Eingabe zeitschrittabhängiger Daten ist bereits vor Start der Simulation möglich, aber nicht unbedingt notwendig. Die Simulation wird für alle Zeitschritte gerechnet, für welche die zeitschrittabhängigen Daten eingegeben wurden. Sind für den nächsten zu rechnenden Zeitschritt noch keine Daten eingegeben, so hält ABR-Research die weitere Berechnung an und meldet an das Sessionmanagement die Notwendigkeit der Benutzereingabe. ABR-Research setzt die Berechnung automatisch fort, nachdem die fehlenden Daten eingegeben wurden. Ergebnisse für bereits gerechnete Zeitschritte können sofort und unabhängig von der Berechnung späterer Zeitschritte angezeigt werden.

Der Benutzer kann sich jederzeit mit Hilfe der Verknüpfung "Info Session" bzw. "Zeitschrittabh. Daten anzeigen – Zeitschritt Nr." alle bereits gemachten Eingaben und den Status der Simulation anzeigen lassen [\(Abbildung 10\)](#page-136-0). Durch Verwendung der Verknüpfung "Session Management" kann der Benutzer jederzeit zu einer anderen Session einer beliebigen Simulationsanwendung wechseln.

<span id="page-136-0"></span>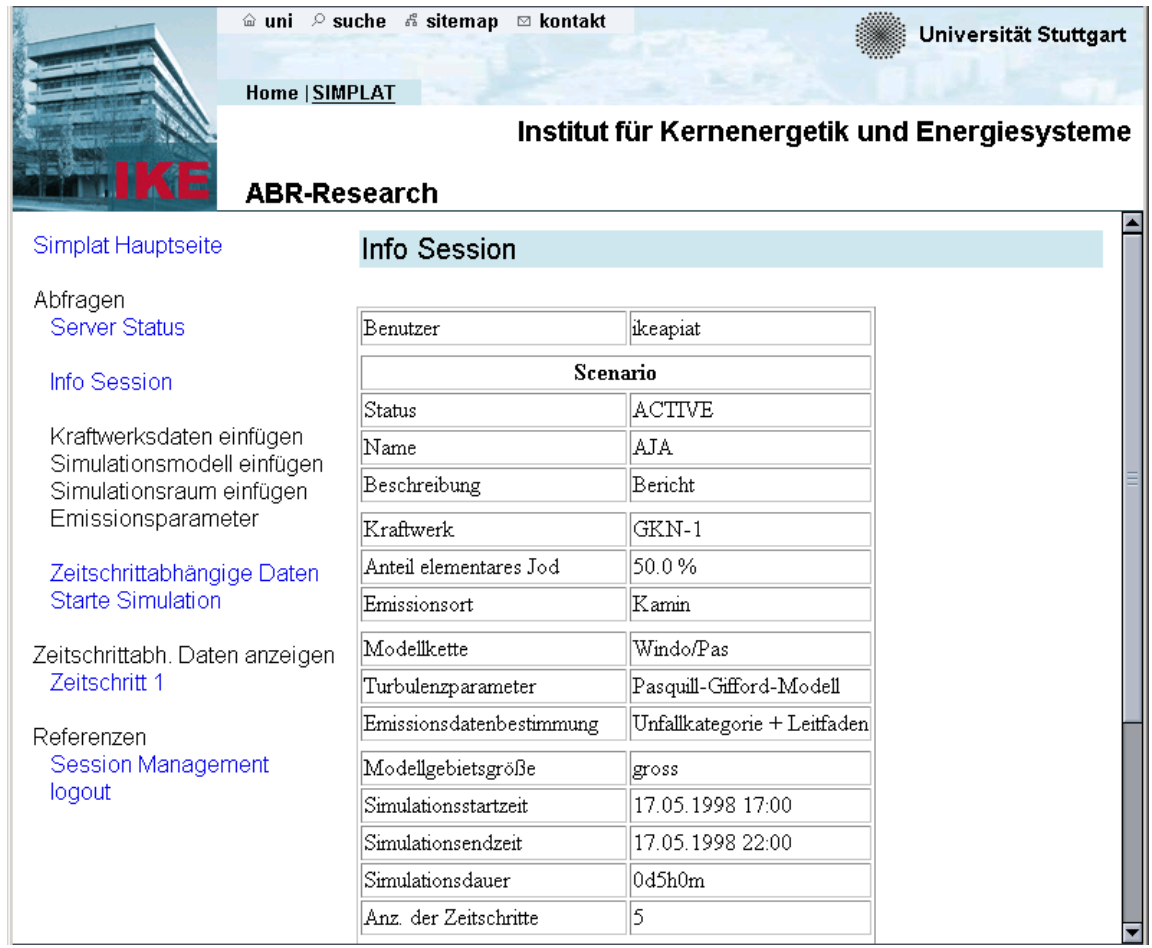

#### **Abbildung 10: Info Session**

Nach Abschluss der Berechnungen eines Zeitschritts können die zur Verfügung stehenden Ergebnisse durch die Anwahl einer Verknüpfung visualisiert werden (siehe [Abbildung 11\)](#page-137-0). Zur Zeit werden die Ergebnisse durch ein Colormapping mit Interpolation zwischen logarithmischen Stützwerten dargestellt. Die Standardeinstellungen dieser Stützwerte als auch der zugehörigen Farben und die Transparenz können zur Laufzeit vom Benutzer verändert werden. Es werden sowohl ergänzende Informationen zum Gesamtergebnis angeboten, als auch die Werte einzelner selektierter Zellen der Gitter angezeigt. Emissionsort und Modellgebiet sind markiert. Der gezeigte Ausgangsbereich ist das Modellgebiet. Es stehen Funktionalitäten zur Verfügung um wahlweise manuell, über Koordinateneingabe oder über die Auswahl vordefinierter Bereiche zu navigieren.

<span id="page-137-0"></span>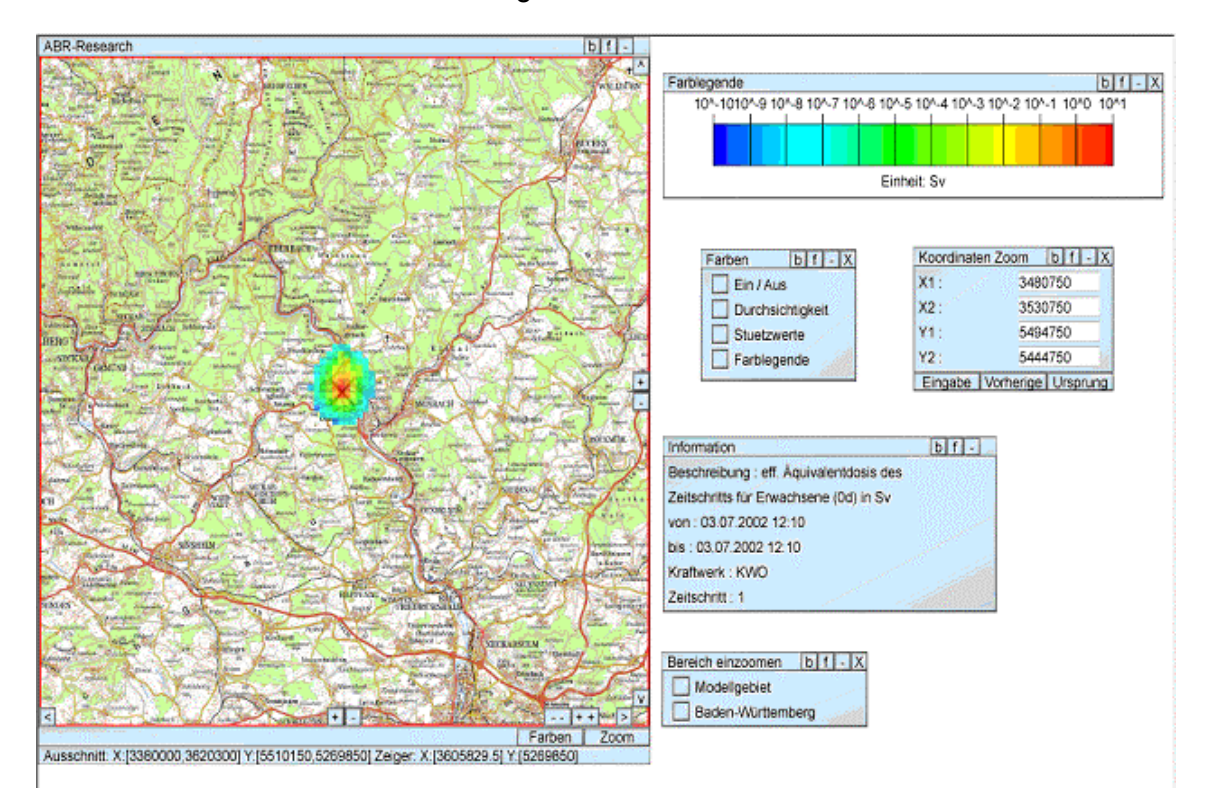

#### **Abbildung 11: Beispielvisualisierung ABR-Research mit graphischer Benutzeroberfläche**

Abhängig von der Größe des gewählten Ausschnittes werden unterschiedlich detaillierte Karten bzw. Luftaufnahmen angezeigt [\(Abbildung 12\)](#page-137-1).

<span id="page-137-1"></span>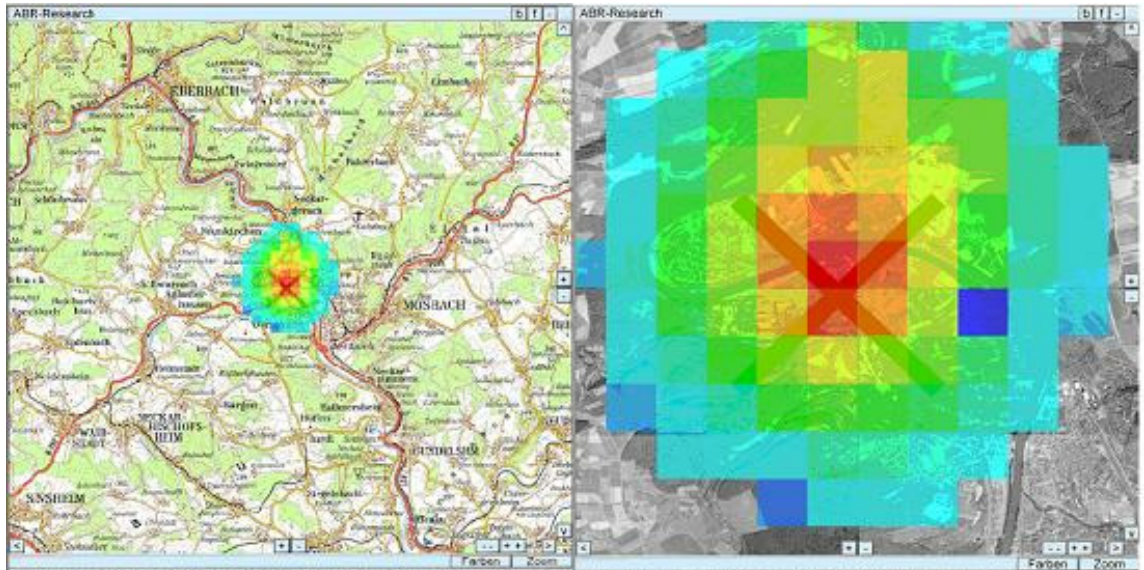

mnst X (1502)546 08.3006553 91 (15472553 91 540046 08 Zeiger X (1504164 28) Y (541152) Ausschnitt X (1502)546 06.3006553 911 Y (5472555 91 5466046 08) Zeiger X (1500667 8) Y (5472556

**Abbildung 12: Zoom- und bereichsabhängiger Kontext** 

<span id="page-138-0"></span>GISterm ist ein im Rahmen von AJA /1/, /2/ entwickeltes Anwendungsframework für den Zugriff und die Visualisierung von Daten mit geographischem Raumbezug. Die Anwendbarkeit von GISterm zur Durchführung von Ausbreitungsrechnungen wurde evaluiert. Im Rahmen der Evaluierung wurde sowohl die Parametrierung als auch die Visualisierung der Ausbreitungsdaten durchgeführt.

<span id="page-138-1"></span>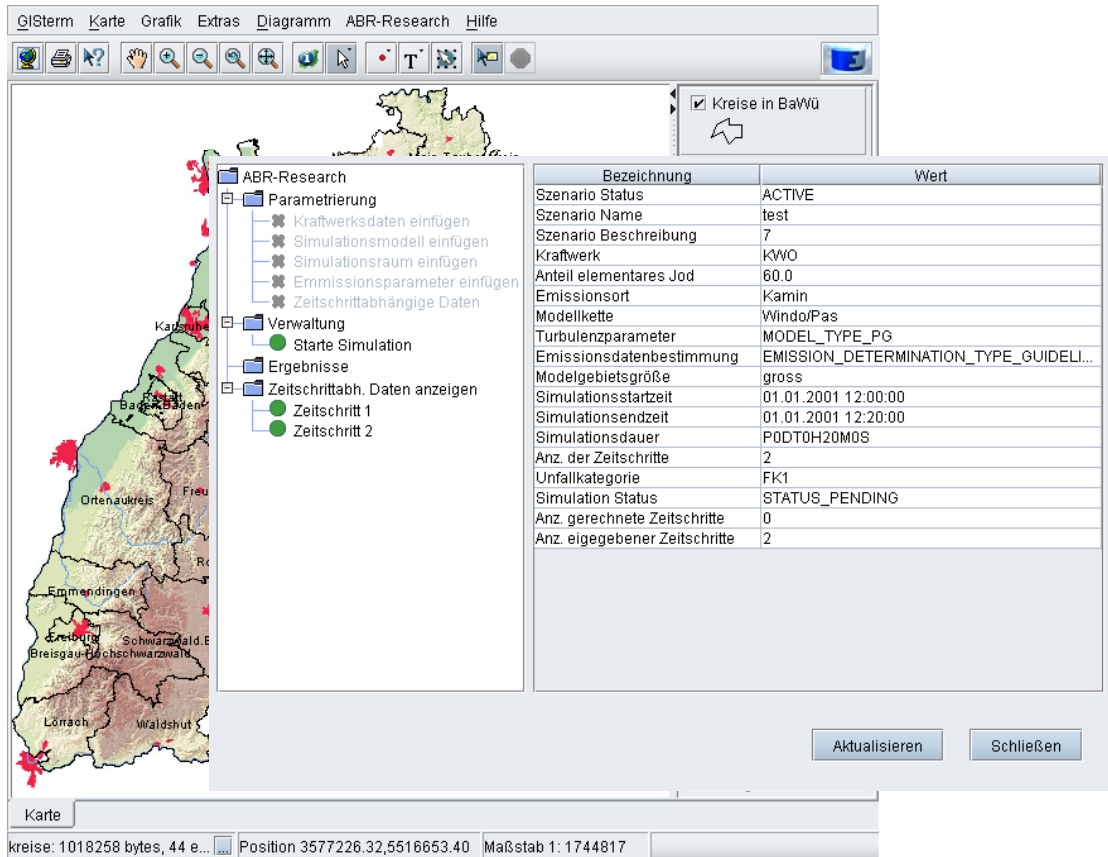

#### **Abbildung 13: Parametrierung mit GISterm**

Zur Eingabe der Ausbreitungsdaten und Verwaltung der Ausbreitungsrechnungen wird die Serviceschnittstelle von GISterm genutzt. Ein Service von GISterm ist eine Instanz einer anwendungsspezifischen Klasse, die das Interface *GisTermService* /12/ implementiert. Beim Start von GISterm wird der *ABRResearchService* instanziiert und die Menüzeile um den ABR-Research Eintrag erweitert [\(Abbildung 13\)](#page-138-1). Unter diesem Menüeintrag verbirgt sich die gesamte Benutzeroberfläche, die zur Parametrierung einer Ausbreitungsrechnung erforderlich ist. [Abbildung 13](#page-138-1) zeigt stellvertretend die Benutzeroberfläche mit dem Navigationsbaum für die Durchführung einer Simulation (links) sowie der Tabelle (rechts) mit bereits gemachten Benutzereingaben und dem aktuellen Status der Simulation. Die Benutzeroberfläche ist unter Verwendung von Swing-Komponenten realisiert worden. Die Anbindung der Benutzeroberfläche in GISterm hat sich als problemlos erwiesen.

In GISterm können die Ergebnisse der Simulationen in einem beliebigen, durch Ressourcen von GISterm zu Verfügung gestellten, Kontext visualisiert werden. Vor der ersten Auswahl

eines Ergebnisses wird die entsprechende Ansicht (*GisView*), die den Kontext der Visualisierung in verschiedenen Schichten (*Layer*) beinhaltet, ausgewählt. Für jeden Ergebnistyp wird eine eigene Kopie der selektierten Ansicht erzeugt. Bei den nachfolgenden Anfragen von Datensätzen des selben Ergebnistyps, werden die einzelnen Zeitschritte der entsprechenden Ansicht zugeordnet. [Abbildung 13](#page-138-1) zeigt im Hintergrund eine Visualisierung im Kontext der Landkarte und Kreise Baden-Württembergs. Die verschiedenen Datensätze der Zeitschritte werden in einem Datenobjekt zusammengefasst, das die GISterm-Schnittstelle *KeyTable-Model* /12/ implementiert. Die Implementierung dieser Schnittstelle ermöglicht eine Visualisierung und Auswertung mittels Standarddiensten und Funktionalitäten des GISterm-Frameworks. Diese Dienste erzeugen bei Bedarf ihre eigenen Schichten in der selben Ansicht.

Die Standarddienste zur Visualisierung sind für einen allgemeinen Einsatz unter Verwendung unstrukturierter Datensätze entwickelt worden, die keine datenstrukturspezifische Algorithmenoptimierung zulässt. Die Grundarchitektur von GISterm sieht dabei zum Zwecke der Interaktion die Verknüpfungen eines graphischen Objektes mit einem Objekt, welches ein einzelnes Datum repräsentiert, vor. Bei der Darstellung von mittelgroßen Gittern (z.B. 100\*100 Zellen) führt dies allerdings zu einer sehr großen Anzahl von Objekten, welche die Leistungsfähigkeit des Systems entscheidend einschränken.

Um trotzdem einen schnellen Überblick über die Ergebnisse zu erlangen, werden daher zunächst vereinfachte Visualisierungen ohne Verwendung oben beschriebener Verknüpfungen vorgenommen. Dieses Vorgehen verhindert die explizite Assoziation von graphischen Objekten mit den zugrundeliegenden Daten, welche aber durch nachträgliche Verwendung der Standarddienste hergestellt werden kann. [Abbildung 14](#page-139-0) zeigt die Visualisierung eines Ergebnisses mit der eigens implementierten Schnellansicht (links) und mit dem Standarddienst ISOSurfaceService (rechts).

<span id="page-139-0"></span>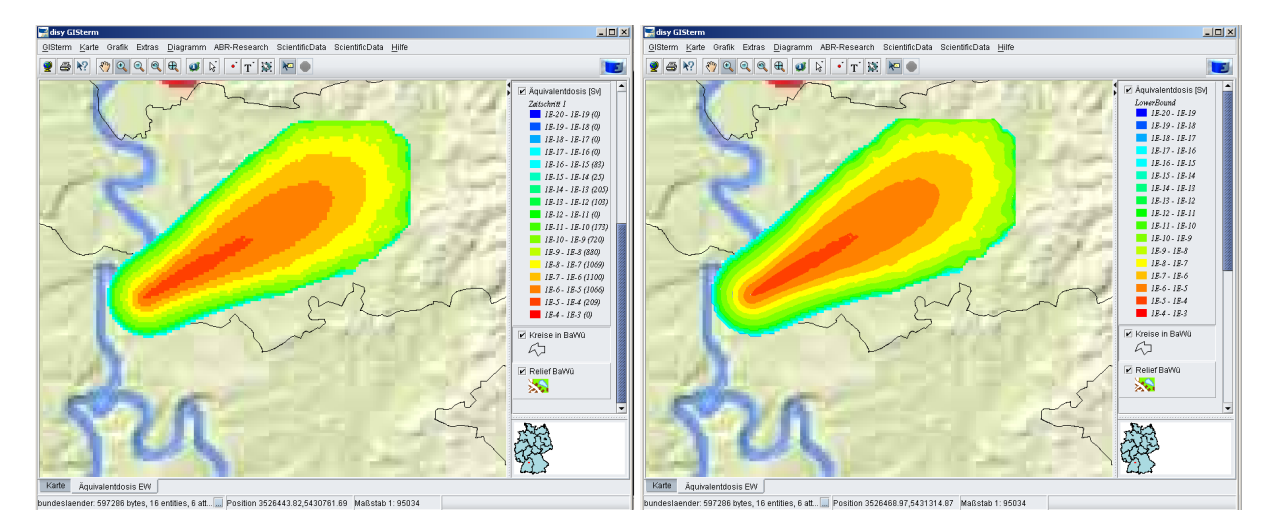

**Abbildung 14: Ausgangsansicht und Ansicht des ISOSurfaceService** 

Die Klassifizierung der Wertebereiche geschieht momentan noch durch eine einheitlich berechnete Einteilung. Für eine Verwendung im Rahmen des Notfallschutzes müssten diese Klassifizierungen für jeden einzelnen Ergebnistyp vorgegeben werden.

<span id="page-140-0"></span>Zusammenfassend lässt sich festhalten, dass das GISterm-Framework für die Parametrierung und Visualisierung der Ausbreitungsdaten gut geeignet ist. Für einen operativen Einsatz der Ausbreitungsrechnung in GISterm sind aber noch datenstrukturoptimierende Erweiterungen für die Behandlung von Simulationsgittern notwendig.

# **4. Erfahrungen und Ausblick**

### **4.1 Erfahrungen**

Ein erster Einsatz der ABR-Research erfolgte unmittelbar nach Freigabe des ersten Prototyps im Rahmen der Planung einer Mitte November 2003 durchgeführten Katastrophenschutzübung. Das radiologische Szenario bestand aus zuvor definierten Emissionen und komplexen meteorologischen Ausbreitungsbedingungen. Hierfür mussten für den geplanten Einsatz von Messtrupps die Strahlenpegel an vorgegebenen Messorten als Funktion der Zeit bestimmt werden, um den Messtrupps bei der Übung die Übermittlung realistischer Messwerte zu ermöglichen. Dank der einfachen Bedienbarkeit der ABR-Research, ihrer Stabilität, der hohen Flexibilität, der Unabhängigkeit von der kerntechnischen Emissionsinstrumentierung sowie der hervorragenden Rechengeschwindigkeit konnten diese Aufgaben sehr zügig durchgeführt werden. Neben der bedienerfreundlichen Erfassung erwies sich auch die sehr anschauliche Darstellung der Ergebnisse als äußerst hilfreich bei der Vorbereitung der Übung.

Eine Weiterentwicklung des Ansatzes mit dem Ziel neben der ABR in der KFÜ ein flexibel einsetzbares Werkzeug zu haben, mit dessen Hilfe schnell auch auf radiologische Fragestellungen außerhalb des kerntechnischen Notfallschutzes reagiert werden kann, ist daher ein lohnendes Ziel.

### **4.2 Ausblick**

Mit dieser Umsetzung von SIMPLAT und ABR-Research konnte gezeigt werden, dass der Anspruch ein flexibles und erweiterbares System zu schaffen, das in unterschiedlichen Anwendungsbereichen einsetzbar ist, voll erfüllt werden konnte. SIMPLAT bildet sowohl die Basis für ABR-Research als auch für die am IKE entwickelten Simulationsanwendungen in den Bereichen Reaktor-Berechnung und Numerik.

Sowohl SIMPLAT als auch ABR-Research beinhalten ein großes Potenzial, das eine Weiterentwicklung beider rechtfertigt.

Die nächsten Aufgaben bei der Entwicklung von SIMPLAT müssen zum Ziel haben, die Integration von weiteren Simulationsanwendungen schrittweise zu vereinfachen und zusätzliche Komponenten zur Verfügung zu stellen. Dies umfasst ein erweitertes Auftragsmanagement mit der Möglichkeit Aufträge zeitgesteuert durchzuführen, anzuhalten oder abzubrechen. Weitere interessante Fragestellungen sind u.a. die Integration von Mehrbenutzerkonzepten, um Simulationen von mehreren Personen gemeinsam durchführen zu lassen, oder ein Ressourcenmanagement, das die Durchführung von Simulationen auf frei verfügbare Rechner verteilt.

<span id="page-141-0"></span>Um den Mehrwert der ABR-Research zu erhöhen, ist vor allem eine Anbindung an die ZDH der KFÜ, ein Konfigurationsmanagement sowie die Generierung von Vorschlägen aus unterschiedlichen Datenquellen von Interesse. Für einen Einsatz als Werkzeug zur Unterstützung der Weiterentwicklung der ABR in der KFÜ, ist die Integration einer Ausbreitungsrechnung unter Berücksichtigung der geänderten Strahlenschutzverordnung eine anstehende Aufgabe. Des weiteren könnten die Auswirkungen eines Qualitätskonzeptes für Messdaten (wie in der KFÜ geplant) untersucht und validiert werden. Zur Unterstützung der Arbeit in der KFÜ sind u.a. zusätzliche Auswertemöglichkeiten, z.B. im Hinblick auf die Vorbereitung einer KFÜ-Simulation, von Bedeutung. Als Erweiterung der KFÜ wäre dieses System für die Web-Präsentation der ABR in der KFÜ geradezu prädestiniert.

Die Kombination von GISterm und SIMPLAT erwies sich als recht einfach. Damit hat SIM-PLAT das Potential, das Framework für die Integration von Simulationen in AJA Anwendungen zu werden. Es trägt dadurch dazu bei, die Erfahrungen aus dem KFÜ Projekt auch in anderen AJA Anwendungen verfügbar zu machen und die AJA Dienste auch in der KFÜ nutzen zu können. Für die AJA Anwendungen, wie für die KFÜ, erschließen sich dadurch neue Möglichkeiten der Auswertung und Dateninterpretation. Sie sind ähnlich zu bewerten wie die, die sich aus der Integration von Sachdaten und Geodaten ergeben haben.

Um Simulationen auch in anderen AJA Anwendungen einsetzen zu können, ist es nötig, ein Konzept für die Behandlung strukturierter Daten (Zeitreihen und 3 und 4 dimensionale Felder) mit GISterm zu entwickeln und aufzuzeigen, wo die Verknüpfung von strukturierten Daten mit unstrukturierten Daten sinnvoll ist.

### **5. Literatur**

- /1/ Mayer-Föll R., Keitel A., Geiger W. (Hrsg.): Projekt AJA Anwendung JAVA-basierter und anderer leistungsfähiger Lösungen in den Bereichen Umwelt, Verkehr und Verwaltung. Phase III 2002 Wissenschaftliche Berichte FZKA 6777.
- /2/ Mayer-Föll R., Keitel A., Jaeschke W. (Hrsg.): Projekt AJA Anwendung JAVA-basierter und anderer leistungsfähiger Lösungen in den Bereichen Umwelt, Verkehr und Verwaltung. Phase I 2000 Wissenschaftliche Berichte FZKA 6565.
- /3/ Farely J.; Crawford W.; Flanagan D.: Java Enterprise in a Nutshell, O'Reilly, Deutsche Ausgabe für J2EE 1.3, 2003.
- /4/ Monson-Haefel R.: Enterprise JavaBeans, O'Reilly, Deutsche Ausgabe, 2002.
- /5/ SunShine Authentication Framework, Apache Open Source Projekt, [http://cocoon.apache.org/2.0/developing/webapps/authentication.html.](http://cocoon.apache.org/2.0/developing/webapps/authentication.html)
- /6/ Cocoon, Apache Open Source Projekt, [http://cocoon.apache.org/2.0/.](http://cocoon.apache.org/2.0/)
- /7/ Log4j, Apache Open Source Projekt,<http://jakarta.apache.org/log4j>.
- /8/ Fowler M.: Analysis Patterns, Addison-Wesely, 1997.
- /9/ XML Extensible Markup Language, [http://www.w3c.org/XML.](http://www.w3c.org/XML)
- /10/ Java Architecture for XML Binding (JAXB), [http://java.sun.com/xml/jaxb.](http://java.sun.com/xml/jaxb)
- /11/ SVG Scalable Vector Graphics , [http://www.w3c.org/Graphics/SVG.](http://www.w3c.org/Graphics/SVG)

# **IMIS**

# **Das integrierte Mess- und Informationssystem zur Überwachung der Umweltradioaktivität und der Einsatz von GISterm im migrierten IMIS**

*H. Leeb Bundesamt für Strahlenschutz Ingolstädter Landstr. 1 85764 Oberschleißheim* 

*J. van Nouhuys Condat Informationssysteme AG Alt-Moabit 91d 10559 Berlin* 

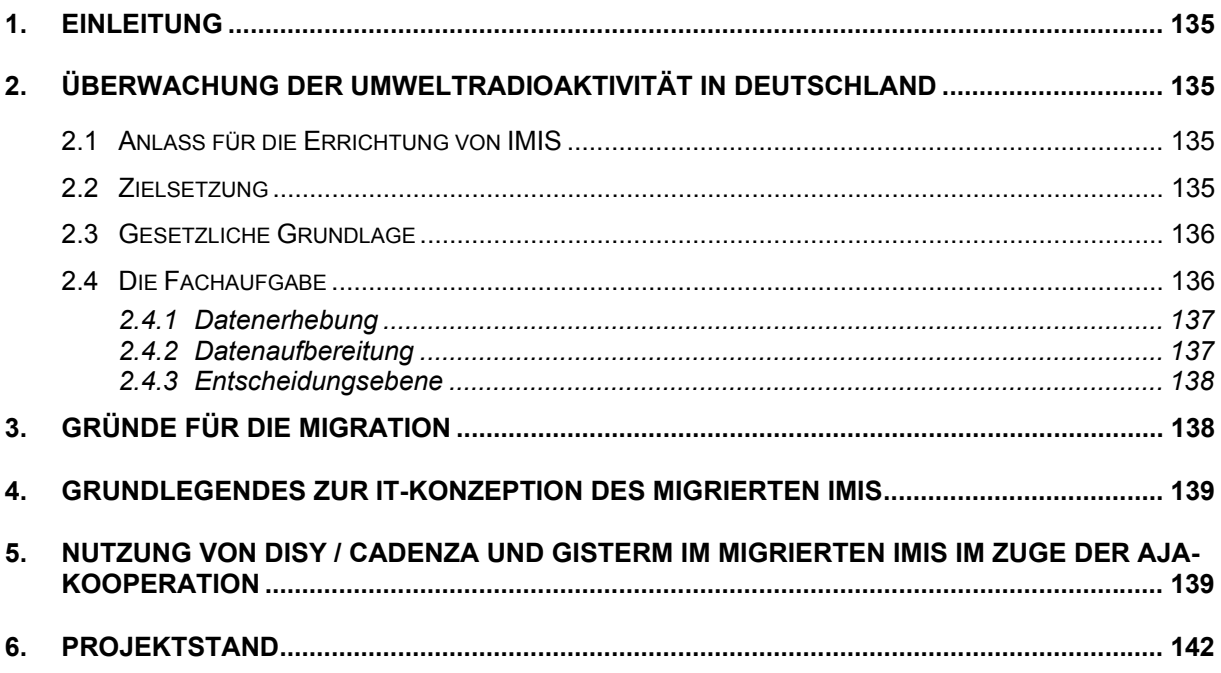
# **1. Einleitung**

Das integrierte Mess- und Informationssystem zur Überwachung der Umweltradioaktivität (IMIS) ist die Grundlage für eine effiziente Strahlenschutzvorsorge in Deutschland. Es wurde als Folge des Reaktorunfalls in Tschernobyl am 16. April 1986 vom Bundesamt für Strahlenschutz aufgebaut und ermöglicht eine großflächige Erfassung, Darstellung und Auswertung wichtiger Radioaktivitätsdaten einschließlich der Abschätzung der daraus resultierenden radiologischen Konsequenzen. Das derzeit betriebene IT-technische IMIS-System ist über 10 Jahre alt, daher technisch überholt und wird derzeit auf eine neue Systemplattform migriert. Bei dieser Migration kommt das im Zuge der AJA-Kooperation entwickelte geografische Informationssystem GISterm zum Einsatz. Daher werden in diesem Beitrag Zweck und Funktionsweise von IMIS, die Grundzüge der Migration und die Erfahrungen beim Einsatz vom GISterm beschrieben.

### **2. Überwachung der Umweltradioaktivität in Deutschland**

#### **2.1 Anlass für die Errichtung von IMIS**

Die Umweltradioaktivität wurde in der Bundesrepublik Deutschland bereits seit 1955 als Aufgabe verschiedener Behörden großräumig gemessen. Beim Reaktorunfall in Tschernobyl 1986 zeigte sich jedoch, dass die Messergebnisse unterschiedlich bewertet wurden. Der Datenaustausch der Behörden untereinander war über Telefax und Fernschreiber zeitaufwändig und schwierig. Zu Auswirkungen auf Ernährung und Folgen äußerten sich Politiker verschiedener Bundesländer abweichend. Das verunsicherte die Bevölkerung und löste Verwirrungen aus.

#### **2.2 Zielsetzung**

Im Fall eines Ereignisses mit erheblichen radiologischen Auswirkungen soll die Strahlenexposition der Menschen und die radioaktive Kontamination der Umwelt so gering wie möglich gehalten werden; angemessene Maßnahmen sind einheitlich und nach dem Stand der Wissenschaft und unter Berücksichtigung aller Umstände zu ergreifen.

IMIS ermöglicht es durch permanente Messungen, aus Sicht des Strahlenschutzes bedeutsame Änderungen der Umweltradioaktivität schnell und zuverlässig zu erfassen und zu bewerten sowie die Öffentlichkeit umfassend zu informieren. Dem Bundesumweltminister werden mit IMIS die Entscheidungsgrundlagen für ein unverzügliches Handeln geliefert. Koordinierte Vorsorgemaßnahmen können getroffen werden, um Bevölkerung und Umwelt wirksam zu schützen.

#### **2.3 Gesetzliche Grundlage**

Grundlage für die Errichtung von IMIS-IT als einem Informationssystem des Bundes zur Überwachung der Umweltradioaktivität ist das Strahlenschutzvorsorgegesetz (StrVG). Das Gesetz regelt insbesondere die Arbeitsteilung zwischen Bund und Ländern bei der einheitlichen Ermittlung und Übermittlung der Daten. Es weist die Aufgaben der Ermittlung der Gamma-Ortsdosisleistung und die Durchführung der Messungen im Bereich der Primärmedien Luft und Niederschlag sowie Wasser (Nord-, Ostsee, Bundeswasserstraßen) dem Bund zu (§ 2 Abs. 1 Nr. 1 StrVG). Die Ermittlung der Radioaktivität insbesondere in den Umweltbereichen Lebensmittel, Futtermittel und Trinkwasser ist nach § 3 StrVG Aufgabe der Länder.

Nach § 4 Abs. 1 StrVG werden die Daten der Umweltradioaktivität in einer Zentralstelle des Bundes zusammengefasst. Sie stehen den zuständigen Landesbehörden direkt zur Verfügung (§ 4 Abs. 3 StrVG). Das Bundesamt für Strahlenschutz (Zentralstelle des Bundes) unterstützt das Bundesministerium für Umwelt, Naturschutz und Reaktorsicherheit (BMU) beim Vollzug des StrVG, insbesondere beim Betrieb und der Weiterentwicklung von IMIS.

### **2.4 Die Fachaufgabe**

IMIS ist in drei Ebenen aufgebaut: Datenerhebung, Aufbereitung und Entscheidung (siehe Abb. 1).

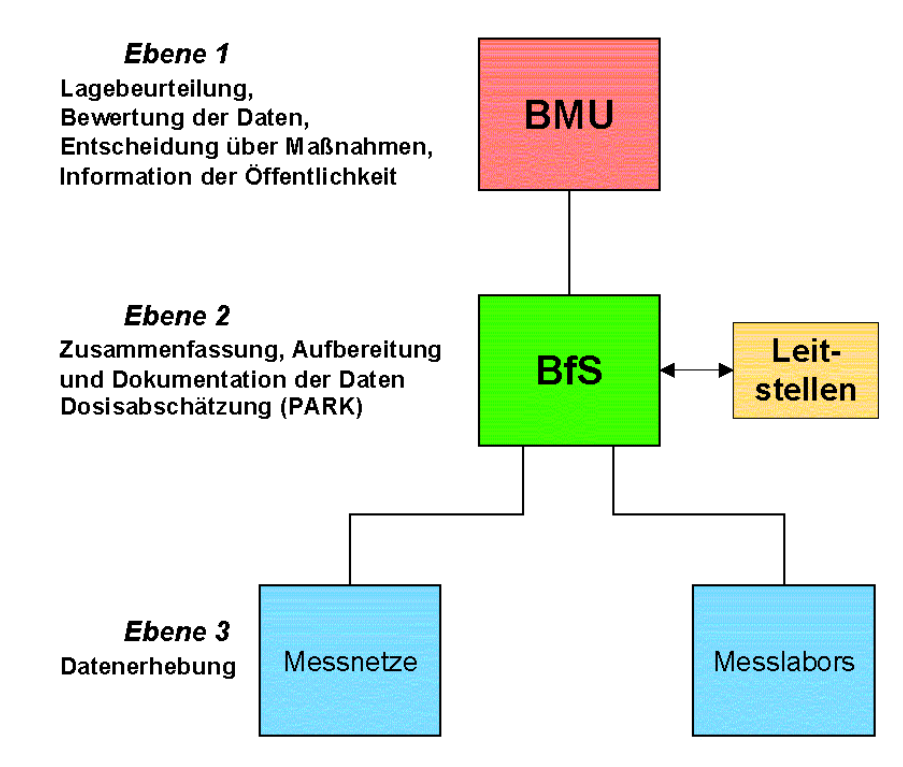

**Abbildung 1: Funktionale Ebenen in IMIS** 

#### **2.4.1 Datenerhebung**

#### **2.4.1.1 Die Bundesmessnetze**

Die Bundesmessnetze führen Messungen durch, die für eine schnelle Übersicht über die großräumige Verteilung radioaktiver Stoffe in Luft und Wasser benötigt werden. Außerdem nehmen sie die Aufgabe der Frühwarnung wahr.

Es handelt sich dabei im wesentlichen um Messungen der Aktivität in der Luft, im Niederschlag, im Wasser der Bundeswasserstraßen und in Küstengewässern, ferner um Messungen der Gamma-Ortsdosisleistung und der für die Beurteilung der Ortsdosisleistung erforderlichen nuklidspezifischen Zusammensetzung der Bodenkontamination. Ein Teil der Behörden, die die Messnetze betreiben, führen auch Modellrechungen durch, die Prognosen der Ausbreitung einer radioaktiven Kontamination über Tage bis Wochen hinweg ermöglichen. Die Messdaten und die prognostizierten Daten der Messnetze im Bereich Luft werden mit Hilfe des radioökologischen Modells PARK für die Erstellung von Diagnosen und Prognosen der Strahlenexposition der Bevölkerung auf allen relevanten Expositionspfaden verwendet.

Die bundesweit existierenden Messnetze folgender Behörden wurden mit ihren ortsfesten Messstellen in IMIS einbezogen:

#### **Bundesamt für Strahlenschutz (BfS)**

- ca. 2150 Messstellen zur Überwachung der bodennahen Gamma-Ortsdosisleistung
- 11 Messstellen zur Messung der Luft

#### **Deutscher Wetterdienst (DWD)**

• 39 Messstellen zur Überwachung der Umweltradioaktivität von Luft und Niederschlag

#### **Bundesanstalt für Gewässerkunde (BfG)**

• 40 Messstellen zur Überwachung der Bundeswasserstraßen (Flüsse und Kanäle)

#### **Bundesamt für Seeschifffahrt und Hydrografie (BSH)**

• 12 Messstellen zur Überwachung der Küstengewässer.

#### **2.4.1.2 Die Messlabors der Länder**

Über 40 spezialisierte Messlabors der Länder messen in der Hauptsache Lebensmittel, Trinkwasser und Futtermittel, aber auch sonstige Umweltproben. Dies geschieht nach einheitlichen Verfahren und Kriterien.

#### **2.4.2 Datenaufbereitung**

In Oberschleißheim bei München arbeitet die ZdB des BfS als Schaltstelle, die die umfangreichen Datenmengen sammelt und auswertet. In aufbereiteter Form werden diese an das Bundesumweltministerium weitergeleitet. Die Entscheidungsträger erhalten die Ergebnisse in Form von Tabellen, Diagrammen und Karten, ergänzt durch realistische Prognoserechnungen.

Das rechnergestützte Informationssystem IMIS-IT realisiert

- die rasche elektronische Übermittlung und Prüfung der Messwerte,
- die Auswertung zu Diagrammen, Karten, Tabellen und Texten
- die Erstellung von Prognosen mit Hilfe von Modellrechnungen
- die Dokumentation und Archivierung der umfangreichen Daten
- die Information und Datenübermittlung an das Bundesumweltministerium.

Im Routinebetrieb von IMIS werden täglich Datensätze bearbeitet und an das BMU weitergeleitet. Im Intensivbetrieb erfolgt die Verarbeitung der Daten im Zweistundentakt.

#### **2.4.3 Entscheidungsebene**

Das Bundesumweltministerium (BMU) bewertet die im IMIS ermittelten Daten. Die Bewertung schließt im Ereignisfall Strahlenschutzempfehlungen ein. Zu diesem Zweck verfügt das BMU über einen Maßnahmenkatalog. Darin sind Empfehlungen für eine Reihe von denkbaren Situationen vorbereitet, um die Strahlenbelastung für Mensch und Umwelt so gering wie möglich zu halten.

Bei außergewöhnlichen Ereignissen werden durch das Ministerium auch internationale Organisationen mindestens einmal pro Tag über den Zustand der Umwelt unterrichtet, so die Internationale Atomenergiebehörde in Wien (IAEA) und die Kommission der Europäischen Gemeinschaften.

## **3. Gründe für die Migration**

Das derzeit betriebene IMIS weist eine monolithische Struktur auf, d. h. bei allen beteiligten Stellen ist auf einem eigenen Rechner die gesamt Funktionalität und der Datenbestand verfügbar. Die Rechner kommunizieren online miteinander über ISDN. Dieses Konzept ist aus technischer Sicht überholt. Außerdem ist die Rechnerhardware mit über 10 Jahren Betriebsdauer an der Grenze der Wartbarkeit angelangt. Insbesondere sind neben funktionalen Erweiterungen Benutzeroberfläche und Antwortzeitverhalten verbesserungsbedürftig.

Daher sind die wichtigsten Ziele der Migration:

- Umstellung auf eine aktuelle Systemplattform
- Verwendung einer durchgängigen intuitiven Benutzeroberfläche entsprechend dem bei PC-Anwendungen üblichen Standard
- Verkürzung des Antwortzeitverhaltens
- Reduzierung des Aufwands für Systembetreuung und Schulungsmaßnahmen
- mehr Flexibilität in der Auswertung und Aufbereitung, um den Einzelanforderungen der beteiligten Behörden mit ihren teilweise unterschiedlichen Aufgaben besser gerecht zu werden.
- weitestgehend automatisierte und standardisierte Aufbereitung der allgemein relevanten Information, die unter Browsertechnologie zugänglich ist mit geeigneten Recherchemöglichkeiten
- zusätzliche Selektions- und Darstellungsmöglichkeiten

• Schnittstellen für den internationalen Daten- und Informationsaustausch.

Die Migration beinhaltet dagegen keine Änderungen an den bestehenden Messnetzen.

### **4. Grundlegendes zur IT-Konzeption des migrierten IMIS**

Das neue IMIS weist eine Klient-Server-Struktur auf mit einem zentralen, hochredundant ausgelegten Unix-Server bei der ZdB, der als Cluster ausgelegt ist und aus Gründen der IT Sicherheit und -Verfügbarkeit in den ca. 300 m entfernten Rechenzentren der GSF und des BfS in Neuherberg untergebracht ist. Auf diese Weise wird sichergestellt, dass auch bei einem kompletten Ausfall eines Rechenzentrums die Verfügbarkeit nicht beeinträchtigt ist.

An diesen Server werden ca. 200 Windows-Klienten bei den an IMIS beteiligten Behörden im Bundes- und Länderbereich online angeschlossen, über die die Benutzer mit dem System kommunizieren können, wobei die wichtigsten Kommunikationsverbindungen redundant ausgelegt werden.

Die IMIS Anwendersoftware wird vollständig mit Java realisiert. Als Datenbank wird weiterhin ORACLE verwendet, zur Realisierung der Darstellungen kommen GISterm und als Dokumentenverwaltungssystem das OSS-Produkt Zope zum Einsatz.

### **5. Nutzung von disy / cadenza und GISterm im migrierten IMIS im Zuge der AJA-Kooperation**

Aus Anwendersicht ist das neue IMIS in folgende Funktionsräume gegliedert:

- Manuelle Datenerfassung
- Im- und Export von Daten
- Generierung von Probeentnahmeplänen
- Stammdatenpflege
- Auftragsverwaltung
- Kartendarstellungen
- Diagrammdarstellungen
- Tabellendarstellungen
- Dokumentenerzeugung
- Dokumentensystem
- Steuerung des Programmsystems PARK.

Für den Funktionsraum Kartendarstellungen wird im neuen IMIS GISterm und für die Funktionsräume Diagrammdarstellungen und Dokumentenerzeugung cadenza eingesetzt.

Die Mittelschicht umfasst die Komponenten

**Selektion** 

- Konsistenzprüfung
- Meldungswesen
- **Datenbankzugriff**
- Kommunikationsprotokolle.

Die Basis ist durch die IMIS-Datenbank und das IMIS-Dateisystem definiert.

Karten, Kartogramme und Diagramme sind eine wichtige Grundlage für die Lagebeurteilung und Entscheidungsfindung. Sie sind das Medium zur Darstellung der umfangreich anfallenden und plausibilisierten Daten in ihrer räumlichen und zeitlichen Verteilung. Im Rahmen der Erstellung des dv-technischen Feinkonzepts für das neue IMIS galt es, ein Werkzeug für die Erstellung von Karten und Diagrammen zu finden, das von IMIS aus gesteuert werden kann und das die sehr diffizilen Anforderungen an Darstellungsformen aus radiologischer Sicht erfüllt.

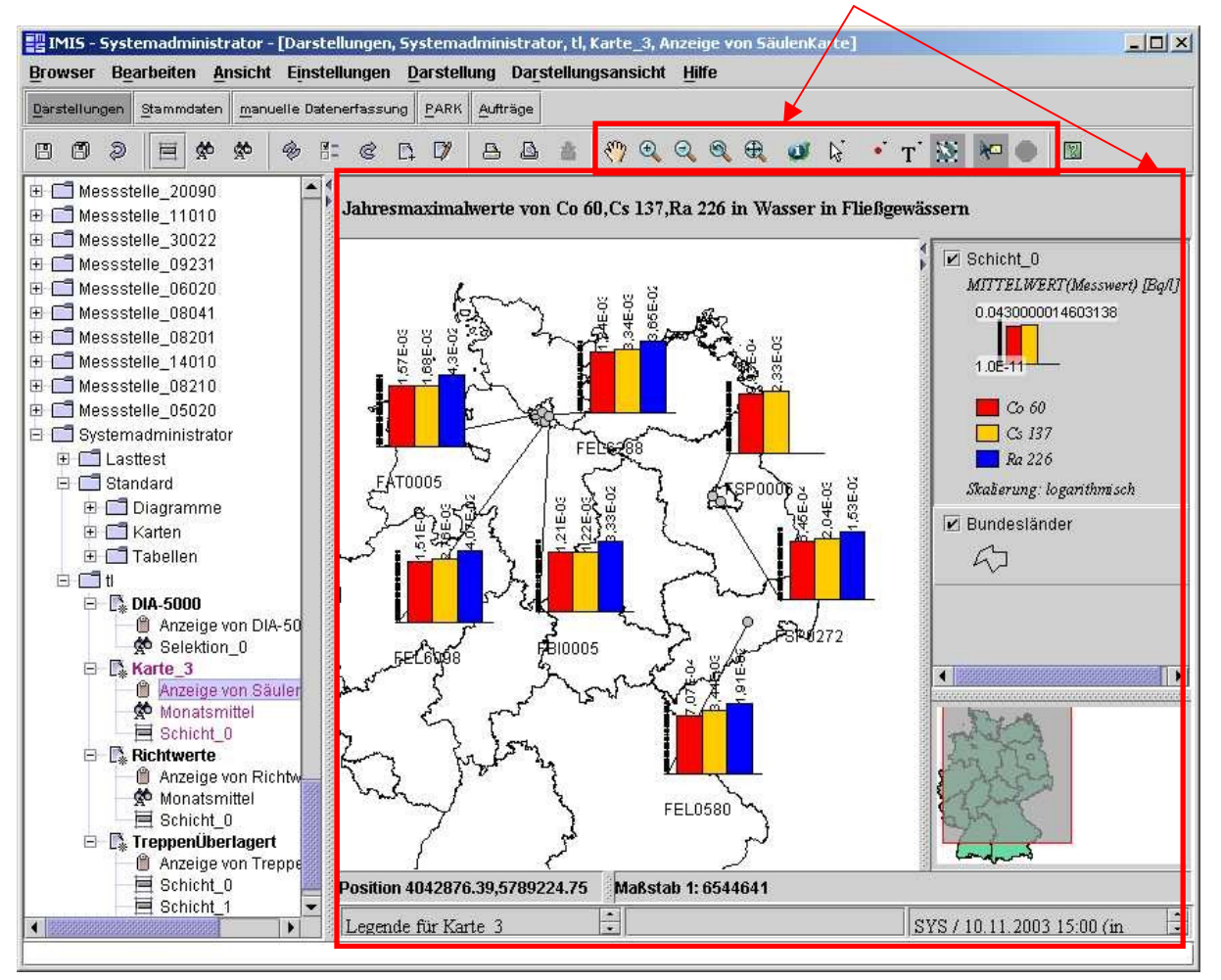

#### GISterm Framework

**Abbildung 2: Einbindung des GISterm in IMIS (Beispiel mit Testdaten)**

Das Bundesamt für Strahlenschutz und die Condat haben sich in 2000 – nach Begutachtung mehrerer Alternativen – dazu entschieden, das GISterm-Framework bzw. cadenza der Firma disy einzusetzen. Ausschlaggebend für diese Entscheidung waren folgende Gesichtspunkte:

Zum Zeitpunkt der Erstellung des DV-technischen Feinkonzepts für das neue IMIS war GISterm das einzige vollständig in Java realisierte GIS-Framework.

Im Zuge der AJA-Kooperation wurde die Bereitschaft erklärt, GISterm entsprechend der spezifischen IMIS-Anforderungen zu erweitern.

Mit cadenza konnte eine integrierte Lösung für Darstellungen und Dokumentenerzeugung geschaffen werden GISterm und cadenza sind vollständig in die IMIS-Benutzeroberfläche eingebunden und werden von der IMIS-Oberfläche aus gesteuert. Die Interaktionen mit Karten und Diagrammen erfolgen dann auf der Ebene von GISterm bzw. cadenza. Über Selektion von Daten aus der Datenbank und die Definition der Ergebnisschichten wird in der IMIS-Benutzeroberfläche das "Was?" (was soll dargestellt werden?) für eine neue Darstellung bestimmt. In GISterm werden die Darstellungsparameter, das Wie?, definiert. Die Parameter des "Was" und des "Wie" wiederum werden beide in der IMIS-Datenbank gespeichert.

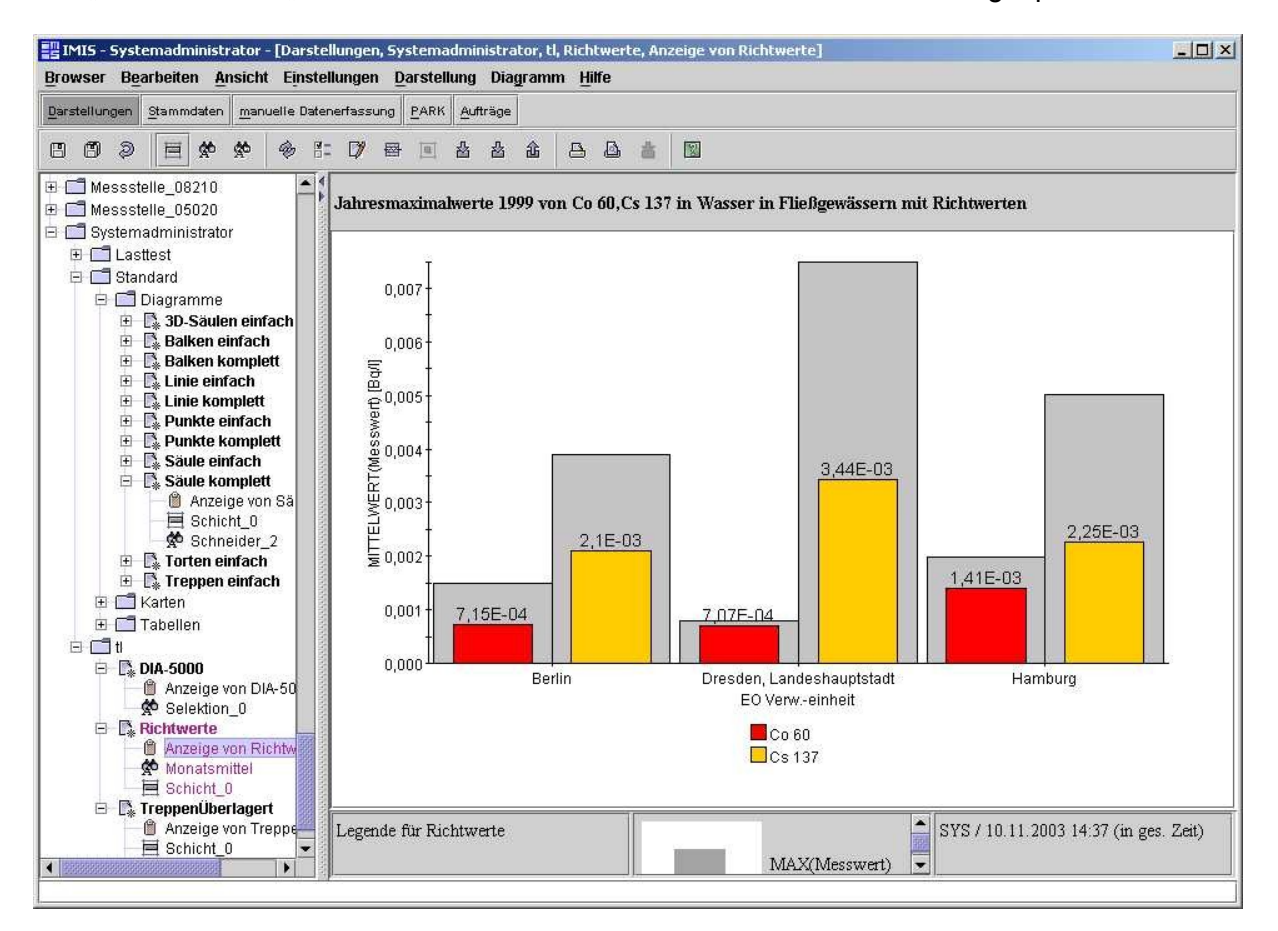

#### **Abbildung 3: Richtwertdiagramm (Beispiel mit Testdaten)**

Im Rahmen der AJA-Kooperation wurde eine Vielzahl von Erweiterungen an GISterm realisiert, die notwendig waren, um die geforderte Funktionalität des IMIS im allgemeinen und die speziellen Anforderungen an die Darstellungen aus radiologischer Sicht im besonderen gewährleisten zu können. Die wichtigsten Erweiterungen waren:

- Persistenz von einzelnen Schichtlegenden in der Datenbank
- Persistenz von Label- und Kartodiagrammpositionen in der Karte
- IDProvider-Mechanismus zur Realisierung dynamischer Darstellungsdefinitionen
- Neue Kartentypen: Rasterkarten, Isoflächen, freie Zeichnungen, Kartogramme
- Neue Diagrammtypen: Treppendiagramme, Richtwertdiagramme, flächenproportionale Tortendiagramme
- Erweiterungen von Diagrammdarstellungen; Einblendungsmöglichkeit für Nachweisgrenzen, Fehlerbalken, Min/Max-Balken.

Aus heutiger Sicht lassen sich die Vorzüge des Einsatzes von GISterm im neuen IMIS durch folgende drei Anstriche zusammenfassen (siehe Abbildungen 2 und 3):

- Einfache Einbindung des Frameworks in fremde Applikationen durch Java-**Standardmittel**
- Gleiche technologische Basis für Diagramme und Kartodiagramme gewährleistet eine einheitliche Ansteuerung der Schnittstelle
- Möglichkeit der dynamischen Darstellungsfunktion.

### **6. Projektstand**

Als Ergebnis des Ausschreibungsverfahrens erfolgte der Vertragsabschluss zwischen BfS und Condat im Oktober 1999. Die ersten 4 von insgesamt 10 Meilensteinen wurden nach erfolgter Funktionsprüfung mittlerweile abgenommen. Besonders hervorzuheben ist der 4. Meilenstein, mit dem es möglich ist, im Falle eines Ausfalls des Altsystems die wichtigsten Funktionen

- Eingabe und Abspeicherung der §2-Daten aus den Messnetzen des BfS und des DWD
- Anbindung des PARK-Systems für Kontaminations- und Dosisprognosen
- Darstellung der Mess- und Prognosedaten
- Erzeugung und Bereitstellung von Dokumenten
- Nutzung des Dokumentensystems
- **Betriebsartenwechsel**
- manuelle und automatische Erfassung von §3-Daten

zu nutzen. Dieses Backupsystem wurde Anfang Juni 2003 beim BMU, BfS, DWD und der Landesmessstelle Münster in Betrieb genommen.

Die nächsten Schritte werden sein:

- Durchführung der Funktionsprüfung für weitere Ausbaustufen der IMIS-Anwendersoftware
- Rollout der Klient-Hardware in die Fläche bei allen beteiligten Behörden
- Durchführung eines Tests, mit dem die erforderliche Verfügbarkeit des IMIS einer 3 monatigen Überprüfung unterzogen wird
- Abnahme des Gesamtsystems und Inbetriebnahme.

Mit dem Abschluss des Projekts ist nach den derzeitigen Planungen in der 2. Jahreshälfte 2004 zu rechnen.

# **XML-XfaWeb**

# **Einsatz des XML-basierten Vorgehensmodells zur Einbindung des DRS und zum Aufbau weiterer XfaWeb-Fachinformationssysteme**

*R. Weidemann; W. Geiger; C. Greceanu; C. Grieß; T. Schlachter; G. Zilly Forschungszentrum Karlsruhe GmbH Institut für Angewandte Informatik Postfach 3640 76021 Karlsruhe* 

*P. Lautner; K. Türk Dr. Eisele Ingenieurgesellschaft für Umwelttechnik und Bauwesen mbH Lindenbergstr. 12 79199 Kirchzarten* 

*E. Schmid; R. Ebel; W. Eitel; B. Schneider; M. Theis; R. Umlauff-Zimmermann; W. Weiß; J. Witt-Hock Landesanstalt für Umweltschutz Baden-Württemberg Griesbachstr. 1 76185 Karlsruhe* 

*E. Nowak; P. Vollbrecht Sächsisches Landesamt für Umwelt und Geologie Postfach 080100 01101 Dresden* 

> *M. Hüllenkrämer Umweltbundesamt, Fachgebiet II 5.2 Postfach 33 00 22 14191 Berlin*

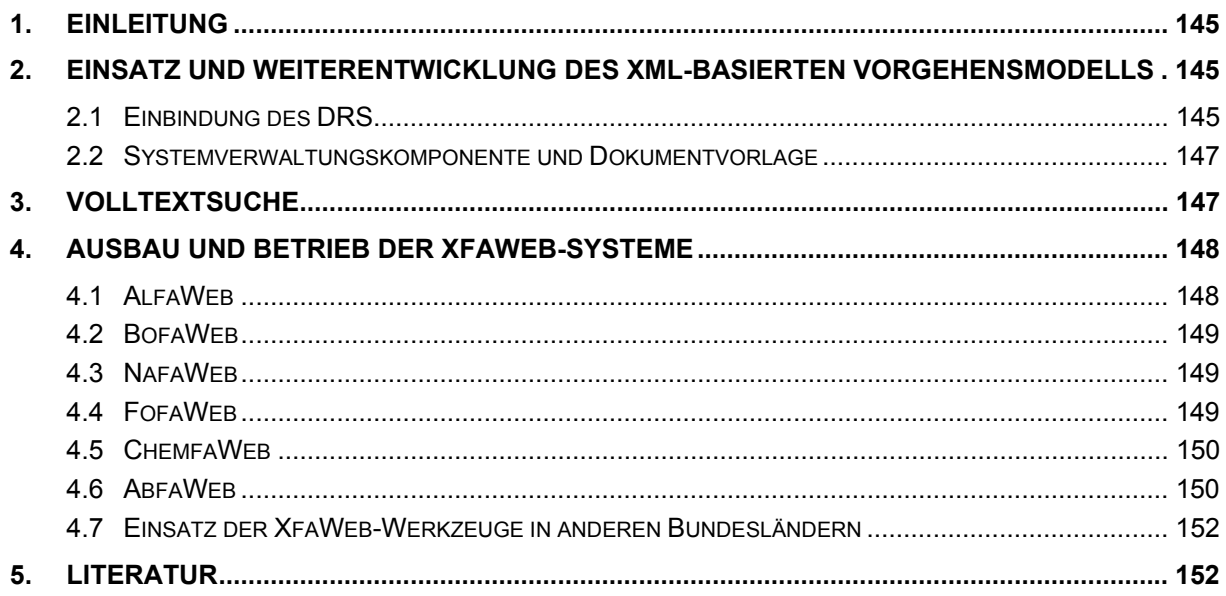

# <span id="page-154-0"></span>**1. Einleitung**

Das in 2002 neu konzipierte und in Werkzeuge umgesetzte XML-basierte Vorgehensmodell /1/ wurde beim Ausbau der bestehenden XfaWeb-Systeme und der Neuentwicklung weiterer Mitglieder der Systemfamilie eingesetzt, erprobt und abgerundet. Schwerpunkt dabei war die Kopplung von XfaWeb mit dem DRS (Document Retrieval System, LfU / ZFD), d.h. die Bereitstellung von Funktionen zur Verlinkung auf Rechtsvorschriften im DRS, zur Verwaltung von DRS-Verweisen und zur Einbindung in die Linkverwaltung des DRS. Für das Projekt PaUla wurden Navigations- und Suchmöglichkeiten über WebServices realisiert /2/.

Die XfaWeb-Systemfamilie konnte im Laufe des Jahres 2003 erheblich erweitert werden. Im April 2003 wurde das XfaWeb-System zur Umweltforschung in Baden-Württemberg (Fofa-Web) freigegeben, im August folgte ChemfaWeb, das System zum behördlichen Chemikalienmanagement, bevor im November mit dem XfaWeb-System zur Abfallbehandlung (AbfaWeb) das vorläufige Ende des Ausbaus erreicht wurde.

## **2. Einsatz und Weiterentwicklung des XMLbasierten Vorgehensmodells**

Die XfaWeb-Werkzeuge zur Umsetzung des neuen XML-basierten Vorgehensmodells /1/, d.h. i.w. die Systemverwaltungskomponente (SVK) und die Dokumentvorlage zur Berichtsaufbereitung, waren bereits zu Jahresanfang 2003 weitgehend fertiggestellt. Weiterentwicklungen und Optimierungen ergaben sich hauptsächlich aus den Erfahrungen beim Einsatz der neuen Werkzeuge (s. Kap. 2.2) aber auch im Rahmen der Einbindung des seit dem 1. Quartal 2003 unter der Adresse <http://www.drs.baden-wuerttemberg.de/>im Internet verfügbaren DRS (s. Kap. 2.1).

### **2.1 Einbindung des DRS**

Verweise aus den XfaWeb-Systemen auf das DRS sind zum einen in die Linkverwaltung des DRS und zum anderen in die Verwaltung logischer Verweise in der XfaWeb-SVK einzubinden. Die Linkverwaltung des DRS stellt sicher, dass bei Änderungen im DRS diejenigen Fachsystemredakteure benachrichtigt werden, in deren Fachsystem Verweise auf die von der Änderung betroffenen Rechtsvorschriften existieren. Die Verwaltung logischer Verweise in XfaWeb hingegen sorgt dafür, dass die Autoren der in XfaWeb einzustellenden Berichte Querverweise auf andere Berichte und eben auch auf Rechtsvorschriften im DRS auf logischer Ebene definieren können. Dazu verwaltet die SVK eine sogenannte Abbildungstabelle, in der alle vom Autor nutzbaren Querverweise mit Url (Web-Adresse) und logischer Beschreibung (logischer Verweis) enthalten sind.

Die Verwaltung der Verweise auf das DRS erfolgt in mehreren Schritten:

1. Der XfaWeb-Fachsystemredakteur, d.h. derzeit die Firma Dr. Eisele, definiert interaktiv über eine spezielle Schnittstelle des DRS die benötigten Verweisziele. Für XfaWeb sind dies i.d.R. Verweise auf jeden einzelnen Paragrafen eines relevanten Gesetzes. Die definierten Verweise einer Sitzung werden in einer Textdatei zusammengefasst.

- 2. Die XfaWeb-SVK importiert die Textdatei und integriert den Inhalt in die Abbildungstabelle für logische Verweise.
- 3. Die importierten Verweise können / sollen durch den Fachsystemredakteur mit einem speziellen Editor nachbearbeitet werden. Hierbei werden Metadaten zur logischen Beschreibung der Verweise ergänzt.
- 4. Die Abbildungstabelle wird in XML-Dateien exportiert. Diese werden zum einen von der Dokumentvorlage verwendet und dienen dem Fachautor zur Definition von Querverweisen in den von ihm bearbeiteten Word-Dokumenten, und zum anderen erfolgt über sie die Umsetzung logischer Verweise in die nutzbaren WWW-Adressen durch die XfaWeb-Produktionssysteme.
- 5. Gleichzeitig wird eine weitere XML-Datei exportiert, welche alle in der Abbildungstabelle enthaltenen DRS-Verweise aufführt. Diese Datei wird an die Linkverwaltung des DRS weitergegeben und dient dort zum Abgleich der internen Datenbank, so dass das DRS die aktuell von XfaWeb verwendeten Verweisziele kennt.

Verweise aus XfaWeb auf Rechtsvorschriften im DRS erfolgen Paragrafen-genau auf eine bestimmte Version einer Vorschrift. Abbildung 1 zeigt ein Beispiel eines Querverweises. Die vom DRS zusätzlich gelieferten Navigationselemente erlauben es, den Rest der Rechtsvorschrift zusätzlich einzublenden oder sich die Metadaten zur Vorschrift anzusehen.

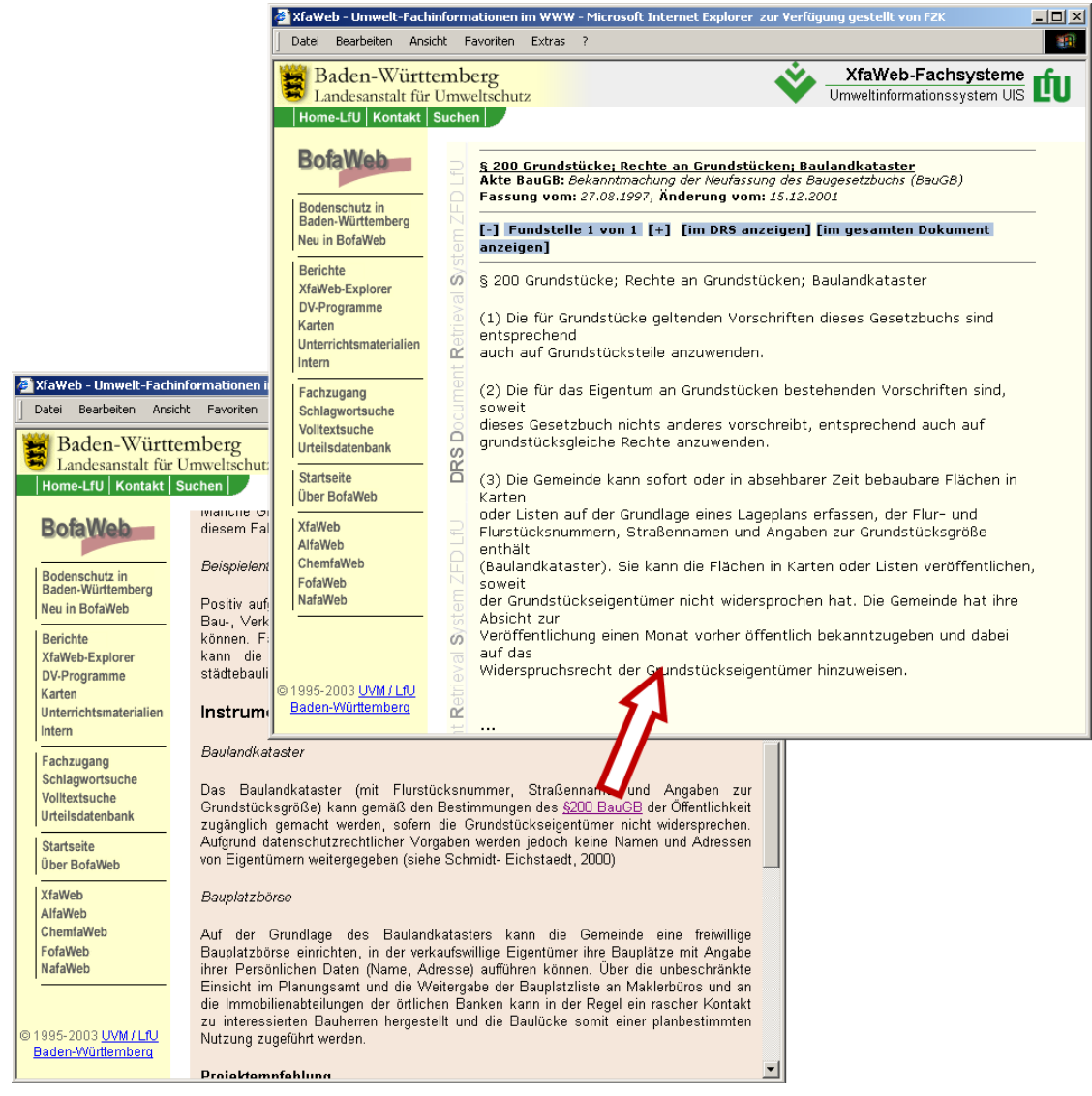

**Abbildung 1: Querverweis aus einem XfaWeb-Bericht auf eine Rechtsvorschrift im DRS**

<span id="page-156-0"></span>Bei der Umstellung von XfaWeb-Berichten auf das neue Vorgehensmodell (s.u.) werden gleichzeitig die enthaltenen Querverweise auf Rechtsvorschriften durch logische Verweise auf das DRS ersetzt. Dazu wurden von der Firma Dr. Eisele für die Abbildungstabelle bisher ca. 2000 Verweisziele in 34 Gesetzen definiert. In 40 Berichten mit Verweisen auf Rechtsvorschriften wurden Verweise auf das DRS eingeführt. Parallel dazu werden auch in den Teilen der XfaWeb-Systeme, die nicht über die SVK bearbeitbar sind, die Querverweise ausgetauscht. So wurde beispielsweise die Urteilsdatenbank in BofaWeb bereits umgestellt. Bis zum Jahresende 2003 sollen alle für die XfaWeb-Fachsysteme benötigten Rechtsvorschriften ins DRS eingestellt sein, so dass anschließend die Umstellung der Verweise abgeschlossen werden kann.

#### **2.2 Systemverwaltungskomponente und Dokumentvorlage**

Während die neuen XfaWeb-Systeme FofaWeb und AbfaWeb bereits von Beginn an mit den neuen Werkzeugen aufgebaut wurden, erfolgte die Umstellung der übrigen Systeme sukzessive, so wie es sich nach dem jeweiligen Projektfortschritt anbot. Zur Vorbereitung und Unterstützung der Umstellung bei den externen SVK-Betreibern (Dr. Eisele, LfUG, UBA) wurde eine Schulung der neuen XfaWeb-Werkzeuge veranstaltet.

Die Erfahrungen beim Einsatz der Werkzeuge wurden zur Optimierung und Weiterentwicklung der Funktionen genutzt. Neben vielen Detailverbesserungen wurden die bereits in Kap. 2.1 beschriebenen Funktionen zur Einbindung in die Linkverwaltung des DRS und eine neue Funktion zur Analyse verwendeter logischer Links realisiert. Die letztgenannte Funktion unterstützt die Fachredakteure bei der Pflege der logischen Verweise. Logische Verweise in Berichten sind zwar robust gegenüber technischen Änderungen (zugehörige Url), doch sind natürlich auch Änderungen aus inhaltlichen, fachlichen Gründen möglich. In diesem Fall müssen die betroffenen Verweise in den verschiedenen Fachsystemen und Berichten gefunden und angepasst werden. Dazu wurde eine fachsystemübergreifende Komponente implementiert und in die SVK eingebaut. Die Funktion 'Datei Loglinks erstellen' erzeugt eine Protokolldatei, welche die logischen Links aller Fachsysteme, die mit der lokalen SVK betreut werden, enthält.

Die Umstellung der Systeme beinhaltet auch die Reformatierung der vorhandenen Materialien mittels der neuen Dokumentvorlage. Es ist zwar möglich, nach dem alten Vorgehensmodell aufbereitete Materialien unverändert zu lassen, doch können dann die Vorteile des neuen Modells nicht genutzt werden, beispielsweise können diese Berichte dann keine logischen Verweise bzw. Verweise auf das DRS verwenden. Es wurde daher seitens der LfU-Fachreferate beschlossen, nacheinander alle Materialien umzustellen, was bisher (November 2003) noch nicht vollständig durchgeführt ist. Die Umstellung der Materialien muss per Hand vorgenommen werden, wird jedoch durch eine Reihe von Hilfsfunktionen, die in der neuen Dokumentvorlage enthalten sind, unterstützt.

## **3. Volltextsuche**

Die Volltextsuche der XfaWeb-Systeme basierte bisher auf dem Freeware-Produkt SWISH-E und war Bestandteil der Systemverwaltungskomponente (SVK). Die Indizierung erfolgte zu jeder Aktualisierung manuell initiiert durch den Systemverwalter. Der Volltextindex wurde

<span id="page-157-0"></span>dabei für jedes Fachsystem und jeweils getrennt für die Internet- bzw. Intranet-Version erstellt und bei der Aktualisierung mit auf den entsprechenden Server übertragen. Eine Volltextsuche über alle Fachsysteme hinweg war mittels eines Skriptes möglich, welches die Ergebnisse aus allen Fachsystemen zusammentrug und dem Benutzer als Gesamt-Ergebnisliste anbot.

Der wichtigste Vorteil dieser Lösung ist, dass sie auch auf der CD-ROM-Version der Xfa-Web-Systeme genutzt werden kann. Mit der Entscheidung der XfaWeb-Projektleiter, ab Ende 2003 keine CD-ROM-Versionen mehr herzustellen, war jedoch eine Überprüfung fällig, zumal bei SWISH-E ein großer Release-Wechsel anstand. In einer Studie wurden gegen Ende 2002 eine Reihe von Alternativen für die Volltextsuche in XfaWeb untersucht. Gemeinsam mit den LfU-Fachreferaten und dem ITZ wurde beschlossen, das Freeware-Produkt ht://Dig auf seine Eignung für XfaWeb genauer zu testen und, falls erfolgreich, die XfaWeb-Systeme darauf umzustellen. Mit dieser Lösung - ht://Dig wird bereits vom ITZ für die eigenen Informationsangebote der LfU verwendet - wäre eine Einbindung der XfaWeb-Systeme in die Volltextsuche über das Gesamtangebot der LfU möglich.

In Zusammenarbeit mit dem ITZ wurden die Konfigurationsdateien für die ht://Dig-Suche in den verschiedenen XfaWeb-Fachsystemen erstellt und auf einem Server am ITZ Stuttgart installiert. Seit Juni 2003 werden dort täglich getrennte Volltextindizes für alle Fachsysteme der XfaWeb-Familie im Internet generiert sowie ein vereinigter Index für alle Fachsysteme erzeugt. Da die ersten Tests erfolgreich verliefen, wurde mit der Umstellung der Volltextsuche in XfaWeb begonnen.

Als zusätzliche Anforderung wurde dabei berücksichtigt, dass es möglich sein sollte, entsprechend einer durch den Anwender zu treffenden Auswahl in einem, mehreren oder allen Fachsystemen sowie im DRS suchen zu können. Dazu wurde eine weitere logische Schicht über die Volltextsuche gelegt, die prinzipiell die Einbindung beliebiger Volltextsuchmaschinen inkl. Ergebnislisten ermöglicht. Die Suchergebnisse werden entsprechend der bisherigen Darstellung nach Fachsystemen getrennt präsentiert. Über diesen Mechanismus ist auch die Volltextsuche des DRS eingebunden.

Durch die für XfaWeb neue Art der Indizierung ist das manuelle Erstellen eines Volltextindexes vor der Aktualisierung nicht mehr notwendig. Auch bei kleinen Änderungen zwischen zwei turnusmäßigen Aktualisierungen wird nun der Volltextindex automatisch ohne manuelles Eingreifen erneuert.

Nach Abschluss des Testbetriebs im Internet und zufrieden stellender Begutachtung durch die Verantwortlichen der einzelnen Fachsysteme wurde Ende 2003 die Freischaltung der neuen Volltextsuche im Internet sowie im Intranet vorgenommen. Für die externen Nutzer der XfaWeb-Werkzeuge und eventuell doch noch notwendige weitere CD-ROM-Produktionen bleibt die SWISH-E-Volltextsuche auch weiterhin in die SVK integriert und kann bei Bedarf verwendet werden.

## **4. Ausbau und Betrieb der XfaWeb-Systeme**

#### **4.1 AlfaWeb**

Das Altlasten-Fachinformationssystem AlfaWeb ist bereits seit längerer Zeit vollständig ausgebaut. Entsprechend werden inhaltliche Aktualisierungen nur noch dann vorgenommen, <span id="page-158-0"></span>wenn neue Materialien vorliegen. In 2003 wurden die Übersichtsdiagramme zum Stand der Altlastenbearbeitung in Baden-Württemberg erneuert und zwei neu erschienene Berichte in das System aufgenommen.

#### **4.2 BofaWeb**

Bei BofaWeb, das sich in einem ähnlichen Ausbaustand wie AlfaWeb befindet, wurden ebenfalls die neu erschienenen Berichte (6) integriert. Über einen neuen Menüpunkt können nun Unterrichtsmaterialien für Lehrer im PDF-Format heruntergeladen werden. Zur Zeit sind Materialien zum Thema Boden sowohl für den Unterricht an Grundschulen als auch für die Sekundarstufen I und II verfügbar.

Inhaltliche Ergänzungen erfuhr auch die Urteilsdatenbank, indem weitere Urteile eingestellt wurden. Zusätzlich wurde die Benutzungsoberfläche der Urteilsdatenbank überarbeitet. Auf Anregung einiger Anwender wurde eine Freitextsuche (Expertensuche) implementiert, bei der in den verschiedenen Eigenschaftsfeldern (Gericht, Datum, Aktenzeichen, Norm, Orientierungssatz) gezielt nach beliebigen Zeichenketten gesucht werden kann. Weiterhin angeboten und überarbeitet wurden die Auswahlfeld-Suche über die Eigenschaftsfelder und die Volltextsuche im gesamten Urteilstext.

Ebenfalls überarbeitet wurde das Layout des BofaWeb-Fachzugangs. Ziel war eine effizientere Aufteilung des verfügbaren Platzes im Browser.

#### **4.3 NafaWeb**

Das Fachinformationssystem NafaWeb für Naturschutz und Landschaftspflege wurde erneut inhaltlich stark ausgebaut. Insgesamt 28 neue oder fortgeschriebene Berichte wurden durch die Firma Dr. Eisele aufgearbeitet und in das System integriert. Außerdem wurde der Fachzugang inhaltlich grundlegend überarbeitet und ergänzt.

Mit redaktionellem Stand vom Juli 2003 wurde eine CD-ROM-Version von NafaWeb erstellt. Wegen des mittlerweile erheblichen Datenvolumens, welches die Kapazität einer einzigen CD-ROM überschreitet, wurde auf diejenigen Inhalte verzichtet, die nicht im Internet verfügbar sind, das sind die Naturraum-Steckbriefe sowie der Kartenatlas.

Als letztes Fachsystem wurde im Oktober 2003 auch NafaWeb auf die neue XML-basierte Version umgestellt. Neue Berichte werden nun gemäß dem neuen Vorgehensmodell eingestellt und bei Änderungen sukzessive auch die bestehenden Berichte über die neue Dokumentenvorlage in das neue Vorgehensmodell überführt.

### **4.4 FofaWeb**

Die erste Produktionsversion von FofaWeb (s. Abb. 2), dem XfaWeb-System für Umweltforschungsberichte, wurde im April 2003 fertiggestellt und im Intranet und Internet freigegeben. Das System enthält derzeit die Schluss- und Statusberichte der über die Projektträgerschaft BWPLUS vom Land geförderten Projekte aus den Jahren 2001 und 2002 als HTML-Kurzfassungen und vollständige PDF-Versionen. FofaWeb beschränkt sich i.W. auf die Basisfunktionalität der XfaWeb-Systeme, d.h. die Zugänge Berichte, XfaWeb-Explorer, Volltextsuche und Schlagwortsuche, ergänzt um einige Informationen zum Projekt und Querverweisen zwischen den XfaWeb-Systemen.

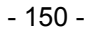

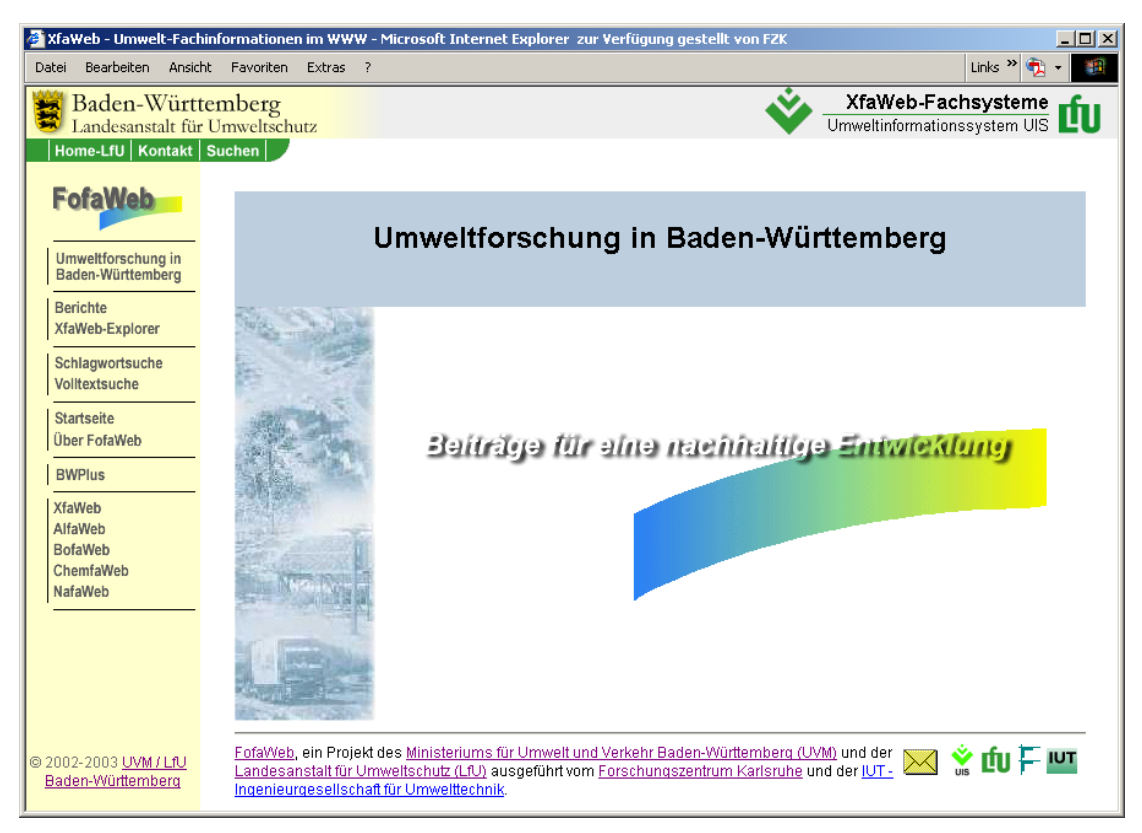

**Abbildung 2: Startseite FofaWeb [\(http://www.xfaweb.baden-wuerttemberg.de/fofaweb/\)](http://www.xfaweb.baden-wuerttemberg.de/fofaweb/)** 

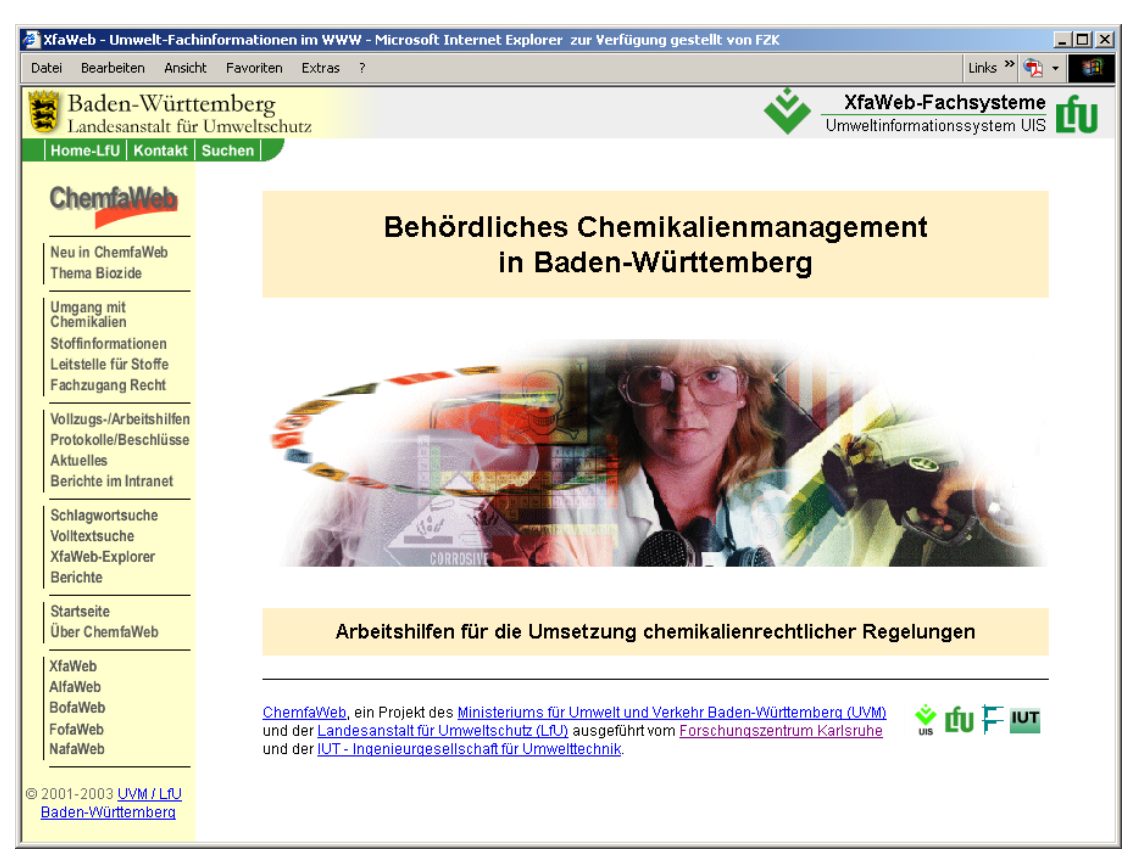

**Abbildung 3: Startseite ChemfaWeb ([http://www.xfaweb.baden-wuerttemberg.de/chemfaweb/\)](http://www.xfaweb.baden-wuerttemberg.de/chemfaweb/)** 

#### <span id="page-160-0"></span>**4.5 ChemfaWeb**

Das Fachinformationssystem ChemfaWeb (s. Abb.3) für das behördliche Chemikalienmanagement in Baden-Württemberg wurde 2003 kontinuierlich weiter ausgebaut und in seiner inhaltlichen Struktur tiefgreifend überarbeitet. Das System enthält neben in Dokumentform vorliegenden Berichten auch eine Reihe von Informationen in Form einzelner HTML-Seiten. ChemfaWeb steht seit August 2003 im Internet und Landesintranet zur Verfügung.

Der Inhalt des Systems wurde in einen Internet-Teil und einen zusätzlich im Landesintranet verfügbaren Teil aufgeteilt. Bei der Erweiterung des Internet-Teils stand u.a. der Aufbau eines speziellen Fachzugangs Recht im Vordergrund, der einen umfassenden Überblick über das Chemikalienrecht mit Abgrenzungsfragen und Rechtsprechungen gibt. In den Intranet-Teil wurden umfangreiche Vollzugs- und Arbeitshilfen, z.B. ein interner Bericht "Checklisten und Musterbriefe", aufgenommen.

#### **4.6 AbfaWeb**

Das Fachinformationssystem AbfaWeb (s. Abb. 4) dient zur Bereitstellung von Arbeitshilfen für die Umsetzung abfallrechtlicher Regelungen. Mit der Implementierung des Systems wurde im Frühjahr 2003 begonnen; zum Jahresende 2003 wurde eine erste Betriebsversion im Internet und im Landesintranet Baden-Württemberg bereitgestellt. Die Projektleitung von AbfaWeb liegt beim Referat 35 (Kreislaufwirtschaft, Abfallbehandlung) der LfU. Die Projektbearbeitung erfolgt durch die Firma dplan (Berichtsaufarbeitung) und durch das Forschungszentrum Karlsruhe (Systementwicklung).

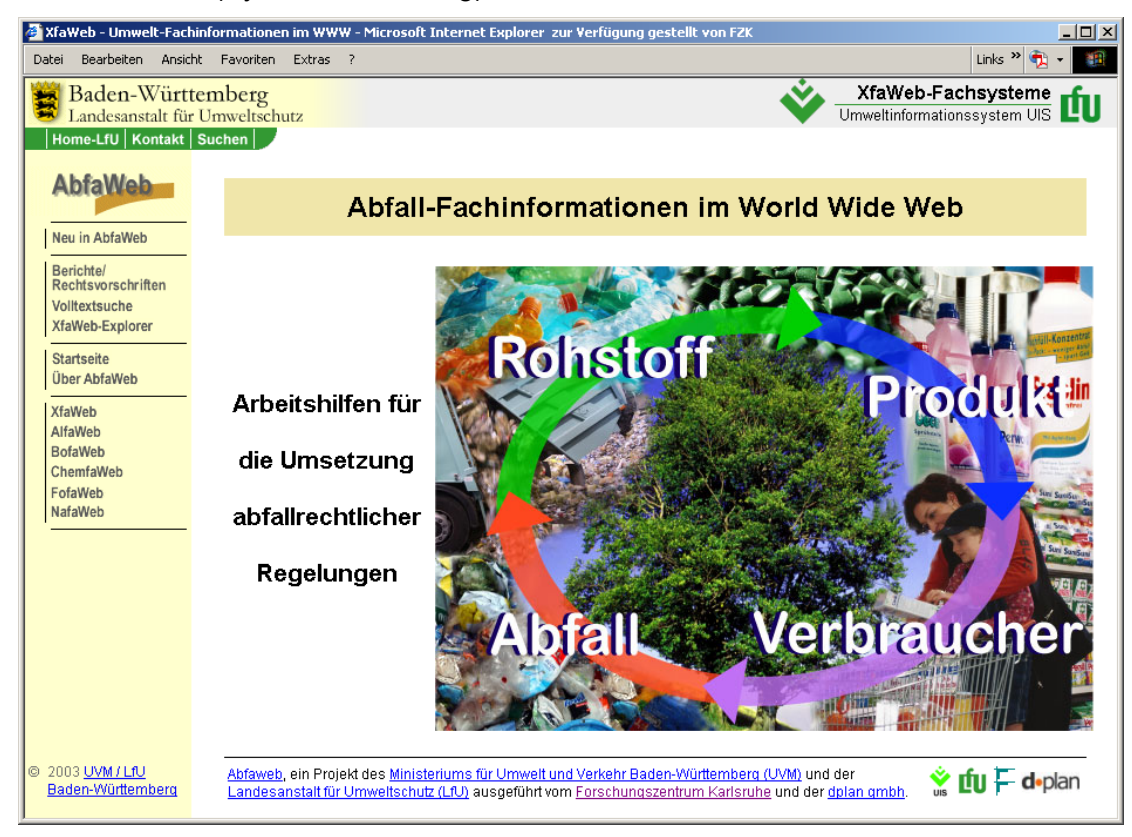

**Abbildung 4: Startseite AbfaWeb (<http://www.xfaweb.baden-wuerttemberg.de/abfaweb/>)** 

In der ersten Betriebsversion umfasst AbfaWeb schwerpunktmäßig fünf stark untereinander verlinkte abfallrechtliche Gesetze und Verordnungen wie die Deponieverordnung und die <span id="page-161-0"></span>Abfallablagerungsverordnung (z.B. gibt es alleine aus der Deponieverordnung ca. 120 Querverweise auf die anderen Rechtsvorschriften). Durch eine Verlinkung zu der Vorschriftensammlung der Gewerbeaufsicht (VSGA) Baden-Württemberg können weitere abfallrechtliche Rechtsvorschriften eingesehen werden. Daneben sind in dem System verschiedene Fachberichte des Referats 35 der LfU (Kreislaufwirtschaft, Abfallbehandlung) enthalten und die Publikationsliste des Ministeriums für Umwelt und Verkehr Baden-Württemberg ist über einen Verweis eingebunden.

#### **4.7 Einsatz der XfaWeb-Werkzeuge in anderen Bundesländern**

Die XfaWeb-Werkzeuge, also auf Entwicklungsseite die Systemverwaltungskomponente und die Vorlage zur Berichtserstellung und auf Systemseite die Navigations- und Suchfunktionen, werden in Sachsen weiterhin vom Landesamt für Umwelt und Geologie zum Ausbau und Betrieb der beiden Systeme SalfaWeb (Sächsisches Altlasten-Fachinformationssystem) und SabfaWeb (Sächsisches Abfall-Fachinformationssystem) genutzt. Die Umstellung auf die neue, XML-basierte Version der Werkzeuge soll Ende 2003 erfolgen.

Beim Umweltbundesamt (Abteilung II 5 Boden) werden die XfaWeb-Werkzeuge derzeit im Rahmen eines FuE-Vorhabens "Bereitstellung, Fortführung und Analyse von Arbeitsmitteln und Informationen zum Thema Boden mit Neuen Medien durch den Einsatz der Software der XfaWeb-Familie" eingesetzt. In diesem Projekt werden 17 Forschungsberichte des UBA aus der Abteilung Boden gemäß den XfaWeb-Vorgaben aufbereitet und anschließend in Form des Systems UBABSWeb im UBA-Intranet bereitgestellt. Eine Systemversion für das Internet ist unter der Systembezeichnung "TalpaWeb" (Textinformations- und Literaturverweissystem zu Projekten und Vorhaben "Boden/Bodenschutz" des UBA) für 2004 geplant.

## **5. Literatur**

- /1/ R. Weidemann et al.: XML-basierte Dokumentenaufbereitung in der Fachinformationssystemfamilie XfaWeb in Baden-Württemberg und Sachsen. In R. Mayer-Föll, A. Keitel, W. Geiger (Hrsg.): Anwendung JAVA-basierter und anderer leistungsfähiger Lösungen in den Bereichen Umwelt, Verkehr und Verwaltung - Phase III 2002, Forschungszentrum Karlsruhe, Wissenschaftliche Berichte, FZKA-6777, S. 111 – 125, 2002. <http://www.lfu.baden-wuerttemberg.de/lfu/uis/aja3/12-fzk-xfaweb/aja3-fzk-x.html>
- /2/ R. Weidemann et al.: Erste Komponenten für den mobilen Zugriff auf das UIS Baden-Württemberg mit PaUla. (In diesem Bericht)

# **ZFD-Linkverwaltung**

# **Konzeption und Realisierung einer Linkverwaltung für den Zentralen Fachdienst Wasser, Boden, Abfall, Altlasten der Landesanstalt für Umweltschutz Baden-Württemberg**

*M. Neidlinger; J. Westbomke; M. Haase Forschungsinstitut für anwendungsorientierte Wissensverarbeitung (FAW) an der Universität Ulm Helmholtzstr. 16 89081 Ulm* 

*B. Schneider; A. Keitel; A. Boucek; A. Henseler Landesanstalt für Umweltschutz Baden-Württemberg (LfU) Postfach 210752 76157 Karlsruhe* 

*R. Mayer-Föll Ministerium für Umwelt und Verkehr Baden-Württemberg (UVM) Postfach 103439 70029 Stuttgart* 

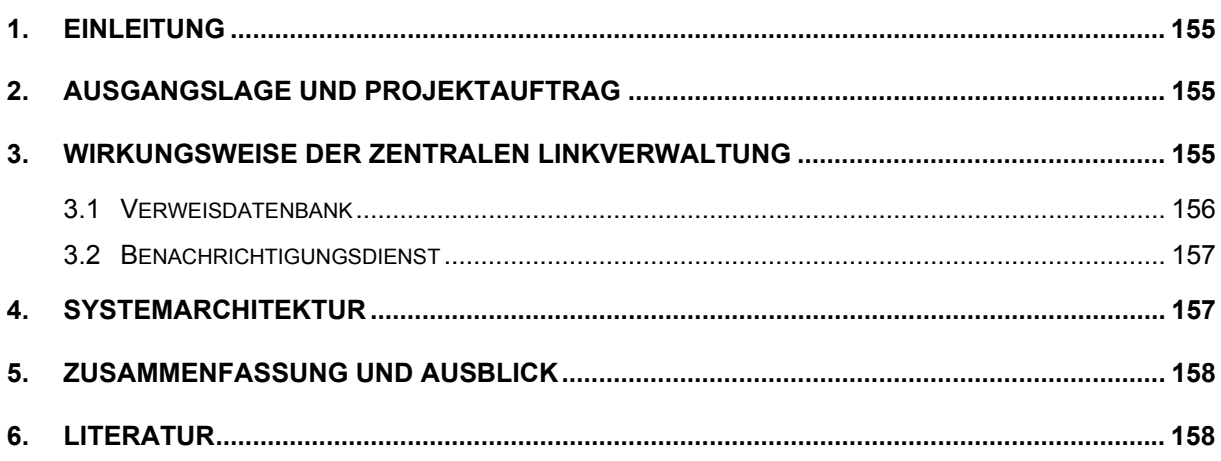

### <span id="page-164-0"></span>**1. Einleitung**

Der zentrale Fachdienst Wasser, Boden, Abfall, Altlasten (ZFD) /1/ der Landesanstalt für Umweltschutz Baden-Württemberg (LfU) bereitet u.a. Gesetze, Erlasse und Normen zu diesem Themenbereich integrativ für die Nutzung im Landesintranet auf. Die aufbereiteten Dokumente können vom Endanwender über das Document Retrieval System (DRS) recherchiert werden. Dieses Recherchesystem liefert Meta-Informationen zu den Fundstellen der Dokumente und bietet die gefundenen Dokumente zur Ansicht und zum Download im Originalformat und weiteren abgeleiteten Formaten (u.a. Text-, HTML- und RTF-Format) an.

Das DRS war ursprünglich als reines Recherchewerkzeug gedacht. Eine direkte Nutzung des Datenbestandes des ZFD durch andere Werkzeuge war zunächst nicht vorgesehen. Innerhalb des UIS Baden-Württemberg existieren jedoch Fachsysteme, in denen Gesetze, Erlasse bzw. Normen angeführt werden, die auch Bestandteil des DRS sind. Diese Texte unterliegen einem gewissen Wandel, was eine Nachführung in den jeweiligen Fachsystemen erfordert. In Zeiten knapper Ressourcen gilt es insbesondere den Aufwand für diese Art von Arbeiten zu minimieren.

# **2. Ausgangslage und Projektauftrag**

Im Zuge von Ergänzungen des DRS des ZFD /1, 2/ der LfU besteht seit dem Sommer 2002 die Möglichkeit, dass andere Fachsysteme direkt über Verweise (Links) auf den Datenbestand des DRS zugreifen können. Die über das DRS bereit gestellten Dokumente sind z.B. bedingt durch politische Entscheidungen einem steten Wandel unterworfen. Es gilt daher sicher zu stellen, dass andere Dokumentensammlungen, in denen diese Texte referenziert werden, immer auf aktuelle Dokumente des DRS verweisen. So können z.B. Gesetzespassagen verändert, ergänzt oder gar gestrichen werden. In all diesen Fällen müssen die Autoren der entsprechenden Dokumente der anderen Fachsysteme über diese Änderungen informiert werden, damit diese die in ihren Dokumenten enthaltenen Verweise entsprechend aktualisieren können. Dies kann nur effizient erfolgen, wenn die genutzten Links zum DRS automatisch registriert und zentral vorgehalten werden. Die Realisierung einer solchen Komponente einschließlich einer automatischen Benachrichtigung der beteiligten Fachautoren ist Gegenstand einer am FAW im Auftrag der LfU erstellten Entwicklung, deren Grundkonzept in diesem Beitrag beschrieben wird.

## **3. Wirkungsweise der zentralen Linkverwaltung**

Nachfolgend wird die Konzeption der zentralen Linkverwaltung für den zentralen Fachdienst Wasser, Boden, Abfall, Altlasten der LfU dargelegt /3/. Es wird dabei zwischen der Vorgehensweise der Erfassung und Synchronisation von Verweisen sowie der Benachrichtigung der Benutzer bei Veränderungen des Dokumentenbestandes in der fachlichen Ablagestruktur unterschieden.

#### <span id="page-165-0"></span>**3.1 Verweisdatenbank**

Das DRS ist eine Web-basierte Anwendung; der Nutzer recherchiert über eine HTML-Oberfläche in dem Dokumentenbestand des ZFD. Die DRS-Oberfläche bietet dem Benutzer die Möglichkeit durch Angabe von Metadaten nach Dokumenten im Dokumentenbestand des ZFD zu suchen (vgl. Abb. 1, Schritt 1). Sollen die gefundenen Dokumente durch einen Hyperlink aus einem anderen Fachsystem heraus genutzt werden, so können Fachredakteure mit dem DRS interaktiv Verweise auf Dokumente oder Textabschnitte des ZFD erstellen (vgl. Abb. 1, Schritt 2). Die durch das DRS generierten Verweise werden als URL (Uniform Resource Locator) erzeugt, welche die internen Ablageinformationen der Dokumente jedoch nicht widerspiegeln. Die so generierten URLs können direkt von den Fachsystemen zur Referenzierung von Dokumenten des DRS genutzt werden (vgl. Abb. 1, Schritt 3a). Parallel dazu werden diese URLs in der Verweisdatenbank der ZFD-Linkverwaltung nachgehalten (vgl. Abb. 1, Schritt 3b). Damit ist die Grundlage geschaffen, die Fachredakteure über Änderungen im Dokumentenbestand des DRS zu informieren. Dies soll sicher stellen, dass aus den Fachsystemen heraus jeweils auf aktuelle Inhalte des DRS verwiesen wird.

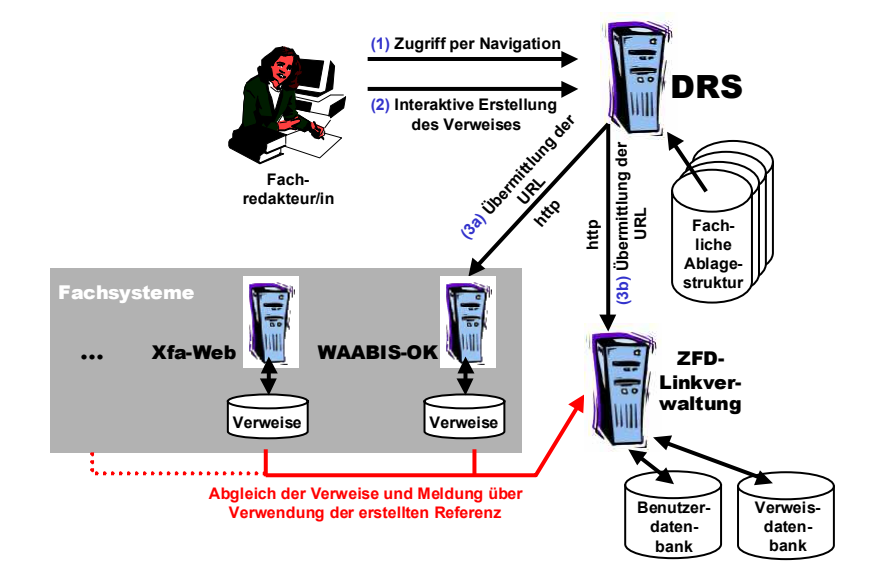

**Abbildung 1: Erstellung von Verweisen mit der zentralen Linkverwaltung** 

Nicht alle vom DRS angeforderten Verweise werden in den Fachsystemen genutzt. Daher muss jedes Fachsystem die Referenzen auf das DRS selbst intern nachhalten und die tatsächlich dort geführten Verweise in zyklischen Abständen (z.B. wöchentlich) mit der ZFD-Linkverwaltung abgleichen (vgl. Abb. 1). Der Abgleich erfolgt über den Austausch von XML-Dateien. Dabei wird unterschieden nach:

- 1. Referenz wird zum ersten Mal gemeldet (Aktivierung),
- 2. Referenz wurde zuvor schon einmal abgeglichen (Update) und
- 3. Referenz wurde in der Fachanwendung gelöscht.

Hierdurch wird sicher gestellt, dass nur diejenigen Fachredakteure über Änderungen im Dokumentenbestand des DRS informiert werden, die auch wirklich betroffen sind.

#### <span id="page-166-0"></span>**3.2 Benachrichtigungsdienst**

Der Benachrichtigungsdienst ist eine eigenständige Softwarekomponente der Linkverwaltung, welche die Fachredakteure per E-Mail über sie betreffende Änderungen im Dokumentenbestand des DRS informiert. Dabei werden folgende Schritte durchlaufen: Die ZFD-Administrationskomponente registriert kontinuierlich Änderungen zu dem Dokumentenbestand des DRS (vgl. Abb. 2, Schritt 1). Der ZFD-Benachrichtigungsdienst ruft in regelmäßigen Intervallen eine XML-Datei vom Webserver des ZFD-Dienstes ab, die diese Änderungen dokumentiert (vgl. Abb. 2, Schritt 2). Der Benachrichtigungsdienst überprüft anschließend, ob Verweise der zentralen Verweisdatenbank von der mitgeteilten Änderung betroffen sind und ermittelt die zugehörigen Redakteure aus der Benutzerdatenbank (vgl. Abb. 2, Schritt 3). Diese werden dann über die Änderungen per E-Mail informiert (vgl. Abb. 2, Schritt 4). Nach Abarbeitung der Änderungsmitteilung wird der ZFD-Administrationskomponente per http-Request mitgeteilt, ob die Änderungsmitteilung erfolgreich verarbeitet werden konnte (vgl. Abb. 2, Schritt 5).

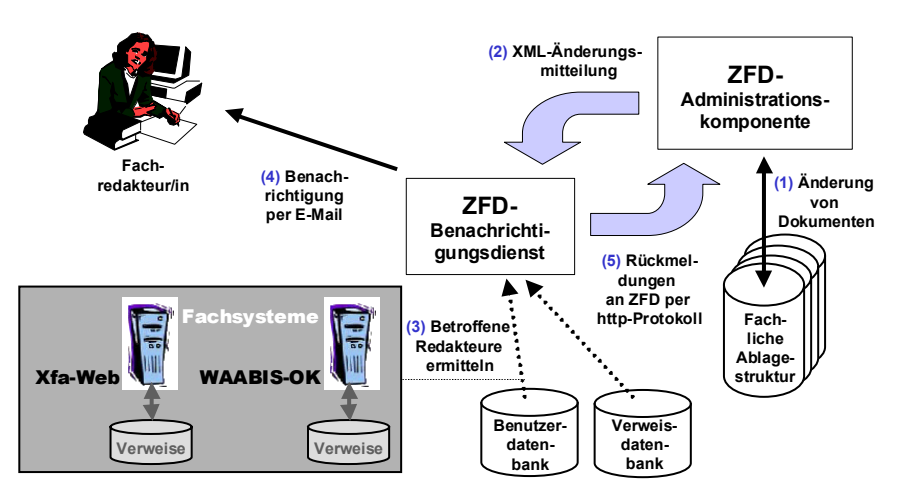

**Abbildung 2: Zentraler ZFD-Benachrichtigungsdienst** 

# **4. Systemarchitektur**

Die beiden zentralen Komponenten der ZFD-Linkverwaltung sind die Verweisdatenbank und der auf diesem Datenbestand aufsetzende Benachrichtigungsdienst (vgl. Abb. 3). Der Zugriff des Benachrichtigungsdienstes auf die Verweisdatenbank erfolgt mittels JDBC. Die Kommunikation der Fachsysteme mit der Komponente zum Verweisabgleich erfolgt via http-Protokoll. Die Fachsysteme erzeugen XML-Dateien für den Verweisabgleich zu fest vorgegebenen Zeitpunkten und legen diese auf dem zugehörigen WWW-Server ab. Die ZFD-Linkverwaltung greift dann per http-Request auf diese XML-Dateien zu, um intern die tatsächlich genutzten Verweise der einzelnen Fachsysteme zu ermitteln. Die Nutzung dieses Standardprotokolls für die Kommunikation hat eine relativ schlanke Implementierung der Linkverwaltung ermöglicht.

Die Kommunikation der ZFD-Autorenkomponente mit dem Benachrichtigungsdienst erfolgt ebenfalls mittels XML-Nachrichten; der Webserver des DRS wird hier zur Datenübermittlung genutzt. Die ZFD-Linkverwaltung ist als Java-Applikation realisiert. Ein Vorteil dieser Vorge<span id="page-167-0"></span>hensweise besteht darin, dass mit der *java.net*-Klassenbibliothek vordefinierte Klassen zur Programmierung der notwendigen Kommunikation zwischen den Systemen zur Verfügung stehen. Weiterhin existiert für Java eine kostenlose Software zur Verarbeitung der in dem Kommunikationsvorgang ausgetauschten XML-Daten; hier kommt der SAX-Parser /4/ zum Einsatz.

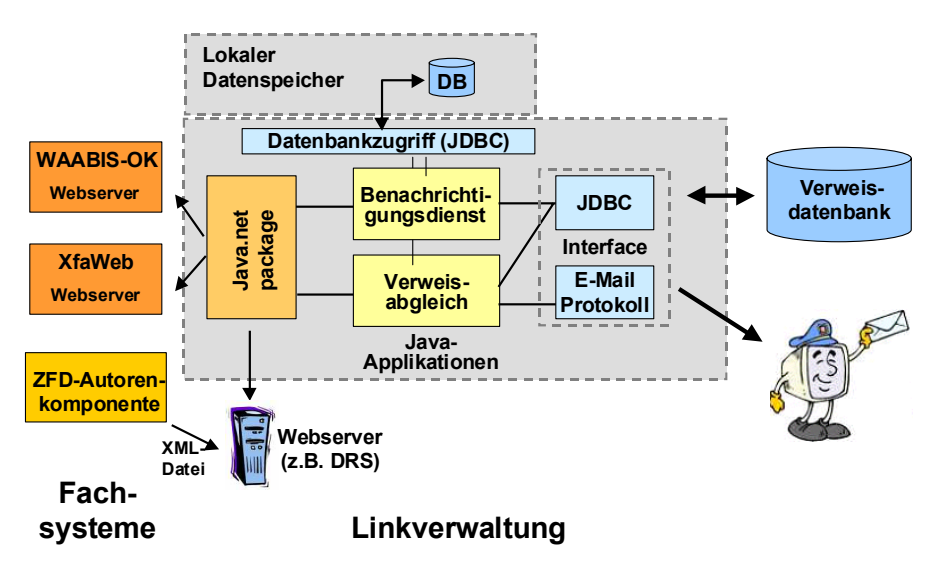

**Abbildung 3: Systemarchitektur der Linkverwaltung**

## **5. Zusammenfassung und Ausblick**

Gesetzestexte, Erlasse und Verordnungen unterliegen einem steten Wandel. Fachsysteme innerhalb des UIS Baden-Württemberg, in denen Referenzen auf solche Dokumente erfolgen, müssen daher kontinuierlich von den zuständigen Fachautoren gepflegt werden. Die realisierte ZFD-Linkverwaltung unterstützt diesen Personenkreis auf effiziente Weise. Es ist deshalb für die Zukunft zu erwarten, dass der Aufwand zur Pflege dieser Fachsysteme in dieser Hinsicht deutlich abnehmen wird.

# **6. Literatur**

- /1/ Mayer-Föll, R.; Tochtermann, K. (2000): Dokumentenverwaltung in Web-Archiven der Umweltdienststellen Baden-Württemberg; Abschlußbericht.
- /2/ Mayer-Föll, R.; Keitel, A.; Jaeschke, A. (2000): UIS Baden-Württemberg Projekt AJA Anwendung JAVA-basierter Lösungen in den Bereichen Umwelt, Verkehr und Verwaltung Phase I 2000, Forschungszentrum Karlsruhe Wissenschaftliche Berichte FZKA 6565, Karlsruhe.
- /3/ Mayer-Föll, R.; Schneider, B.; Boucek, A.; Henseler, A.; Keitel, A.; Ebel, R.; Westbomke, J.; Neidlinger, M. Haase, M. (2002): Konzeption und Realisierung einer Linkverwaltung für den Zentralen Fachdienst Wasser, Boden, Abfall, Altlasten der Landesanstalt für Umweltschutz Baden-Württemberg - ZFD-Linkverwaltung.
- /4/ SAX (2003): http://www.saxproject.org/.

# **IT-Themenpark**

# **Technische Umsetzung des Fachkonzeptes Themenpark Boden, Geologie und Natur**

*C. Düpmeier; W. Geiger; H. Orth; M. Ruchter; R. Weidemann Forschungszentrum Karlsruhe GmbH Institut für Angewandte Informatik Postfach 3640 76021 Karlsruhe* 

*E. Schmid; R. Ebel; M. Linnenbach Landesanstalt für Umweltschutz Baden-Württemberg Griesbachstr. 1 76185 Karlsruhe* 

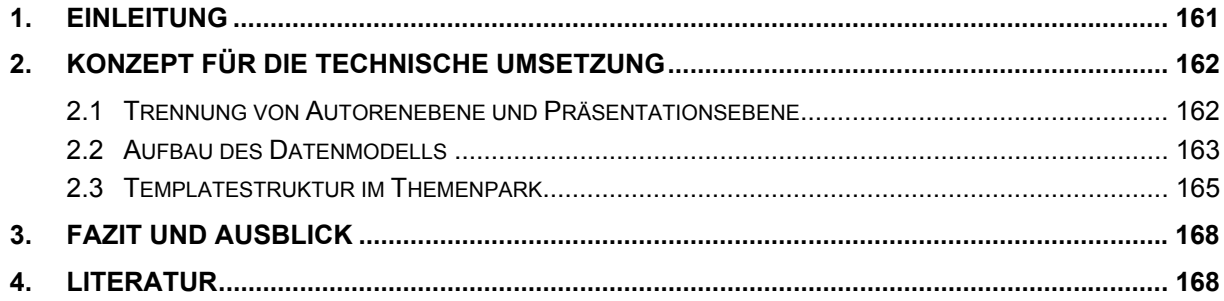

### <span id="page-170-0"></span>**1. Einleitung**

Mit dem Themenpark Boden, Geologie und Natur wird vom Institut für Angewandte Informatik des Forschungszentrums Karlsruhe und der Landesanstalt für Umweltschutz (LfU) Baden-Württemberg für das Ministerium für Umwelt und Verkehr (UVM) ein web-basiertes Umweltinformationssystem entwickelt, das als dediziertes Informationssystem für die Zielgruppe Öffentlichkeit den Sinn und Zweck umweltpolitischer Maßnahmen beispielhaft demonstrieren und dabei die Besonderheiten in Baden-Württemberg hervorheben soll. Hierbei soll durch den Einsatz moderner Web-Technologie neben textuellen und medialen Informationen auch ein starker räumlicher Bezug für den Betrachter durch den Einsatz web-basierter Kartentechnologie und ein Zugriff auf detaillierte Sachdaten aus den Sachdatenbanken der Landesanstalt für Umweltschutz mit in das System integriert werden. Durch den Einsatz von Portaltechnologie für die Eingangsseiten des Systems sollen zu einem späteren Zeitpunkt aktuelle Neuigkeiten, zielgruppenspezifische Suchmechanismen und Feedbackmechanismen (wie Forum, Benutzerbefragungen etc.) in das System integriert werden.

Im Rahmen der Entwicklung einer ersten Betriebsversion eines solchen Systems sollen zunächst der Nutzen eines web-basierten Umweltinformationssystems (UIS) als Plattform für die Öffentlichkeitsarbeit für den Bodenschutz und für andere Umweltthemen nachgewiesen und die essentiellen inhaltlichen Zugänge zu so einem System realisiert werden. Wie der Arbeitstitel "Themenpark Boden, Geologie und Natur" schon aussagt, sollen dabei in der ersten Version Informationen aus den Bereichen Bodenschutz, Geologie und Natur in das System integriert werden.

Da in der Planungsphase des Projektes festgelegt wurde, ein Content Mangagement Systems (CMS) als Basisplattform zur Implementierung des Themenpark einzusetzen, wurde im Anschluss an die konzeptionelle Phase des Systems (/1/, /2/, /3/, /4/) eine Evaluation verschiedener Content Management Systeme (/5/), die als potentielle Implementierungsplattform für den Themenpark dienen konnten, durchgeführt. Da das Content Management System WebGenesis des Fraunhofer Institutes IITB (/6/) bereits an anderen Stellen im UVM eingesetzt wird (/5/) und die Evaluation von WebGenesis zeigte, dass WebGenesis durchaus als Implementierungsplattform für den Themenpark geeignet ist und einige interessante Funktionalitäten, wie Ontologien (/7/), über die man Beziehungen zwischen Inhaltsbausteinen definieren kann, bietet, wurde WebGenesis als Implementierungsplattform für den Themenpark ausgewählt. Im Anschluss an die Evaluation fand zunächst eine Schulung der IAI-Mitarbeiter bzgl. der Programmierung von WebGenesis durch IITB-Mitarbeiter, sowie die Installation eines Entwicklungssystems beim Forschungszentrum Karlsruhe statt. Anschließend erfolgte die Konzeptionierung der Umsetzung des Themenpark mit Hilfe von WebGenesis. Die Implementierungsphase der ersten Betriebsversion wird im November 2003 abgeschlossen.

Im Folgenden sollen der konzeptionelle Aufbau des Themenpark unter Nutzung von Web-Genesis und dessen wesentliche Designaspekte dargelegt werden. Dabei wird auch erörtert, welche Vorteile und Problempunkte sich durch den Einsatz von WebGenesis ergaben.

# <span id="page-171-0"></span>**2. Konzept für die technische Umsetzung**

Das Umsetzungskonzept musste in Abstimmung mit dem Fachkonzept und dem Design des Interaktionsraums des Systems im sogenannten Storyboard ausgearbeitet werden, das die konzeptionellen Strukturen und die Vorgehensweise bei der Implementierung des Themenparkprojekts beschreibt (/2/). Dabei müssen die inhaltlichen Strukturen des Themenpark und die Navigationsstrukturen in den Interaktionsräumen, wie sie im Storyboard definiert sind, auf geeignete Eintragskategorien, Attribute und Beziehungen zwischen diesen in WebGenesis abgebildet werden.

#### **2.1 Trennung von Autorenebene und Präsentationsebene**

Das Pflegen des Themenparks soll ausschließlich webbasiert ablaufen. Berechtigte Benutzer müssen in der Lage sein, Inhalte, wie Texte, Bilder usw. in das System zu laden. Eine zentrale Redaktion überarbeitet diese Inhalte und führt eine Qualitätskontrolle durch. Sind die Qualitätsansprüche erfüllt, werden diese Inhalte im Web freigegeben. Der hierfür nötige Autorenworkflow wird in Abbildung 1 verdeutlicht.

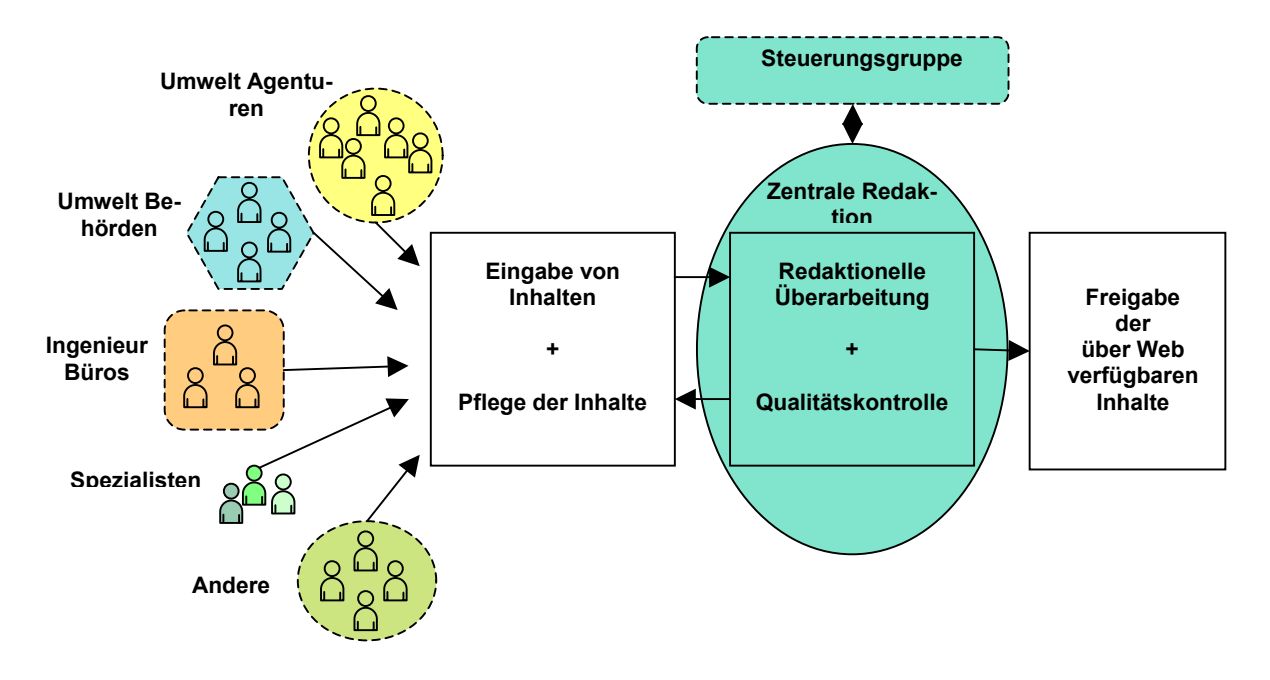

#### **Abbildung 1: Vorgehen bei den Autoren**

WebGenesis empfiehlt für die Inhaltsorganisation die in WebGenesis als Defaultstrukturierungselement eingebaute Baumstruktur, wie man sie auch von Dateisystemen bestens kennt. Diese Vorgehensweise ist innerhalb der Standard-Autorentemplates von WebGenesis als Logik eingebaut und kann nur durch Neuprogrammierung der Autorentemplates geändert werden. Es ist daher sinnvoll, die hierarchische Struktur als Standardablagestruktur für die Autoren zu belassen. Defaultmäßig spiegelt sich diese organisatorische Ablagestruktur der Informationsobjekte dann auch als Navigationsstruktur in der Präsentation der Objekte für den Endanwender. Diese Lösung auf Seiten der Präsentation wurde für das Themenpark Projekt als nicht sinnvoll erachtet. Eine bessere Lösung besteht darin, Objekte über spezielle, für die Generierung einer logischen Navigationsstruktur innerhalb der Präsentationssicht

<span id="page-172-0"></span>optimierte Relationen (WebGenesis Ontologien /7/) zu verknüpfen und die ursprüngliche hierarchische Struktur nur für die Autorenumgebung zu belassen.

Daraus entstehen zwei Vorteile: Erstens kann der Autor in einer Explorer verwandten Umgebung Einträge anlegen, ohne dass die Lage dieser Einträge im Informationssystem Einfluss auf die Präsentationsebene hat. Weiter können durch Nutzung solcher Beziehungen zwischen Eintragsobjekten Präsentationsseiten dynamisch aus mehr als einem Informationsobjekt aufgebaut werden. Hierdurch findet eine echte Trennung zwischen Informationsobjekten, deren Inhaltselementen und der Präsentation von Inhalten in Webseiten statt, die vergleichbar mit der Generierung von Formularen und Reports bei Datenbanken ist, bei denen auch die Inhalte mehrerer Tabellen zu einer Präsentationsseite zusammengezogen werden. Die WebGenesis-Relationen übernehmen hierbei eine äquivalente Funktion wie die Beziehungen zwischen Tabellen in Datenbankanwendungen.

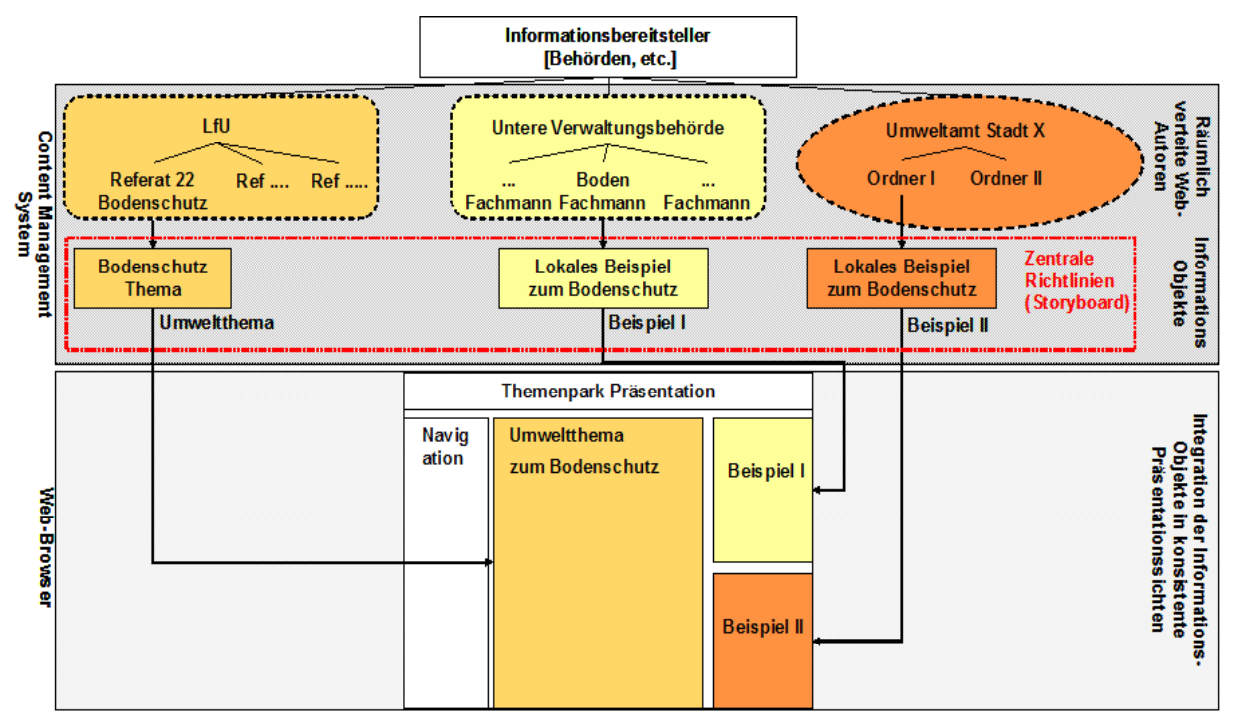

**Abbildung 2: Organisation der Inhalte aus Autorensicht** 

Abbildung 2 zeigt, wie nach dem Themenpark-Konzept verschiedene Inhaltsobjekte mit ganz unterschiedlicher Lage in der hierarchischen Struktur des Informationssystems (z.B. Beispiel II aus einer Ordnerstruktur Umweltamt Stadt X / Ordner I und Umweltthema Objekt Bodenschutz unter LfU / Referat 22 Bodenschutz) über Beziehungen zu einer Gesamtpräsentationsseite des Umweltthemas Bodenschutz zusammengesetzt werden können.

#### **2.2 Aufbau des Datenmodells**

Um diesen Mechanismus implementieren zu können, ist der erste Schritt die Ermittlung aller Informationskategorien des Themenparkprojekts und ihrer Beziehungen zueinander. Wie die einzelnen Präsentationsseiten funktional aufgebaut werden sollen und aus welchen Bestandteilen sie bestehen, ist dabei in der Definition des Fachkonzeptes und der zugehörigen Interaktionsräume im Storyboard des Themenpark bereits definiert. Der Interaktionsraum gliedert sich in verschiedene "Zugänge", die die Grundstruktur der Präsentationsseite des Themen-

park definieren. Das Fachkonzept gibt an, welche Informationsbausteine zu welchem Thema eingestellt werden sollen.

Für diese Vorgehensweise soll hier exemplarisch einmal der Zugang "Umweltthemen" des Themenpark betrachtet werden. "Umweltthemen" besteht aus den Informationskategorien Umwelt-Themenbereich, Umwelt-Thema und Beispiel für Umweltthema. Dabei kann ein Themenbereich aus einem Text, verschiedenen Metadaten, wie Überschriften, und möglicherweise einem oder mehreren Bildern bestehen. "Umweltthemen" wiederum werden zusätzlich noch Beispiele für das Umweltthema mit Bildergalerien, Bildern und Textbausteinen zugeordnet. Die Informationskategorien Themenbereich und Thema können - falls nicht alle Informationen auf eine Seite passen - zusätzlich noch weitere Beschreibungsseiten als weitere Seiten referenzieren. Abbildung 5 beschreibt diese Struktur in einem Klassendiagramm. Gezeigt werden dabei die einzelnen Informationskategorien sowie ihre Beziehungen untereinander.

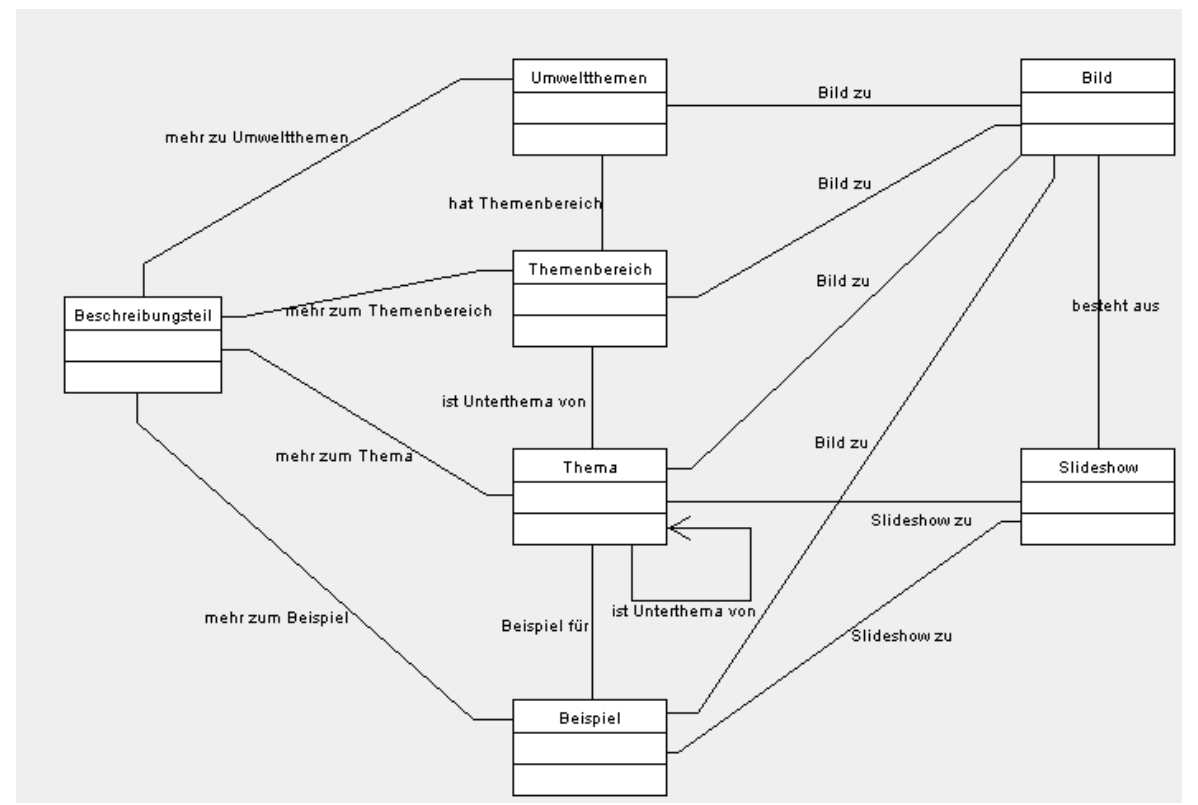

Abbildung 3: Datenmodell des Zugangs "Umweltthemen" in der UML Notation

Man beachte, dass diese Struktur zur Erzeugung einer logischen Navigationsstruktur innerhalb der Präsentationssicht des Zugangs Umweltthemen weitere Beziehungen enthält, die einem Zugangsobjekt "Umweltthemen" ein oder mehrere "Themenbereiche" zuordnet und "Themen" wiederum als Unterthemen von Themenbereichen definiert. Schließlich können "Themen" rekursiv unter "Themen" als weitere Unterthemen über eine Beziehung "ist Unterthema von" angeordnet werden. Diese "Einordnungsbeziehungen" werden dazu genutzt, auf logischer Ebene eine hierarchische Navigationsstruktur zwischen Themen und Themenbereichen zu erzeugen, die unabhängig von der Lage der Informationsobjekte innerhalb der Autorenstruktur ist.

Informationskategorien, wie Themenbereich und Thema, müssen auf WebGenesis Ebene weitere Attribute zugeordnet werden. Standardmäßig hat jede Informationskategorie die Att-

<span id="page-174-0"></span>ribute Name, Titel, Kurzbeschreibung und Beschreibung. Weitere Attribute können bei Bedarf hinzugefügt werden. Die Attribute wurden für jede definierte Informationskategorie im Themenpark festgelegt. Dabei wurden Objekte, die einen eindeutigen Bezug zu Objekten im Sachdatensystem des UIS besitzen, um die Attribute zur Objektklassenidentifizierung (FFC-, OAC-Attribute) und zur Objektidentifizierung (Objekt-Id) erweitert, die einen eindeutigen Zugriff auf zugehörige Sachdaten im Sachdatensystem ermöglichen. Andere Objektarten wurden um Attribute zur Angabe von Lagekoordinaten des Objektes sowie zur Zuordnung von Kartenthemen zu Objekten erweitert.

#### **2.3 Templatestruktur im Themenpark**

Die Framestruktur, wie sie standardmäßig in WebGenesis vorliegt, war für das Themenpark-Projekt zu unflexibel. Deshalb wurde ein Konzept, das Templates in sogenannte Screentemplates und Layouttemplates für Einzelobjekte mit unterschiedlichen Funktionalitäten einteilt (wie es z.B. auch in dem Turbine Framework der Apache.org Gruppe (/8/) und anderen Web-Applikationframeworks realisiert ist) für das Themenpark-Projekt auf WebGenesis übertragen.

Abbildung 4 erläutert dieses Konzept für den Zugang Umweltthemen am Beispiel der Darstellung der Informationskategorie Thema. Der Umweltthemen Zugangsscreen erzeugt hier ein Rahmentemplate, das auf der linken Seite unter anderem das hierarchische Navigationsmenü über die Umweltthemen enthält. Das in diesem Rahmentemplate gezeigte Objekt ist hier von der Kategorie Umweltthema und hat ein eigenes Präsentationstemplate "Thema Screen", das im mittleren-rechten Bereich des Rahmentemplates eingebettet ist. Das "Thema Screen" Template zeigt in der Mitte der Webseite die Textbestandteile, wie Titel des Thema Objektes und Beschreibung zusammen mit referenzierten Bildern innerhalb des Objekt eigenen, vom Web Autor ausgewählten Layouttemplates.

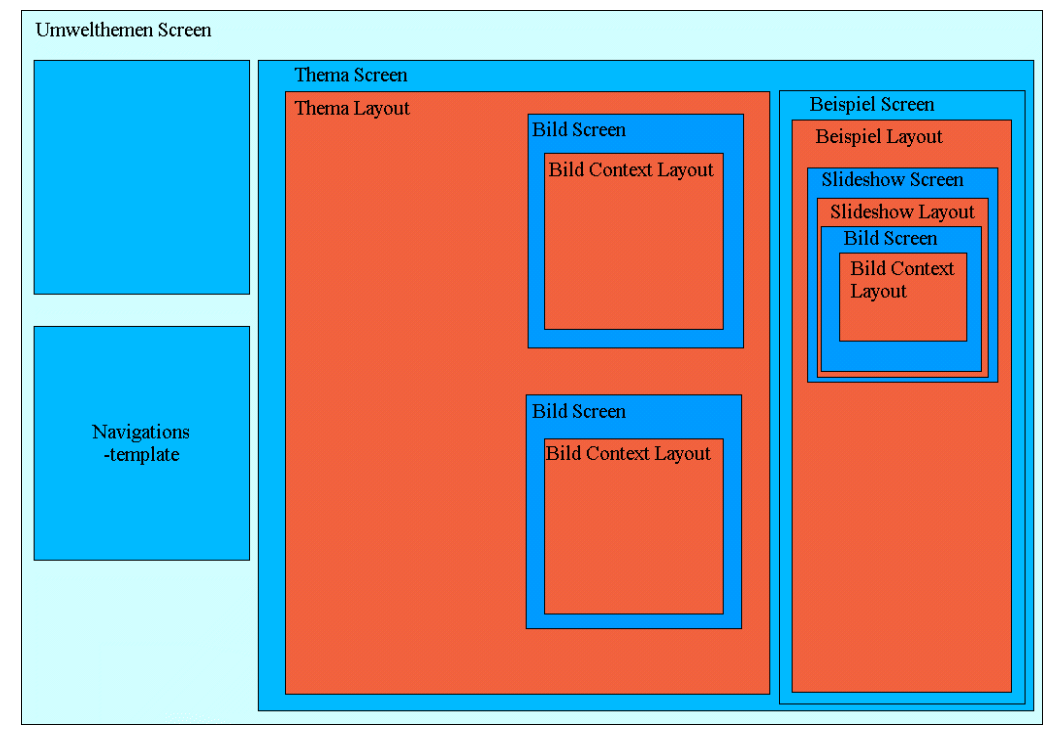

**Abbildung 4: Grundlegender Template Aufbau des Themenpark an einem Beispiel** 

Das Rahmentemplate des Thema-Objektes bettet auf der rechten Seite der Webseite weiter eine Leiste mit Beispielbeschreibungen zu dem Umweltthema ein. Diese Beispielbeschreibungen werden durch ein eigenes Beispiel-Template dargestellt, das wiederum für jedes gezeigte Beispiel das ausgewählte Layouttemplate des Beispiels aufruft. Ein Beispiel Layouttemplate kann z.B. vorsehen, dass eine vom Beispiel referenzierte Bildergalerie im oberen Bereich der Beispielbeschreibung angezeigt wird. Diese Slideshow wird dann wiederum als eigenständige, wiederverwendbare Komponente durch Aufruf eines Slideshow-Screenobjektes innerhalb des Layouttemplates des konkreten Beispiels aufgerufen.

Im eingeloggten Modus erscheint für den Web Autor ein zusätzliches Autorenmenü am oberen Rand der Webseite. Diese Leiste enthält Funktionen zum Logout und um von der Präsentationssicht in die Autorenansicht und umgekehrt zu gelangen. Da ein Webautor häufig auf der Präsentationsseite die Wirkung der erstellten Informationsobjekte in der Präsentationssicht kontrolliert und hierbei noch Fehler entdeckt, die er dann schnell beheben will, bietet ihm das System für die in der Präsentationssicht sichtbaren Objekte eine direkte Referenz auf die zugehörige Autorenansicht des Objektes über einen Edit-Button, der den Objekten in der Präsentationssicht zugeordnet wird. Die Sichtbarkeit der Edit-Button in der Autoren-Präsentationsansicht kann er dabei über einen Schalter "Edit-Button an" bzw. "Edit-Button aus" im Autorenmenü kontrollieren. Die Funktion der Edit Button ist in Abbildung 5 verdeutlicht. Sie zeigt einen Schnappschuss der bereits existierenden Implementierung des Systems im Autoren-Präsentationsmodus, wobei die Edit-Button an sind. Jedes in die Präsentationsseite integrierte Objekt kann vom Autor direkt über den zugehörigen Edit-Button angesprungen werden.

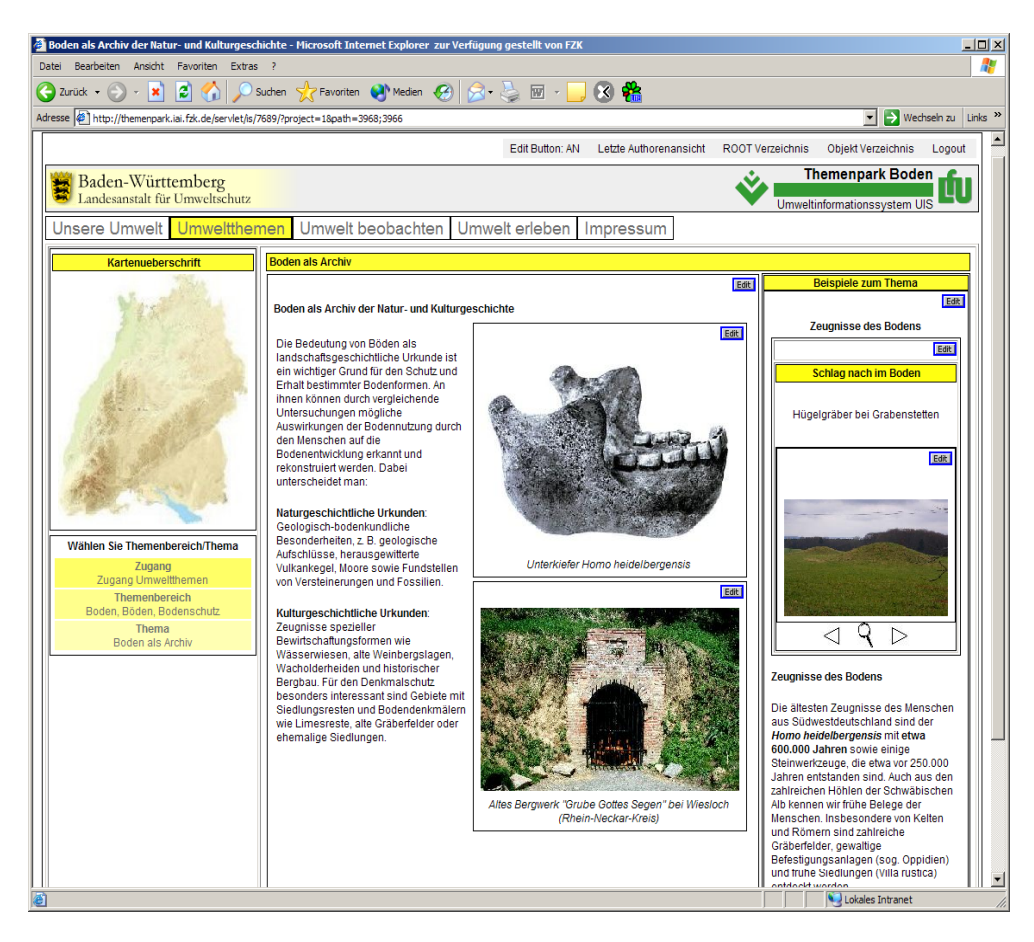

**Abbildung 5: Eingeloggter Modus mit Edit-Button eingeschaltet**

Falls ein Edit-Button gedrückt wird, wechselt der Autor von der Präsentationsansicht in die Autorenansicht des Themenpark, wobei er auf die Übersichts-Ansicht des gewählten Objektes gelangt. Dieses enthält neben einer Vorschau des Objektes rechts eine Menüleiste, um verschiedene Formulare zur Editierung des Objektes aufzurufen. Im Rahmentemplate der Autorenansicht ist im oberen Bereich außerdem das zentrale Autorenmenü und eine Verzeichnisnavigation zur Navigation innerhalb der Ablagehierarchie von WebGenesis untergebracht.

Abbildung 6 zeigt die typische Übersichtsansicht des Objektes "Boden als Archiv" nach Klicken des Edit-Button in der Autorenansicht. Man sieht, dass das Objekt von der Informationskategorie Thema ist, vom Autor Barton am 29.10.2003 erstellt wurde und dem Besitzer Barton gehört. Unterhalb dieser Statusinformationen sieht man die Menübutton zum Wechsel auf die Editier-Formulare (Inhaltsdaten, Zugriffsrechte, Downloaddateien, Layout und Relationen). Darunter ist ein Auszug der Beziehungen zu sehen, die dieses Objekt mit anderen Objekten im Themenpark besitzt. Das Objekt verwendet z.B. die Medien Elemente (d.h. Bildobjekte) "Bergwerk" und "Unterkiefer Homo heidelbergensis", die man daher auch in der Übersichtsdarstellung eingebettet sieht. Die Übersichtsdarstellung zeigt weiter ein Beispiel mit dem Namen "Zeugnisse des Bodens", das von dem Objekt "Boden als Archiv" über eine weitere Relation "enthält Beispiel" referenziert wird.

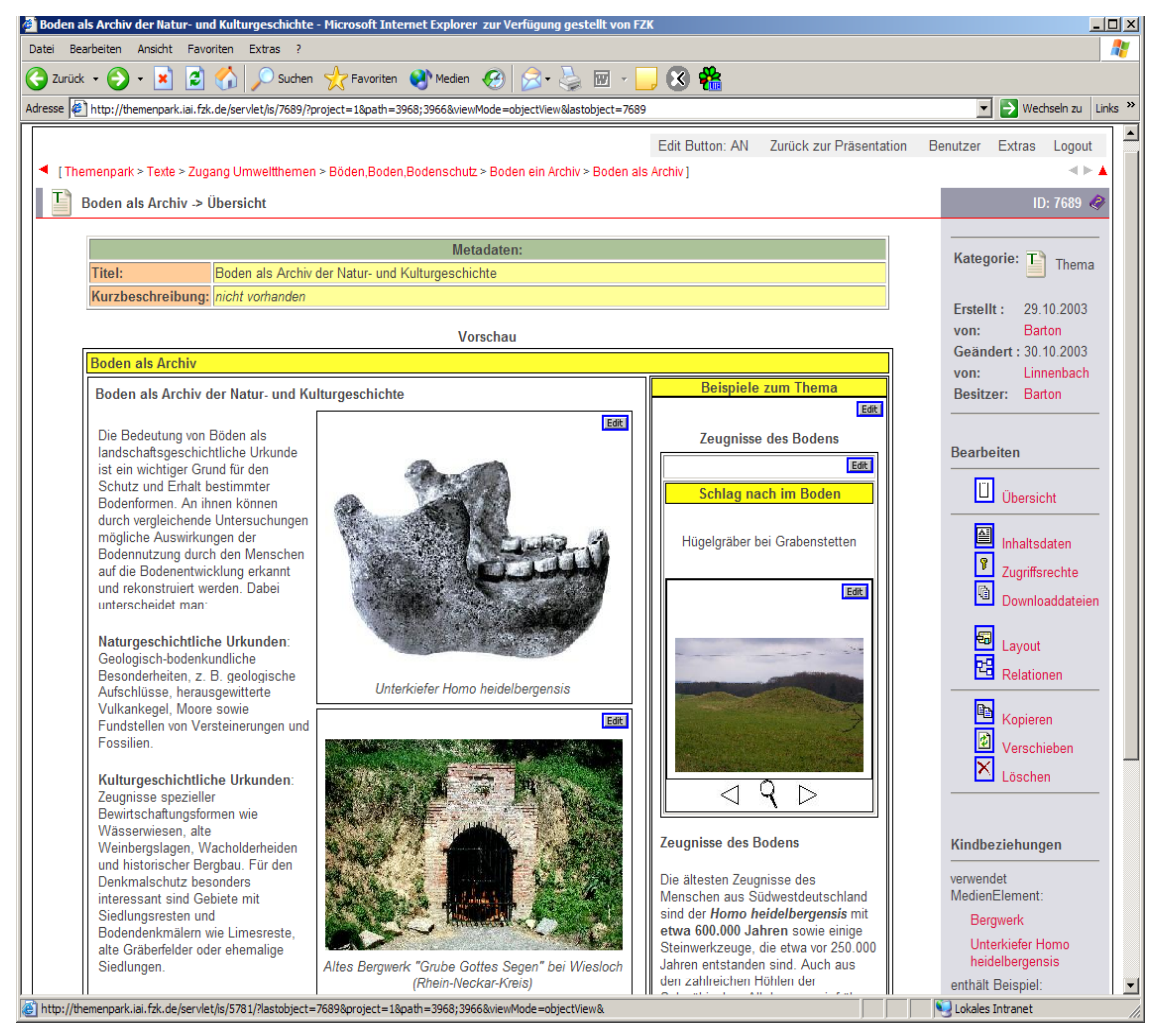

Abbildung 6: Objekt "Boden als Archiv" in der Autorenumgebung

## <span id="page-177-0"></span>**3. Fazit und Ausblick**

Eine erste Betriebsversion des Themenpark "Boden, Geologie und Natur" auf Basis von WebGenesis ist bereits passwortgeschützt über das Internet erreichbar und wird von Web-Autoren der LfU zur Einpflege von Inhalten genutzt. Auch wenn das System noch nicht das endgültige Design des Themenpark besitzt, das zur Zeit parallel zur technischen Implementierung von Designern entworfen wird, und in einigen Punkten noch nicht vollständig implementiert ist, stößt das System sowohl was die Web-Autoren Schnittstelle als auch die Präsentationsseite von der logischen Struktur her betrifft auf sehr positive Resonanz.

#### **4. Literatur**

- /1/ Ruchter, M.; Düpmeier, C. Web-based environmental information systems for the public: concepts, potentials, and applicability based on a case study. Schimak, G.P. [Hrsg.] Environmental Software Systems : Proc.of the 5th Internat.Symp., Semmering, A, May 27-30, 2003 Vol.5: Environmental Knowledge and Information Systems S.37-46 Laxenburg : International Federation for Information Processing, 2003 (IFIP Conference Series).
- /2/ Ruchter, M.: Web-basierte Umweltinformationssysteme für die Öffentlichkeit: Konzepte, Potentiale und Realisierbarkeit. Diplomarbeit, Universität Essen und Forschungszentrum Karlsruhe, FZKA 6760, Karlsruhe 2002.
- /3/ Düpmeier, C., Geiger, W.: Theme Park Soil: A Case Study of Using Template Technology in Web-based Environmental Information Systems. In: W. Pillmann, K. Tochtermann (Eds.): Proceedings of the 16<sup>th</sup> International Conference Informatics for Environmental Protection: Environmental Communication in the Information Society. IGU/ISEP Vienna, Austria, 2002.
- /4/ Düpmeier, C.; Geiger, W.; Orth, H.; Ruchter, M.; Weidemann, R.; Schmid, E.; Ebel, R.; Fleck, W.; Kösel, M. Themenpark Boden BW. Web-basierte Umweltinformationen für die Öffentlichkeit. Projekt AJA. Anwendung JAVA-basierter und anderer leistungsfähiger Lösungen in den Bereichen Umwelt, Verkehr und Verwaltung. Phase III 2002. Wissenschaftliche Berichte, FZKA-6777 (Dezember 2002) S.7-17
- /5/ Dietrich , A.; Ebel, R.; Zetzmann, K.: Evaluierung eines CMS für den UVM-Geschäftsbereich unter Berücksichtigung des Landesportals. Projekt AJA. Anwendung JAVA-basierter und anderer leistungsfähiger Lösungen in den Bereichen Umwelt, Verkehr und Verwaltung. Phase III 2002. Wissenschaftliche Berichte, FZKA-6777 (Dezember 2002).
- /6/ Moßgraber, J., Chaves, F., Kaiser, F., Bügel, U.: Entwicklungshandbuch für WebGenesis 6.60. Dokumentation, Fraunhofer Institut für Informations- und Datenverarbeitung (IITB), Karlsruhe, 2003.
- /7/ Moßgraber, J., Bügel, U., Helfinger, R.: Application Services, Version 1.8, Fraunhofer Institut für Informations- und Datenverarbeitung (IITB), Karlsruhe, 2003.
- /8/ Theis, F.J.: Power aus der Turbine. Java Magazin 5 / 2002. [http://www.javamagazin.de/itr/online\\_artikel/show.php3?id=128&nodeid=11](http://www.javamagazin.de/itr/online_artikel/show.php3?id=128&nodeid=11) (Stand: Juni 2002).

# **BodenseeWeb**

# **Multimediapräsentation zum Ökosystem Bodensee**

*T. Dombeck; M. Neidlinger; M. Merz; G. Barnikel; J. Westbomke; M. Haase Forschungsinstitut für anwendungsorientierte Wissensverarbeitung (FAW) an der Universität Ulm Helmholtzstr. 16 89081 Ulm* 

> *R. Ebel; B. Schneider Landesanstalt für Umweltschutz Baden-Württemberg (LfU) Postfach 21 07 52 76157 Karlsruhe*

*H. Löffler Institut für Seenforschung Langenargen (ISF) der Landesanstalt für Umweltschutz Baden-Württemberg (LfU) Argenweg 50/1 88085 Langenargen* 

> *I. Schulz-Weddigen Bodensee-Naturmuseum Konstanz Hafenstraße 9 78462 Konstanz*

*R. Mayer-Föll; B. Blattner; A. Sawade Ministerium für Umwelt und Verkehr Baden-Württemberg (UVM) Postfach 103439 70029 Stuttgart* 

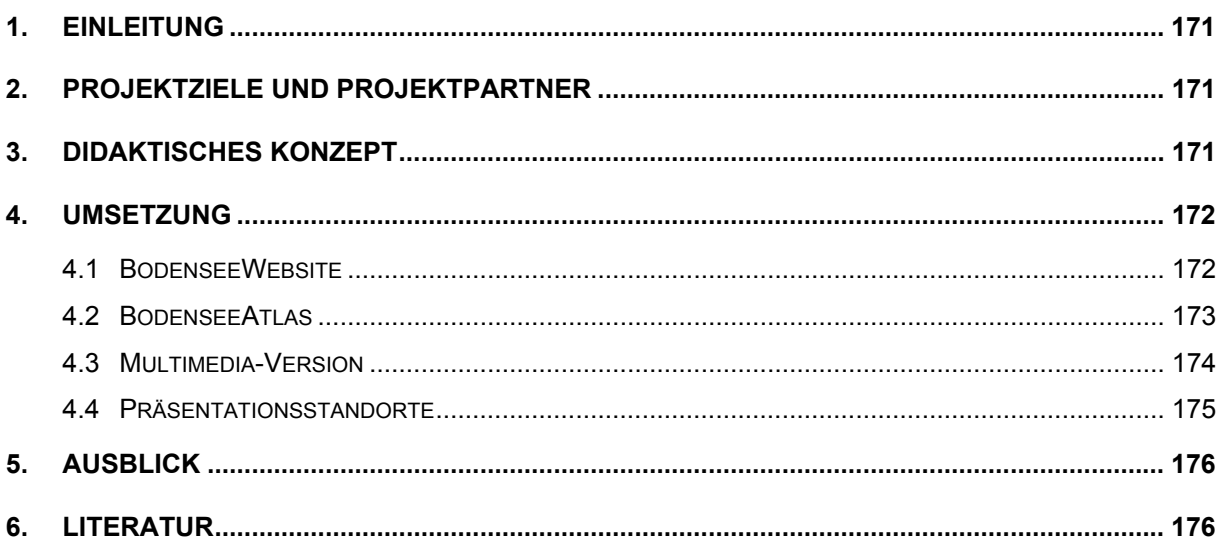
## **1. Einleitung**

Der Bodensee ist heute einer der bestuntersuchten Seen der Erde. Viele gewässerökologische Forschungsarbeiten wurden und werden hier durchgeführt. Dennoch sind fundierte Umweltinformationen zum Naturraum Bodensee im Internet bislang nur im Ansatz vorhanden und oftmals schwierig zu finden, da sie von verschiedensten Anbietern stammen. Die vorhandenen Angebote befassen sich überwiegend mit kommerziellen Aspekten, wie dem Tourismus, es fehlen aber beispielsweise zusammenfassende Informationen von behördlicher Seite zum Gewässerschutz. Eine umfassende Darstellung der Umweltsituation im Bodenseeraum ist bisher nicht vorhanden. Das Projekt BodenseeWeb begegnet diesen Defiziten, indem bislang fehlende Umweltinformationen zielgruppenorientiert und in ansprechender Weise verfügbar gemacht werden.

# **2. Projektziele und Projektpartner**

Das BodenseeWeb soll durch einen zentralen Zugang einen möglichst umfassenden Überblick zum integrierten Gewässerschutz in der Bodenseeregion eröffnen. Dies beinhaltet beispielsweise Informationen zu den vielfältigen Lebensräumen am und im Bodensee, zur Rolle des Sees bei der Trinkwasserversorgung oder zu Hochwasserereignissen. Neben der multimedialen Aufbereitung neuer Inhalte findet eine Zusammenführung von bislang weit verstreuten Umweltinformationen statt. Auf diese Weise wird das Bewusstsein einer breiten Öffentlichkeit im Hinblick auf Zusammenhänge und Besonderheiten des Ökosystems Bodensee sensibilisiert.

Das BodenseeWeb ist ein Projekt des Umwelt- und Verkehrsministeriums Baden-Württemberg (UVM). Nach einer Pilotphase in Baden-Württemberg soll dem Projekt ein internationaler Status verliehen werden, beispielsweise im Rahmen der Internationalen Bodensee-Konferenz (IBK) oder der Internationalen Gewässerschutzkommission für den Bodensee (IGKB) /1/. Bereits in der aktuellen Fassung erfolgt eine Vernetzung mit nationalen und internationalen Institutionen und nichtstaatlichen Organisationen, wie etwa der Bodensee-Stiftung. Inhaltlich betreut wird das BodenseeWeb durch das Institut für Seenforschung (ISF) der Landesanstalt für Umweltschutz (LfU) in Langenargen sowie durch das Bodensee-Naturmuseum Konstanz /3/.

## **3. Didaktisches Konzept**

Die Inhalte des BodenseeWeb wurden anhand eines Stufenkonzepts strukturiert, das einen schrittweisen Ausbau des Informationsangebots erlaubt. Dabei waren die Material- und Bildrecherche sowie das Verfassen der Inhalte ein wesentlicher Bestandteil des Projekts. Um eine breite Öffentlichkeit als Zielgruppe anzusprechen, werden unterschiedliche Informationstiefen angeboten. Besucher können je nach Bedarf auf bis zu vier Informationsebenen durch das BodenseeWeb navigieren. Gerade die öffentliche Präsentation an zwei Multimediaterminals soll vor Ort insbesondere Bodensee-Touristen, Jugendliche und Schulklassen

ansprechen. Deshalb steht eine möglichst attraktive, populärwissenschaftliche Darstellung im Mittelpunkt. Großer Wert wurde vor allem auf die grafische Wirkung und interaktive Komponenten gelegt. Akustische Elemente werden dagegen sparsam eingesetzt, um einen Gewöhnungseffekt im Sinne einer "Lärmtapete" zu vermeiden. Texte sind sehr kompakt gehalten und nach Möglichkeit auf mehrere Einheiten verteilt, um dem Besucher eine möglichst individuelle Navigation zu ermöglichen und die Lesbarkeit der Texte zu vereinfachen. Lediglich die inhaltliche Vertiefungsebene enthält auch längere Textpassagen.

# **4. Umsetzung**

Das BodenseeWeb beinhaltet zwei Komponenten:

- 1. Die BodenseeWebsite als frei zugängliche Internetversion und
- 2. Die standortgebundene Präsentation an zwei Multimediaterminals in Konstanz und Langenargen

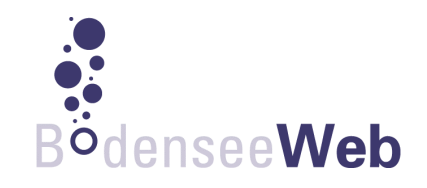

Entsprechend der unterschiedlichen Anforderungen basieren beide Versionen - bei gleichem Inhalt - auf verschiedenen Technologien. Darüber hinaus steht der BodenseeAtlas als interaktives Geoportal zur Bodenseeregion den Nutzern beider Versionen zur Verfügung.

## **4.1 BodenseeWebsite**

Der Anspruch der BodenseeWebsite ist eine möglichst vollständige Darstellung der Inhalte auf Basis von Standardtechnologien. Sie wurde nach den Regeln der Web Accessibility Initiative (WAI) /6/ des W3C-Consortiums als barrierefreie Website realisiert. Die WAI hat Richtlinien festgelegt, die insbesondere behinderten Menschen den Zugang zum Internet erleichtern sollen. Sämtliche Bestandteile der BodenseeWebsite erfüllen die Kriterien der Konformitätsstufen "A" und "AA" (entsprechend Priorität 1 und Priorität 2) der Zugänglichkeitsrichtlinie der WAI /7/.

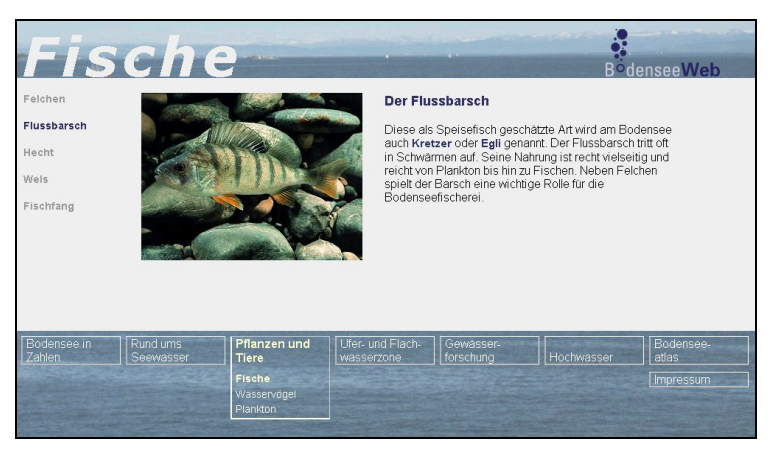

**Abbildung 1: Beispiel aus der BodenseeWebsite zum Thema "Fische"** 

Insbesondere wurde auf die Verwendung von Frames, Tabellen und Popup-Windows sowie auf Zusatztechnologien wie JavaScript verzichtet. Texte sind ausschließlich durch HTML-Standardtags gegliedert und bezüglich der Schriftgröße einstellbar. Alle grafischen Elemente werden durch Textäquivalente beschrieben. Neben dem Standard HTML 4.0 kommen für das Layout Cascading Style-Sheets (CSS) /5/ zum Einsatz, die einen Bildschirmaufbau mittels der Layer-Technologie erlauben. Hinsichtlich der nach wie vor relativ geringen Datenübertragungsraten vieler Internetanschlüsse wurde besonderer Wert auf hohe Performanz gelegt. Multimediadateien werden nur im Einzelfall als Ergänzung angeboten.

Die dynamische Navigationsleiste wurde durch HTML-Layer realisiert und erlaubt von jeder Seite aus das Wechseln auf sämtliche Kapitel sowie die Unterpunkte des jeweils geöffneten Kapitels. Diese Unterpunkte gliedern sich wiederum in mehrere Einheiten, welche über einen linksseitig angeordneten Navigationsbalken angesteuert werden können. So ergeben sich drei Informationsebenen, und es kann jede beliebige Seite durch maximal drei Mausklicks aufgerufen werden. Bei Bedarf wurden die Seiten der dritten Ebene durch weitere Unterpunkte ergänzt. Um ein homogenes Layout zu ermöglichen, sind die Seiten nach einem einheitlichen Muster mit Text- und Bildelementen aufgebaut. Dieses wurde für eine Bildschirmauflösung von 1024 x 768 px optimiert.

## **4.2 BodenseeAtlas**

Um die Attraktivität des BodenseeWeb zu erhöhen, wurde als interaktive Komponente der BodenseeAtlas entwickelt. Es handelt sich dabei um ein Mapserver-gestütztes Geoportal, in dem bestimmte thematische Kartenansichten, unter anderem Schutzgebiete oder Kläranlagen geladen werden können. Über die Themensymbole können bestimmte Zusatzinformationen zum jeweiligen Geoobjekt teilweise online abgerufen werden, so z.B. aktuelle Pegelstände der Hochwasservorhersage Baden-Württemberg (HVZ). Der BodenseeAtlas bietet die Standard-Funktionalität eines zeitgemäßen Geoportals, wie Zoomfunktionen, Panning und Entfernungsmessung. Zusätzlich können georeferenzierte Luftbilder (Orthofotos) der Siedlungszentren am baden-württembergischen Seeufer, überlagert mit dem Amtlichen Digitalen Wasserwirtschaftlichen Gewässernetz (AWGN), geladen werden.

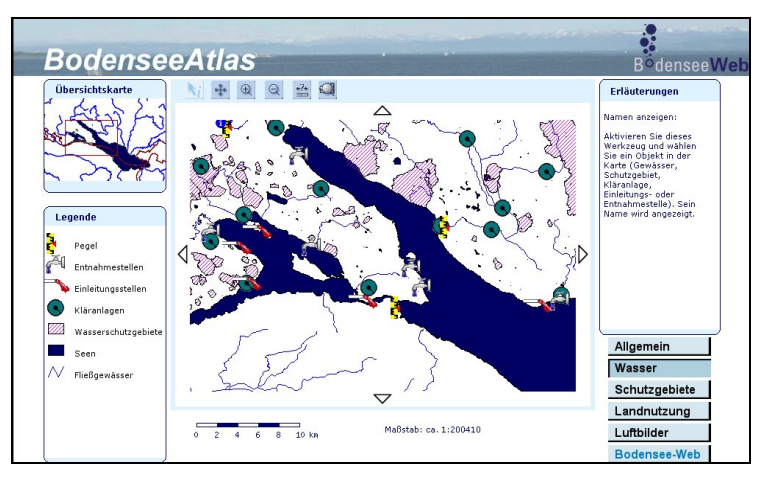

**Abbildung 2: Detailansicht BodenseeAtlas im Themenkomplex "Wasser" (Webversion)** 

Der BodenseeAtlas ist voll internetfähig und steht in beiden Versionen des BodenseeWeb zur Verfügung, wobei die Oberfläche an die jeweilige Version angepasst wurde. Technische Grundlage ist das Open Source-Produkt "Minnesota Mapserver" (UMN) /4/. Momentan basiert der BodenseeAtlas auf Geofachdaten der LfU Baden-Württemberg mit Stand vom

Sommer 2003. Entsprechende Daten aus den Ländern Bayern und Vorarlberg sowie der Schweiz sollen in einer weiteren Ausbaustufe integriert werden. Eine direkte Anbindung an den Datenpool des Räumlichen Informations- und Planungssystems (RIPS) der LfU ist ebenfalls geplant und würde die Datenpflege erheblich vereinfachen. Hierzu könnte der verfügbare ArcSDE-Connector des UMN /4/ eingebunden werden, mit dem über die ESRI Spatial Data Engine (ArcSDE) unter Oracle vorgehaltene Geodaten angesprochen werden können.

### **4.3 Multimedia-Version**

Für die lokale Installation des BodenseeWeb auf den Terminals in Konstanz und Langenargen wurde eine separate Multimedia-Version realisiert. In Verbindung mit Videosequenzen, Animationen und akustischen Elementen bietet diese dem Besucher einen spielerischen und interaktiven Einstieg in die Wasserwelt des Bodensees. Zur tastaturfreien Bedienung über einen Touchscreen werden sehr einfache, großflächige Navigationselemente verwendet. Bei jeder Ansicht wird zudem der jeweilige Navigationspfad eingeblendet, um dem Besucher die Übersicht zu erleichtern. Die Multimedia-Version wurde im Shockwave-Format auf Macromedia Flash MX entwickelt und kann durch einen Standard-Webbrowser (hier wurde der Internet Explorer von Microsoft eingesetzt) in Verbindung mit einem geeigneten Plugin (Shockwave oder Flash-Player) abgespielt werden.

Die einzelnen Präsentationselemente sind nach einem einheitlichen grafischen Schema aufgebaut, aber den jeweiligen Themen entsprechend individuell aufbereitet. Um die optische Wirkung der Präsentation aufzuwerten, werden formatfüllende Hintergrundfotos verwendet, über welche die jeweiligen Informationsbestandteile eingeblendet werden. Komplexe Sachverhalte werden durch erklärende Animationen veranschaulicht. Die jeweilige Position im BodenseeWeb wird dem Besucher durch den am unteren Bildrand eingeblendeten Navigationspfad sowie durch kapitelspezifische Farbgebung der Texte verdeutlicht. An den Terminals ist ein Durchgriff auf bestimmte thematisch verbundene Internetseiten möglich und auch gewünscht.

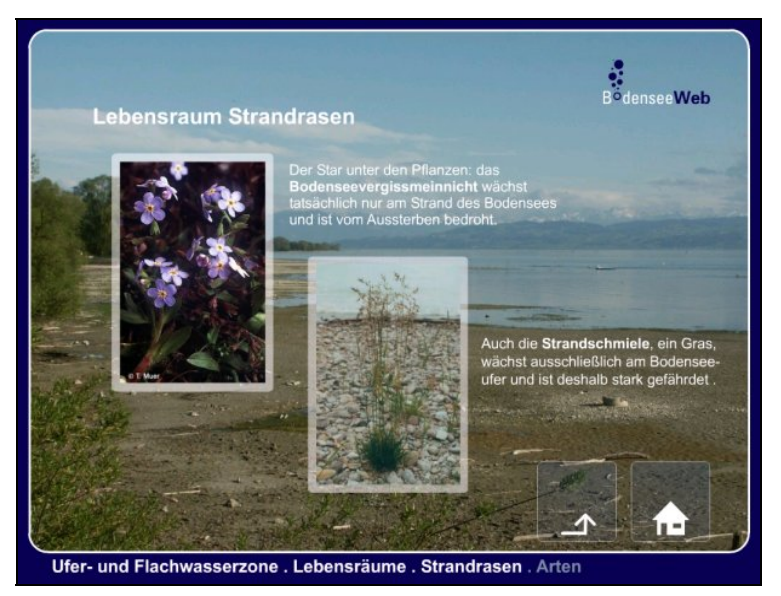

**Abbildung 3: Ein Beispiel zum Thema "Lebensräume" aus der Multimedia-Version** 

Zum Betrieb der Terminals wird die Kiosksoftware 'SiteKiosk' von PROVISIO /2/ eingesetzt. Diese ermöglicht einen weitgehend administrationsfreien Betrieb, indem die BodenseeWeb-Applikation nach jedem Systemstart automatisch gestartet wird. Gleichzeitig werden die Browser-Funktionen ausgeblendet und unberechtigte Zugriffe auf Systemebene verhindert. Bei der Internetnutzung durch Hyperlinks vom Terminal aus wird mittels 'SiteKiosk' der Zugang auf bestimmte Internetangebote beschränkt. Die Präsentation ist so aufgebaut, dass eine Bedienung ausschließlich über den Touchscreen möglich ist.

### **4.4 Präsentationsstandorte**

In Konstanz ist das BodenseeWeb fester Bestandteil der Ausstellung des Bodensee-Naturmuseums im Sea Life Centre (Abbildung 4). Besucher können das Angebot an einer Bedienkonsole über Touchscreen nutzen. In ca. 3 m Entfernung werden die Inhalte des BodenseeWeb zusätzlich auf einem Großbildschirm (50" Plasmadisplay) dargestellt. Durch die großzügige Anordnung können sich auch größere Gruppen wie Schulklassen optimal am BodenseeWeb informieren. Neben dem Hauptbildschirm können auf zwei weiteren Displays zusätzliche Bodenseeimpressionen präsentiert werden.

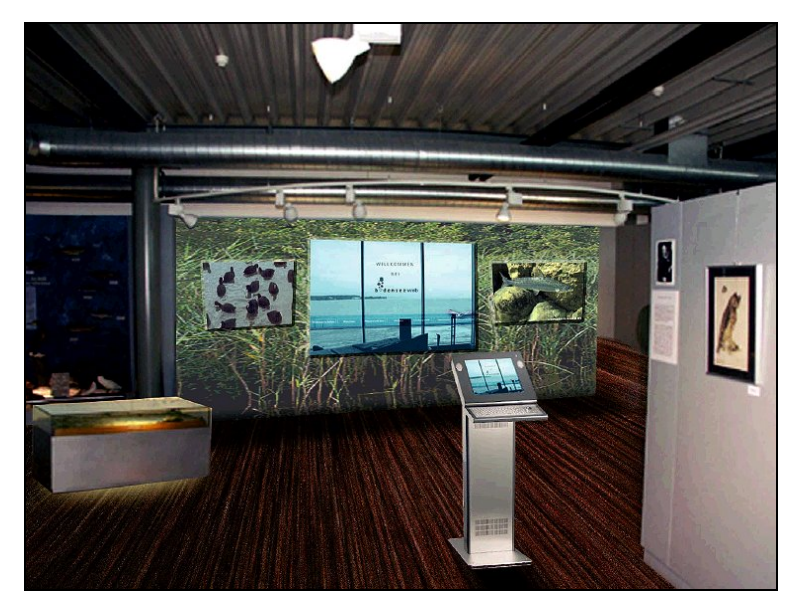

**Abbildung 4: BodenseeWeb im Bodensee-Naturmuseum, Konstanz** 

Der Standort des Multimediaterminals in Langenargen befindet sich im "Haus am Gondelhafen". Es handelt sich dabei um einen öffentlichen Aufenthaltsraum in unmittelbarer Nähe der Schiffsanlegestelle Langenargen, in dem sich eine Dauerausstellung des Instituts für Seenforschung befindet. Dieser ist während der Sommersaison tagsüber frei zugänglich. Hier soll vor allem interessierten Bodensee-Touristen das Thema Wasser und Gewässerschutz näher gebracht werden. Das Terminal besteht aus einer Infostele mit eingebautem Touchscreen. In etwa 2 m Höhe befindet sich ein größerer Monitor, auf dem weitere Besucher die dargestellten Inhalte verfolgen können.

BodenseeWebsite: *www.bodenseeweb.net*

Multimedia-Präsentation in Konstanz: Bodensee-Naturmuseum im Sea Life Centre Hafenstraße 9, 78462 Konstanz Öffnungszeiten: Juli - September 10-19 Uhr, April - Juni und Oktober 10-18 Uhr, November - März 10-17 Uhr

Multimedia-Präsentation in Langenargen: Haus am Gondelhafen Obere Seestraße 2/2, 88085 Langenargen Öffnungszeiten: Ostern – Mitte Oktober 8:30 – 20 Uhr

## **5. Ausblick**

Mit der Freischaltung der Website und der Eröffnungsveranstaltung im Naturmuseum Konstanz im November 2003 ist die erste Phase des Projekts BodenseeWeb abgeschlossen. Das seit August 2003 betriebene Multimediaterminal in Langenargen wurde bereits gut durch die Besucher angenommen. Das vom FAW vorgelegte Stufenkonzept ermöglicht darüber hinaus einen schrittweisen Ausbau der Inhalte, um das Informationsangebot zum Naturraum Bodensee abzurunden. Einige geplante Themenkomplexe sind z.B. "Geschichte und Geologie", "Der Mensch am See" sowie "Stoffkreisläufe im Seewasser".

In einer weiteren Ausbaustufe soll die BodenseeWebsite zu einem internationalen Bodensee-Gewässerportal unter Beteiligung aller Anrainerstaaten aufgewertet werden. Als Plattform bieten sich hierfür z.B. die Internationale Bodenseekonferenz (IBK) oder die Internationale Gewässerschutzkommission für den Bodensee (IGKB) an. Auch der BodenseeAtlas soll durch Geodaten aus Bayern, Vorarlberg, Lichtenstein und der Schweiz vervollständigt werden, so dass die gesamte Bodenseeregion abgebildet wird. Zur Optimierung der Datenpflege könnte zukünftig der RIPS-Datenpool des UIS Baden-Württemberg mittels ArcSDE-Connector als Geodatenquelle angebunden werden.

## **6. Literatur**

- /1/ Internationale Gewässerschutzkommission für den Bodensee, Hrsg.: Seespiegel Infos über den Bodensee (erscheint 2 mal jährlich), im Internet: *www.seespiegel.de*.
- /2/ PROVISIO GmbH: SiteKiosk, *www.sitekiosk.de.*
- /3/ Schulz-Weddigen, I., Hrsg. (2000): Bodensee-Naturmuseum Konstanz, Vom See, seiner Entstehung und seiner Umwelt, Konstanz 2000.
- /4/ University of Minnesota (UMN): Mapserver 4.0.1, *mapserver.gis.umn.edu.*
- /5/ World Wide Web Consortium: Cascading Style Sheets (CSS), *www.w3.org/Style/CSS.*
- /6/ World Wide Web Consortium: Web Accessibility Initiative (WAI), *www.w3c.org/WAI.*
- /7/ World Wide Web Consortium (2002): Zugänglichkeitsrichtlinien für Web-Inhalte 1.0, *www.w3.org/Consortium/Offices/Germany/Trans/WAI/webinhalt.html.*

# **PaUla**

# **Erste Komponenten für den Zugriff auf das UIS Baden-Württemberg mit dem Portal für mobile Umwelt-Assistenten**

*R. Weidemann; W. Geiger; C. Greceanu; G. Zilly Forschungszentrum Karlsruhe GmbH Institut für Angewandte Informatik Postfach 3640 76021 Karlsruhe* 

*E. Schmid; R. Ebel Landesanstalt für Umweltschutz Baden-Württemberg Griesbachstr. 1 76185 Karlsruhe* 

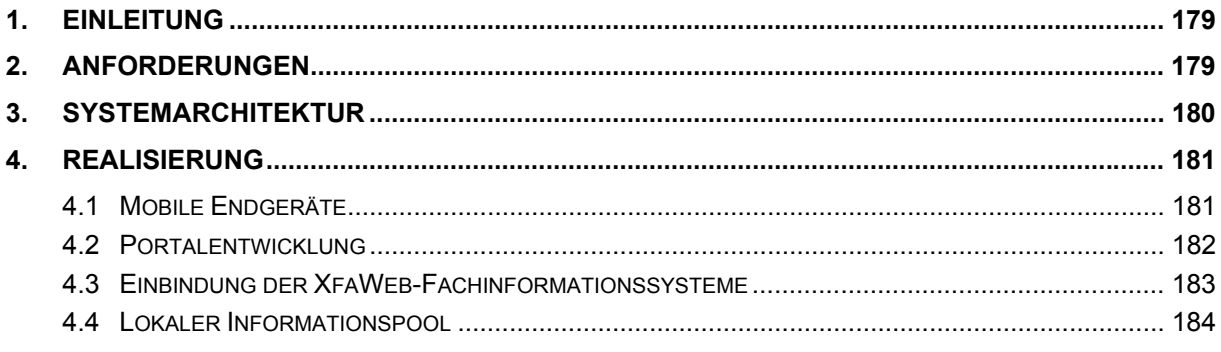

# <span id="page-188-0"></span>**1. Einleitung**

Die Bearbeitung von Aufgaben im Umweltschutz ist nicht immer allein vom Schreibtisch aus zu erledigen, sondern erfordert oft auch die Präsenz vor Ort im Gelände oder bei Besprechungen außer Haus. Während am Arbeitsplatz über vernetzte Arbeitsplatzrechner problemlos auf Informationssysteme wie die XfaWeb-Systeme oder WAABIS zugegriffen werden kann, ist dies im Freien bisher nicht oder nur mit hohem technischen Aufwand möglich. Doch auch dort bzw. gerade dort besteht der Bedarf nach aktuellen, ortsbezogenen Daten (Sachdaten, Karten) und im Einzelfall relevanten, allgemeinen Fachinformationen. Beispielsweise benötigt ein Sachbearbeiter, der zu einem Schadensfall gerufen wird, u.a. Informationen über die Umgebung der Unfallstelle, die Bodenbeschaffenheit oder die Grundwasserverhältnisse. Zugriffsmöglichkeiten auf Stoffinformationssysteme können helfen das Gefahrenpotential des Schadensfalls besser zu beurteilen. Durch derartige Informationen kann die Effizienz im Gelände, z.B. im Unfallmanagement, beim Hochwasserschutz oder der Kartierung, merklich erhöht werden.

Vorrangiges Ziel des Projekts PaUla (Portal für mobile Umwelt-Assistenten) ist die Unterstützung von Sachbearbeitern der Umweltverwaltung im Außendienst durch ein mobiles, im Feld verwendbares Datenendgerät, das sowohl den Online-Zugriff auf Informationssysteme der Umweltverwaltung Baden-Württemberg (XfaWeb-Systeme, WAABIS etc.) und Internet-Angebote Dritter erlaubt, als auch weitere Funktionen einer einfachen Bürokommunikation wie Email und Textbearbeitung anbietet.

# **2. Anforderungen**

Um den Praxisbezug sicherzustellen, wurde eine Steuerungsgruppe eingerichtet, welche das Projekt begleitet. Ein zusätzlicher Workshop in erweitertem Kreis mit Vertretern von Ingenieurbüros und aus der Umweltverwaltung (Regierungspräsidien, Gewässerdirektionen, Untere Verwaltungsbehörden) diente dazu, den Bedarf und die Anwendungsbereiche abzuklären und erste Konzepte zu diskutieren. Die Teilnehmer an den Veranstaltungen waren sich einig, dass ein hoher Bedarf vorhanden ist und man durch den Einsatz mobiler Geräte eine Effizienzsteigerung bei der täglichen Aufgabenerledigung erwarten kann. Einzelne mobile Anwendungen sind sogar schon im Einsatz. Als Hauptanwendungsbereiche werden angesehen:

- Überwachung (inkl. Auffinden / Lokalisieren)
- Datenerfassung (Sachdaten, Punktobjekte, Flächen)
- Unfallmanagement, Zugriff auf Stoffinformationen, Hochwassermanagement
- Unterstützung von Besprechungen, Präsentationen, Bürokommunikation außerhalb der eigenen Büroumgebung

Benötigt wird dabei ein Zugriff auf textuelle Informationen, wie sie die XfaWeb-Systeme oder das DRS bieten, genauso wie auf objektbezogene Daten und Karten (insbesondere aus WAABIS) und auch auf allgemeine Daten (z.B. Stoffdatenbanken). Dies bedeutet, dass neben frei im Internet verfügbaren Informationsangeboten auch Intranet-Applikationen nutzbar gemacht werden sollen.

<span id="page-189-0"></span>Die Anforderungen an die Ausstattung der Mobilgeräte ergibt sich aus den fachlichen Anforderungen unter Berücksichtigung der aktuellen technischen Möglichkeiten. Als Basisgeräte wurden die Gerätetypen Pocket PC und Tablet PC ausgewählt. Pocket PCs sind kompakt und können ohne größeren Aufwand ständig mitgeführt werden. Tablet PCs hingegen eignen sich wegen des größeren Bildschirms für ein breiteres Aufgabenspektrum, z.B. auch zur Erfassung von Flächendaten. Beide verwenden jeweils eine spezielle Variante des Betriebssystems Microsoft Windows. Dies garantiert zum einen eine breite, kompatible Basis an Geräten verschiedener Hersteller, stellt des weiteren unmittelbar Basisfunktionen zur Bürokommunikation zur Verfügung und bietet schließlich eine weitgehend vom Arbeitsplatz (PC) her bekannte Benutzeroberfläche.

Hohe Anforderungen bestehen an die Kommunikationsfähigkeit der Geräte. Die Kommunikation im Gelände kann derzeit flächendeckend nur auf der Basis von GPRS erfolgen. Die erreichbaren Datenraten sind dabei jedoch relativ gering und erreichen selbst im günstigsten Fall nicht ganz die Datenrate von ISDN im Festnetz. Deshalb sollte, sobald verfügbar, zusätzlich UMTS eingebunden werden. An Orten, wo breitbandige Funknetze verwendet werden können (Wireless LAN), d.h. in Gebäuden, die mit der entsprechenden Infrastruktur ausgerüstet sind, sollte auch diese Möglichkeit genutzt werden. Als Konsequenz aus den derzeit unbefriedigenden Datenraten im Gelände soll PaUla auch eine Möglichkeit schaffen, benötigte Arbeitsmaterialien am Arbeitsplatz im Büro auf das Mobilgerät herunterzuladen und anschließend offline zu verwenden.

Um Objekte im Gelände aufzufinden und um Ortskoordinaten zu bestimmen, ist in die Ausstattung der Geräte ein GPS-Empfänger zu integrieren.

# **3. Systemarchitektur**

Zur Realisierung von PaUla wurde eine dreischichtige Systemarchitektur (siehe Abb. 1) entworfen.

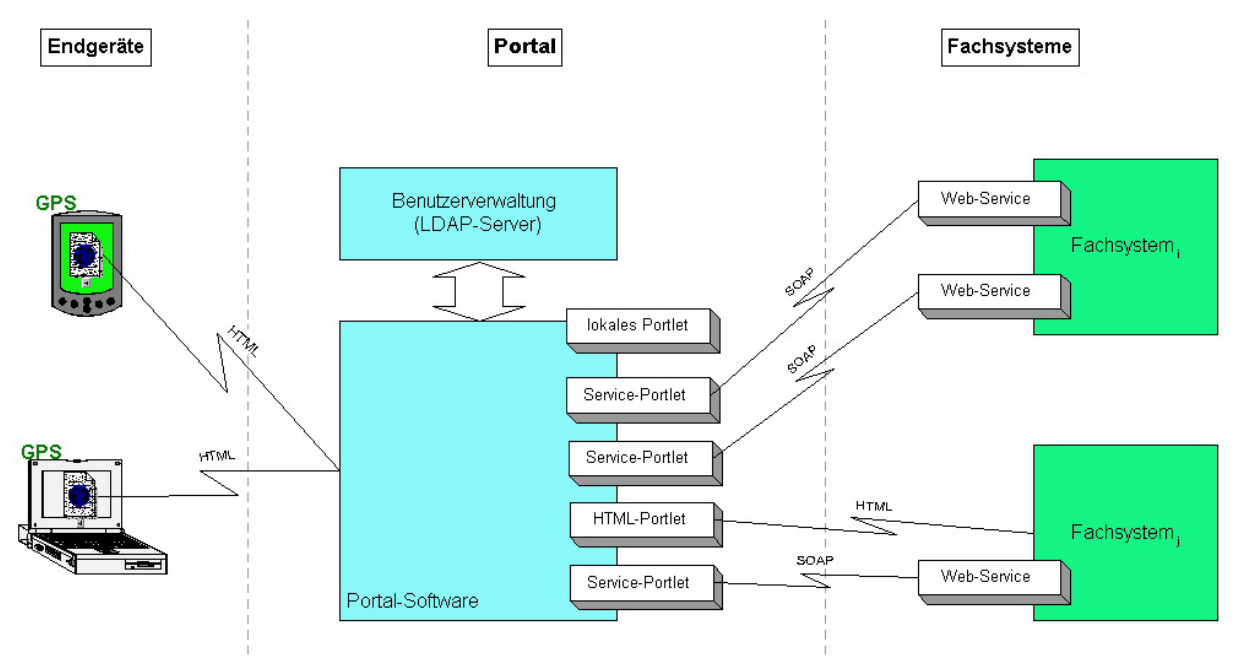

**Abbildung 1: Dreischichtige Systemarchitektur von PaUla** 

<span id="page-190-0"></span>DasPaUla-Portal<sup>1</sup> ist die Schnittstelle zwischen den Nutzern mit ihren mobilen Endgeräten und Fachsystemen aus dem UIS Baden-Württemberg. PaUla selbst verwaltet keine eigenen Fachinformationen. Statt dessen realisiert das Portal Informationsdienste als Portlets<sup>2</sup>[,](#page-190-2) die auf vorhandene Fachsysteme zurückgreifen. Für jeden Informationsdienst ist ein eigenes Portlet zu entwickeln. Spätestens wenn ein Durchgriff auf Intranet-Angebote geschaffen werden soll, wird eine Benutzer-Authentifizierung benötigt, die mit einer Personalisierung des Zugangs verknüpft werden kann, d.h., dass sich angemeldete Benutzer aus der Menge der ihnen zugänglichen Portlets eine Teilmenge auswählen, die Portlets parametrisieren und in einem vorgegebenen Rahmen am Bildschirm anordnen können.

Die Anbindung der Fachsysteme soll über darstellungsneutrale Diensteschnittstellen erfolgen. Das hat den Vorteil, dass diese von verschiedenen Systemen genutzt werden können, um die Funktionalität der Fachsysteme in eigene Applikationen einzubinden. PaUla wäre damit nur ein beispielhafter Nutzer dieser Schnittstellen. Entsprechend dem aktuellen Stand der Technik bietet es sich an, dazu die Web-Service-Architektur zu verwenden (d.h. XML, SOAP, WSDL). Ist es nicht möglich, ein Fachsystem über Web-Services einzubetten, kann versucht werden, bestehende HTML-Schnittstellen über HTML-Portlets einzubinden.

# **4. Realisierung**

Auf Grundlage der Anforderungen und der geplanten Systemarchitektur wurden erste Schritte zur Realisierung von PaUla unternommen. Diese bestanden in Auswahl, Konfiguration und Test mobiler Endgeräte, in der Schaffung geeigneter Schnittstellen zu den XfaWeb-Systemen und in der Auswahl und Erprobung einer Portalsoftware.

## **4.1 Mobile Endgeräte**

Die gewünschte Funktionalität der Mobilgeräte bedingt, dass nur Geräte mit einer reichen Ausstattung an Schnittstellen und Erweiterungsmöglichkeiten in Frage kommen. Im Rahmen der Marktrecherche wurden in erster Linie Lösungen gesucht, welche die gesamte Funktionalität in einem Gerät vereinigen.

Bei den Pocket PCs verfügte keines der untersuchten Geräte über die Schnittstellen bzw. Erweiterungsjackets, um GPS- und GPRS-Modul gleichzeitig in ein Gerät integrieren zu können. Dabei musste zusätzlich berücksichtigt werden, dass die gewünschte Funktionalität unbedingt auch eine Aufrüstung der Stromversorgung und der Speicherkapazität erfordert. Gibt man den Anspruch auf, alles in einem Gerät vereinigen zu wollen, kann die Mobilfunk-Kommunikation über ein separates Handy abgedeckt werden, das derzeit am Besten über Bluetooth mit dem Pocket PC gekoppelt wird. Alternativ kann auch ein externes GPS-Gerät verwendet werden, das über Kabel oder über Bluetooth an den Pocket PC angeschlossen wird. Beide Varianten haben ihre spezifischen Stärken. Im einen Fall kann ein meist sowieso schon vorhandenes Handy genutzt werden, im anderen Fall lassen sich statt der einfachen GPS-Steckkarten auch hochwertigere GPS-Geräte verwenden, die genauere Koordinatenbestimmungen erlauben. Für PaUla wurde als Testgerät ein HP IPAQ 5450 beschafft. Die

<span id="page-190-1"></span> 1 Ein Web-Portal dient i.w. dazu, verschiedene, meist verteilt vorliegende Informationsquellen aber auch Dienste und Funktionen zu einem Thema oder einer Aufgabe zusammenzuführen und zu integrieren, um so dem Benut-

<span id="page-190-2"></span>zer einen singulären Einstiegspunkt zu bieten.<br><sup>2</sup> Portale nutzen Portlets als modulare Bausteine der Benutzeroberfläche, mittels derer eigene Präsentationsschichten über eingebundene Informationsdienste gelegt werden.

<span id="page-191-0"></span>GPRS-Verbindung wird über ein Bluetooth-fähiges Nokia 6310i hergestellt. Es wird sowohl ein internes GPS-Gerät (Pretec Compact GPS) als auch ein externes Gerät (TomTom Bluetooth GPS-Empfänger) getestet.

Ausgehend von den geforderten Erweiterungsmöglichkeiten, reduzieren sich die in Frage kommenden Gerätetypen bei den Tablet PCs ebenso recht schnell. Um sowohl die GPS- als auch die Mobilfunk-Funktionalität in einem Gerät zu realisieren, sind zwei Kartensteckplätze erforderlich, die auch passend angeordnet sein müssen, damit sich die überstehende Antennen der Karten nicht behindern. Beschafft wurde ein Testgerät vom Typ Toshiba Portégé 3500, das als Einziges zum Zeitpunkt der Auswahl alle Randbedingungen erfüllte. Wie bei den Pocket PCs gilt, dass durch die Benutzung von externem GPS-Empfänger oder Handy wesentlich mehr Basisgeräte geeignet gewesen wären.

Die bisherigen Testergebnisse zeigen, dass die Geräte zwar im Großen und Ganzen die Erwartungen erfüllen, im Detail aber noch einige Schwächen aufweisen. Generell gilt, dass die verschiedenen Kommunikationskanäle wie GPRS, Bluetooth, WLAN, Modem etc. bisher nicht oder kaum integriert sind, d.h. sie funktionieren einzeln betrachtet, sind aber separat zu administrieren und zu bedienen und stören sich in Einzelfällen auch gegenseitig. Ein weiterer Schwachpunkt ist die Stromversorgung. Die Akkulaufzeit reduziert sich durch die benötigten Komponenten massiv. Der Toshiba Tablet PC ist weiterhin für einen Geländeeinsatz kaum geeignet, da der Bildschirm im Sonnenlicht nicht mehr ablesbar ist. Tablet PCs mit besser geeignetem transflexivem Bildschirm, wie sie der IPAQ Pocket PC bereits besitzt, kommen erst allmählich auf den Markt. Das Toshiba-Gerät ist auch von der Ausführung her nicht auf den Geländeeinsatz zugeschnitten, was für die Testphase jedoch bewusst in Kauf genommen wurde. Geräte, die auf einen robusten Umgang zugeschnitten und auch besonders gegen Feuchtigkeit und Staub geschützt sind, gibt es jedoch inzwischen.

## **4.2 Portalentwicklung**

Portalsoftware bzw. Portalserver erlauben die Entwicklung von Web-Portalen, indem sie geeignete Komponenten und Basisfunktionen zur Verfügung stellen, um die typischen Funktionen eines Portals (Verwaltung von Portlets, Personalisierung, Single-Sign-On, anwendungs-übergreifende Suche) auf einer möglichst abstrakten Ebene zu realisieren<sup>3</sup>[.](#page-191-1) Portalserver sind meist recht teure Erweiterungen von kommerziellen Application Servern (Oracle, IBM). Für PaUla wurde als Alternative dazu die Open Source Portalsoftware Jetspeed aus dem Apache-Projekt Jakarta evaluiert. Jetspeed ist eine auf J2EE-basierende Web-Applikation, die über eine Servlet-Engine wie Apache Tomcat zur Ausführung gelangt. Jetspeed ist auch Referenzimplementierung für einen laufenden Standardisierungsprozess (Java Community Process JCP 168) für eine "Portlet API". Tomcat wird im ITZ der LfU bereits eingesetzt.

In der Evaluierung erwies sich Jetspeed als geeignet für das PaUla-Portal. Der Einarbeitungsaufwand ist jedoch enorm, da neben Jetspeed selbst die mitverwendeten Apache Frameworks und Komponenten (Turbine, Velocity, Tomcat, Ant) beherrscht werden müssen, die Dokumentation unvollständig ist und kaum Literatur vorliegt. Bis Ende November 2003 wurde eine erste Demoversion des PaUla-Portals realisiert.

<span id="page-191-1"></span> 3 Die Verwaltung eigener Inhalte gehört nicht zur Basisfunktionalität eines Portalservers, sondern wird typischerweise von Content Management Systemen abgedeckt. Der Übergang zwischen reinen Portalservern wie Jetspeed und reinen CMS-Lösungen wie WebGenesis ist fließend, da eine Reihe von Produkten beide Seiten mehr oder weniger weit abdeckt (z.B. Jahia).

### <span id="page-192-0"></span>**4.3 Einbindung der XfaWeb-Fachinformationssysteme**

Als erstes, prototypisches Beispiel für die Einbindung eines Fachsystems in das PaUlaPortal wurden die XfaWeb-Fachinformationssysteme gewählt ([http://www.xfaweb.baden](http://www.xfaweb.baden-wuerttemberg.de/)[wuerttemberg.de/](http://www.xfaweb.baden-wuerttemberg.de/)). Zur Einbindung in das Portal werden WebServices verwendet. Diese darstellungsneutrale Programmschnittstelle kann damit nicht nur von PaUla sondern auch von anderen Anwendungen benutzt werden. Es wurden Basisfunktionen zur Navigation und Suche unter Verwendung des Perlmoduls SOAP::Lite implementiert (s. Tab. 1). Mittels dieser Basisfunktionen lassen sich in jeder Anwendung komplexere Zugriffsfunktionen zusammenbauen.

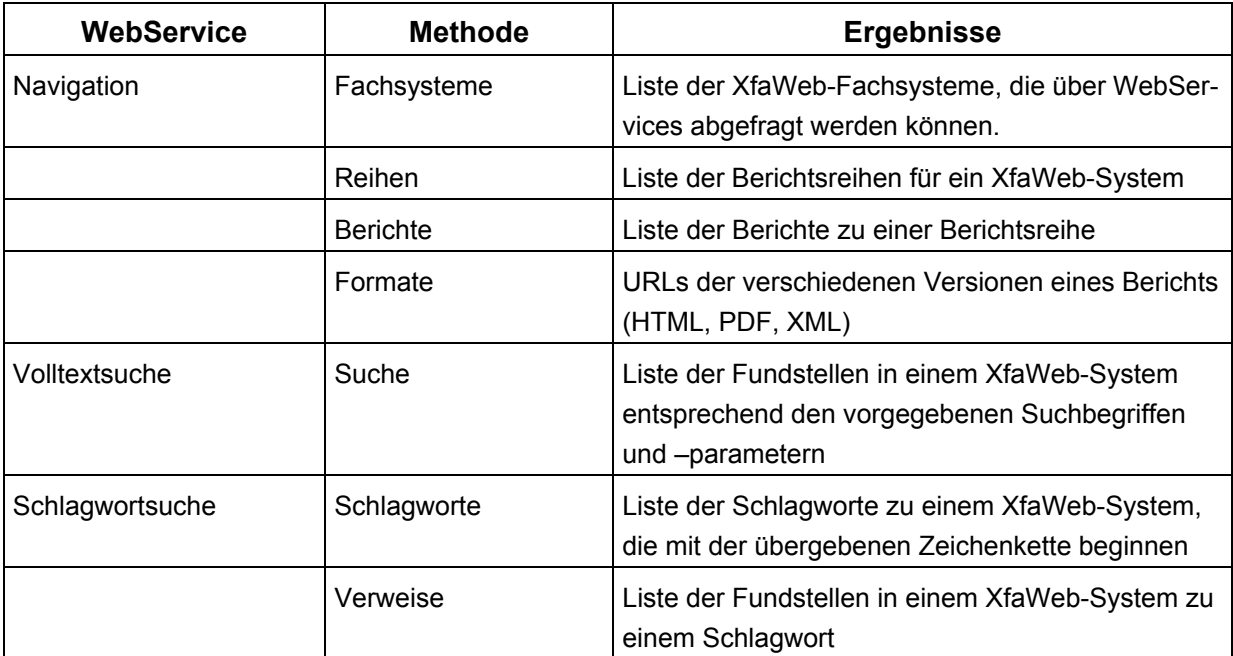

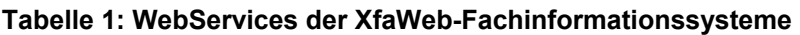

Eine detaillierte Spezifikation der Schnittstellen ist in Form von WSDL-Dateien verfügbar. Zur Erprobung der Services wurden Test-Clients in Perl und Java implementiert, um zu überprüfen, ob eine sprachunabhängige Verwendung der Services möglich ist. Die Services wurden anschließend erfolgreich in die Portlets der ersten Demoversion des PaUla-Portals integriert.

Während bei der normalen Web-Schnittstelle der XfaWeb-Systeme die Inhalte, d.h. die Berichte, in eine Framestruktur eingebettet sind, kann über die WebServices unmittelbar auf die Berichte ohne den für eine Darstellung auf kleinen Mobilgeräten (Pocket PC) hinderlichen Rahmen zugegriffen werden. Auch wurde die Darstellung der Berichte auf übliche Bildschirmgrößen hin optimiert. Um dies zu erreichen wurde ein Filter implementiert, der Berichtsseiten dynamisch an kleine Bildschirmgrößen anpasst (siehe Abb. 2). Dabei werden u.a. Abbildungen und größere Tabellen in separate Seiten ausgelagert und verlinkt, Überschriften in einen kleineren Font gesetzt und die Navigationsstrukturen vereinfacht. Die Web-Services lassen sich so parametrisieren, dass die gelieferten URLs wahlweise XfaWeb-Berichtsseiten direkt oder indirekt über den Filter referenzieren.

- 184 -

<span id="page-193-0"></span>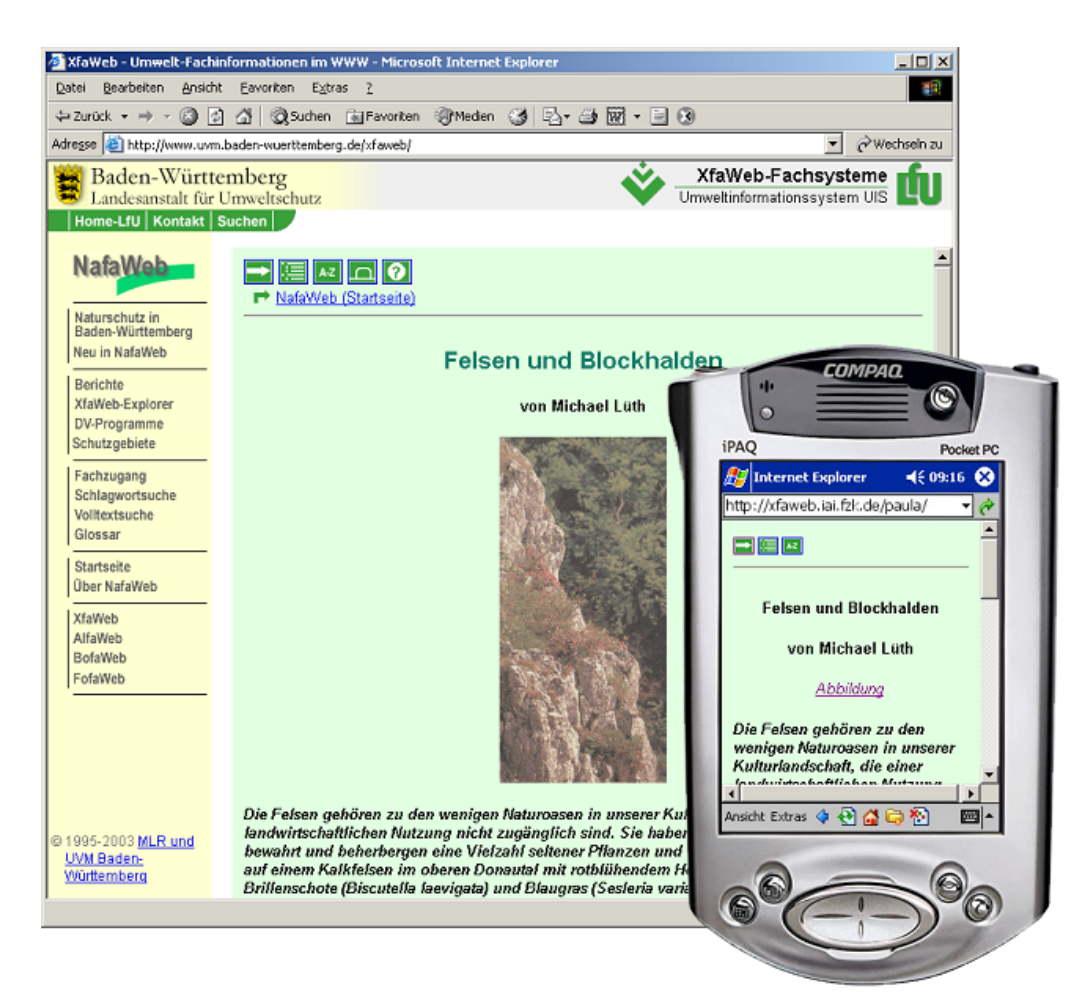

**Abbildung 2: Beispiel für eine Originalberichtsseite und die entsprechende, gefilterte Seite** 

## **4.4 Lokaler Informationspool**

Die Anforderung, Arbeitsmaterialien am Büroarbeitsplatz zur Offline-Nutzung auf das Mobilgerät zu laden (s. Kap. 2), kann mit der Standardsoftware der Geräte realisiert werden. Beim Tablet PC, der direkt an ein lokales Netz per Kabel oder WLAN angeschlossen wird, benötigt man dazu lediglich den Internet Explorer. In der Favoritenverwaltung des Internet Explorers kann eine WWW-Seite als "offline verfügbar" deklariert werden. Dabei kann zusätzlich angegeben werden, dass auch alle von dieser aus bis zu einer auswählbaren Tiefe verlinkten Seiten offline verfügbar sein sollen. Bei den verlinkten Seiten kann es sich um statische Dateien beliebigen Typs (HTML, PDF, GIF, JPEG, ..) aber auch um dynamisch erzeugte Seiten handeln. Solange eine Internet-Verbindung besteht, also z.B. am Büroarbeitsplatz, können dann die Materialien auf die lokale Platte des Tablet PCs geladen werden. Wird der Internet Explorer in den Offlinemodus geschaltet, können die heruntergeladenen Materialien eingesehen werden. Beim Pocket PC, der typischerweise indirekt über eine Dockingstation (Cradle) und einen zwischengeschalteten PC mit dem lokalen Netz im Büro verbunden ist, muss zusätzlich ActiveSync, die Synchronisierungssoftware des Pocket PCs, mit verwendet werden, um die Materialien letztendlich vom PC auf den Pocket PC zu übertragen.

Mit der beschriebenen Vorgehensweise lassen sich vollständige, in einzelne Seiten zerlegte XfaWeb-Berichte auf das Mobilgerät laden. Dabei wird das Inhaltsverzeichnis als Favorit eingerichtet, und als Tiefe der mit herunterzuladenden Seiten 1 (normale HTML-Seiten) bzw. 2 (gefilterte Seiten) angegeben. XfaWeb-Berichte in anderen Formaten und DRS-Berichte bestehen jeweils nur aus einer Datei und werden damit allein (Tiefe 0) heruntergeladen.

# **Ausblick auf die F+E-Aktivitäten im Jahr 2004**

Das Projekt AJA zur Anwendung JAVA-basierter und anderer leistungsfähiger Lösungen wird als Teil der Bund/Länder-Kooperation bei Konzeptionen und Entwicklungen von Software für Umweltinformationssysteme (KoopUIS) im Jahr 2004 fortgesetzt. Alle bisherigen Partner streben an, dieses erfolgreiche Modell weiter zu praktizieren. Neu hinzu kommt 2004 das Land Brandenburg.

In der Phase V der AJA-Kooperation im Jahr 2004 sind folgende Arbeiten geplant (die federführenden Entwickler sind in Klammern angegeben):

### **UINBW (FZK/IAI)**

Beim Umweltinformationsnetz Baden-Württemberg (UINBW) ist in 2004 die Realisierung der Internetversion vorgesehen. Es wird eine Datenbank mit Web-basierter Autorenschnittstelle für die Metadaten zu Informationsangeboten geschaffen. Aus der Datenbank werden sowohl das Portal als auch die Parameter-Files des externen Crawlers für die übergreifende Volltextsuche generiert. Zur Integration ausgewählter Angebote, die nicht über den Crawler indizierbar sind, wird ein Alternativkonzept entwickelt. Für einen weiteren Zugang im UINBW soll die Nutzung der Semantic Network Services von GEIN untersucht und erprobt werden.

### **ZSU - Objektorientierter Modellkatalog für die Integration von Straßendaten und Umweltinformationen (ISV)**

Die Projektarbeit zur Entwicklung eines objektorientierten Modellkatalogs für die Zusammenführung von Straßendaten und Umweltinformationen (ZSU) wird im Jahr 2004 fortgesetzt. Es soll ein objektorientiertes Datenmodell auf Basis des OKSTRA-Modells (Objektkatalog Straße) entwickelt und die Umsetzung und Leistungsfähigkeit des Modells an einem konkreten Beispiel im Planungsprozess gezeigt werden. Aus der Bearbeitung des Projekts werden neue Forschungsziele abgeleitet, insbesondere im Hinblick auf die Erweiterungsmöglichkeit des objektorientierten Modellkatalogs für zukünftige Bedürfnisse. Die vorhandenen Geofachdaten, Geobasisdaten und der Umweltdatenkatalog u.a. werden in die Betrachtung einbezogen. Dabei ist die Kompatibilität zu bereits vorhandenen Systemen anzustreben, um eine länderübergreifende Standardisierung zu erreichen. Auch das Thema Lärmemissionen und immissionen sollte angedacht werden, dessen Bedeutung durch die Einführung der Europäischen Umgebungslärmrichtlinie zugenommen hat.

### **disy Cadenza (disy)**

Die Plattform disy Cadenza soll in AJA V weiter ausgebaut werden. Besondere Schwerpunkte bilden dabei die Internetrecherche über Cadenza Web und das Reporting. Bei GISterm ist insbesondere der weitere Ausbau der Oracle Spatial/Locator-Nutzung, die Unterstützung von Kilometrierungen und die Erfassung mit GISterm geplant. Weiterhin sollen die Administrationswerkzeuge konsolidiert und weiterentwickelt werden.

Neben dem Ausbau der Basissoftware wird deren Produktionseinsatz im UIS-Berichtssystem von Baden-Württemberg und im Land Sachsen ausgedehnt. Das Land Niedersachsen plant den weiteren inhaltlichen und funktionalen Ausbau des Fachinformationssystems der Wasserwirtschaft (FIS-W). Beim Bayerischen Landesamt für Wasserwirtschaft bilden die Entwicklung und Umsetzung eines Metainformationssystems und der Einstieg in den Betrieb zwei wichtige Aufgabenschwerpunkte bei der Weiterentwicklung des Data Warehouse Wasser (DWW).

### **GISterm 3D (IPF)**

Das Landesvermessungsamt erstellt aus den Daten einer flächendeckenden Laserscannerbefliegung ein hochgenaues digitales Geländemodell für Baden-Württemberg. Erste fertige Daten liegen der LfU inzwischen vor. In der nächsten Phase der GISterm-3D-Entwicklung sollen zusätzlich zum bereits integrierten 50m-DGM der letzten Projektphase das neue 1mund 5m-DGM in die Datenbank eingefügt werden. Dadurch soll dem Nutzer Zugriff auf und Visualisierungsmöglichkeiten von digitalen Geländemodellen in verschiedenen Maßstabsbereichen ermöglicht werden. Im DEM-Viewer sollen sowohl klein- als auch großmaßstäbige Geländevisualisierungen mit passenden Texturen möglich sein, während die Geländedarstellung in der Anwendung GeoPro<sup>3D</sup> durch die Integration der hochauflösenden Geländemodelle verbessert werden soll.

### **GIOMAID (ISB)**

Die weitere Konzeption und Realisierung von GIOMAID II wird nun in Angriff genommen. Die Entwickler des Altsystems GIOMAID I, die Firma kup (Ingenieurgesellschaft Prof. Kobus und Partner GmbH), soll als Subunternehmer im Projekt mitwirken. Die Ablösung von ArcView 3.x und die Einführung von ArcGIS bei der Grundwassermodellierung ist bis 2005 vorgesehen.

#### **GEP - Gewässerentwicklungspläne (FAW)**

Das Werkzeug zur Erstellung von Gewässerentwicklungsplänen als ein Instrument zur flurstücksscharfen Planung von Renaturierungsmaßnahmen im und am Gewässer soll in die Praxis eingeführt. Angesichts der Tatsache, dass dieses Werkzeug in der Palette der im Rahmen des Projekts GIS-GwD erstellten GIS-Instrumente das komplexeste darstellt, wird die Einführung durch verschiedene Maßnahmen unterstützt. Anhand praktischer Beispiele sollen Schritt für Schritt Verfahrensanweisungen ausgearbeitet werden. Es wird darüber hinaus erwogen, Schulungen des Instruments bei den Gewässerdirektionen durchzuführen, da diese später als Multiplikatoren gegenüber den Unteren Wasserbehörden sowie Ingenieurbüros für Rückfragen zum Handling des Werkzeugs fungieren sollen.

### **GWDB und FIS Gewässer (Fraunhofer IITB)**

Die WAABIS-Fachanwendung Grundwasser (GWDB) Baden-Württemberg soll entsprechend den Anforderungen der Endanwender in der LfU und den Fachbehörden funktional weiterentwickelt werden. Unter anderem ist geplant, Zuordnungen von Messstellen zu Messstelleneinzugsgebieten zu erfassen und für weitergehende Auswertungen zu nutzen. Zudem soll eine zentralisierte Ablage für Dokumente (z.B. Fotos von Grundwassermessstellen) geschaffen und mit der Fachanwendung verknüpft werden.

Das FIS-Gewässer-System Thüringen soll im Jahr 2004 in den operationellen Betrieb überführt werden. Bis dahin werden die Module "Wasserversorgung" und "Gebiete" fertig gestellt sowie weitergehende Auswertungen für Güte- und Mengenmesswerte (Grundwasser und Oberflächenwasser) realisiert. Zudem ist beabsichtigt, das FIS-Gewässer-System auf andere Bundesländer zu übertragen.

### **WAABIS e-Bürgerdienste (DZ)**

Im Jahr 2004 soll landesweit eine Produktionsversion der e-Bürgerdienste e-WEE und e-MAWAG angeboten werden. Durch gezielte Werbung und Information sollen möglichst viele Antragsteller für das Verfahren gewonnen werden. Für den Ausbau der e-Bürgerdienste sind die Erweiterung der Berechnungslogiken zur Erleichterung der Dateneingabe des Erklärenden und zur Steigerung der Datenqualität, die Optimierung der Erklärungsvordrucke sowie die automatisch generierte Aufforderung zur Abgabe der Erklärung als wichtige Punkte vorgesehen.

### **KFÜ BW (T-Systems)**

Mit dem Ziel einer realistischeren Berechnung der Strahlenexposition sollen für das UVM verbesserte meteorologische Daten als Grundlage für die verschiedenen Ausbreitungsrechnungen herangezogen werden. Zur Visualisierung der mehrdimensionalen KFÜ-Daten (z.B. Ausbreitungsfahnen oder Wetterinformationen) könnte hierbei GeoPro<sup>3D</sup> eingesetzt werden.

Im Bereich der Anwendungsfunktionen der KFÜ werden zukünftig verbesserte Möglichkeiten zum Export der Ergebnisse aus dem Fachsystem KFÜ in ein Content Management System (CMS) geschaffen, um auch Personen, die keine Kenntnisse über die Bedienung der KFÜ haben, einen einfachen Zugang zu den KFÜ-Informationen zu verschaffen.

Ein weiterer Schwerpunkt der Weiterentwicklung der KFÜ besteht in der Verarbeitung positionsgebundener Informationen von Messgeräten und mobilen Messtrupps.

### **IMIS (Condat)**

Die nächsten Schritte bei der Migration des integrierten Mess- und Informationssystems zur Überwachung der Umweltradioaktivität werden die Durchführung der Funktionsprüfung für weitere Ausbaustufen der IMIS-Anwendersoftware, der Rollout der Klient-Hardware in der Fläche bei allen beteiligten Behörden, die Durchführung eines Tests, mit dem die erforderliche Verfügbarkeit des IMIS einer 3-monatigen Überprüfung unterzogen wird, sowie die Abnahme des Gesamtsystems und Inbetriebnahme sein. Der Abschluss des IMIS-Migrationsprojekts ist bis Ende 2004 vorgesehen.

### **SIMPLAT und ABR-Research (IKE)**

Für die Weiterentwicklungen ergeben sich drei Schwerpunkte:

SIMPLAT soll für die Integration von weiteren Simulationsanwendungen schrittweise vereinfacht werden und zusätzliche Komponenten zur Verfügung stellen. Dies sind z.B. ein Rollenkonzept, das anwenderspezifische Sichten auf Simulationsdienste und eine Auftragsverwaltung für den Umgang mit langen Transaktionen erlaubt.

Bei ABR-Research ist eine Anbindung an die ZDH der KFÜ, ein Konfigurationsmanagement sowie die Generierung von Vorschlägen aus unterschiedlichen Datenquellen von Interesse. Des Weiteren ist eine Anpassung an die Fragestellungen des täglichen Arbeitens im Vorfeld eines KFÜ-Einsatzes (KFÜ-Kontext ist hier der Notfallschutz) sinnvoll.

Schließlich sollte die Erschließung von Simulationsanwendungen für andere UIS-Systeme und das Verwaltungsportal "service-bw" (z.B. einfaches Berechnungsprogramm zur Demonstration der Wirkung von Energiesparmaßnahmen bei Gebäuden im Rahmen von Bürgerdiensten) erfolgen.

### **XfaWeb (FZK/IAI, Dr. Eisele)**

Im Projekt XfaWeb steht bei den Arbeiten in 2004 die Konsolidierung der Fachinformationssysteme im Vordergrund. Diese Konsolidierung umfasst funktionale Abrundungen, den weiteren inhaltlichen Ausbau sowie den Abschluss der Umstellung auf das neue Vorgehensmodell und das DRS. Daneben soll in einer Analyse untersucht werden, wie und mit welchem Aufwand ein barrierefreier Zugang zu den XfaWeb-Systemen geschaffen werden kann.

### **IT-Themenpark (FZK/IAI)**

Beim Themenpark Boden, Geologie und Natur soll mit dem Ausbau der Autorenkomponente die Grundlage für die fortlaufende Einstellung neuer Inhalte durch die LfU geschaffen werden. Zur Verwaltung von Bildern soll entweder eine vom ITZ bereitgestellte Bilddatenbank genutzt oder die eigene Bildschnittstelle ausgebaut werden. Die begonnene Realisierung von Sachdaten- und Kartendienst-Schnittstellen soll abgeschlossen werden. Um eine konsistente Schlagwortvergabe zu ermöglichen, ist geplant, einen Thesaurus zu integrieren. In einer dem Themenpark vorgeschalteten Seite sollen ein Kalender und weitere aktuelle Informationen angeboten werden.

### **PaUla (FZK/IAI)**

Im Projekt PaUla für den mobilen Zugang zu Umweltinformationen soll die Demo-Version des Portals soweit ausgebaut werden, dass eine Bereitstellung im Internet möglich wird. Dabei sind auch die Ortsinformationen von GPS-Empfängern in das Portal zu integrieren. Wichtigstes Thema in 2004 wird die Erarbeitung realistischer Anwendungsszenarien in Zusammenarbeit mit potentiellen Anwendern sein. Hierbei sollen die für den erfolgreichen Einsatz mobiler Endgeräte charakteristischen Anforderungen ermittelt werden. Anschließend soll mit der Realisierung eines dieser Szenarien - unter Einbeziehung des ITZ und der tangierten Fachsystem-Betreiber - begonnen werden.

### **ZEDA (FAW)**

Die neuentwickelte Datenbank der Zertifizierten Entsorger (ZEDA) ist seit dem Sommer 2003 bei der Gewerbeaufsicht im Einsatz. Im Rahmen der Arbeiten mit dem System sind neue, weitergehende Anforderungen an das System erwachsen. So sollen z.B. für verschiedene Bereiche (Zustimmungsverfahren, Benehmen Weiterleiten, Benehmen Entsorgergemeinschaften, Wiedervorlage ausstehender Zertifikate) aus der Anwendung heraus Standardschreiben anhand von Schablonen als RTF-Dokumente generiert werden können. Dies schließt eine automatische, vorgangsbezogene Verwaltung der Schriftstücke sowie – dort wo rechtlich zulässig – eine automatische Erstellung und Versendung von E-Mails zum Versand der Schriftstücke ein. Des Weiteren soll die Benutzeroberfläche den Anforderungen der Nutzer angepasst werden. Außerdem sind umfangreiche Ergänzungen zu Funktionalitäten im bestehenden ZEDA zur Verbesserung des Handlings der Software vorgesehen, wie z.B. die Integration eines digitalen Postleitzahlenbuchs.

#### **RK UIS (FAW)**

Der gemeinsam von der Landesanstalt für Umweltschutz Baden-Württemberg und dem Ministerium für Umwelt und Verkehr Baden-Württemberg herausgegebene Umweltbericht 2003 soll zeitnah gemäß den Vorgaben der Barrierefreiheit als WWW-Version vom FAW umgesetzt werden. Es erbringt auch Dienstleistungen für das Bayerische Landesamt für Wasserwirtschaft in München, z.B. im Rahmen der Vorbereitung von Ausschreibungen für die quantitative und qualitative Hydrologie. Darüber hinaus erstellt es ein Anforderungsprofil zur Ergänzung der Fachanwendung Abwasser/Emissionen.

Die Rahmenkonzeption des Umweltinformationssystems Baden-Württemberg ist unter Berücksichtigung des e-Governmentkonzepts fortzuentwickeln. Das UIS-Informationsmanagement soll aufgrund der Verwaltungsstrukturreform Baden-Württemberg und der zunehmenden Verstärkung des Portalaspekts überarbeitet werden.

# **Schlussbemerkung**

Die im Ausblick genannten Arbeiten für das Jahr 2004 stellen einen ersten Überblick der geplanten Aktivitäten dar.

Das F+E-Projekt AJA ist auf Auftragnehmerseite für weitere Entwickler aus Wissenschaft und Wirtschaft mit entsprechendem Leistungsangebot offen. Interessierten Auftraggebern aus der öffentlichen Verwaltung schlagen wir den Beitritt zur Kooperation bei Konzeptionen und Entwicklungen von Software für Umweltinformationssysteme (KoopUIS) von Bund und neun Ländern vor, wenn sie gleiche oder adäquate fachliche Anforderungen in den Bereichen Umwelt, Verkehr und Verwaltung haben.

Wir laden Sie herzlich ein, bei der AJA-Kooperation bzw. Kooperation UIS mitgestaltend dabei zu sein.

Die Herausgeber des AJA-Berichts "Anwendung JAVA-basierter und anderer leistungsfähiger Lösungen in den Bereichen Umwelt, Verkehr und Verwaltung - Phase IV" bedanken sich bei allen Partnern und ihren Teams für die ausgezeichnete Zusammenarbeit im Jahr 2003.

*R. Mayer-Föll, A. Keitel, W. Geiger*